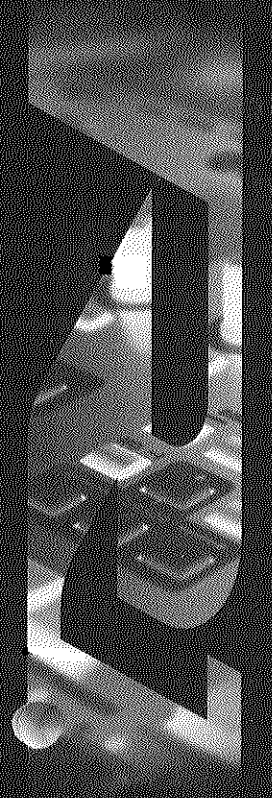

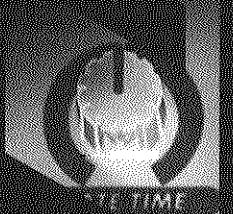

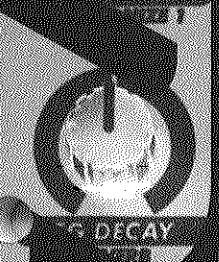

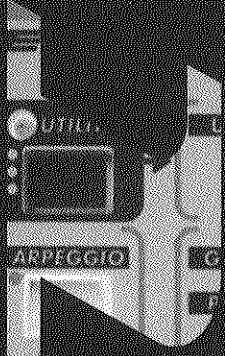

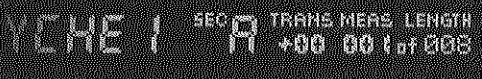

La de la Região de la France

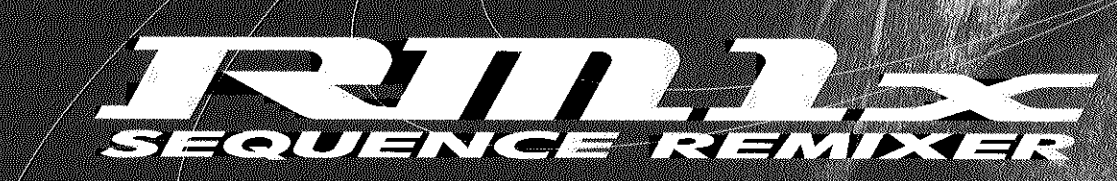

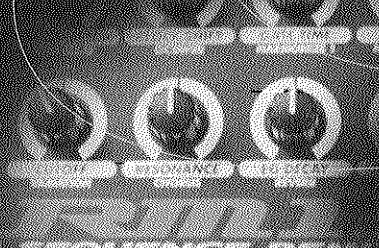

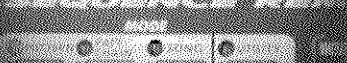

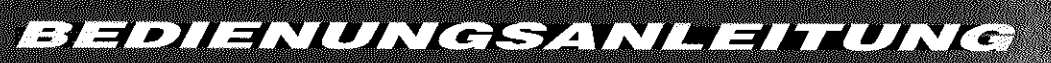

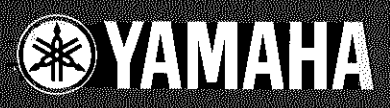

#### **FCC INFORMATION (U.S.A.)**

#### **1. IMPORTANT NOTICE: DO NOT MODIFY THIS UNIT!**

This product, when installed as indicated in the instructions contained in this manual, meets FCC requirements. Modifications not expressly approved by Yamaha may void your authority, granted by the FCC, to use the product.

- 2. IMPORTANT: When connecting this product to accessories and/or another product use only high quality shielded cables. Cable/s supplied with this product MUST be used. Follow all installation instructions. Failure to follow instructions could void your FCC authorization to use this product in the USA.
- **3. NOTE:** This product has been tested and found to comply with the requirements listed in FCC Regulations, Part 15 for Class "B" digital devices. Compliance with these requirements provides a reasonable level of assurance that your use of this product in a residential environment will not result in harmful interference with other electronic devices. This equipment generates/uses radio frequencies and, if not installed and used according to the instructions found in the users manual, may cause interference harmful to the operation of other electronic devices. Compliance with FCC regulations does not guarantee that interference will not occur in all installations. If this product is found to be the source of interference, which can be determined by turning the unit "OFF" and "ON", please try to eliminate the problem by using one of the following measures:

Relocate either this product or the device that is being affected by the interference.

Utilize power outlets that are on different branch (circuit breaker or fuse) circuits or install AC line filter/s.

In the case of radio or TV interference, relocate/reorient the antenna. If the antenna lead-in is 300 ohm ribbon lead, change the lead-in to co-axial type cable.

If these corrective measures do not produce satisfactory results, please contact the local retailer authorized to distribute this type of product. If you can not locate the appropriate retailer, please contact Yamaha Corporation of America, Electronic Service Division, 6600 Orangethorpe Ave, Buena Park, CA90620

\* This applies only to products distributed by YAMAHA CORPORATION OF AMERICA.

#### **ADVARSEL!**

Lithiumbatteri - Eksplosionsfare ved fejlagtig håndtering. Udskiftning må kun ske med batteri af samme fabrikat og type. Levér det brugte batteri tilbage til leverandoren.

#### **VARNING**

Explosionsfara vid felaktigt batteribyte. Använd samma batterityp eller en ekvivalent typ som rekommenderas av apparattillverkaren. Kassera använt batteri enlight fabrikantens instruktion.

#### **VAROITUS**

Paristo voi räjähtää, jos se on virheellisesti asennettu. Vaihda paristo ainoastaan laitevalmistajan suosittelemaan tyyppiin. Hävitä käytetty paristo valmistajan ohjeiden mukaisesti.

#### **NEDERLAND / THE NETHERLANDS**

• Dit apparaat bevat een lithium batterij voor geheugen back-up.

- This apparatus contains a lithium battery for memory back-up.
- Raadpleeg uw leverancier over de verwijdering van de batterij op het moment dat u het apparaat ann het einde van de levensduur afdankt of de volgende Yamaha Service Afdeiing: Yamaha Music Nederland Service Afdeiing Kanaalweg 18-G, 3526 KL UTRECHT Tel. 030-2828425
- For the removal of the battery at the moment of the disposal at the end of the service life please consult your retailer or Yamaha Service Center as follows: Yamaha Music Nederland Service Center Address : Kanaalweg 18-G, 3526 KL UTRECHT Tel : 030-2828425
- Gooi de batterij niet weg, maar lever hem in als KCA. • Do not throw away the battery. Instead, hand it in as small chemical waste.

## **SPECIAL MESSAGE SECTION**

This product utilizes batteries or an external power supply (adapter). DO NOT connect this product to any power supply or adapter other than one described in the manual, on the name plate, or specifically recommended by Yamaha.

**WARNING:** Do not place this product in a position where anyone could walk on, trip over ,or roll anything over power or connecting cords of any kind. The use of an extension cord is not recommended! IF you must use an extension cord, the minimum wire size for a 25' cord (or less ) is 18 AWG. NOTE: The smaller the AWG number ,the larger the current handling capacity. For longer extension cords, consult a local electrician.

This product should be used only with the components supplied or; a cart, rack, or stand that is recommended by Yamaha. If a cart, etc., is used, please observe all safety markings and instructions that accompany the accessory product.

#### **SPECIFICATIONS SUBJECT TO CHANGE:**

The information contained in this manual is believed to be correct at the time of printing. However, Yamaha reserves the right to change or modify any of the specifications without notice or obligation to update existing units.

This product, either alone or in combination with an amplifier and headphones or speaker/s, may be capable of producing sound levels that could cause permanent hearing loss. DO NOT operate for long periods of time at a high volume level or at a level that is uncomfortable. If you experience any hearing loss or ringing in the ears, you should consult an audiologist.

**IMPORTANT:** The louder the sound, the shorter the time period before damage occurs.

Some Yamaha products may have benches and / or accessory mounting fixtures that are either supplied with the product or as optional accessories. Some of these items are designed to be dealer assembled or installed. Please make sure that benches are stable and any optional fixtures (where applicable) are well secured BEFORE using.

Benches supplied by Yamaha are designed for seating only. No other uses are recommended.

#### **NOTICE:**

Service charges incurred due to a lack of knowledge relating to how a function or effect works (when the unit is operating as designed) are not covered by the manufacturer's warranty, and are therefore the owners responsibility. Please study this manual carefully and consult your dealer before requesting service.

#### **ENVIRONMENTAL ISSUES:**

Yamaha strives to produce products that are both user safe and environmentally friendly. We sincerely believe that our products and the production methods used to produce them, meet these goals. In keeping with both the letter and the spirit of the law, we want you to be aware of the following:

#### **Battery Notice:**

This product MAY contain a small non-rechargeable battery which (if applicable) is soldered in place. The average life span of this type of battery is approximately five years. When replacement becomes necessary, contact a qualified service representative to perform the replacement.

This product may also use "household" type batteries. Some of these may be rechargeable. Make sure that the battery being charged is a rechargeable type and that the charger is intended for the battery being charged.

When installing batteries, do not mix batteries with new, or with batteries of a different type. Batteries MUST be installed correctly. Mismatches or incorrect installation may result in overheating and battery case rupture.

#### **Warning:**

Do not attempt to disassemble, or incinerate any battery. Keep all batteries away from children. Dispose of used batteries promptly and as regulated by the laws in your area. Note: Check with any retailer of household type batteries in your area for battery disposal information.

#### **Disposal Notice:**

Should this product become damaged beyond repair, or for some reason its useful life is considered to be at an end, please observe all local, state, and federal regulations that relate to the disposal of products that contain lead, batteries, plastics, etc. If your dealer is unable to assist you, please contact Yamaha directly.

#### **NAME PLATE LOCATION:**

The name plate is located on the bottom of the product. The model number, serial number, power requirements, etc., are located on this plate. You should record the model number, serial number, and the date of purchase in the spaces provided below and retain this manual as a permanent record of your purchase.

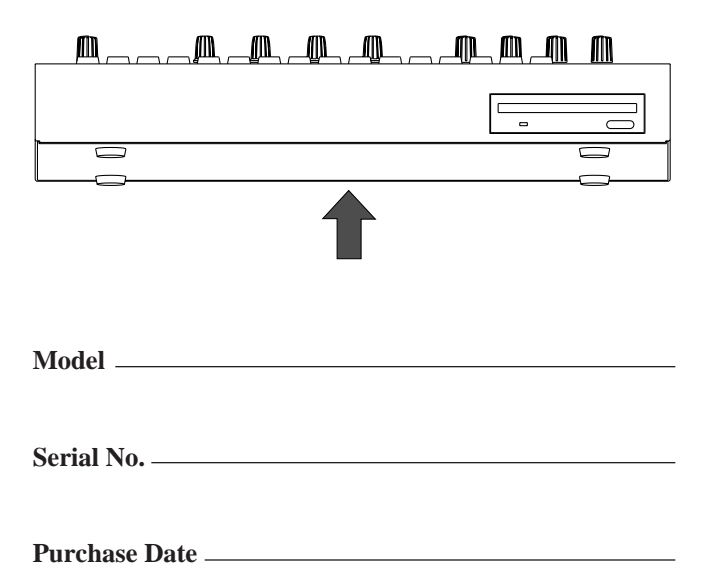

# **PLEASE KEEP THIS MANUAL**

# **VORSICHTSMASSNAHMEN**

## **BITTE SORGFÄLTIG DURCHLESEN, EHE SIE WEITERMACHEN**

\* Heben Sie diese Vorsichtsmaßnahmen sorgfältig auf, damit Sie später einmal nachschlagen können.

## **WARNUNG**

**Befolgen Sie unbedingt die nachfolgend beschriebenen grundlegenden Vorsichtsmaßnahmen, um die Gefahr einer schwerwiegenden Verletzung oder sogar tödlicher Unfälle, von elektrischen Schlägen, Kurzschlüssen, Beschädigungen, Feuer oder sonstigen Gefahren zu vermeiden. Zu diesen Vorsichtsmaßnahmen gehören die folgenden Punkte, die jedoch keine abschließende Aufzählung darstellen:**

- Versuchen Sie nicht, das Instrument zu öffnen oder Teile im Innern zu zerlegen oder sie auf irgendeine Weise zu verändern. Das Instrument enthält keine Teile, die vom Benutzer gewartet werden könnten. Wenn das Instrument nicht richtig zu funktionieren scheint, benutzen Sie es auf keinen Fall weiter und lassen Sie es von einem qualifizierten Yamaha-Kundendienstfachmann prüfen.
- Achten Sie darauf, daß das Instrument nicht durch Regen naß wird, verwenden Sie es nicht in der Nähe von Wasser oder unter feuchten oder nassen Umgebungsbedingungen und stellen Sie auch keine Behälter mit Flüssigkeiten darauf, die herausschwappen und in Öffnungen hineinfließen könnte.
- Wenn das Kabel des Adapters ausgefranst oder beschädigt ist, wenn es während der Verwendung des Instruments zu einem plötzlichen Tonausfall kommt, oder wenn es einen ungewöhnlichen Geruch oder Rauch erzeugen sollte, schalten Sie sofort den

Einschalter aus, ziehen Sie den Adapterstecker aus der Netzsteckdose und lassen Sie das Instrument von einem qualifizierten Yamaha-Kundendienstfachmann prüfen.

- Ausschließlich den vorgeschriebenen Adapter (PA-5C oder einen gleichwertigen, von Yamaha empfohlenen) verwenden. Wenn Sie den falschen Adapter einsetzen, kann dies zu Schäden am Instrument oder zu Überhitzung führen.
- Ehe Sie das Instrument reinigen, ziehen Sie stets den Netzstecker aus der Netzsteckdose. Schließen Sie den Netzstecker niemals mit nassen Händen an oder ziehen Sie ihn heraus.
- Prüfen Sie den Netzstecker in regelmäßigen Abständen und entfernen Sie eventuell vorhandenen Staub oder Schmutz, der sich angesammelt haben kann.

# **VORSICHT**

**Befolgen Sie unbedingt die nachfolgend beschriebenen grundlegenden Vorsichtsmaßnahmen, um die Gefahr von Verletzungen bei Ihnen oder Dritten, sowie Beschädigungen des Instruments oder anderer Gegenstände zu vermeiden. Zu diesen Vorsichtsmaßnahmen gehören die folgenden Punkte, die jedoch keine abschließende Aufzählung darstellen:**

- Verlegen Sie das Kabel des Adapters niemals in der Nähe von Wärmequellen, etwa Heizkörpern oder Heizstrahlern, biegen Sie es nicht übermäßig und beschädigen Sie es nicht auf sonstige Weise, stellen Sie keine schweren Gegenstände darauf und verlegen Sie es nicht an einer Stelle, wo jemand darauftreten, darüber stolpern oder etwas darüber rollen könnte.
- Wenn Sie den Netzstecker aus dem Instrument oder der Netzsteckdose abziehen, ziehen Sie stets am Stecker selbst und niemals am Kabel.
- Schließen Sie das Instrument niemals mit einem Mehrfachsteckverbinder an eine Steckdose an. Hierdurch kann sich die Tonqualität verschlechtern oder sich die Netzsteckdose überhitzen.
- Ziehen Sie während eines Gewitters oder wenn Sie das Instrument längere Zeit nicht benutzen den Netzadapter aus der Netzsteckdose.
- Ehe Sie das Instrument an andere elektronische Komponenten anschließen, schalten Sie die Stromversorgung aller Geräte aus. Ehe Sie die Stromversorgung für alle Komponenten an- oder ausschalten, stellen Sie bitte alle Lautstärkepegel auf die kleinste Lautstärke ein.
- Setzen Sie das Instrument niemals übermäßigem Staub, Vibrationen oder extremer Kälte oder Hitze aus (etwa durch direkte Sonneneinstrahlung, die Nähe einer Heizung oder Lagerung tagsüber in einem geschlossenen Fahrzeug), um die Möglichkeit auszuschalten, daß sich das Bedienfeld verzieht oder Bauteile im Innern beschädigt werden.
- Verwenden Sie das Instrument nicht in der Nähe anderer elektrischer Produkte, etwa von Fernsehgeräten, Radios oder Lautsprechern, da es hierdurch zu Störeinstrahlungen kommen kann, die die einwandfreie Funktion der anderen Geräte beeinträchtigen können.
- Stellen Sie das Instrument nicht an einer instabilen Position ab, wo es versehentlich umstürzen könnte.
- Ehe Sie das Instrument bewegen, trennen Sie alle angeschlossenen Adapter oder sonstigen Kabelverbindungen ab.
- Verwenden Sie zur Reinigung des Instruments ein weiches, trockenes Tuch. Verwenden Sie keinesfalls Farbverdünner, Lösungsmittel, Reinigungsflüssigkeiten oder chemisch inprägnierte Wischtücher. Legen Sie ferner keine Vinyl-, Kunststoff- oder Gummigegenstände auf das Instrument, da sich hierdurch das Bedienfeld oder die Tastatur verfärben könnten.
- Lehnen oder setzen Sie sich nicht auf das Instrument, legen Sie keine schweren Gegenstände darauf und üben Sie nicht mehr Kraft auf Tasten, Schalter oder Steckerverbinder aus als unbedingt erforderlich.

• Spielen Sie das Instrument nicht länge Zeit mit hoher oder unangenehmer Lautstärke, da es hierdurch zu permanentem Gehörverlust kommen kann. Falls Sie Gehörverlust bemerken oder ein Klingeln im Ohr feststellen, lassen Sie sich von Ihrem Arzt beraten.

#### ■**AUSWECHSELN DER SPEICHERSCHUTZBATTERIE**

- Dieses Instrument enthält eine interne Speicherschutzbatterie, die nicht wieder aufgeladen werden kann und die dafür sorgt, daß die internen Daten selbst dann gespeichert werden, wenn die Stromversorgung ausgeschaltet wird. Wenn die Speicherschutzbatterie ausgetauscht werden muß, erscheint die Meldung "Backup Battery Low" auf dem Display. Wenn dies der Fall sein sollte, sichern Sie unbedingt sofort Ihre Daten, und lassen Sie dann die Speicherschutzbatterie durch einen qualifizierten Yamaha-Kundendienst austauschen.
- Versuchen Sie nicht, die Speicherschutzbatterie selbst auszutauschen, weil dies außerordentlich gefährlich ist. Lassen Sie den Austausch der Speicherschutzbatterie stets von einem qualifizierten Yamaha-Kundendienst ausführen.
- Legen Sie die Speicherschutzbatterie niemals an einer Stelle ab, die von einem Kind erreichbar ist, da das Kind die Batterie versehentlich verschlucken könnte. Wenn dies trotzdem einmal geschehen sollte, setzen Sie sich sofort mit einem Arzt in Verbindung.

#### ■**SPEICHERN VON USER-DATEN**

• Speichern Sie häufig Ihre Daten auf Diskette, um zu verhindern, daß Sie aufgrund eines Defekts oder eines Bedienungsfehlers wichtige Daten verlieren.

Yamaha ist nicht für solche Schäden verantwortlich, die durch falsche Verwendung des Instruments oder durch Veränderungen am Instrument hervorgerufen wurden, oder wenn Daten verlorengehen oder zerstört werden.

Stellen Sie stets die Stromversorgung aus, wenn das Instrument nicht verwendet wird.

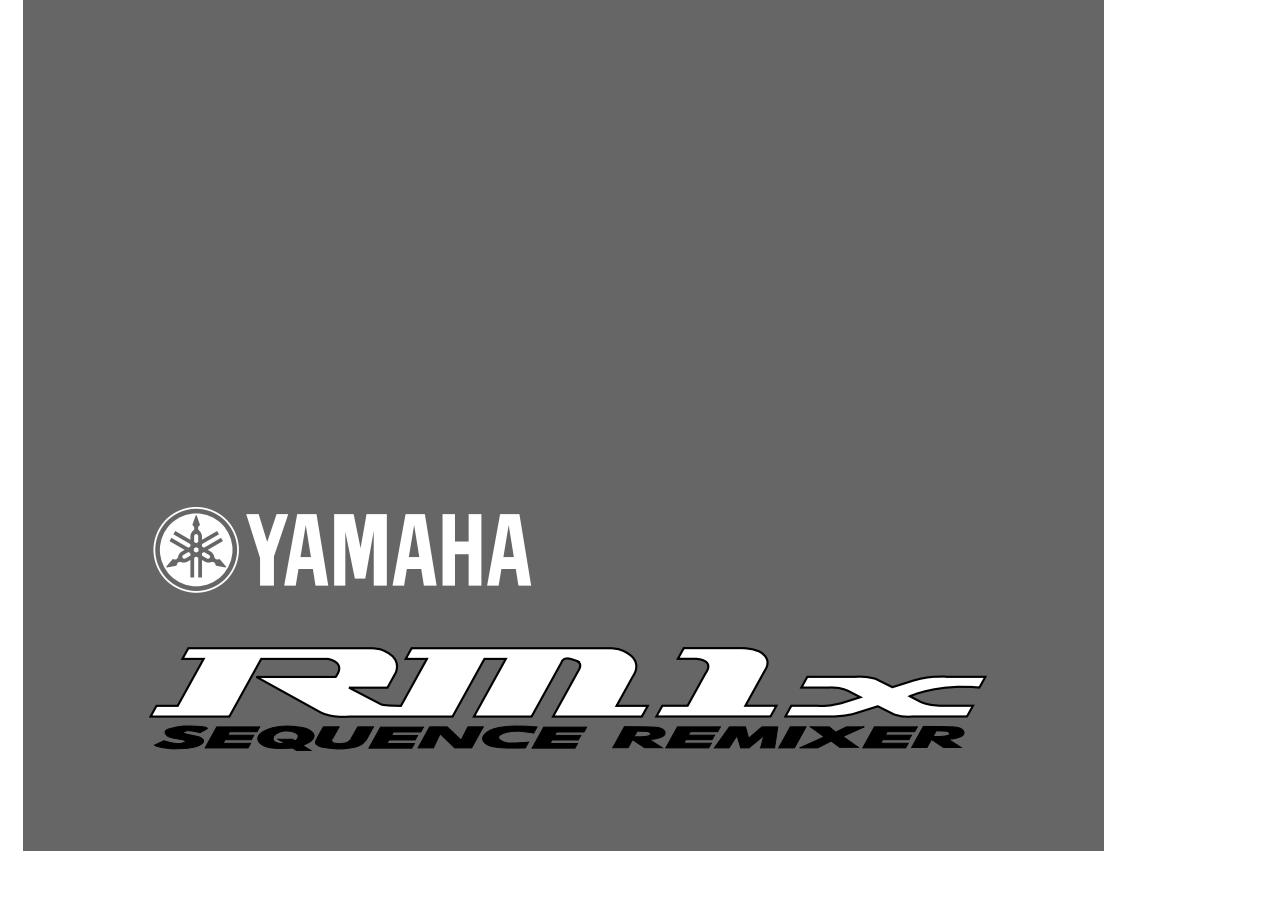

# **Bedienungsanleitung**

#### **Einleitung**

Wir bedanken uns für den Erwerb des Yamaha RM1x Sequenzer-Remixers.

Der RM1x ist eine komplette Tanzmusik-Workstation, die sowohl als Echtzeit-Performance-Instrument als auch als leistungsstarkes Produktionsgerät verwendet werden kann. Die intuitive Schnittstelle erleichtert Künstlern mit DJ-Erfahrung den Echtzeitbetrieb, während umfassende Sequenzer- und Editierfunktionen die Kreation anspruchsvoller Originalpattern und Songs von Grund auf ermöglichen. Zusätzlich zu den leistungsstarken Aufnahme- und Wiedergabefunktionen des Sequenzers bietet der RM1x auch noch einen hervorragenden eingebauten Tongenerator, so daß hierfür keine externe Ausrüstung notwendig ist. Zur Erzeugung neuer Klänge, die perfekt zu Ihrer Musik passen, können die Voices darüber hinaus noch editiert werden.

Um das Optimum aus Ihrem RM1x herauszuholen, empfehlen wir Ihnen, diese Anleitung sorgfältig durchzulesen. Danach sollten Sie sie sorgfältig, aber griffbereit aufbewahren, damit Sie später auftretende Fragen schnell klären können.

## **Hauptmerkmale**

- Der Sequenzer des RM1x bietet Sequenzerleistung auf professioneller Ebene, nämlich 16 Sequenzer-Spuren und eine Speicherkapazität von bis zu 110.000 Noten. Die Noten-Taktauflösung ist 1/480 einer Viertelnote. Die Daten im Speicher sind gesichert und bleiben somit auch nach dem Ausschalten der Netzversorgung erhalten.
- Mühelose Bedienung mit großflächigem Display ( $64 \times 240$  Punkte).
- Intuitive Leistungssteuerung mit 8 belegbaren Echtzeit-Steuerknöpfen, 4 Display-Knöpfen und einem großer Mehrfunktionstastatur.
- Eine riesige Auswahl an Preset Patterns bedeutet, daß Sie sofort Losspielen können, ohne vorher zu Programmieren.
- Leichtes Programmieren dank einer fortgeschrittenen Schnittstelle, die sofortigen Zugriff auf eine breite Palette von Parametern und deren Editierung ermöglicht, sorgt für uneingeschränkte Sound-Steuerung.
- Leistungsstarke Sequenzermerkmale und umfassende Editierfunktionen ermöglichen die Erzeugung komplexer Pattern und musikalischer Strukturen.
- Grooves können im Pattern-Modus in Echtzeit erzeugt werden: Der "Stil" jedes Pattern-Modus hat bis zu 16 "Sektionen", die bei der Wiedergabe über die RM1x-Tastatur direkt geschaltet werden können.
- Fortgeschrittene Tongeneratortechnik liefert ein umfangreiches Arsenal von überragenden, eingebauten Sounds.
- Der RM1x ermöglicht das Editieren und Perfektionieren der Voices zur Erzeugung von Sounds, die genau zur Ihrer Musik passen.
- Mit dem anspruchsvollen Multi-Effektsystem läßt von einer subtilen Ambiente bis zu wilden Variationen jeder denkbare Effekt hinzufügen.
- Mit der BPM-Kopfeingabe können Tempos nach Gefühl, anstatt mit Zahlen, festgelegt werden.
- Uneingeschränkte MIDI-Kompatibilität bedeutet, daß der RM1x auch als Hauptgerät eines großen Musikproduktionssystems verwendet werden kann.

## **Benutzung dieser Anleitung**

Die Dokumentation zum RM1x umfaßt die folgenden beiden Anleitungen. Machen Sie sich mit den verschiedenen Funktionen der beiden Anleitungen vertraut; so können Sie je nach Bedarf an der geeigneten Stelle nachschlagen.

### ❏ **Bedienungsanleitung (diese Anleitung)**

Diese Anleitung beschreibt Vorsichtsmaßregeln für den Betrieb, die Ausführung der Anschlüsse sowie sämtliche Parameter und Befehle. Verwenden Sie diese Anleitung im Bedarfsfall wie ein Wörterbuch.

> Kapitel 1: Grundlegende Konzepte Kapitel 2: Pattern-Modus Kapitel 3: Pattern-Kettenmodus Kapitel 4: Song-Modus Kapitel 5: Utility-Modus

"Pattern-Modus", "Pattern-Kettenmodus" und der "Song-Modus" haben mehrere Funktionen gemeinsam. Diese gemeinsamen Funktionen sind im Kapitel 2 "Pattern-Modus" dieser Anleitung in allen Einzelheiten erklärt. Einige überlappende Erklärungen in Kapitel 3 "Pattern-Kettenmodus" und Kapitel 4 "Song-Modus" wurden weggelassen. Stattdessen wird in diesen Fällen zum Nachlagen des betreffenden Abschnitts auf die jeweilige Seite des Kapitels 2 "Pattern-Modus" verwiesen.

### ❏ **Dieses Handbuch enthält verschiedene Listen wie zum Beispiel**

Voice-Liste, Preset Style-Liste, List Book, Effect-Liste, MIDI-Datenformat und die MIDI-Anwendungstabelle.

## **Gestaltung dieser Anleitung**

In dieser Anleitung werden die im folgenden beschriebenen Symbole verwendet, um Bedienungselemente zu kennzeichnen und verschiedenen Arten von Informationen deutlich zu unterscheiden.

- p Dies kennzeichnet eine Taste des Panels. Die Buchstaben in der Box zeigen die auf dem Panel gedruckten Buchstaben.
- **0 0** Diese Zahlen zeigen die Reihenfolge der Bedienungsschritte an.
- hinweis Auf diese Überschrift folgen zusätzliche, auf die jeweilige Funktion bezogene Erklärungen und Informationen sowie Erläuterungen und Anwendungsbeispiele.

## **Informationen suchen**

Falls Sie einmal Informationen suchen, nutzen Sie die im folgenden beschriebenen Seiten.

## **Inhaltsverzeichnis (Seite 9)**

Suchen Sie die gewünschten Information gemäß dem Fortlauf der gesamten Anleitung auf.

## **Vorder- und Rückseite (Seite 11)**

Hier finden Sie die Bezeichnung und Anordnung der Tasten und Regler und eine Beschreibung der verschiedenen Funktionen.

### **Kurzanleitung (Seite 20)**

Hier finden Sie kurze und leichtverständliche Erläuterungen zu den Grundfunktionen Iheres neuen RM1x.

## **Funktionsbaum (Seite 32)**

Mit Hilfe dieser Abbildung können Sie die gewünschte Information innerhalb der Struktur der Befehlshierarchie aufsuchen.

## **Glossar (Seite 146)**

In diesem Abschnitt sind weniger vertraute Bezeichnungen und Themen beschrieben und erklärt.

## **Index (Seite 150)**

Dieser Index dient zum Aufsuchen nicht vertrauter Bezeichnungen in alphabetischer Reihenfolge und der jeweiligen Seiten, auf denen das gesuchte Thema beschrieben ist.

## **Inhaltsverzeichnis**

#### Aufbau

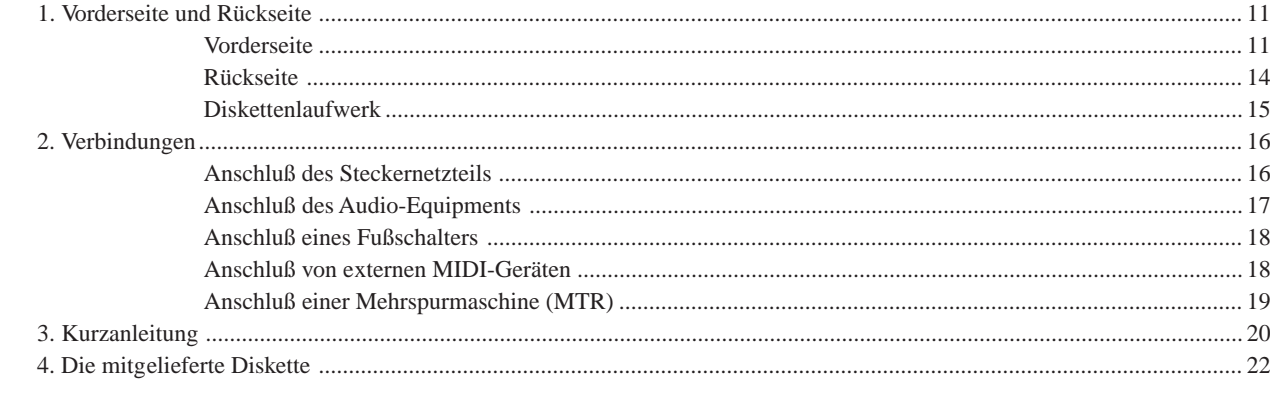

## 

### Kapitel 1. Grundlegende Konzepte

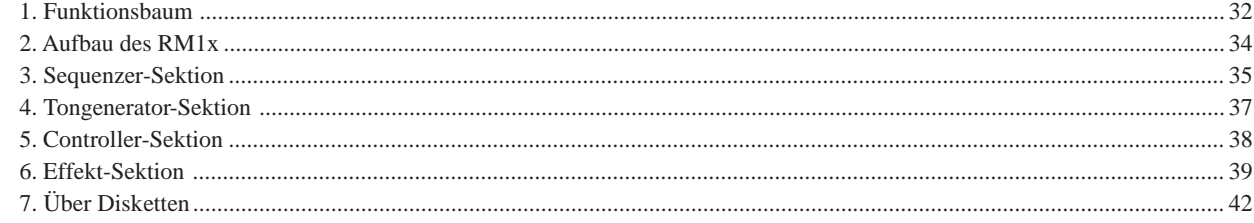

#### Kapitel 2: PATTERN-MODUS

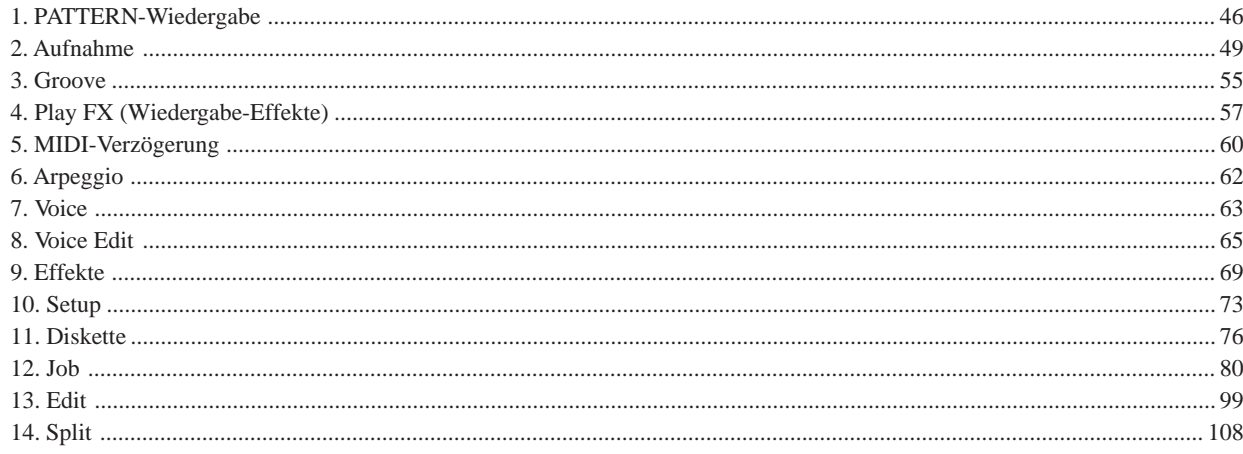

### Kapitel 3: PATTERN-KETTENMODUS

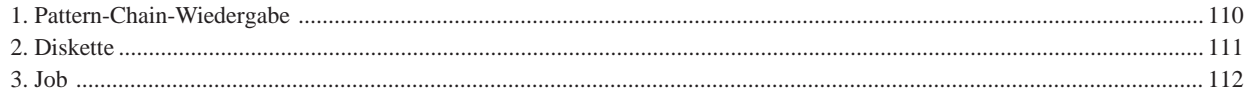

#### Kapitel 4: SONG-MODUS

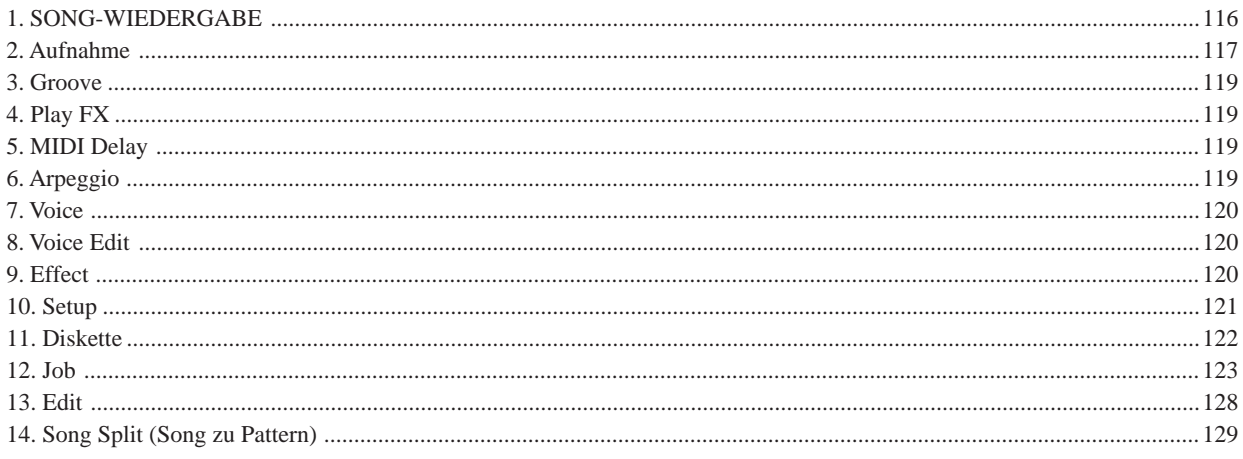

#### Kapitel 5. UTILITY-MODUS

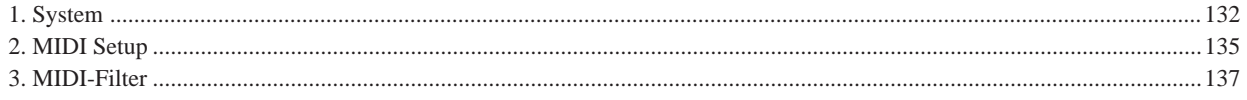

#### **ANHANG**

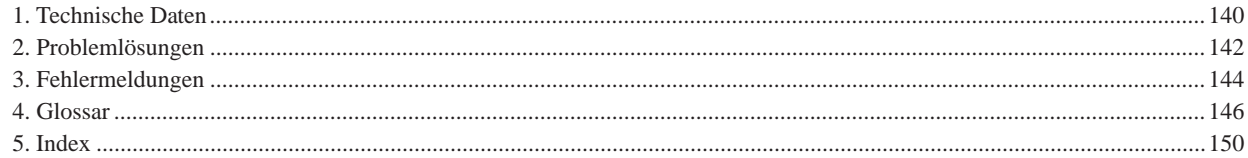

Die Abbildungen und LC-Display-Bilder, die in dieser Bedienungsanleitung gezeigt sind, dienen nur zur Erläuterung und können sich von den tatsächlich vorhandenen an Ihrem RM1x unterscheiden.

# **Aufbau**

## **1. Vorderseite und Rückseite**

### ❏ **Vorderseite**

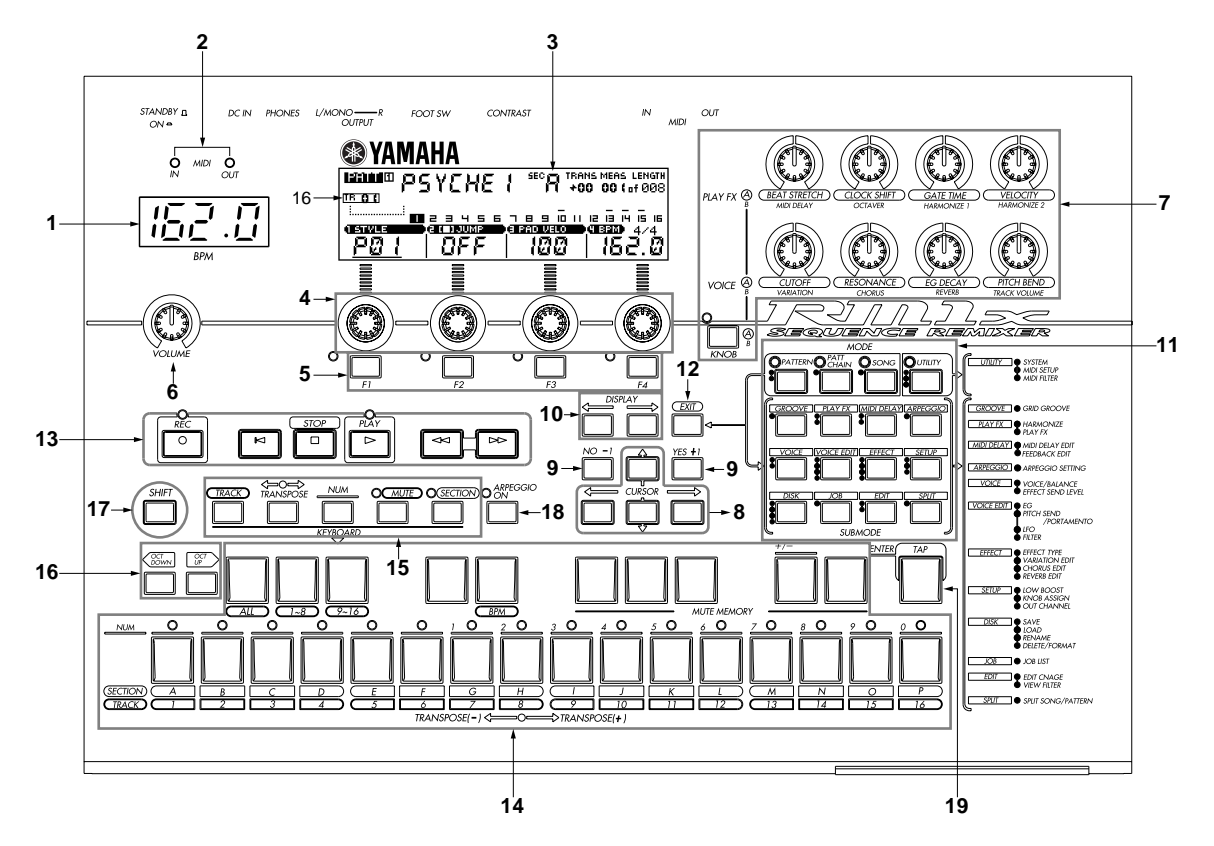

#### **1. BPM-Display**

Normalerweise zeigt dieses 4stellige LED den aktuellen BPM-Wert (Taktschläge pro Minute), bis zu einem Zehntel Taktschlag (Seite 133). Es kann umgeschaltet werden, um die Anzahl der Takte anstelle der Taktschläge pro Minute über eine Utility-Funktion (Seite 12) zu zeigen.

#### **2. MIDI-Datenanzeigen**

Die Anzeigen MIDI IN und OUT über dem BPM-Display leuchten auf, wenn MIDI-Daten über den Anschluß MIDI IN (rote MIDI IN Anzeige) empfangen werden oder wenn MIDI-Daten vom RM1x über den Anschluß MIDI OUT (grüne MIDI OUT Anzeige) ausgegeben werden.

#### **3. LC-Display**

Auf der großen, hintergrundbeleuchteten Flüssigkristallanzeige des RM1x werden die verschiedensten Informationen für den aktuellen Betrieb dargestellt. Die Regler (Seite 12) und Funktionstasten des Displays direkt unter dem Display haben direkten Einfluß auf seine entsprechenden Parameter oder Funktionen. Die Tasten [DISPLAY] und [CURSOR] haben ebenfalls eine enge Beziehung zur Displayfunktion, und Einzelheiten sind unter "Grundlegende Bedienung" auf Seite 23 beschrieben.

Ein CONTRAST-Regler für das LC-Display befindet sich an der Rückseite (Seite 14). Das LC-Display kann auf normale oder invertierte Darstellung (weiß auf schwarz) über eine Utility-Modus-Funktion eingestellt werden (Seite 133).

#### **4. Display-Regler**

Die vier Display-Regler direkt unter dem LC-Display steuern direkt die entsprechenden Parameter des Displays. Der Display-Regler 1 des PATTERN-Modus-Displays kann z.B. zum Wählen eines Stils verwendet werden, und Display-Regler 4 kann zum Einstellen der BPM verwendet werden. Einzelheiten sind unter "Grundlegende Bedienung" auf Seite 23 beschrieben.

#### **5. Funktionstasten und Anzeigen**

Die Funktionstasten ähneln den Display-Reglern in dem Sinne, daß sie direkt die entsprechenden Funktionen im LC-Display steuern, aber nur wenn die zugehörige Anzeige leuchtet. Einzelheiten sind unter "Grundlegende Bedienung" auf Seite 23 beschrieben.

#### **6. VOLUME-Lautstärkeregler**

Hiermit wird die Lautstärke des RM1x an den Ausgangsbuchsen OUTPUT und der Kopfhörerbuchse PHONES eingestellt.

#### **7. Echtzeit-Kontroll-Regler und [KNOB] Taste**

Diese Regler erlauben die Steuerung der entsprechenden Parameter in Echtzeit bei Pattern- oder Song-Wiedergabe. Die auf dem Pult unter den Reglern aufgeführten Parameter sind vorgegebene Parameter, aber andere Parameter können über die SETUP Submodus KNOW ASSIGN Funktion (Seite 74) zugewiesen werden. Die Regler können umgeschaltet werden, um eine oder zwei verschiedene Parametergruppen "A" und "B" über die Taste [KNOB] zu steuern. Die Parametergruppe "A" (die oberen Vorgabeparameter auf dem Pult) werden gewählt, wenn die Anzeige [KNOB] leuchtet, und die Gruppe "B" (die unteren Parameter) werden gewählt, wenn die Anzeige [KNOB] leuchtet. Verschiedene Parameter können sowohl der Gruppe "A" als auch "B" über die Funktion KNOB ASSIGN wie oben beschrieben zugewiesen werden.

#### **8. Cursor-Tasten**

Mit diesen Tasten wird der Cursor auf dem Display bewegt. Die verschiedenen Parameter, die zum Editieren zur Verfügung stehen, werden dabei hervorgehoben (der RM1x Cursor erscheint als dunkler Block mit invertierten Zeichen).

#### **9. [NO -1] und [YES +1] Tasten**

In einigen Einstellbildschirmen können Sie diese Tasten dazu verwenden, Werte zu erhöhen (inkrementieren) bzw. zu verringern (dekrementieren), oder Einstellungen ein- oder auszuschalten.

Mit diesen Tasten wird darüberhinaus mit YES (Ja) oder NO auf Abfragen geantwortet. Drücken Sie [YES +1], um mit dem Vorgang fortzusetzen, und [NO -1] zum Abbrechen.

#### **10. DISPLAY-Taste [<-] und [->]**

Wenn der gewünschte Modus oder Submodus (Seite 23) mehr Parameter enthält als im Display Platz finden, erscheinen Pfeilsymbole links oder rechts im Display, um anzuzeigen, daß mehr Parameter in der(den) angezeigte(n) Richtung(en) vorhanden sind. Die Tasten DISPLAY [<-] und [->] können zum Verschieben der Anzeige in der betreffenden Richtung verwendet werden, wenn dieser Fall eintritt.

#### **11. MODE- und SUBMODE-Tasten**

Die vier MODE-Tasten dienen zum Wählen der Haupt-Betriebsarten des RM1x (PATTERN, PATTERN CHAIN, SONG und UTILITY), während die Tasten SUBMODE eine Reihe von Submodi bieten, über die Sie die detaillierten Programmierfeatures des RM1x ausnutzen können. Einzelheiten über die Mode- und Submode-Wahl sind im Kapitel "Grundlegende Bedienung" beginnend auf Seite 23 beschrieben.

#### **12. [EXIT] Taste**

Die Taste [EXIT] bringt Sie aus einer mit den Funktionstasten gewählten Funktion oder aus den Betriebsart Edit oder Job heraus (unten beschrieben), und direkt zum aktuellen Haupt-Modus (z.B. SONG oder PATTERN).

#### **13. Sequenzertasten und -anzeigen**

Die Sequenzertasten steuern Aufnahme und Wiedergabe in den Modi PATTERN, PATTERN CHAIN und SONG.

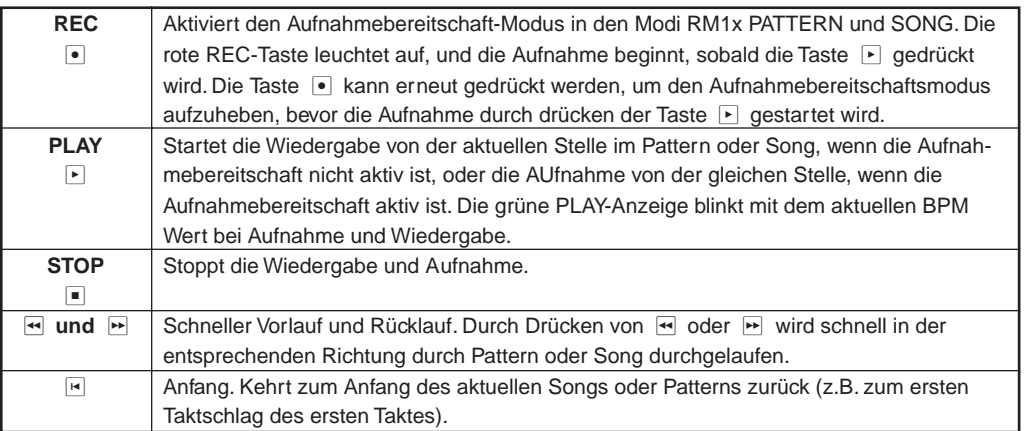

#### **14. Tastatur**

Diese 26-Noten-Tastatur erlaubt es, den RM1x zu programmieren, ohne ein externes MIDI-Keyboard anzuschließen. Sie ist sogar polyphon, so daß Sie direkt Akkorde ebenso wie einzelne Noten eingeben können. Das einzige fehlende Merkmal ist Anschlagsstärke-Empfindlichkeit (Velocity). Der RM1x akzeptiert aber Velocity-Information von einem externen Keyboard.

Diese Tastatur führt auch eine Reihe von Funktionen aus, die durch die Keyboard-Modus-Taste (unten) spezifiziert wird: Spur-Wahl, Transposition, Zahleneingabe, Track Mute/Solo und Sektionswahl. Die "schwarzen Tasten" führen ebenfalls eine Reihe anderer Funktionen aus, wie wahl spezifischer Spur-Bereiche und Speichern einer Reihe von Track Mute Setups.

#### **15. Tastatur-Modus-Tasten**

Diese Tasten modifizieren die Funktion der RM1x Tastatur für Spur-Wahl, Transposition, Zahleneingabe, Track Mute/Solo und Sektionswahl. Einzelheiten sind unter "Grundlegende Bedienung" auf Seite 23 beschrieben.

#### **16. Die Tasten [OCT DOWN] und [OCT UP]**

Obwohl der Bereich der RM1x Tastatur ein wenig über zwei Oktaven beträgt, erlauben die Tasten [OCT DOWN] und [OCT UP], die Tonlage der Tastatur in Oktavenschritten abwärts und aufwärts zu verschieben, über einen Bereich von 8 (+/- 4) Oktaven. Jedesmal, wenn die [OCT DOWN]-Taste gedrückt wird, verschiebt sich die Tonlage der Tastatur um eine Oktave nach unten, bis die Untergrenze erreicht ist. Die Taste [OCT UP] verschiebt die Tonlage der Tastatur auf gleiche Weise nach oben. Die aktuelle Verschiebung wird auf dem LC-Display angezeigt.

#### **17. [SHIFT]-Taste**

Die [SHIFT]-Taste dient zum Zugriff auf mehrere sekundäre oder "Hintergrund"-Funktionen, die nur in speziellen Situationen benötigt werden. So kann die Taste [SHIFT] z.B. verwendet werden, wenn Sie eine Spur als Solo gespielt werden soll, anstelle Dämpfung über die Tastaturmodus-Taste [MUTE] einzusetzen.

Die [SHIFT]-Taste kann auch in Kombination mit den Display-Reglern eingesetzt werden: Halten Sie die Taste [SHIFT] gedrückt, während Sie einen Regler für schnellere Datenwahl drehen.

#### **18. [ARPEGGIO ON]-Taste**

Schaltet as automatische Arpeggio-Merkmal des RM1x ein oder aus (Seite 62). Die [ARPEGGIO ON]-Taste leuchtet auf, wenn das Merkmal ARPEGGIO eingeschaltet ist.

#### **19. [TAP/ENTER]-Taste**

Diese Doppelfunktionstaste dient sowohl zur Klopfeingabe von BPM-Werte (Seite 20) als auch von Zahlenwerten (Seite 26).

## ❏ **Rückseite**

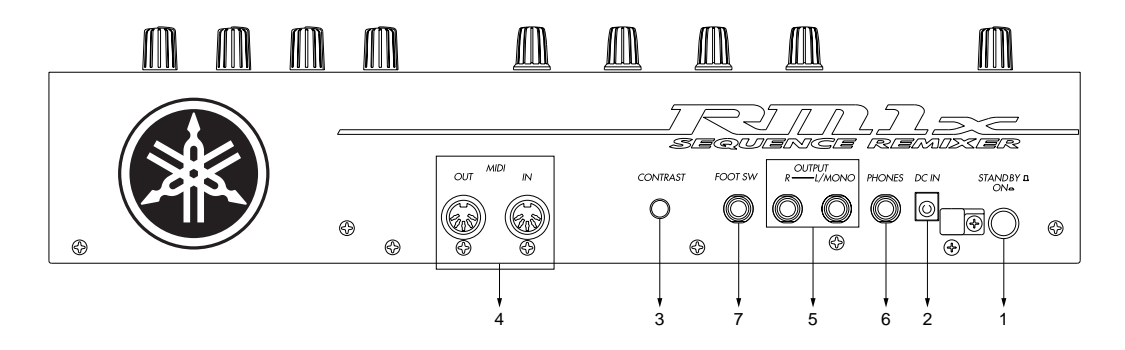

#### **1. Bereitschaftsschalter (STANDBY/ON)**

Drücken, um den RM1x einzuschalten, und erneut drücken, um das Gerät wieder auszuschalten. In eingeschaltetem Zustand leuchtet eine der Modustasten, und die Modusanzeige PATTERN erscheint im LC-Display (Flüssigkristalldisplay).

#### **2. Betriebsstrom-Buchse (DC IN)**

Das Gleichstrom-Ausgangskabel vom mit dem RM1x mitgelieferten Netzteil PA-5C wird hier eingesteckt.

#### **3. Kontrastregler (CONTRAST)**

Verwenden Sie den CONTRAST-Regler, um die beste LC-Display-Sichtbarkeit zu erzielen (die Sichtbarkeit des LC-Display ändert sich mit dem Betrachtungswinkel).

#### **4. MIDI-Ein- und Ausgangsbuchsen (MIDI IN, OUT)**

Der RM1x hat MIDI IN und MIDI OUT Buchsen für maximale Systemflexibilität. Wenn Sie planen, ein MIDI-Keyboard oder anderes Instrument zum Spielen und Programmieren des RM1x einzusetzen, sollten dieses an die Buchse RM1x MIDI IN angeschlossen werden (siehe "Anschluß von externen MIDI-Geräten", Seite 18) angeschlossen werden. Eingangs-"Filter", die definieren, welche Daten von den MIDI-Buchsen empfangen werden und welche nicht, können nach Bedarf mit dem UTILITY-Modus (Seite 137) eingestellt werden.

Die Buchse MIDI OUT kann an einen externen Tongenerator oder Synthesizer angeschlossen werden, wenn Sie externe Voices vom RM1x Sequenzer treiben wollen. Wie bei der Buchse MIDI IN können MIDI-Filter für die Buchse MIDI OUT über den Utility-Modus eingesetzt werden.

#### **5. Ausgangsbuchsen (L/MONO und R OUTPUT)**

Dies sind die Haupt-Stereo-Ausgänge vom RM1x Tongeneratorsystem (siehe "Anschluß des Audio-Equipments", Seite 17). Beide sind als standardmäßige 1/4-Zoll-Klinkenbuchsen ausgelegt. Wenn ein Stecker nur in die Buchse L/MONO eingesteckt wird, werden die linken und rechten Signale gemischt und als Mono-Ausgang ausgegeben, um eine direkte Verbindung mit Mono-Systemen zu erlauben. Der Ausgangspegel wird über den VOLUME-Regler (Seite 12) geregelt.

#### **6. Kopfhörerbuchse (PHONES)**

Ein Paar Stereokopfhörer mit 1/4-Zoll-Stereo-Klinke kann hier für praktisches Mithören eingesteckt werden. Der PHONES-Ausgangspegel wird über den VOLUME-Regler gesteuert.

#### **7. Fußschalterbuchse (FOOT SW)**

Ein optionaler Yamaha FC4 oder FC5 Fußschalter, der an diese Buchse angeschlossen ist, kann für Start/Stopp, Section-Wahl, Sustain oder Tap BPM Eingabe verwendet werden, entsprechend der Einstellung durch den Parameter FOOT SWITCH des UTILITY-Modus (Seite 132).

### ❏ **Diskettenlaufwerk**

#### **1. Diskettenschacht**

Hier werden Disketten zum Laden oder Speichern von Daten eingelegt. Es können 3,5-Zoll-Disketten der Typen 2HD (MF2HD) und 2DD (MF2DD) verwendet werden (Seite 42).

#### **2. Kontrolleuchte**

Diese Leuchte brennt, während Daten von der Diskette gelesen oder darauf geschrieben werden. Nehmen Sie währenddessen die Diskette auf keinen Fall heraus.

#### **3. Auswurftaste**

Diese Taste dient dem Auswurf der Diskette. Disketten sollte vorsichtig und mit Gefühl eingeschoben und entnommen werden und dies nur bei inaktiver Kontrolleuchte.

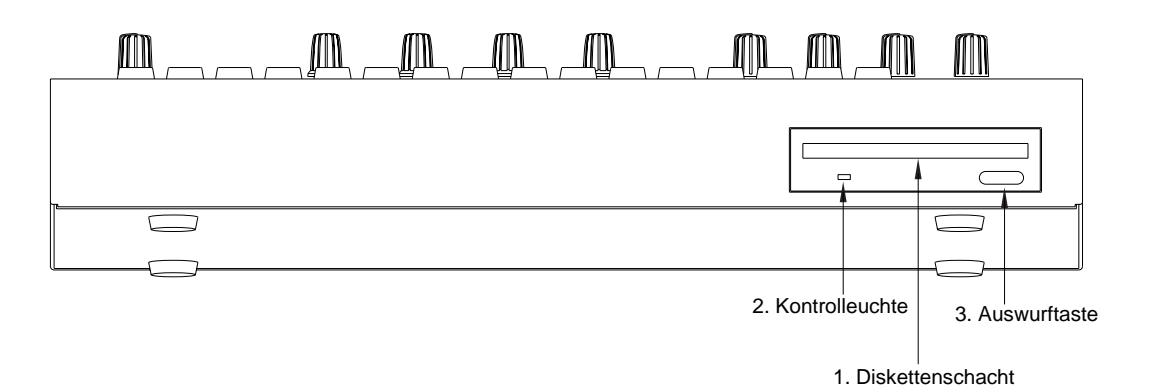

hinweis Auf der Rückseite der Diskette befindet sich ein Schreibschutzschieber (siehe Abbildung unten). Wenn sich dieser Schieber auf der unteren Position befindet (das Fenster ist offen), ist es nicht möglich, Daten zu ändern, hinzuzufügen oder zu löschen. Falls Sie also wichtige Daten schützen wollen, sollten Sie den Schieber in dieser Position belassen.

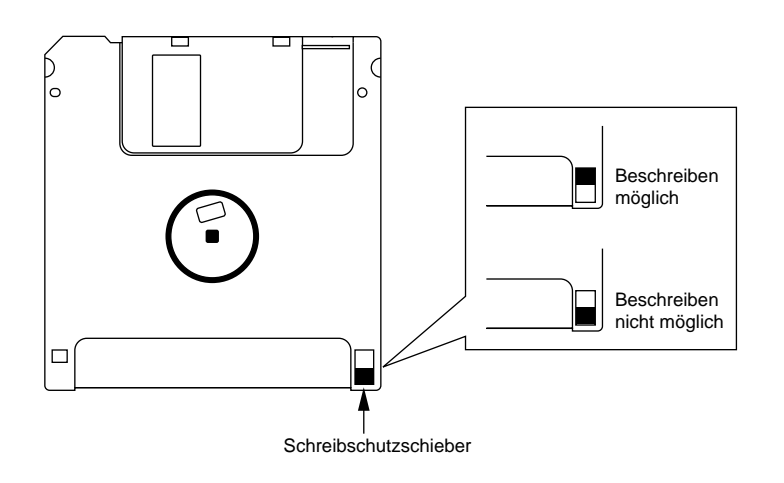

#### VORSICHT!

Beachten Sie bitte, daß Yamaha für Datenverluste, die aus unsachgemäßer Bedienung resultieren, nicht haften kann.

## **2. Verbindungen**

Zum Einsatz des RM1x müssen das mitgelieferte Steckernetzteil und ein Verstärker usw. angeschlossen werden. Falls Sie externe MIDI-Geräte verwenden, so müssen diese ebenfalls angeschlossen werden.

In diesen Abschnitten wird erläutert, wie diese Verbindungen vorgenommen werden.

#### VORSICHT!

Stellen Sie sicher, daß alle Geräte ausgeschaltet sind, bevor Sie Verbindungen herstellen. Wenn Sie dies bei eingeschalteten Geräten tun, riskieren Sie Schäden am externen Equipment wie Verstärker oder Lautsprechern.

### ❏ **Anschluß des Steckernetzteils**

1 Vergewissern Sie sich, daß der Ein-/Ausschalter auf Aus steht. Verbinden Sie dann das mitgelieferte Steckernetzteil (PA-5C) mit der Stromversorgungsbuchse.

Wickeln Sie das Betriebsstrom-Ausgangskabel des Netzteils um den Kabelclip (wie in der Abbildung unten gezeigt), um versehentlichen Abziehen des Kabels beim Betrieb zu verhindern.

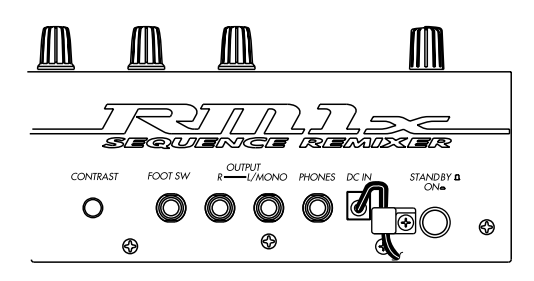

2 Stecken Sie das Steckernetzteil in eine Netzsteckdose, und schalten Sie dann den RM1x mit dem Ein-/Ausschalter ein.

Beim Ausschalten die Schritte in umgekehrter Reihenfolge ausführen.

#### WARNUNG!

Verwenden Sie ausschließlich das mitgelieferte Steckernetzteil PA-5C (oder ein anderes Netzteil, das ausdrücklich von Yamaha empfohlen wird). Die Verwendung anderer Steckernetzteile führt zu Fehlfunktionen. Sie sollten außerdem das Steckernetzteil immer aus der Netzsteckdose ziehen, wenn Sie den RM1x längere Zeit nicht benutzen.

#### VORSICHT!

Auch wenn der Schalter in der Position "STANDBY" ist, fließt immer noch eine geringe Menge Strom in das Gerät. Wenn der RM1x längere Zeit nicht benutzt werden soll, sollte der Stecker abgezogen werden.

Niemals die Betriebsstromversorgung unterbrechen (d.h. den Netzstecker abziehen) während eine RM1x-Aufnahmesession abläuft! In diesem Fall kann Datenverlust auftreten.

## ❏ **Anschluß des Audio-Equipments**

Zur Ausgabe des Klanges vom RM1x müssen Sie einen Verstärker oder ein Mischpult an die Ausgänge anschließen.

#### **Anschluß von Aktivboxen**

Schließen Sie zwei Aktivboxen (links und rechts) an die Ausgänge (L/MONO, R). Beim Anschluß von nur einer Aktivbox verwenden Sie dazu die Buchse L/MONO.

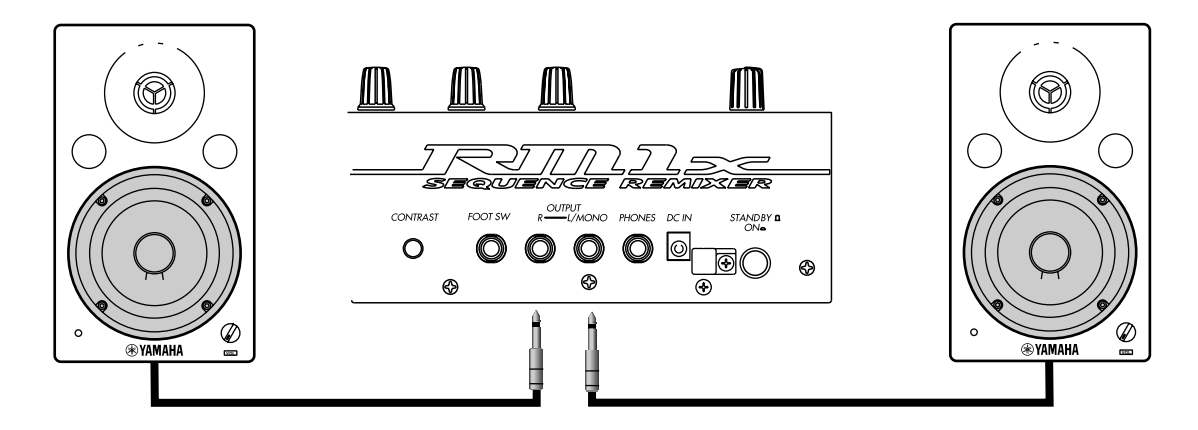

#### **Anschluß an ein Mischpult**

Verbinden Sie die Ausgänge (L/MONO, R) mit zwei Kanälen des Mischpults. Das Panorama des mit Buchse L/MONO verbundenen Kanals sollte nach links gestellt werden, das mit der Buchse R verbundenen nach rechts.

Gehen Sie entsprechend vor, falls Sie den RM1x an eine Mehrspurmaschine oder Cassettenrekorder anschließen wollen.

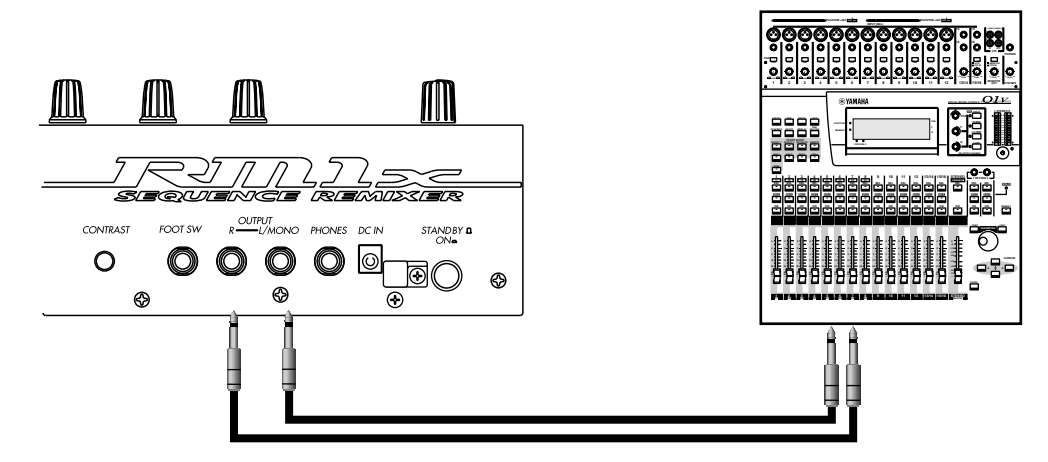

#### **Kopfhörer**

Falls Sie einen Kopfhörer verwenden möchten, stecken Sie ihn in die Kopfhörerbuchse PHONES an der Rückseite des Gerätes. Achten Sie darauf, bei Verwendung eines Kopfhörers die Lautstärke angemessen einzuregeln, um Ihr Gehör zu schonen.

#### VORSICHT!

Verbinden Sie die Ausgänge des RM1x auf keinen Fall mit den Mikrophoneingängen von Verstärker, Cassettenrekorder usw. Dabei ist die Klangqualität vermindert, und das externe Gerät kann Schaden nehmen. Wenn Sie den RM1x an ein Mischpult oder ein ähnliches Gerät anschließen, müssen die Mischpultkanäle auf der Position Line Input stehen.

### ❏ **Anschluß eines Fußschalters**

Wenn Sie einen (gesondert erhältlichen) FC4 oder FC5 verwenden, stecken Sie dessen Stecker in die Fußschalterbuchse auf der Rückseite des Gerätes.

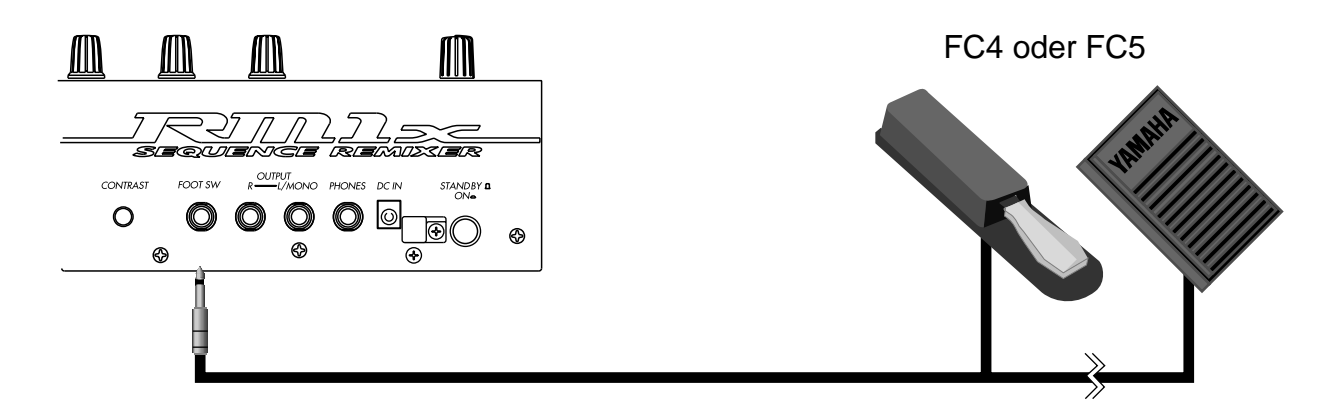

## ❏ **Anschluß von externen MIDI-Geräten**

#### **Anschluß eines MIDI-Keyboards**

Die Echtzeitaufnahme oder das Spiel mit der Funktion "Fingered Chord" gestaltet sich einfacher, wenn Sie ein MIDI-Keyboard verwenden.

Verbinden Sie mit einem MIDI-Kabel die Buchse MIDI OUT des externen MIDI-Keyboards mit der Buchse MIDI IN-A oder IN-B an der Rückseite des RM1x.

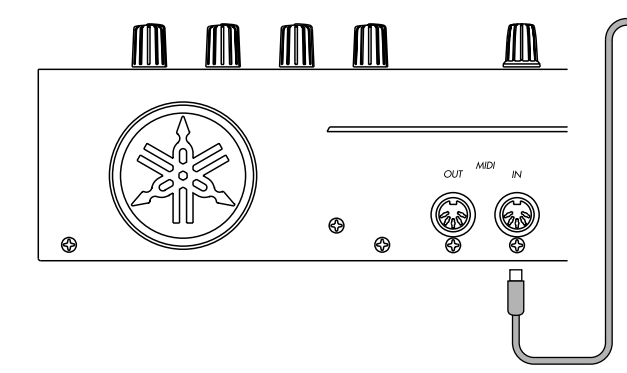

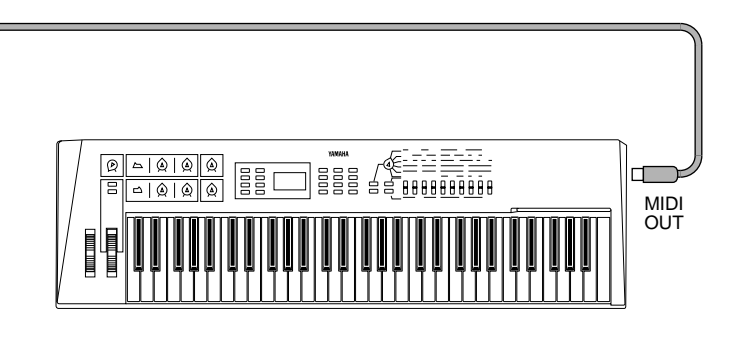

#### **Anschluß eines Tongenerator-Moduls**

Song- und Pattern-Daten des RM1x können auf einem externen Tongenerator-Modul wiedergegeben werden. Verbinden Sie mit einem MIDI-Kabel die Buchse MIDI OUT-A oder OUT-B an der Rückseite des RM1x mit der Buchse MIDI IN des externen MIDI-Gerätes.

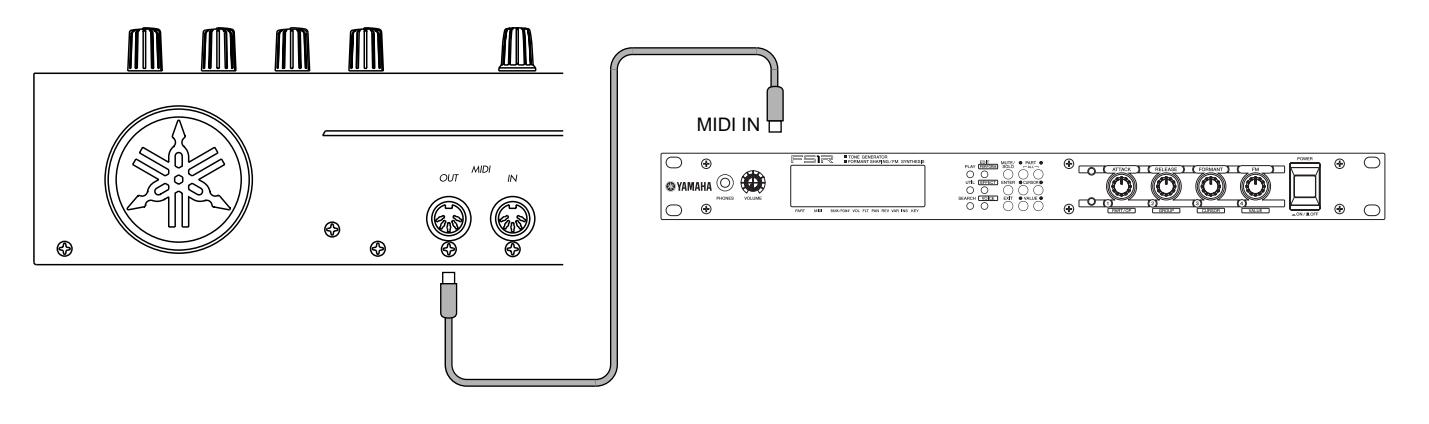

## ❏ **Anschluß einer Mehrspurmaschine (MTR)**

Da der RM1x sowohl über MTC (MIDI Time Code) als auch über MMC (MIDI Machine Control) verfügt, können Sie auf dem RM1x Produktionen realisieren, bei denen eine MTC- oder MMC-kompatible Mehrspurmaschine den Sequenzer synchronisiert. Verwenden Sie MIDI-Kabel zur Verbindung der MIDI OUT-Buchse des RM1x an die MIDI IN-Buchse am MTR und der MIDI IN-Buchse des RM1x an die MIDI OUT-Buchse am MTR.

Wenn Sie MTC oder MMC zur Steuerung einer MTR verwenden, stellen Sie MIDI Sync auf der MIDI-Seite des Utility-Modus auf "MTC".

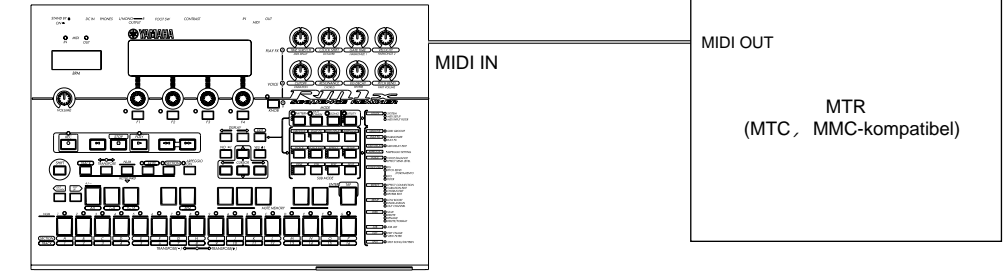

#### Synchronisation des RM1x über MTC von einem externen Gerät

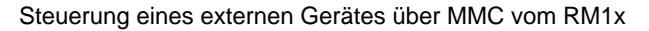

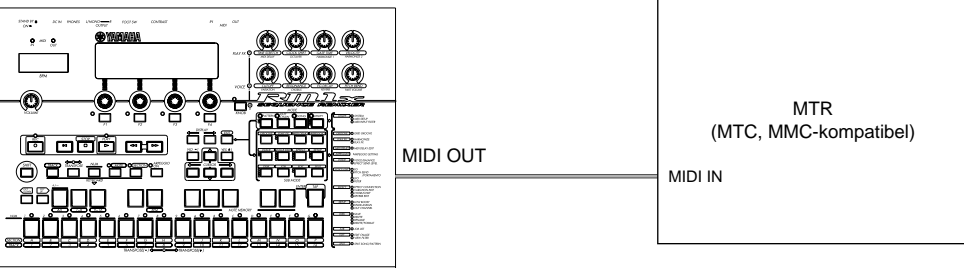

## **3. Kurzanleitung**

Versuchen Sie nach korrektem Anschluß des RM1x und Einschalten der Netzversorgung probeweise die folgenden Funktionen. Sie werden erstaunt sein, wie einfach das Neumischen der Preset Pattern zur Erzeugung neuer Sounds ist.

Bedenken Sie jedoch, daß es sich hierbei lediglich um die Spitze des Eisbergs handelt, denn der RM1x bietet nahezu unbegrenzte Möglichkeiten!

### **1. Wahl eines Stils**

Wählen Sie mit dem Display-Regler 1 den gewünschten Preset-Stil (P01... P50).

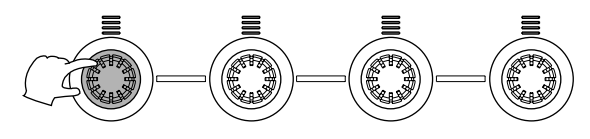

## **2. Starten der Wiedergabe**

Drücken Sie die Taste D. Hiernach beginnt die Wiedergabe der gegenwärtig gewählten Sektion des gewählten Stils. Dieses "Pattern" wird so lange wiederholt, bis eine andere Sektion oder ein anderer Stil gewählt wird.

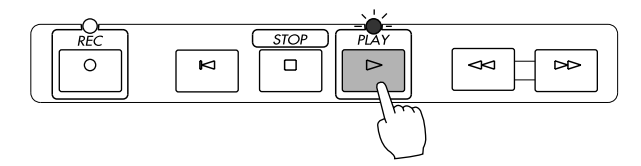

### **3. Umschalten zwischen Sektionen**

Achten Sie darauf, daß die Anzeige der [SECTION]-Taste blinkt (falls nicht, die [SECTION]-Taste drücken, damit die Anzeige aufleuchtet). Anschließend kann durch Drücken der weißen Tasten auf der RM1x-Tastatur zwischen den Sektionen umgeschaltet werden.

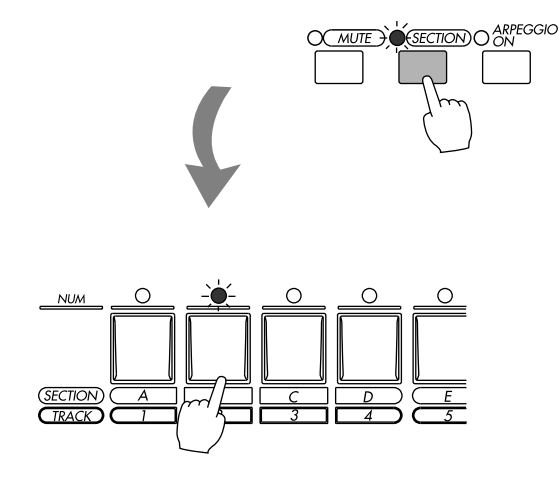

Eine neu gewählte Sektion fängt sofort an zu spielen. Die gegenwärtig aktive Sektion wird durch eine blinkende Anzeige über der jeweiligen Taste und einem Buchstaben ("A"... "P") im Display angezeigt.

• Weitere Einzelheiten zu Sektionen enthält die Seite 28.

### **4. Wahl einer BPM-Kopfeingabe (Beat Per Minute)**

Stellen Sie BPM mit dem Display-Regler 4 auf einen beliebigen Wert, bzw. auf einen Wert, der Ihnen zusagt.

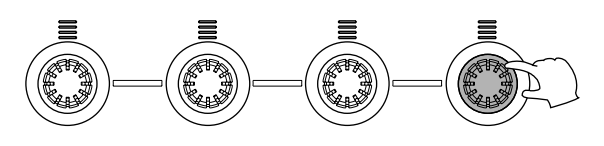

### **5. Klopfen eines neuen BPM**

Klopfen Sie einige Male auf die [TAP]-Taste beim gewünschten BPM. Der RM1x stellt sich automatisch auf den BPM, den Sie klopfen, ein.

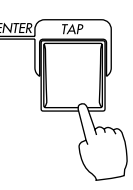

### **6. Transponieren**

Transponieren Sie das Pattern auf eine beliebige Taste, indem Sie die [TRANSPOSE]-Taste gedrückt halten und gleichzeitig die gewünschte Taste drücken.

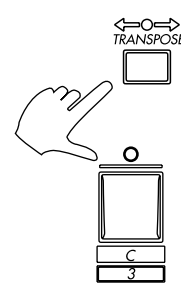

Die zentrale E-Taste auf der Tastatur (mit "H" und "8" gekennzeichnet) entspricht keiner Transponierung. Höhere und tiefere Tasten stehen für Transponierungen um die entsprechende Anzahl von Halbtönen in der jeweiligen Richtung. Der Grad der Transponierung wird darüber hinaus auch durch den Parameter TRANS im Display angezeigt.

• Weitere Einzelheiten zur Transponierfunktion enthält die Seite 27.

## **7. Verwendung der Echtzeit-Regler**

Drehen Sie probeweise die Echtzeit-Regler des RM1x, um deren Effekte zu hören. Die werksseitig voreingestellten Parameter sind unter jedem Regler angegeben. Die Taste [KNOB] dient zum Wählen der Parametergruppe "A" oder "B".

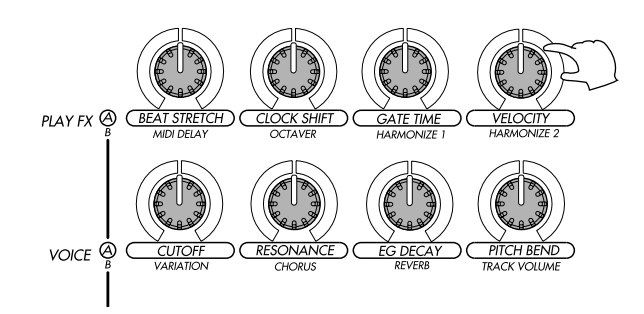

Die Reglereinstellung hat Einfluß auf die gegenwärtig gewählte Spur. Durch Gedrückthalten der [TRACK]-Taste und gleichzeitiges Drücken der betreffenden weißen Taste an der RM1x-Tastatur kann unter 16 Spuren rasch die gewünschte Spur gewählt werden. Die Nummer der gewählten Spur leuchtet dabei im Display auf.

• Weitere Einzelheiten zur Wahl einer Spur enthält die Seite 27.

Die Parametergruppe "A" (die oberen auf dem Bedienfeld angegebenen Vorgabeparameter) werden bei leuchtender [KNOB]-Anzeige und die "B"-Gruppe bei nicht leuchtender [KNOB]-Anzeige gewählt.

• Weitere Einzelheiten zu diesen Reglern enthält die Seite 29.

### **8. Stummschaltung und Wiederaktivierung von Spuren**

Drücken Sie die Taste [MUTE], so daß deren Anzeige aufleuchtet. Verwenden Sie dann die weißen Tasten auf der RM1x-Tastatur, um gewünschte Spuren wie benötigt stummzuschalten und wieder aktivieren.

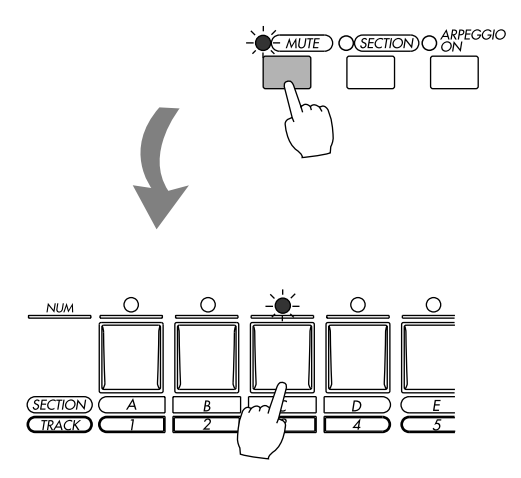

Bei aktivem Mute-Modus leuchten die Anzeigen über den Spuren, die Daten enthalten. Durch einmaliges Drücken einer Taste einer Daten enthaltenden Spur wird die betreffende Spur stummgeschaltet (die Spuranzeige blinkt, und im Display erscheint "M" über der Spurnummer). Durch nochmaliges Drücken der Taste kann die betreffende Spur wieder aktiviert werden.

• Weitere Einzelheiten zur Mute- und Solo-Funktion enthält die Seite 28.

## **9. Spielen von Arpeggios**

Drücken Sie die Taste [ARPEGGIO], so daß deren Anzeige aufleuchtet, und spielen Sie auf der RM1x-Tastatur einen Intervall oder einen Akkord. Basierend auf den gespielten Noten kreiert der RM1x jetzt automatisch einen Arpeggio.

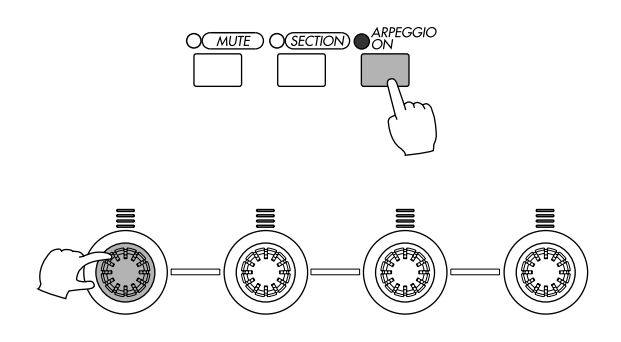

Mit Hilfe der Parameter des Arpeggio-Nebenmodus können verschiedene Arten von Arpeggios gewählt und geändert werden.

• Weitere Einzelheiten zum Arpeggio-Modus enthält die Seite 62.

### **10. Experimentieren mit verschiedenen Stilarten**

Wählen Sie mit dem Regler 1 probeweise verschiedene Stilarten, und experimentieren Sie mit den diversen Sektionen des jeweils gewählten Stils.

Drücken Sie abschließend die Taste STOP <sub>sum</sub> Ausschalten der Wiedergabe.

## **4. Die mitgelieferte Diskette**

Die mitgelieferte Diskette wird folgendermaßen eingesetzt:

## ❏ **Inhalt der Diskette**

Die mitgelieferte Diskette enthält 3 Demo-Songs.

Die Demo-Songs erlaubt es, die Demo-Wiedergabe zu genießen, und sich aber auch durch Änderung der Einstellungen (PLAY FX und VOICE) spielerisch in die Möglichkeiten des RM1x einarbeiten.

## ❏ **Abhören des Demos**

So können Sie einen Demo-Song von Diskette lesen und die Demo anhören.

**O** Stecken Sie die Diskette mit dem Etikett nach oben in den Diskettenschacht.

Schieben Sie die Diskette soweit ein, bis sie mit einem Klick in der richtigen Position einrastet.

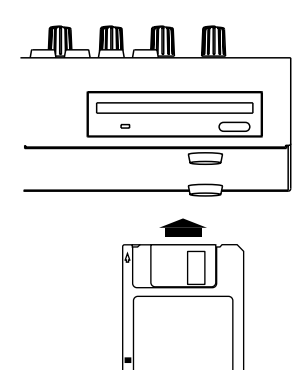

- 2 Drücken Sie die Taste [SONG]. Sie gelangen in den Disk-Modus.
- **3** Drücken Sie [DISK]. Sie gelangen in den Untermodus Disk.

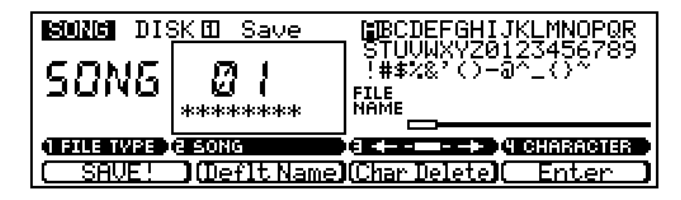

4 Drücken Sie [DISK] erneut.

Die Page "Load Page" ("Daten laden") erscheint, und oben im Display wird "SONG DISK 2 Load" angezeigt.

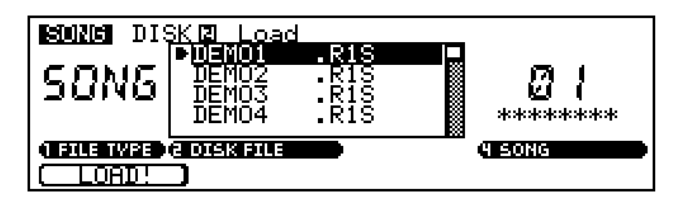

- 5 Bewegen Sie die Cursor-Taste zum Bewegen des Cursors zur gewünschten Datei.
- 6 Drücken Sie die Taste F1 (LOAD!) zum Starten des Ladevorgangs. Das Display zeigt "Executing..." an.

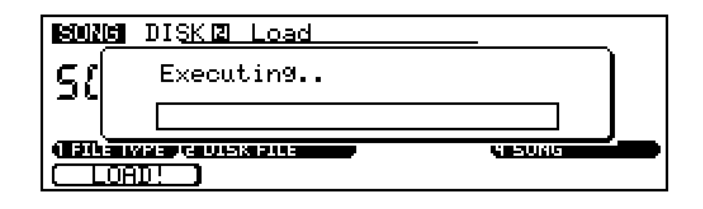

- **<sup>0</sup>** Drücken Sie [SONG]. Die oberste Zeile im Display zeigt den geladenen Song-Titel an.
- **8 Drücken Sie P zur Wiedergabe des Demo-Songs.**
- $\Theta$  Ein Druck auf  $\square$  stoppt die Wiedergabe.

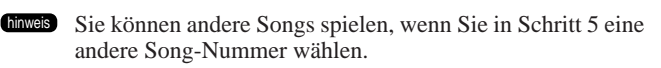

# **Grundfunktionen**

## **1. Wählen von Modi und Submodi**

Der RM1x hat drei grundlegende Wiedergabe- und Aufnahme-Betriebsarten — PATTERN, PATTERN CHAIN und SONG und einen UTILITY-Modus. Jeder dieser Modi hat eine Reihe von "Submodi", die Zugriff zu detaillierteren Parametern erlauben.

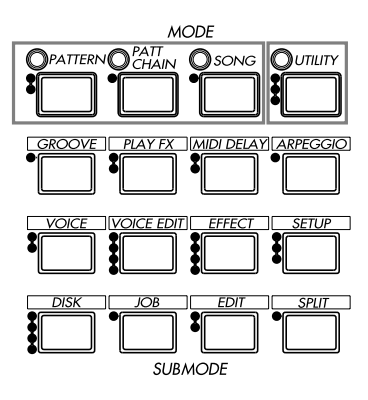

Beachten Sie, daß eine Reihe von Punkten links neben den Tasten MODE und SUBMODE erscheint. Die Anzahl der Punkte neben jeder Taste weist auf die Anzahl der Display-Seiten hin, auf die mit der betreffenden Taste zugegriffen werden kann. Eine Taste, die nur einen Punkt hat, gibt nur Zugriff zu einer einzigen Seite. Eine Taste mit drei Punkten gibt zugriff zu drei verschiedenen Display-Seiten der Reihe nach. Sie können durch eine Sequenz von Seiten aus jeder Seite in der Liste durch Drücken der [EXIT]-Taste so oft wie erforderlich zurückgeken. Die Titel der Seiten, die durch alle Multi-Seiten MODE und SUB Modustasten erreicht werden können, sind auf der Oberseite rechts neben den Tasten angegeben. Anhand dieser Liste können wir z.B. sehen, daß die Taste SUB MODE [EFFECT], die vier Punkte hat, Zugriff zu den Seiten "Effect Type", "Variation Edit" "Chorus Edit" und "Reverb Edit" bietet.

## ❏ **Die Haupt-Modi**

Die Haupt-Modi werden direkt durch Drücken der entsprechenden MODE-Taste erreicht: [PATTERN], [PATT CHAIN], [SONG] oder [UTILITY]. Die entsprechende Anzeige leuchtet auf, und der Name des gewählten Modus erscheint oben links im LC-Display. Hier eine kurze Zusammenfassung der Möglichkeiten der einzelnen Modi und Seitenhinweise für die entsprechenden Abschnitte in der Anleitung.

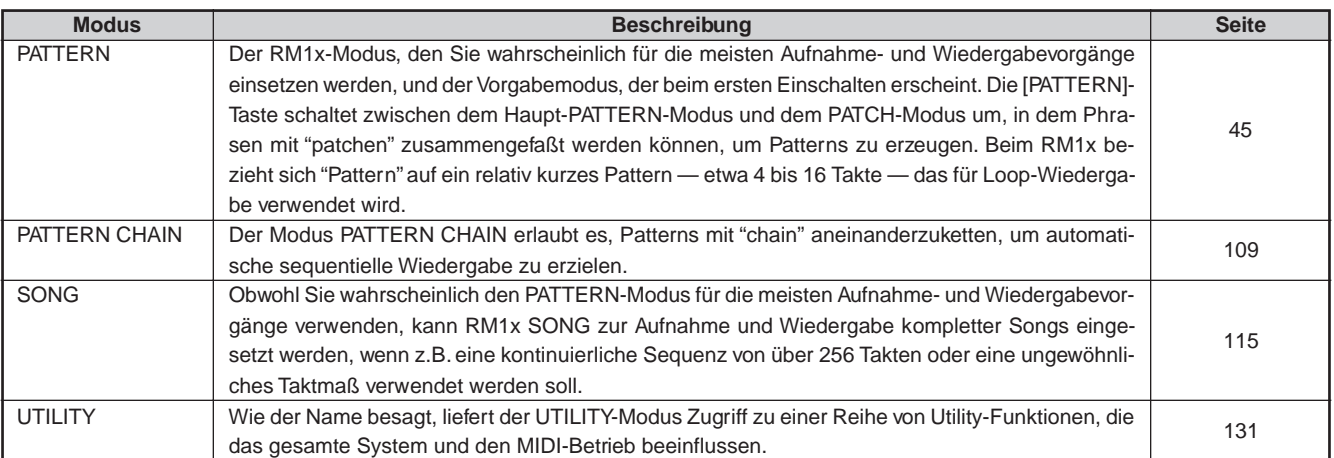

## ❏ **Die Submodi**

Die Submodi werden über die Tasten SUBMODE unter den MODE-Tasten erreicht. Wenn die Taste SUB MODE gedrückt wird, wird der Submodus, der dem aktuell gewählten Haupt-Modus entspricht, gewählt. Der Submodus JOB des PATTERN-Modus interscheidet sich leicht vom Submodus JOB des SONG-Modus. Die untenstehende Tabelle enthält eine kurze Zusammenfassung der Möglichkeiten der einzelnen Submodi und Seitenhinweise für die entsprechenden Abschnitte in der Anleitung.

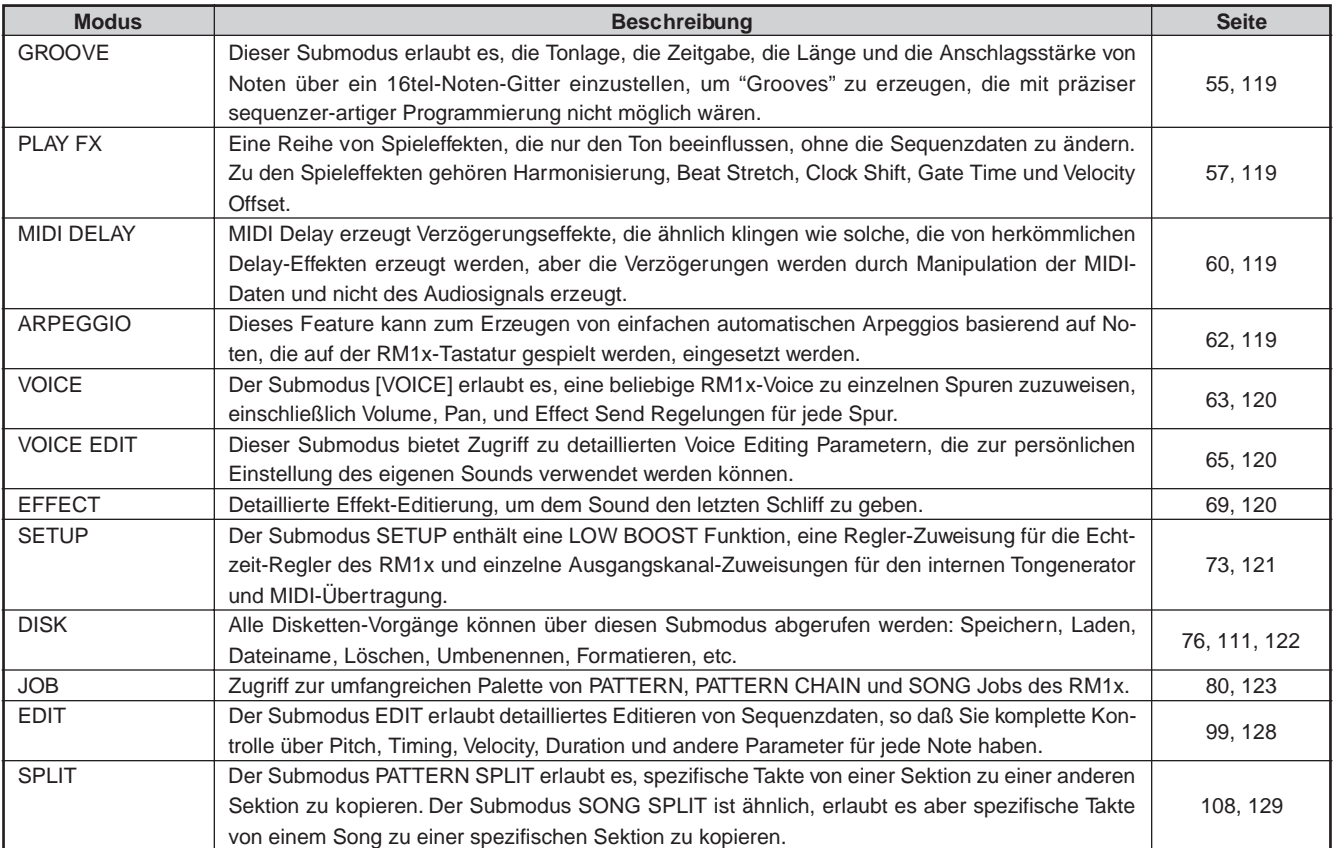

## **2. Navigieren im Display**

In allen Displaybildern des RM1x wird der momentan gewählte Parameter mit einem "Cursor" markiert, der entweder als inverser Block erscheinen kann (d.h. der gewählte Wert erscheint in weißen Zeichen auf einem schwarzen Hintergrund, oder gegenteilig, wenn der Modus "NEGA" über den UTILITY-Modus LCD MODE, Seite 133 gewählt ist), oder als Unterstreichung. Der Unterstreichung-Cursor wird häufig für Parameter verwendet, die über die Display-Regler (siehe unten) zugänglich sind. Der Cursor kann mit den CURSOR-Tasten im Display bewegt werden. Jede dieser vier Tasten bewegt den Cursor in die Richtung der Pfeilmarkierung (wenn der Cursor in die betreffende Richtung bewegt werden kann). Wenn Sie sich in einem Display verirrt haben und den Cursor nicht finden können, drücken Sie einfach eine der CURSOR-Tasten: Sie können den Cursor leichter finden, wenn er sich bewegt.

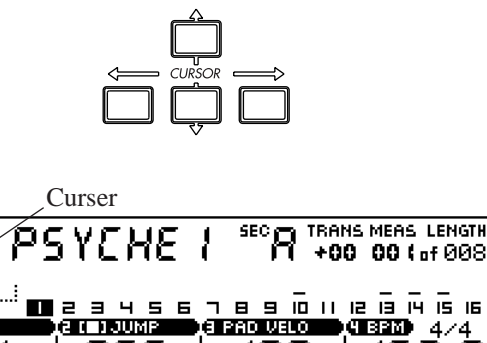

**Linio** 

TR **HT** 

(EWS

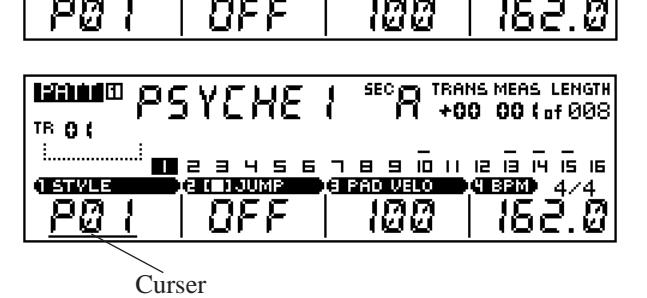

Wenn eine gewählter Modus mehr Parameter hat als in ein einzelnes Displaybild passen erscheint ein Pfeil an einer oder beiden Seiten des Displays, um darauf hinzuweisen, daß weitere Parameter verfügbar sind, wenn in die entsprechende(n) Richtung(en) weitergerollt wird. Dies kann ausgeführt werden, indem entweder der Cursor mit den Cursortasten über den Rand des Displays hinweg geschoben wird oder das Display direkt mit den DISPLAY-Tasten verschoben wird.

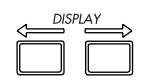

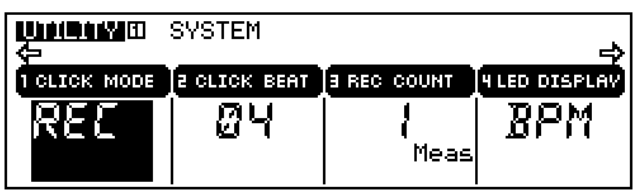

## ❏ **Menüwahl**

In den Submodi JOB (Seites 80, 122, und 123) erhalten Sie ein "Menü", aus dem Sie einen Job wählen können. Es gibt verschiedene Weisen zur Ausführung, wie unten aufgeführt:

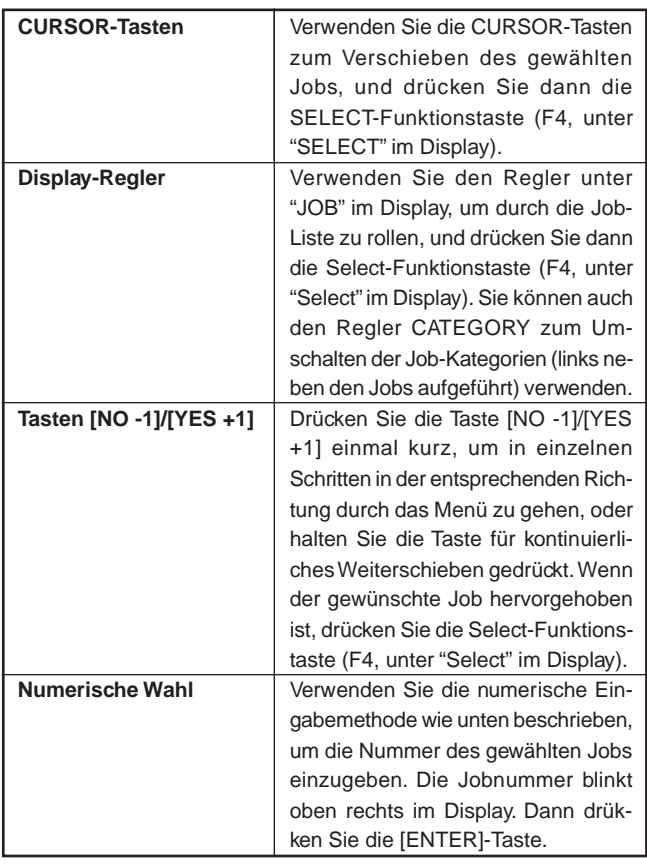

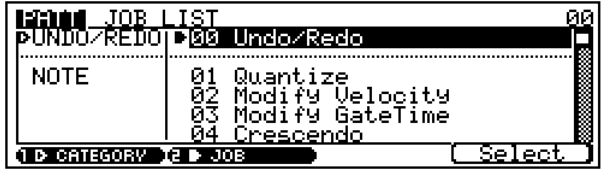

## **3. Ändern (Editieren) von Werten**

Der RM1x erlaubt es, Werte auf drei Weisen zu ändern und zu editieren:

## ❏ **Die Display-Regler**

Die Display-Regler bieten eine schnelle, leichte Möglichkeit zum Einstellen und Editieren entsprechender Parameter. Wenn Parameter im gewählten Display über die Display-Regler angesprochen werden können, dann erscheinen diese über den Reglern in dem unten gezeigten Beispiel.

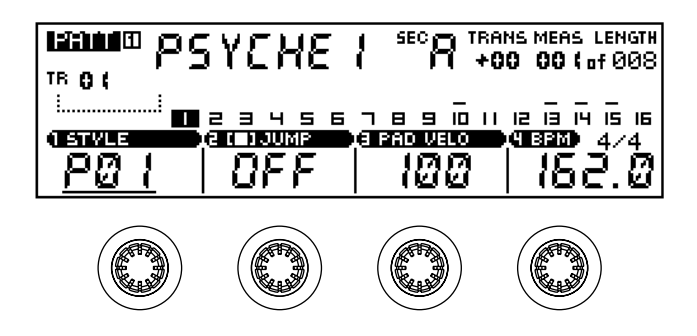

Zum Einstellen eines regler-bezogenen Parameters drehen Sie einfach den Regler im Uhrzeigersinn oder gegen den Uhrzeigersinn, um den Wert zu steigern oder zu senken. Für schnellere Einstellung — wenn z.B. ein großer Wertebereich schnell gedeckt werden muß — drehen Sie den entsprechenden Display-Regler, während Sie die [SHIFT]-Taste gedrückt halten. Die Funktion der Display-Regler hängt nicht von der Cursorposition ab; stellen Sie einfach die Werte ein, ohne sich um die Position des Cursors zu kümmern.

## ❏ **Die Tasten [NO -1] und [YES +1]**

Die Tasten [NO -1] und [YES +1] bieten eine praktische, präzise Möglichkeit zum Steigern oder Senken des gewählten Wertes in einzelnen Schritten. Nachdem sichergestellt ist, daß der Cursor an dem zu editierenden Wert ist, drücken Sie entweder die [NO -1] oder die [YES +1] Taste kurz für einen einzelnen Schritt in der entsprechenden Richtung oder halten die Taste für fortgesetztes Rollen gedrückt.

Beachten Sie, daß die Tasten [NO -1] und [YES +1] auch zum Bestätigen oder Abbrechen von bestimmten Vorgängen dienen — aus diesem Grund die Bezeichnungen "NO" und "YES".

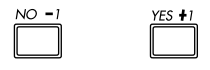

hinweis • Für noch schnelleres Erhöhen oder Absenken drücken Sie die die entgegengesetzte Höher/Niedriger-Taste, während Sie die Höher/Niedriger-Taste der gewünschten Richtung gedrückt halten.

## ❏ **Zahleneingabe**

Zahleneingabe kann nützlich sein, wenn Sie den einzugebenden Wert genau kennen, wodurch es unnötig wird, durch eine lange Liste von Werten oder Parametern zu rollen, um den gewünschten Effekt zu erhalten.

Für Zahleneingabe muß der Cursor am zu editierenden Wert sein. Halten Sie die [NUM] Tastatur-Modus-Taste gedrückt — die LEDs über den Tasten "1" "bis "9" und "0" leuchten auf, um anzuzeigen, daß diese Tasten zum Eingeben eines Zahlenwerts verwendet werden können. Während die Taste [NUM] gedrückt gehalten wird, drücken Sie die Zahlentasten zum Eingeben des Werts, beginnend von der ganz linken Ziffer. Zum Eingeben des Wertes "104" z.B. drücken Sie "1", "0" und dann "4". Wenn der gewünschte Zahlenwert spezifiziert ist, lassen Sie die Taste [NUM] los. Der Wert sollte wie eingegeben im Display blinken. Zuletzt lassen Sie [ENTER]- Taste los, um den spezifizierten Wert einzugeben.

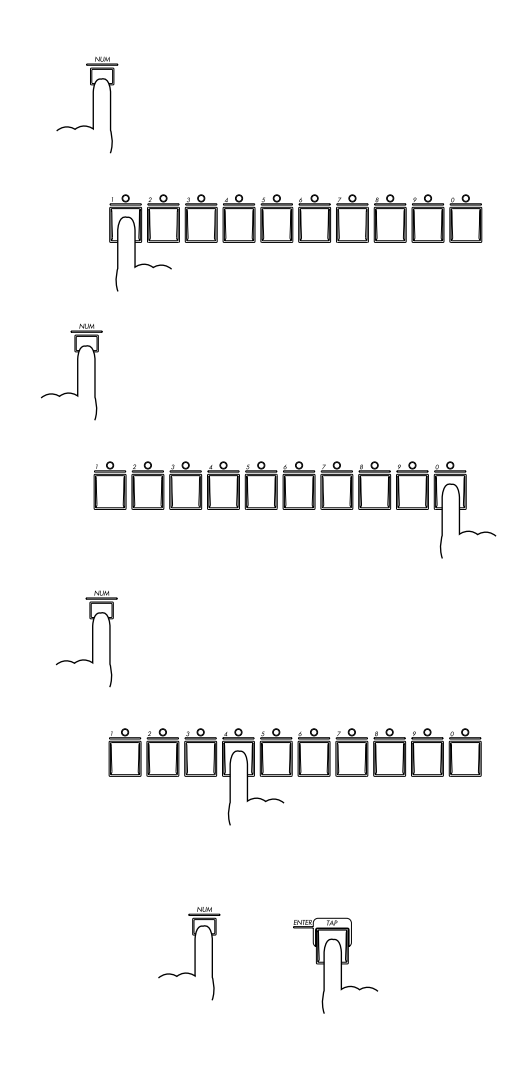

## **4. Die Funktionstasten**

Die vier Funktionstasten unter dem LC-Display — F1 bis F4 — werden nur aktiv, wenn erforderlich. Wenn eine Funktionstaste aktiv ist, leuchtet ihre Anzeige (die LED direkt links neben der Taste) auf. Die Funktionstasten werden aktiv, wenn eine "go do it" Steuerung erforderlich ist, wie etwa Diskette "SAVE". Oder die "DO!" Funktion für die meisten Jobs.

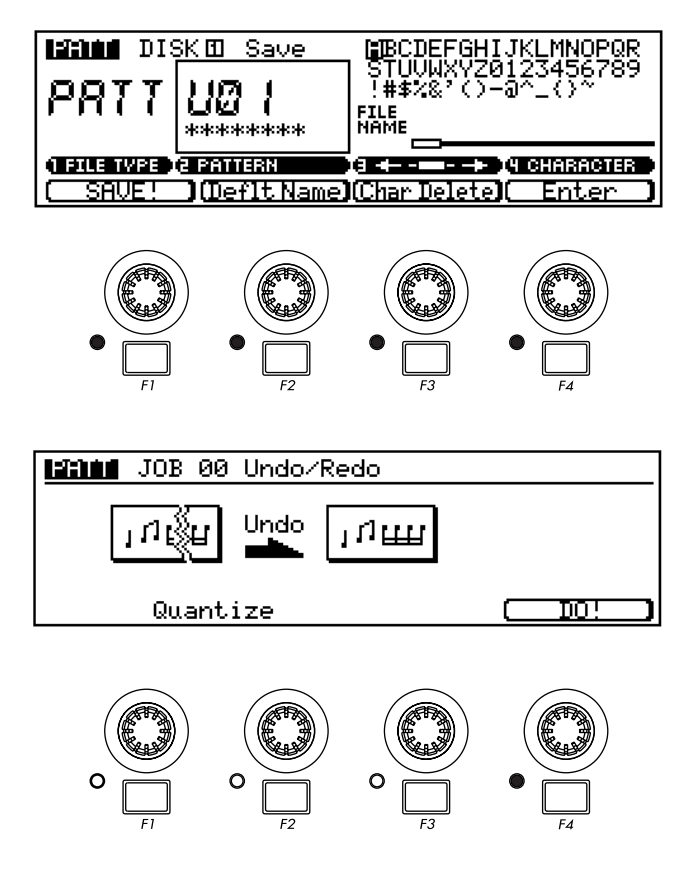

ten Spur entspricht (die entsprechende Anzeige blinkt, und die gewählte Spur wird im LC-Display hervorgehoben), und lassen die [TRACK]-Taste los.

### ❏ **TRANSPOSE**

Dieser Modus bietet eine schnelle, leichte Möglichkeit zum Transponieren der Wiedergabe-Tonlage in Halbtonschritten von -12 Halbtönen bis +13 Halbtönen (in Verbindung mit den OCTAVE-Tasten — Seite 13 — ist Transponierung auch über eine Bereich von +/- 36 Halbtönen möglich). Wenn die [TRANSPOSE]-Taste gedrückt gehalten wird, blinken die Tastatur-Anzeigen, die dem aktuellen Transponierungswert entsprechen. Eine einzige blinkende LED weist auf die entsprechende weiße Taste hin, und ein Paar blinkende LEDs die schwarze Taste zwischen ihnen.

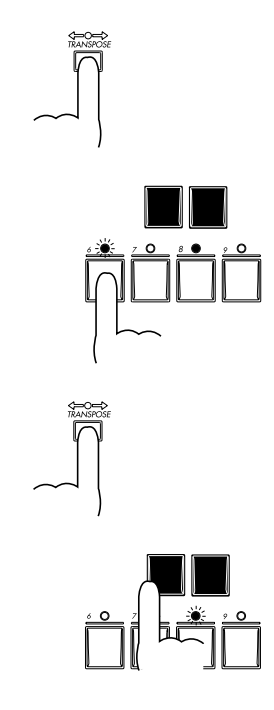

## **5. Tastatur-Modi**

Die Tastatur des RM1x erlaubt mehr als einfaches Eingeben von Noten. In Kombination mit den KEYBOARD-Modustasten erlaubt sie schnelle, effiziente Eingabe einer Reihe von Parametern. Eine ihrer alternativen Funktionen — die Zahleneingabe — wurde bereits unter "Ändern (Editieren) von Werten" (Seite 26) beschrieben. Die Tastatur dient auch zur Gitter-Dateneingabe in den Modi Grid Groove (Seite 55) und Grid Step Record (Seite 54). Die restlichen Tastatur-Modi sind im folgenden zusammengefaßt:

## ❏ **TRACK**

Erlaubt direkte Titelwahl für Aufnahme und andere titelabhängige Verfahren. Zum Wählen einer des 16 Spuren des RM1x halten Sie die [TRACK]-Taste gedrückt. Die Anzeige über der Tastatur-Taste entsprechend der gewählten Spur blinkt. Während die [TRACK]-Taste gedrückt gehalten wird, drücken Sie einfach die Taste, die der zu Wählen gewünschDie zentrale Taste E auf der Taste (markiert "H" und "8") entspricht keine Transponierung. Höhere oder niedrigere Tasten zeigen Transponierung mit der entsprechenden Zahl von Halbtönen in der entsprechenden Richtung an. Die Größe der Transponierung wird auch durch den Parameter TRANS in den Anzeigen PATTERN und SPMG amgezeigt.

Zum Ändern des Transponierungswerts einfach die entsprechende Taste drücken, während die [TRANSPOSE]-Taste gedrückt gehalten wird.

## ❏ **NUM**

Beschrieben unter "Zahleneingabe" in der Sektion "Ändern (Editieren) von Werten" oben (Seite 26).

## ❏ **MUTE (SOLO)**

Diese Taste kann in Verbindung mit der Tastatur verwendet werden, um spezifische Spuren stumm oder auf Solo zu schalten. Spuren, die gedämpft sind, produzieren keinen Sound bei der Wiedergabe. Wenn eine Spur auf Solo geschaltet ist, wird nur diese Spur bei der Wiedergabe gehört.

Zum Stummschalten von anderen Spuren im Modus PATTERN oder SONG drücken Sie die Taste KEYBOARD [MUTE]. Die [MUTE]-Taste blinkt. Danach drücken Sie die Tasten, die den stummzuschalten gewünschten Spuren entsprechen — ein "M" erscheint über den Spurnummern von stummgeschalteten Spuren im LC-Display. Jedesmal, wenn eine Taste gedrückt wird, während der MUTE-Modus aktiviert ist, wird die Stummschaltung für die entsprechende Spur abwechselnd aufgehoben und aktiviert. Der MUTE-Modus kann aufgehoben werden, indem die [MUTE]-Taste ein zweites Mal gedrückt wird (die Anzeige der [MUTE]-Taste erlischt), und die aktuellen Mute-Einstellungen bleiben gültig. Fünf verschiedene Mute-Einstellungen können für sofortigen Abruf gespeichert werden, wie im Abschnitt "Mute Memory" unten beschrieben.

Während die [MUTE]-Tasten-Anzeige blinkt, ist es auch möglich, alle Spuren gleichzeitig stummzuschalten, indem die schwarze Taste mit der Kennzeichnung [ALL] gedrückt wird. auf gleiche Weise können die Spuren 1 bis 8 gleichzeitig stummgeschaltet werden, indem die Taste [1-8] einmal gedrückt wird. In diesem Fall wird die Stummschaltung für die restlichen Tasten (9 bis 16) aufgehoben. Die Taste [9-16] schaltet die Spuren 9 bis 16 stumm, während die Stummschaltung der Spuren 1 bis 8 aufgehoben wird. Durch Drücken der nächsten schwarzen Taste (C#) oder der nachfolgenden (BPM) wird die Stummschaltung aller stummgeschalteten Spuren aufgehoben.

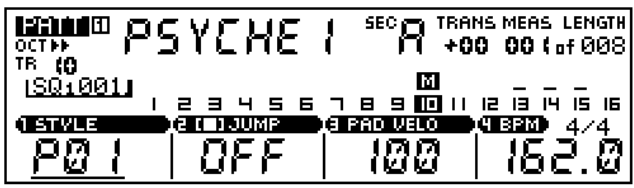

Nur eine einzige Spur ohne Mute kann jeweils auf Solo geschaltet werden, und anders als die Mute-Einstellungen wird die Solo-Funktion deaktiviert, wenn der MUTE-Modus deaktiviert wird. Um ein Spur auf Solo zu schalten, drücken Sie die [MUTE]-Taste, während Sie die [SHIFT]-Taste gedrückt halten. Die [MUTE]-Tasten-Anzeige blinkt schneller als wenn der MUTE-Modus aktiviert ist, und die Anzeige über der momentan auf Solo geschalteten Spur blinkt. Drücken Sie einfach eine andere Taste, um eine andere Spur auf Solo zu schalten, und drücken Sie die [MUTE]-Taste ein zweites Mal (die [MUTE]-Tasten-Anzeige erlischt), um den SOLO-Modus zu deaktivieren.

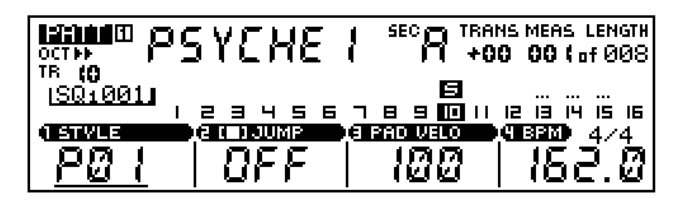

#### **Mute Memory**

Während der MUTE-Modus aktiviert ist, können die Tasten MUTE MEMORY (die höchsten 5 Tasten) in Verbindung mit der [SHIFT]-Taste verwendet werden, um die aktuelle Mute-Einstellung zu speichern: Drücken Sie eine MUTE MEMORY-Taste, während die [SHIFT]-Taste gedrückt gehalten wird. Bis zu 5 verschiedene Mute-Einstellungen können auf diese Weise gespeichert werden.

Gespeicherte Mute-Einstellungen können sofort abgerufen werden, während der MUTE-Modus durch einfaches Drücken der jeweiligen MUTE MEMORY-Taste aktiviert wird.

### ❏ **SECTION**

Stile im Modus RM1x PATTERN haben bis zu 16 "Sections" — "A" bis "P". Jede Section ist praktisch ein getrenntes Pattern, und verschiedene Sections können für Intros, Variationen, Unterbrechungen, Beendigungen etc. verwendet werden. Der Modus SECTIONS erlaubt es der Tastatur, für direkte Wahl verwendet zu werden, wodurch Sections bei der Wiedergabe schnell gewechselt werden können. Wenn die Taste KEYBOARD [SECTION] gedrückt wird, blinkt die [SECTION]-Tasten-Anzeige, die Tastatur-Anzeigen entsprechend den Sections, die Daten enthalten, leuchtet, und die Tastatur-Anzeige entsprechend der momentan gewählten Section blinkt. Die momentane Section wird auch durch den Parameter "SEC" im LC-Display angezeigt. Drücken Sie die [SECTION]-Taste ein zweites Mal, um den SECTION-Modus zu deaktivieren (die [SECTION]-Tasten-Anzeige erlischt).

## **6. Die Echtzeit-Drehregler**

Eines der Merkmale, die den RM1x zu einem solch hervorragenden Gerät für Vorführungen machen, sind die Echtzeit-Drehregler. Diese Drehregler erlauben Steuerung der entsprechenden Parameter in Echtzeit bei Pattern- oder Song-Wiedergabe, so daß es z.B. möglich ist, Sweep-Filter-Abschnittfrequenz, Bend Pitch, Zufügen oder Modifizieren von Effekten oder Steuerung von praktisch jedem verfügbaren Parameter bei der Wiedergabe durch einfaches Drehen des entsprechenden Drehreglers zu regeln. Eine Anordnung von 8 Drehreglern bedeutet sofortigen Zugriff zu mehrfachen Parametern, und es ist möglich, mehr als einen Parameter zur Zeit zu steuern.

Die auf dem Feld unter den Knöpfen aufgeführten Parameter sind die Vorgabeparameter, aber andere Parameter können über die Funktion Knob Assign des Submodus SETUP (Seite 74) zugewiesen werden. Die Knöpfe können zur Steuerung einer von zwei verschiedenen Parametergruppen — "A" und "B" — über die [KNOB]-Taste umgeschaltet werden. Die Parametergruppe "A" (die oberen Vorgabeparameter auf dem Feld) wird gewählt, wenn die Anzeige [KNOB] leuchtet, und die Parametergruppe "B" (die unteren Vorgabeparameter auf dem Feld) wird gewählt, wenn die Anzeige [KNOB] erloschen ist. Verschiedene Parameter können sowohl zur Gruppe "A" als auch "B" über die Funktion KNOB ASSIGN wie oben beschrieben zugewiesen werden. Die Vorgabe-Gruppenparameter "A" und "B" sind unten aufgeführt.

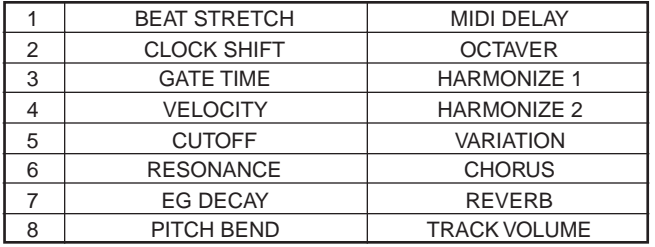

## **7. Undo/Redo**

Undo ist eine Funktion, die den zuletzt ausgeführten Aufzeichnungs-, Bearbeitungs- oder Job-Vorgang aufhebet und die Daten auf den vorherigen Zustand zurückstellt. Redo ist eine Funktion, die den Undo-Vorgang aufhebt und den Vorgang neu ausführt.

Diese Jobs sind sehr praktisch, wenn wichtige Daten aufgrund von Aufnahme, Bearbeitung oder einem Job beschädigt worden sind. Diese Jobs können für Aufnahme, Bearbeitung und Job (ausgenommen Name) Verfahren im Pattern-Modus, Pattern-Ketten-Modus und Song-Modus und für Patch-Verfahren im Pattern-Modus verwendet werden.

Zum Ausführen des Undo-Vorgangs drücken Sie die Taste [JOB], während Sie die Taste [SHIFT] gedrückt halten. Zum Ausführen des Redo-Vorgangs drücken Sie die Taste [JOB], während Sie die Taste [SHIFT] gedrückt halten erneut.

Nach einem Aufnahme-, Bearbeitungs- oder Job-Vorgang ist es immer möglich, Undo auszuführen. Entsprechend ist es auch immer möglich, Undo auszuführen, nachdem Redo ausgeführt ist, und jeder Redo und Undo Vorgang wechselt ab.

Dieses Verfahren führt den gleichen Vorgang aus wie der Undo/Redo Job im Pattern Job (Seite 82), Pattern-Ketten-Job (Seite 113) und Song-Job (Seite 124).

## **8. Anzeige des verwendeten Speichers**

In dieser Anzeige kann der momentan belegte Speicherplatz geprüft werden, so daß Sie sehen können, wieviel zusätzliche Aufnahmen möglich sind.

Drücken Sie die Taste F1 während die Taste [SHIFT] gedrückt gehalten wird. Die Anzeige "Used Memory" erscheint, solange diese Tasten gedrückt gehalten werden.

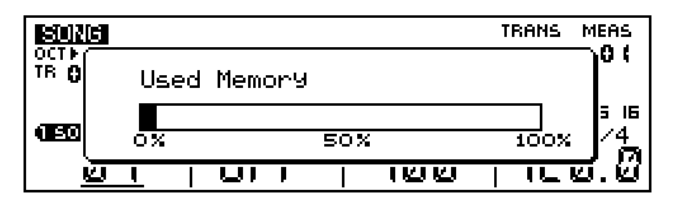

## **9. System-Initialisierung**

Wenn Sie die Einstellungen des RM1x auf werkseitige Einstellungen zurückgestellt werden sollen, können Sie die Initialisierung ausführen.

1 Während die Tasten OCT DOWN und OCT UP und die Taste F#/Gb [ALL] rechts daneben gedrückt gehalten werden, betätigen Sie den STANDBY/ON-Schalter.

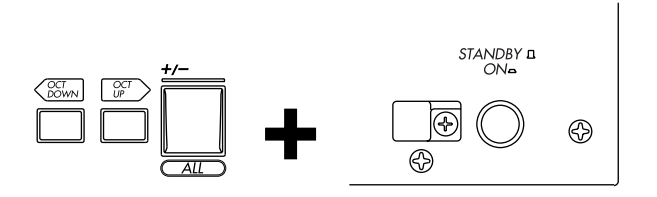

- 2 Wenn "RM1x" im Display erscheint, lassen Sie die Tasten los.
- 3 Wenn die Initialisierung ausgeführt ist, erscheint "Factory Set" kurz im Display erscheint.

#### VORSICHT!

Wenn das Gerät initialisiert wird, werden alle internen Speicherdaten gelöscht. Wenn Sie einige Ihrer Daten behalten wollen, müssen Sie sie vor der Initialisierung auf einer Diskette speichern.

## ❏ **Über Tasten- und Reglerkombinationen verfügbare Funktionen**

In dieser Tabelle finden Sie eine Übersicht aller Funktionen, die aufgerufen oder eingestellt werden können, indem Sie zwei Tasten gleichzeitig drücken bzw. eine Taste gedrückt halten, während Sie an einem Regler drehen.

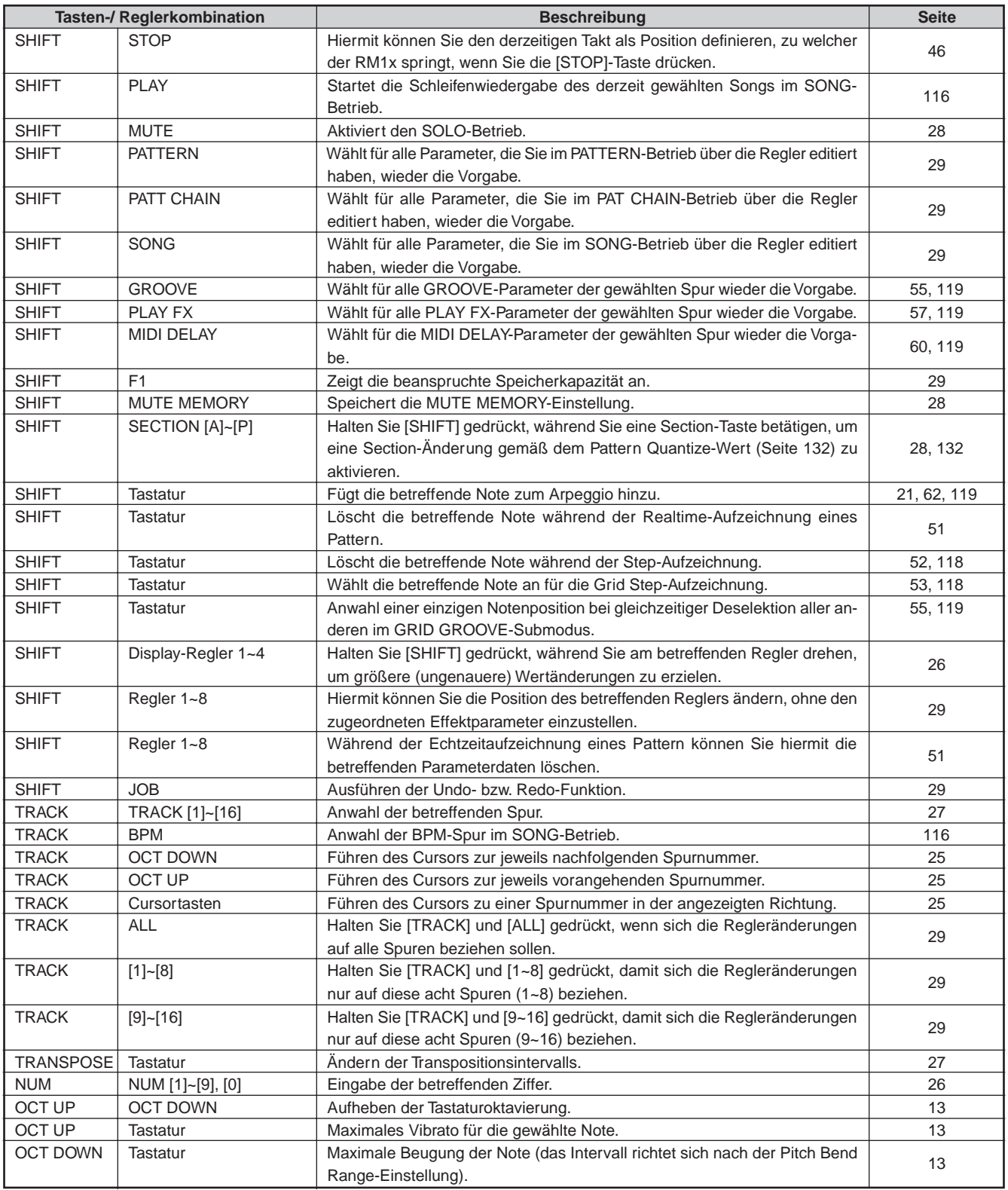

# **Kapitel 1. Grundlegende Konzepte**

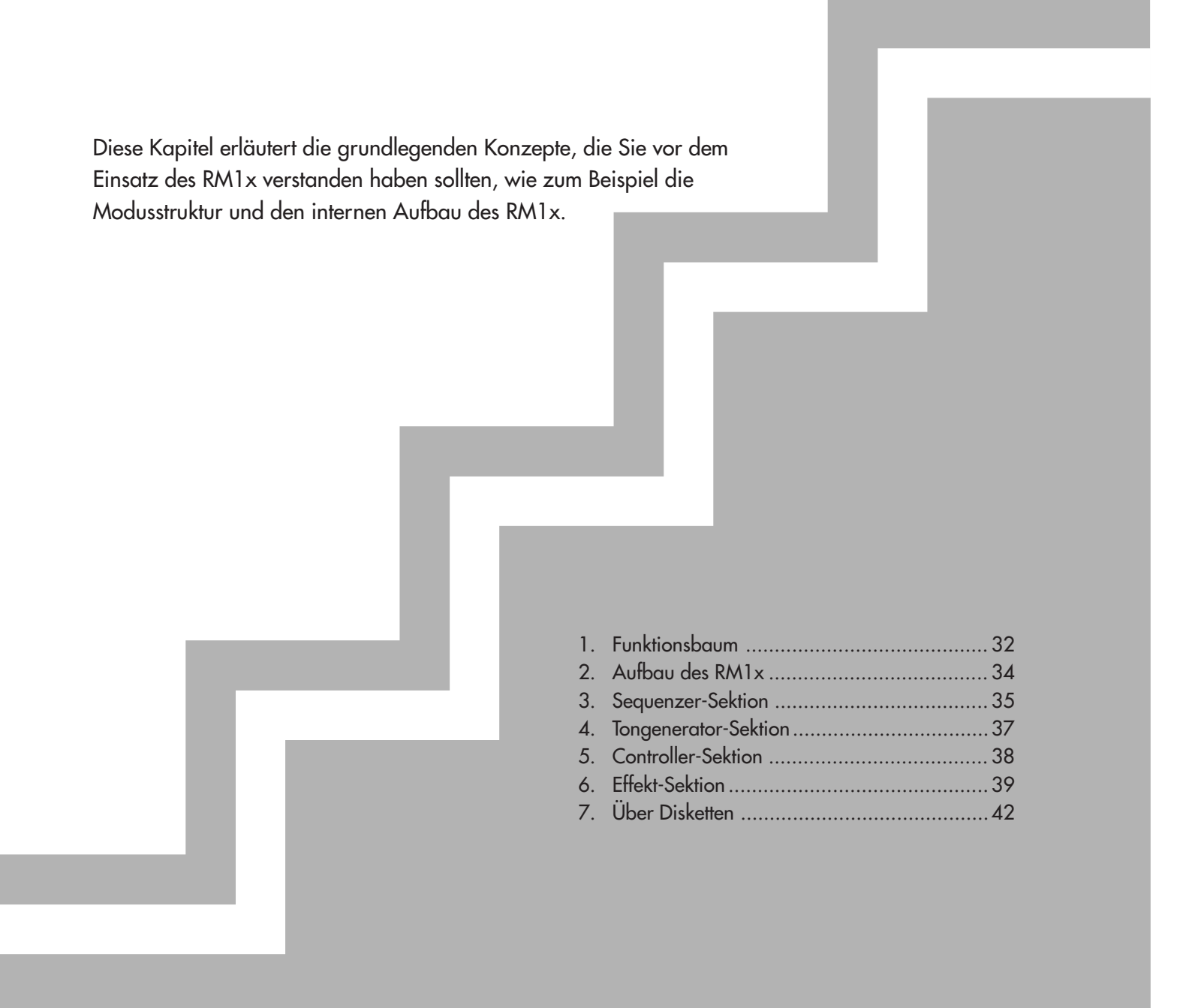

## **1. Funktionsbaum**

# ❏ **PATTERN-MODUS**

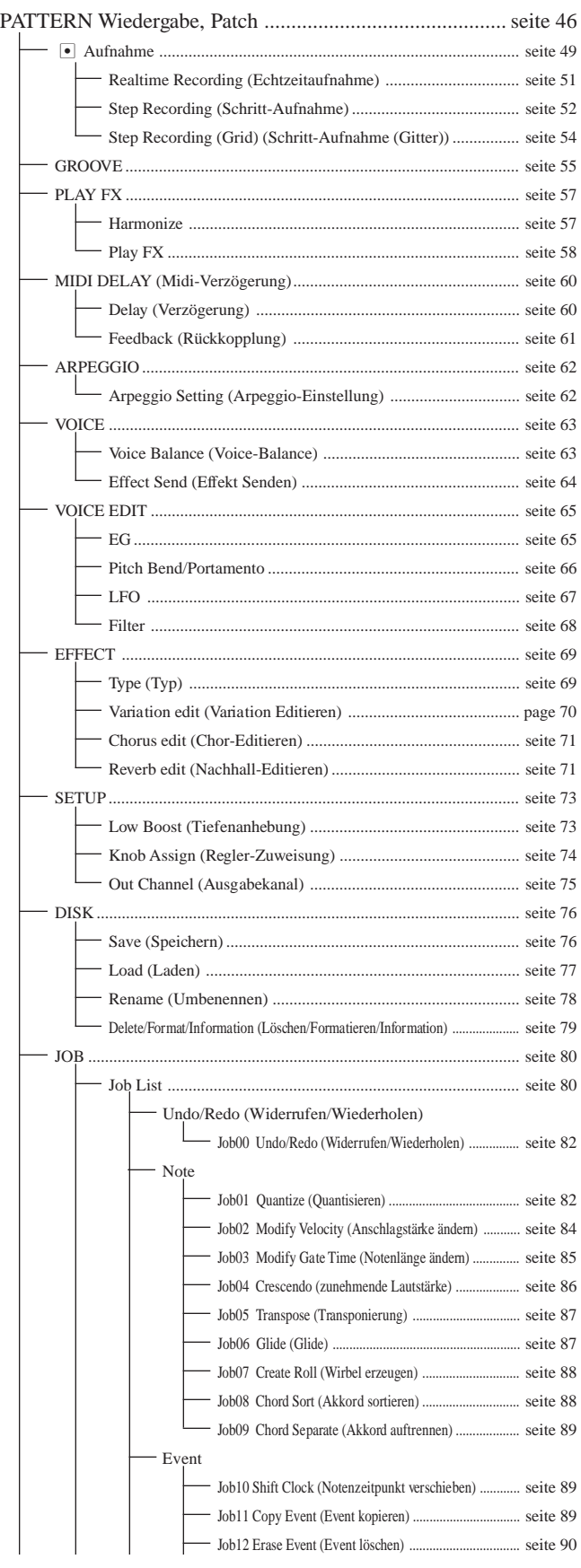

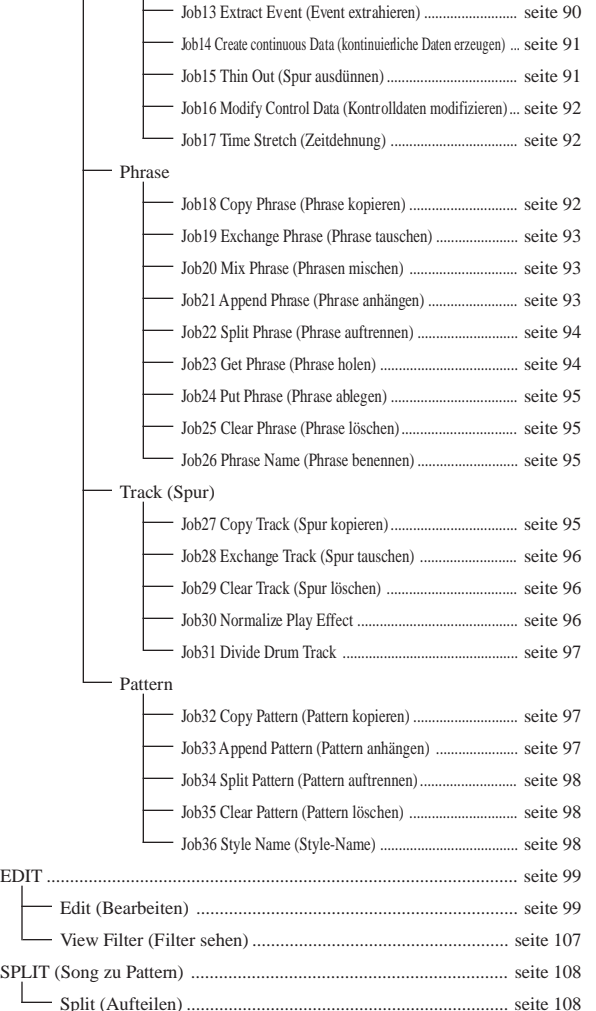

## ❏ **PATTERN-KETTENMODUS**

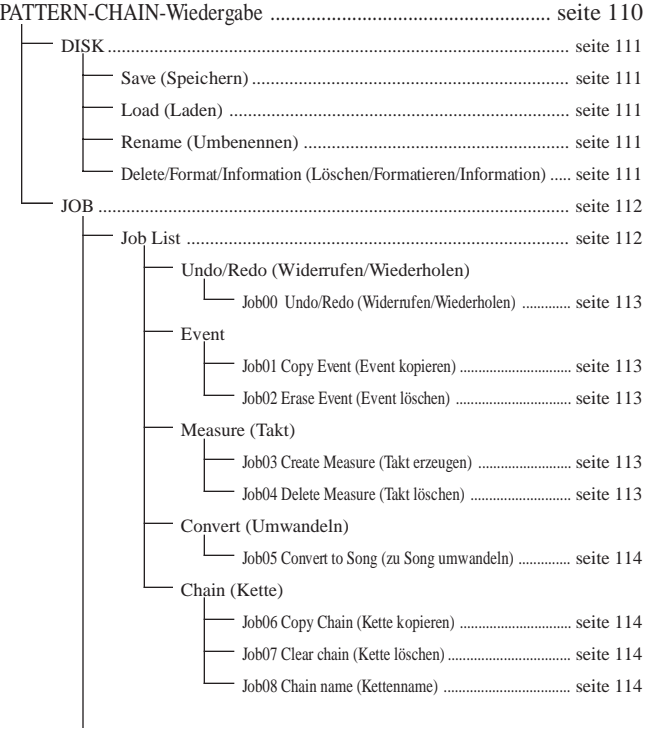

## ❏ **SONG-MODUS**

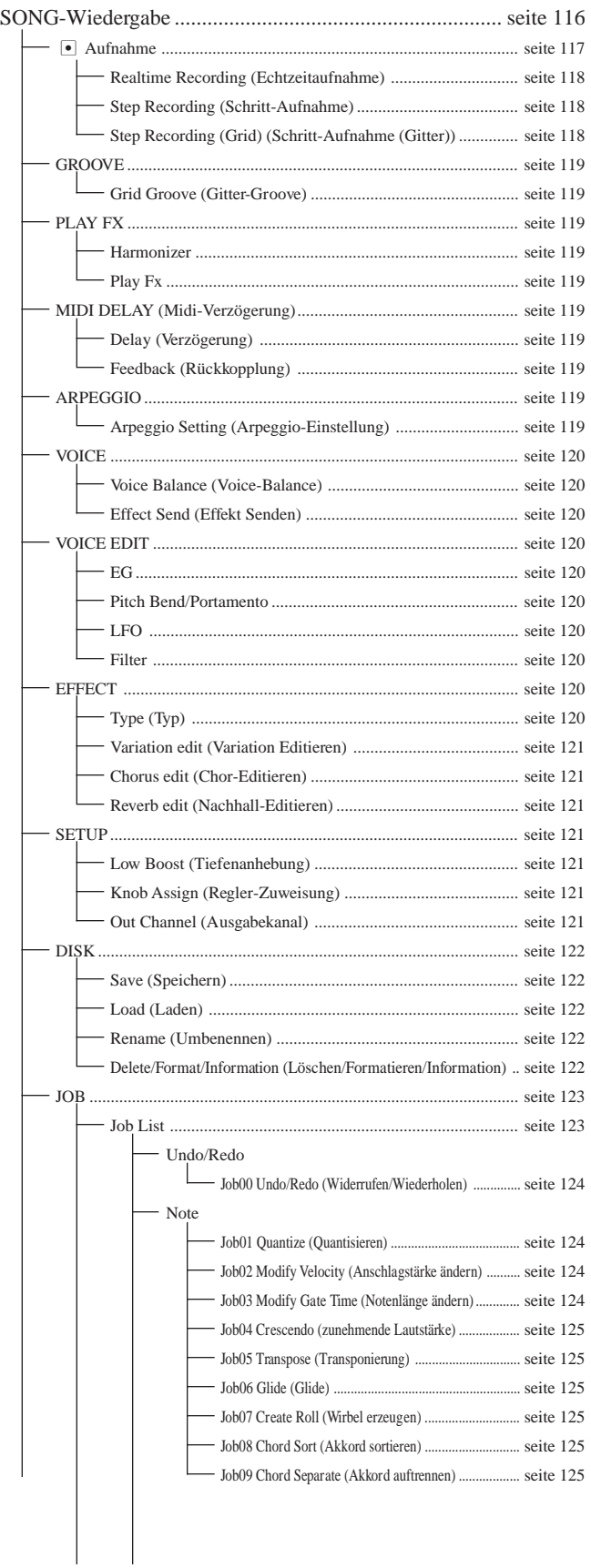

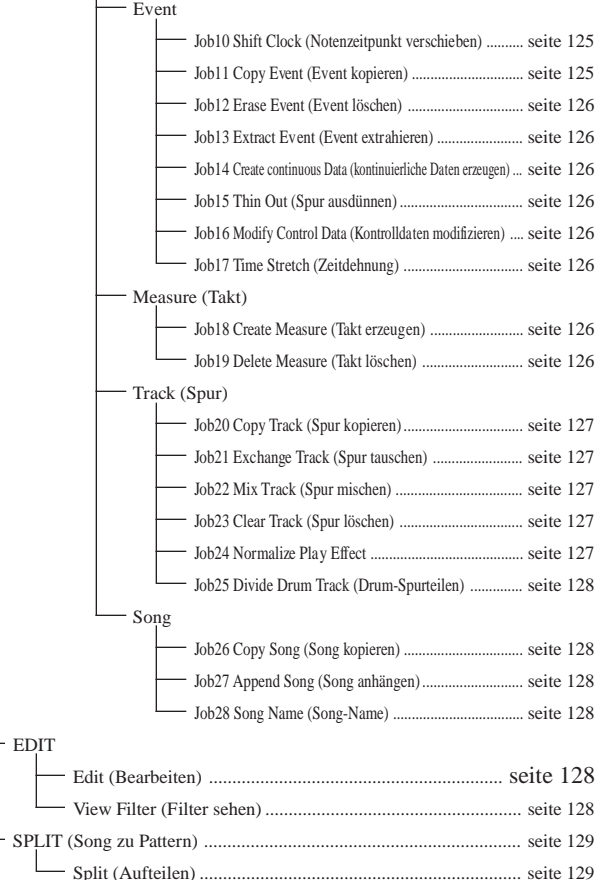

## ❏ **UTILIT-MODUS**

 $\overline{1}$ 

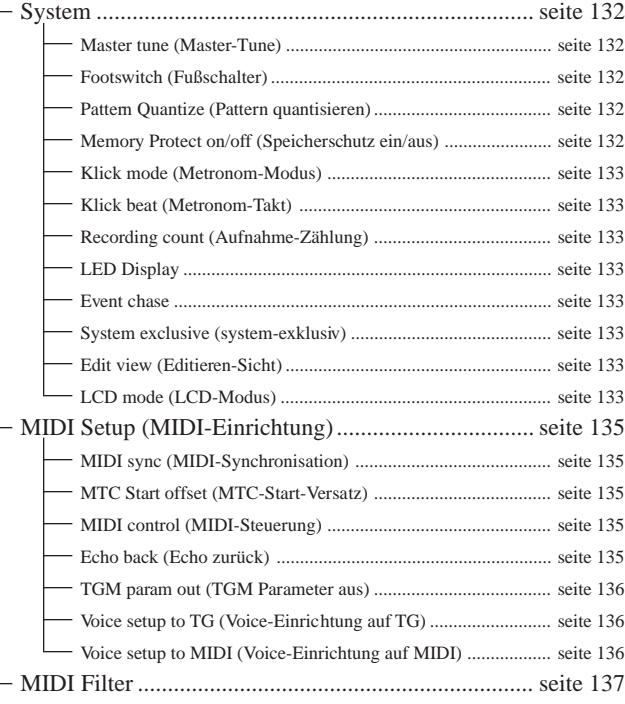

## **2. Aufbau des RM1x**

## ❏ **Fünf Sektionen**

Der RM1x besteht aus fünf Sektionen: der Sequenzer-Sektion, der Tongenerator-Sektion, der Controller-Sektion, der Effekt-Sektion und der Arpeggio-Sektion.

**Sequenzer-Sektion (Seite 35)**

**Tongenerator-Sektion (Seite 37)**

**Controller-Sektion (Seite 38)**

**Effekt-Sektion (Seite 39)**

**Arpeggio-Sektion (Seite 62)**

## ❏ **Wie die Sektionen untereinander verbunden sind**

Die fünf Sektionen sind untereinander wie folgt verbunden.

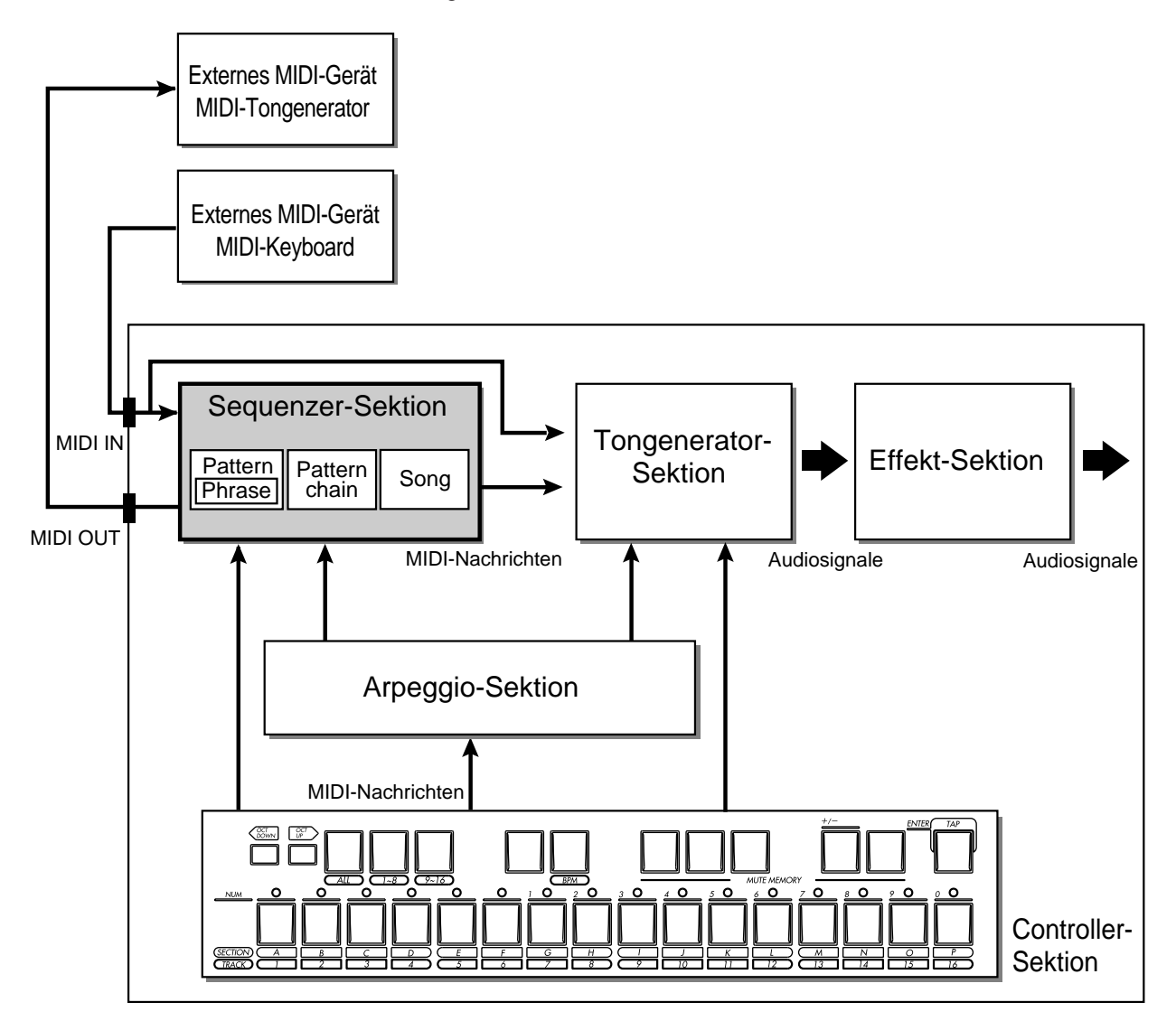

## **3. Sequenzer-Sektion**

## ❏ **Über die Sequenzer-Sektion**

In dieser Sektion können Sie Songs erstellen, indem Sie Einspielungen von externen MIDI-Geräten oder von der Controller-Sektion aufnehmen und bearbeiten. Danach können Sie diese Daten wiedergeben, indem Sie sie zur Tongenerator-Sektion oder per MIDI-Nachrichten an einen externen MIDI-Tongenerator übertragen.

Die Sequenzer-Sektion kann in drei Modi betrieben werden: dem Modus "Pattern" (Seite 45), dem Modus "Pattern Chain" (Seite 109) und dem Modus "Song" (Seite 115).

Bei einer Mehrspuraufnahme können Sie jeweils eine Spur zur Zeit aufnehmen. Sie können dazu bis zu 16 Spuren verwenden.

Wenn Songs oder Patterns wiedergegeben werden, werden die Musikdaten an die Tongenerator-Sektion und an die MIDI-OUT-Anschlüsse ausgegeben. Das Ausgabeziel der Musikdaten kann für jede Spur einzeln mit dem Parameter "Out Channel" bestimmt werden (Seite 75, 121).

"Spuren" (Tracks) sind Speicherbereiche, in denen musikalische Vorführungen aufgezeichnet werden. Musikdaten können getrennt auf jeder Spur aufgezeichnet, bearbeitet und wiedergegeben werden.

### ❏ **Patterns**

Im RM1x wird der Ausdruck "Pattern" in bezug auf ein relativ kurzes Pattern verwendet — etwa 4 bis 16 Takte — das für Wiedergabe einem Loop unterzogen wird.

"Patterns" werden erzeugt, indem bis zu 16 Parts vertikal mit Drums, Baß und Akkordunterstützung verbunden werden. Während Phrasen musikalische Daten für ein einzelnes Instrument enthalten, kombinieren Patterns zwei oder mehr Phrasen zur Erzeugung eines einzigen Hintergrundpatterns.

Patterns werden im Pattern-Modus erstellt. (Seite 45)

Der RM1x verwaltet Patterns als Styles, Sections und Phrases.

Der RM1x bietet  $60 \times 16 = 960$  Patterns.

#### **Style**

"Styles" sind gruppen von bis zu 16 Patterns oder "Sections" (siehe "Section" unten), die jederzeit gewählt und in jeder Anordnung bei der Wiedergabe im RM1x PATTERN-Modus gewählt werden können. Eine Section kann das Intro des Stils sein, eine andere der Vers, eine andere die Bridge, usw.

Der RM1x bietet 60 vorgegebene Styles.

#### **Section**

"Sections" sind einzelne Komponenten, die einen "Style" (siehe oben) darstellen. Jede ection spielt ein einziges "Pattern" (oben).

Für jeden Stil verfügt der RM1x über 16 Sections (A-P).

#### **Phrase**

"Phrasen" sind musikalische Phrasen für ein einzelnes Instrument, wie etwa ein Rhythmus-Muster für den Rhythmus-Part, eine Basslinie für den Bass-Part, oder ein Akkord zur Unterstützung des Gitarren-Parts. Phrasen sind die kleinsten Einheiten, die das Pattern darstellen.

Vorgabe-Phrasen und Anwender-Phrasen werden nach zwei Parametern kategorisiert: "Phrase Category" (Phrasenkategorie) und "Phrase number" (Phrasennummer). Dies erlaubt es Ihnen, effizient gewünschte Phrasen zu finden, ohne jede einzelne Phrase zu kennen.

#### • Phrase Category (Phrasenkategorie)

Phrasenkategorie bezieht sich auf den Typ des Instruments oder der Spieltechnik. "US" weist auf eine Anwender-Phrase hin und alle anderen sind Vorgabe-Phrasen.

#### • Phrase number (Phrasennummer)

Phrasennummer bezieht sich auf Phrasen innerhalb der Phrasenkategorie mit einer Nummer 001 - 256. (Anwenderphrasen tragen die Nummern 001 - 256).

Styles (Vorgabe x 60, Anwender x 50)

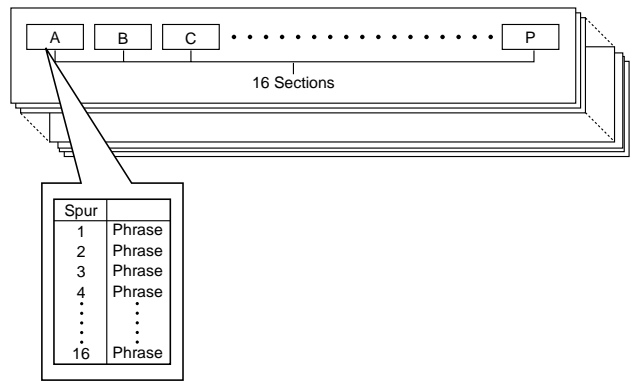

#### **Wiedergabekanäle der einzelnen Spuren**

Wenn ein Pattern wiedergegeben wird, werden die Musikdaten jeder Spur des Pattern gemäß den Out-Channel-Einstellungen im SETUP Submodus an die Tongenerator-Sektion und an die MIDI-OUT-Anschlüsse gesendet. (Seite 75)

Die Daten werden entsprechend den "TO TG"-Einstellungen zur Tongenerator-Sektion gesendet, und entsprechend den Einstellungen "MIDI OUT" zu den MIDI-OUT-Anschlüssen gesendet.

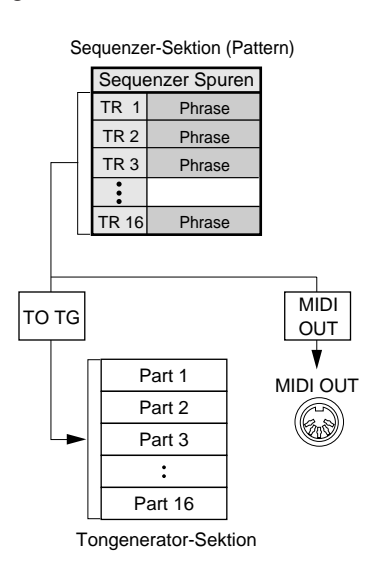

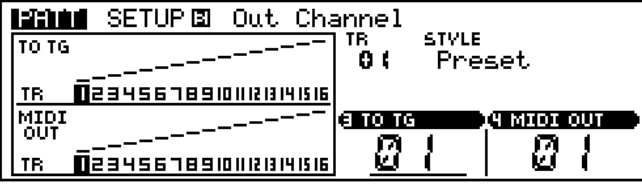

#### **Pattern Chain (Pattern-Kette)**

Eine Pattern-Kette ist eine Sequenz von Patterns, programmiert im Modus PATTERN CHAIN.

Die Patterns in der Pattern-Kette werden in der spezifizierten Reihenfolge abgespielt, und die Wiedergabe kann von jedem Takt in der Kette gestartet werden.

Eine Pattern-Kette kann Patterns aus jedem der Vorgabeoder Anwender-Stile des RM1x enthalten.

Der RM1x hat Speicherplatz für 20 Pattern-Ketten.

### ❏ **Songs**

"Songs" sind Stücke, die im Song-Modus des RM1x erstellt worden sind, indem Musikdaten auf Spuren aufgenommen wurden.

Der Song-Speicher des RM1x faßt 20 Songs.

#### **Die Spurstruktur eines Songs**

Jeder Song besteht aus 16 Sequenzerspuren und einer BMP (Tempo) Spur.

Die Sequenzerspuren werden zur Aufnahme der Musikdaten verwendet. Daten können von der Controller-Sektion usw. her kommend aufgenommen, entweder in Echtzeit oder schrittweise. Der RM1x verfügt über 16 Sequenzerspuren, jede Spur kann Musikdaten für einen Part enthalten.

#### **Wiedergabekanäle der Sequenzerspur**

Wenn ein Song wiedergegeben wird, werden die Musikdaten der Sequenzerspur und die Musikdaten jedes Pattern (wie auf der Patternspur festgelegt) an die Tongenerator-Sektion und die MIDI-OUT-Anschlüsse gesendet (wie in der Einstellung Out Channel im Submodus SETUP festgelegt). (Seite 75)

Die Daten werden entsprechend den Einstellungen der "TO TG"-Ausgangskanäle zur Tongenerator-Sektion gesendet, und entsprechend den Kanal-Einstellungen "MIDI OUT" zu den jeweiligen Kanälen der MIDI-OUT-Buchsen gesendet.

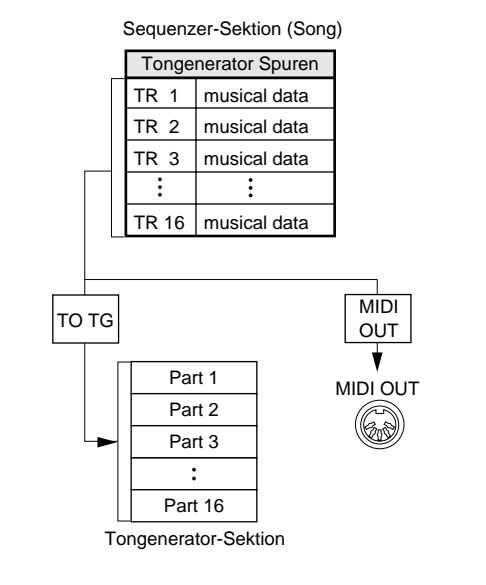

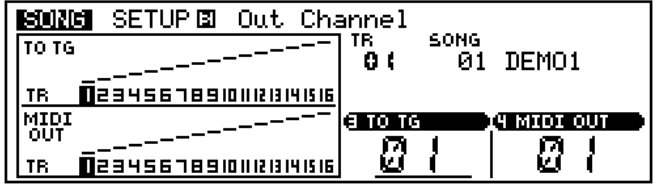
# **4. Tongenerator-Sektion**

## ❏ **Über die Tongenerator-Sektion**

Die Tongenerator-Sektion ist diejenige Baugruppe, die letztendlich die Töne erzeugt. Sie reagiert damit auf die MIDI-Nachrichten, die von der Sequenzer-Sektion, der Controller-Sektion und von den MIDI-IN-Anschlüssen gesendet werden.

Die Tongenerator-Sektion arbeitet als 16-Part-Multitimbral-Tongenerator.

## ❏ **Voices (Stimmen)**

"Voices" sind einzelne Sound-Programme, die vom Tongenerator zur Erzeugung von Klängen verwendet werden. Sie können sie bearbeiten.

Es gibt zwei Arten von Voices: Die normalen Voices können ihre Tonhöhe ändern, je nach auf der Tastatur gespielten Note. Drum-Voices erzeugen dagegen für jede auf der Tastatur gespielte Note den Klang eines bestimmten Rhythmusinstrumentes.

Normale Voices bestehen aus ein oder zwei "Elementen". Wenn Sie zwei Elemente verwenden, können Sie so entweder einen volleren Klang erzielen oder aber damit eine Voice erstellen, die je nach Tonhöhe oder Velocity komplett unterschiedlich klingt.

Drum-Voices sind spezielle Voices, in denen jeder Note ein verschiedenes Sample zugewiesen ist. Sie können den Sound jeder Note genau einstellen.

Elemente sind die Bausteine, aus denen jede Voice besteht. Ein Element seinerseits besteht aus einer gesampelten Wellenform. Sie können Tonhöhe, Klang und Lautstärke genau einstellen.

### ❏ **Bank-Nummer (MSB, LSB) und Programmnummer (Voice Number)**

Der RM1x verfügt über 654 normale Voices und 46 Drum-Kit. Dies sind mehr Voices, als mit den Programmnummern 1-128 angewählt werden können. Daher werden Voices auf dem RM1x mit einer Kombination aus Bank-Nummer MSB, Bank-Nummer LSB und Programmnummer angesprochen.

Die Voices innerhalb der Bank, die durch die Bank Select Nachricht angegeben wird, werden mit Programmänderung-Nachrichten gewählt.

Jede Voice wird in einem dreidimensionalen Raum angeordnet, dessen drei Achsen durch die Koordinaten Bank Select MSB, LSB und Program Change angegeben sind (siehe Diagramm unten).

Bank-Nummer

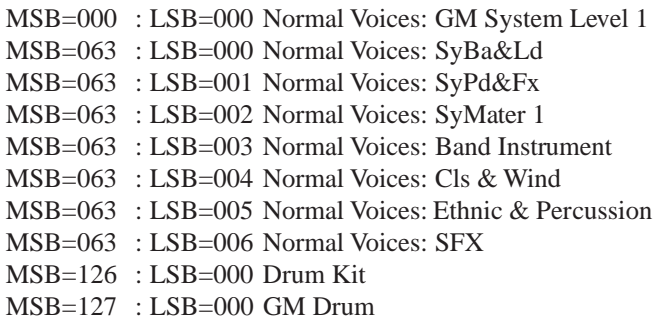

## ❏ **Maximale Polyphonie**

Die Tongenerator-Sektion verfügt über eine maximale Polyphonie von 32 Noten, d. h. es können 32 Töne zugleich gespielt werden, solange Sie normale Voices verwenden, die aus nur einem Element bestehen, oder aber Drum-Voices. Bei Verwendung von normalen Voices, die aus zwei Elementen bestehen, können 16 Töne gleichzeitig gespielt werden.

Die Elementzahl, die die einzelnen Voices verwenden, wird in den Voice-Listen im separaten "Listenbuch" aufgeführt.

Wenn MIDI-Nachrichten empfangen werden, deren Abarbeitung mehr gleichzeitig klingende Noten erfordert, als verfügbar sind, werden jeweils die gerade klingenden Noten ausgeschaltet, und die neu empfangenen werden wiedergegeben. Diese Art der Tonzuweisung wird "Last-Note priority" ("Letzte-Note-Priorität") genannt.

### ❏ **Verbindungen zwischen Sequenzerund Tongenerator-Sektion**

Die Sequenzer-Sektion ist intern mit der Tongenerator-Sektion per MIDI verbunden.

Die Verbindungen zwischen den Spuren der Sequenzer-Sektion und den Parts der Tongenerator-Sektion kann festgelegt werden mit dem Out Channel-Parameter (Seite 75) "TO TG" im Submodus SETUP.

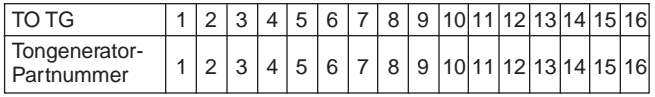

# **5. Controller-Sektion**

## ❏ **Über die Controller-Sektion**

Die Controller-Sektion ermöglicht Ihnen, mit Tastatur, zuweisbaren Reglern, Fußschalter usw. Musik einzuspielen und über die Sequenzer-Sektion die Tongenerator-Sektion mittelbar zu steuern. Sie können aber auch Tongenerator-Sektion und Effekt-Sektion direkt steuern.

Die Funktionen der zuweisbaren Regler können im Submodus SETUP (Seite 74) eingestellt werden.

Die Funktionen des Fußschalters können im Utility-Modus (Seite 132) eingestellt werden.

Das Ausgabe-Ziel der Musikdaten, die von der Controller-Sektion übertragen werden, wird durch die Tastatur-Spur-Einstellung (Seite 27) eingestellt. Die Musikdaten werden ausgegeben, wie spezifiziert durch die Ausgabe-Kanal-Einstellung der Tastatur-Spur, entweder zu einem der Teile des Tongenerators oder zu den MIDI-OUT-Buchsen.

### ❏ **Verhältnis zu den anderen Sektionen**

In Song- und Pattern-Modus ist die Controller-Sektion mit den Parts des Tongenerators und den MIDI-OUT-Anschlüssen mittels der Keyboard-Spur (Aufnahmespur) der Sequenzer-Sektion verbunden.

Die Daten von der Controller-Sektion werden von der Keyboard-Spur zu den Parts der Tongenerator-Sektion und zu den externen MIDI-Geräten weitergereicht, wie in den Out Channel-Parameter "TO TG" and "MIDI OUT" festgelegt.

Von der Controller-Sektion aus können Sie Sequenzerspuren oder User-Phrasen aufnehmen oder auf der Tongenerator-Sektion oder externen MIDI-Geräten spielen.

- hinweis Die "Keyboard-Spur" ist diejenige Spur, die auf den Seiten "Song Play" und "Pattern Play" markiert ist.
	- Die "Aufnahmespur" ist diejenige Spur, die mit dem Cursor auf den Seiten "Recording Standby" angewählt ist.

# **6. Effekt-Sektion**

# ❏ **Über die Effekt-Sektion**

Diese Sektion verarbeitet die Audiosignal von der Tongenerator-Sektion und fügt dabei Hall, Räumlichkeit usw. hinzu.

Der RM1x verfügt über drei Effektarten: den Reverb-Effekt (Halleffekt), den Chorus-Effekt und den Variation-Effekt.

Die Einstellungen für diese Sektion können im Submodus Effekt (Seite 69, 120) vorgenommen werden.

Die Effekt-Einstellungen für Pattern/Song können im Effekt Submodus and im Voice Submodus vorgenommen werden. Im Submodus Effect können Sie den Effekt-Typ und andere detaillierte Einstellungen der drei Effekte für jeden Song speichern, wodurch Sie das ideale akustische Ambiente für den Stil/Song erzeugen können. Im Submodus Voice können Sie den Effect Send Level der drei Effekte für jeden Part des Style/ Song speichern.

#### **Reverb-Effekt**

Mit dem Reverb-Effekt wird dem Klang Nachhall zugefügt.

Im Effekt-Submodus können Sie unter 11 Effekttypen auswählen. Außerdem können Sie verschiedene Effektparameter einstellen und so den Hallcharakter nach Ihren Wünschen einstellen. Die Einstellungen im Modus "Effect" werden für jeden Style/Song einzeln gespeichert.

#### **Chorus-Effekt**

Der Effekt "Chorus" verleiht dem Klang mehr Räumlichkeit und Tiefe.

Im Effekt-Submodus können Sie unter 11 Effekttypen auswählen. Außerdem können Sie verschiedene Effektparameter einstellen und so den Räumlichkeitscharakter nach Ihren Wünschen einstellen. Die Einstellungen im Modus "Effect" werden für jeden Style/Song einzeln gespeichert.

#### **Variation-Effect**

Der Variation-Effekt bietet 43 Effekttypen inklusive Reverb und Chorus, dazu aber auch Verzerrung, Übersteuerung usw.

Im Effekt-Submodus können Sie aus 43 Effekttypen auswählen. Außerdem können Sie verschiedene Effektparameter einstellen und so den Charakter des Effekts nach Ihren Wünschen einstellen. Die Einstellungen des Modus "Effect" werden für jeden Style/Song einzeln gespeichert.

#### **System-Effekte und Insertion-Effekte**

Die Effekte der Effekt-Sektion werden nach zwei Effekttypen unterschieden: System-Effekte und Insertion-Effekte.

Auf dem RM1x sind der Reverb- und der Chorus-Effekt System-Effekte, der Variation-Effekt kann entweder als System- oder als Insertion-Effekt eingestellt werden.

Bei einem System-Effekt werden die Signale jedes Parts des Tongenerators mit den Send-Reglern des Mixers zur Effekteinheit gesendet. Das verarbeitete Signal wird im Anteil mit dem Return-Regler eingestellt und gelangt so zurück zum Mixer.

Bei einem Insertion-Effekt wird der Effekt seriell zwischen Instrument und Mixer eingefügt und dann mit dem Parameter "Dry/Wet-Balance" (Balance zwischen Direkt- und Effektsignal) eingeregelt. Auf dem RM1x kann je ein Insertion-Effekt auf einen beliebigen Part angewendet werden.

# ❏ **Die Arbeitsweise der Effekte**

#### **• Variation-Modus = Insertion**

Wenn die Variation-Verbindung auf Insertion steht, können die drei Effekte hintereinander geschaltet werden, wie im Schaubild unten gezeigt.

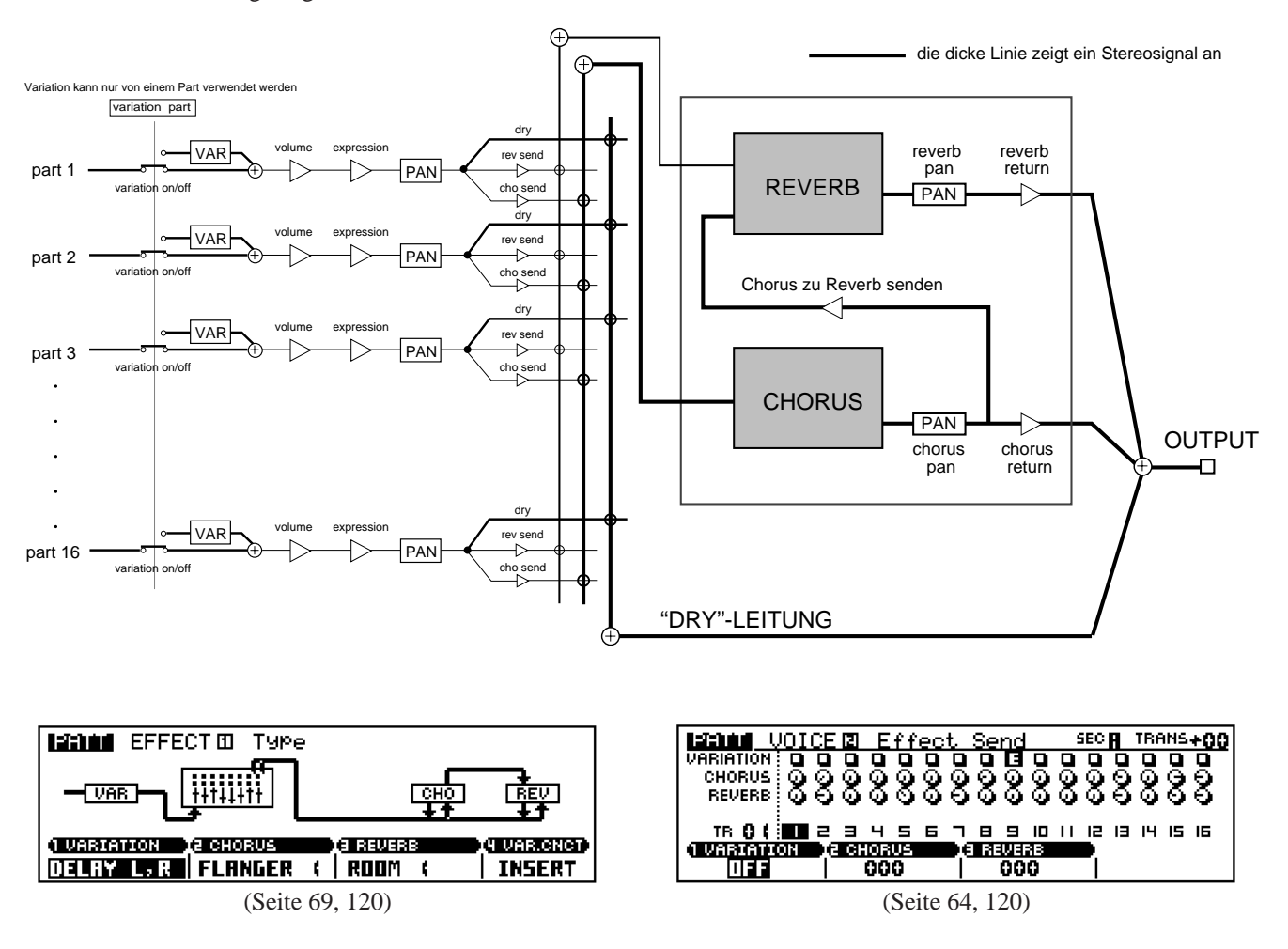

Von den 16 Parts der Tongenerator-Sektion werden die Signale desjenigen Parts, der mit dem Variation-Switch 1 des Voice-Submodus entsprechend eingestellt wurde, der Variation-Effekteinheit (Seite 64, 120) zugeführt. Hier wird der Variation-Effekt dazugemischt.

Die Signale aller Tongenerator-Parts samt des obigen Parts werden dann an die Reverb-Effekteinheit und die Chorus-Effekteinheit gesendet; entsprechend den Einstellungen der Voice-Submodus-Parametern Reverb Send Level (Seite 64, 120) und Chorus Send Level (Seite 64, 120). Hier können Sie für jeden Part die Effektstärke einstellen.

Die Stereo-Lage des Effektausgangs wird durch die Effektmodus-Einstellung von Reverb Pan (Seite 72, 121) und Chorus Pan (Seite 71, 121) bestimmt.

Eine Bus-Leitung mit dem Namen Send Chorus To Reverb (Seite 71, 121) verbindet den Chorus-Effekt zum Reverb-Effekt. Durch Verwendung dieser Bus-Leitung können Sie den Chorus-Effekt und Reverb-Effekt in Serie schalten.

#### **• Variation = System**

Wenn die Variation-Verbindung auf System steht, sind die drei Effekte so miteinander verbunden, wie im Schaubild unten gezeigt.

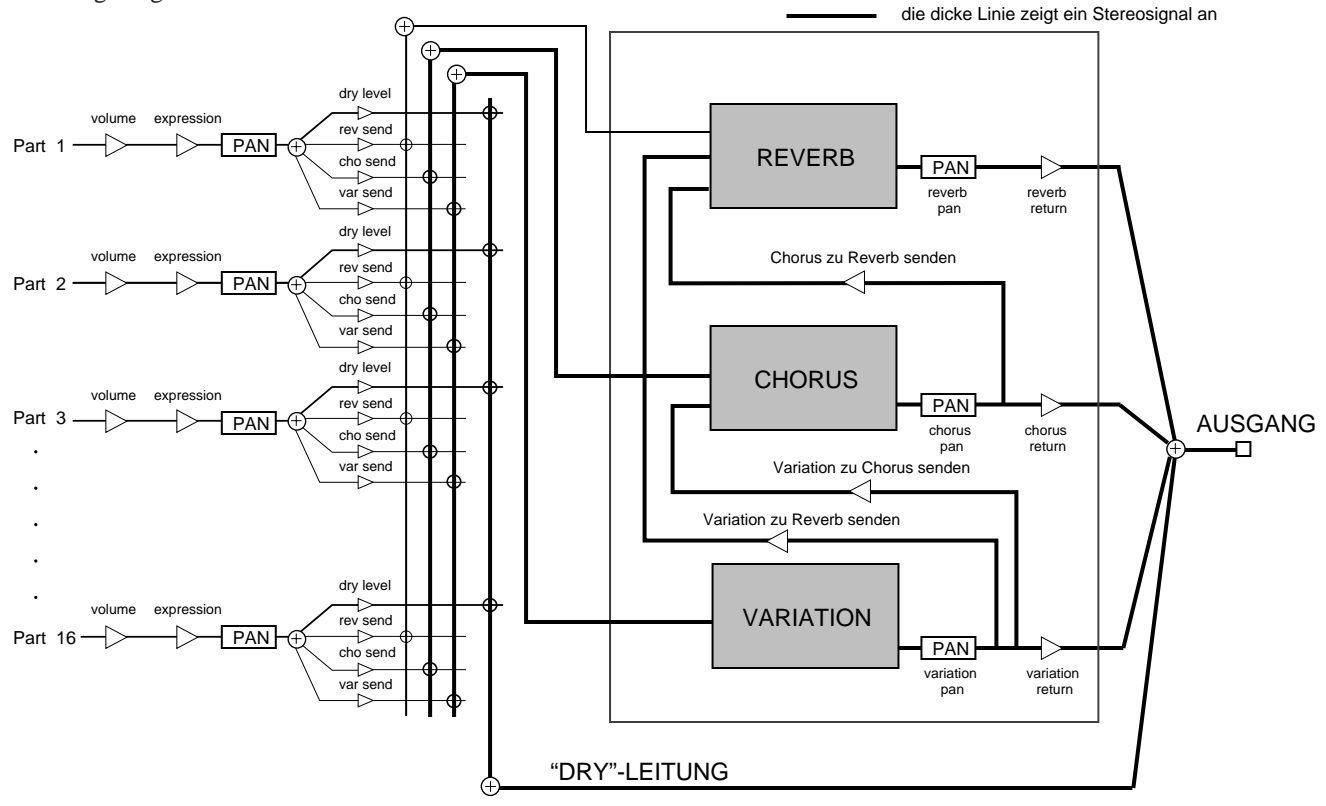

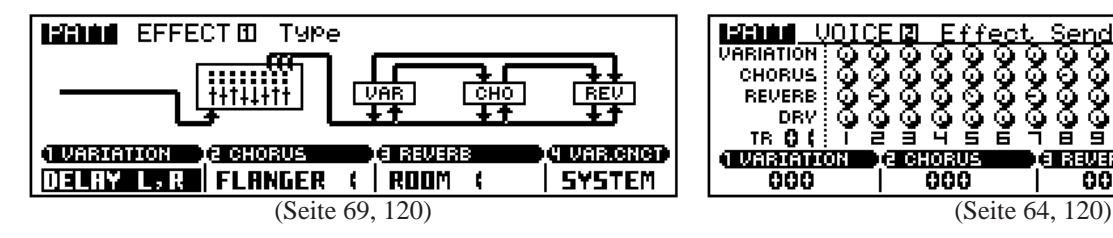

Die Signale aller Parts der Tongenerator-Sektion werden an die Reverb-, die Chorus- und die Variation-Effekteinheit gesendet; entsprechend der Voice-Submodus-Einstellungen Reverb Send Level (Seite 64, 120), Chorus Send Level (Seite 64, 120) und Variation Send Level (Seite 64, 120). Hier können Sie die Effektstärke für jeden Part einstellen.

Die Stereoposition der Effektausgabe wird festgelegt durch die Effekt-Modus-Einstellungen Reverb Pan (Seite 72, 121), Chorus Pan (Seite 71, 121) und Variation Pan (Seite 70, 121).

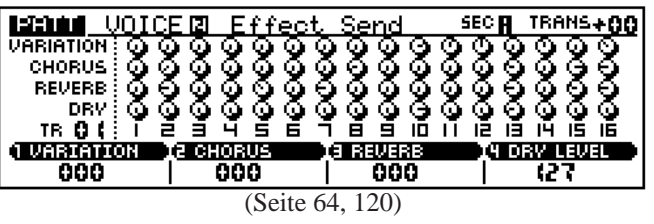

Wenn die Variation-Verbindung auf System steht, bestehen drei Busverbindungen.

Send Chorus To Reverb (Seite 71, 121) ist eine Busverbindung, die den Chorus-Effekt mit dem Reverb-Effekt verbindet.

Send Variation To Chorus (Seite 70, 121) ist eine Busverbindung, die den Variation-Effekt mit dem Chorus-Effekt verbindet.

Send Variation To Reverb (Seite 70, 121) ist eine Busverbindung, die den Variation-Effekt mit dem Reverb-Effekt verbindet.

Durch Einsatz dieser drei Busverbindungen können Sie Effekte in vielfacher Weise einsetzen; so können Sie zum Beispiel diese drei Effekte in Serie schalten oder sie voneinander trennen.

# **7. Über Disketten**

Der RM1x beschreibt und liest Disketten, auf denen Sie selbsterzeugte Daten speichern und mit denen Sie Daten mit anderen Geräten austauschen können. Dieser Abschnitt erläutert die vom RM1x verwendete Diskettenarten und die Handhabung von Disketten.

### ❏ **Diskettenarten**

Der RM1x kann zwei Diskettenarten verwenden: 3,5-Zoll-2HD und 3,5-Zoll-2DD.

Bevor Dateien auf einer Diskette gespeichert werden können, muß die Diskette formatiert (initialisiert) werden (Seite 79).

Der RM1x formatiert 2HD-Disketten auf 1,44 MB (Megabytes) und 2DD-Disketten auf 720 KB (Kilobytes) im MS-DOS-Format. (MS-DOS ist eingetragenes Warenzeichen der Microsoft Corporation.)

Da dieses Format sowohl im Computerbereich als auch in Yamaha-Produkten und Produkten anderer Hersteller eingesetzt wird, ist so Diskettenkompatibilität gewährleistet.

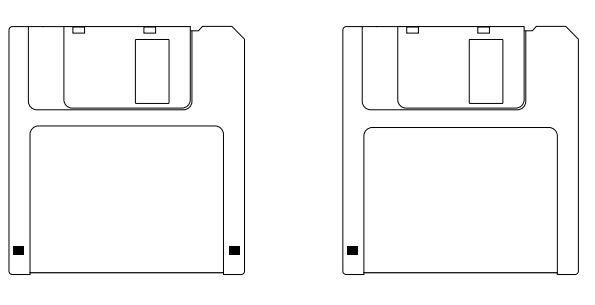

3,5-Zoll-2HD 1,44 MB

3,5-Zoll-2DD 720 KB

## ❏ **Eine Diskette einlegen**

Legen Sie die Diskette mit dem Etikett nach oben und dem Schieber nach vorn in das Diskettenlaufwerk.

Schieben Sie die Diskette vorsichtig ein, bis sie mit einem Klick in die richtige Position einschnappt.

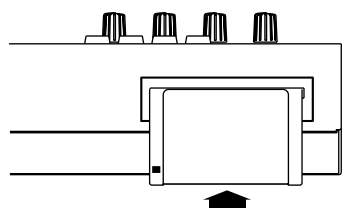

Vorsichtig bis zum Einrasten drücken

## ❏ **Eine Diskette entnehmen**

Drücken Sie gefühlvoll die Auswurftaste, nachdem Sie sichergestellt haben, daß das Diskettenlaufwerk nicht in Gebrauch ist. Überzeugen Sie sich davon, daß die Diskette vollständig ausgeworfen worden ist, und entnehmen Sie sie dem Laufwerk.

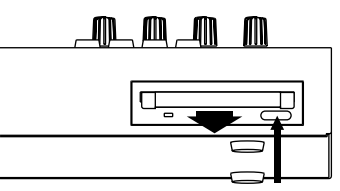

Drücken Sie die Auswurftaste vorsicht und präzise, und stellen Sie sicher, daß die Diskette vollständig ausgegeben wurde.

Falls sich die Diskette innen verhakt hat und nicht korrekt herausgeschoben wird, drücken Sie die Auswurftaste vorsichtig noch einmal, oder schieben Sie die Diskette wieder ganz hinein und drücken dann nochmals die Auswurftaste.

Wenn die Diskettenkontrolleuchte brennt, werden Daten zwischen Diskette und RM1x übertragen. Schalten Sie das Gerät niemals aus, und versuchen Sie niemals die Diskette herauszunehmen, so lange die Diskettenkontrolleuchte brennt.

Dabei können Sie nicht nur die Diskette beschädigen, sondern auch das Diskettenlaufwerk.

### ❏ **Regelmäßige Reinigung der Schreib-Leseköpfe des Diskettenlaufwerks**

Diskettenlaufwerke arbeiten mit einem hochpräzisen Magnetkopf. Wenn ein Diskettenlaufwerk lange Zeit im Einsatz ist, verschmutzen die Köpfe von den Magnetpartikeln der Diskette. Dies erhöht die Wahrscheinlichkeit, daß beim Lesen oder Schreiben von Daten Fehler auftreten.

Um das Diskettenlaufwerk in einem guten Zustand zu halten, empfehlen wir, die Köpfe regelmäßig zu reinigen (etwa einmal im Monat).

### ❏ **Handhabung und Aufbewahrung von Disketten**

Disketten sollten nicht direktem Sonnenlicht oder extremen Temperaturen ausgesetzt oder an übermäßig feuchten oder staubigen Orten verwahrt werden.

Achten Sie darauf, daß Disketten nicht zu nahe an Objekte gelangen, die ein starkes Magnetfeld erzeugen, wie etwa Fernsehapparate oder Lautsprecher.

Vor dem Ausschalten des Geräte sollten Sie die Diskette aus dem Diskettenlaufwerk entfernen. Wenn eine Diskette lange Zeit im ausgeschalteten Gerät liegt, kann die Diskette verschmutzen und Lese-/Schreibfehler verursachen.

## ❏ **Versehentliches Löschen verhindern**

Disketten haben einen Schreibschutzschieber, der dazu verwendet werden kann, versehentliches Löschen von Daten zu verhindern. Schieben Sie den Schreibschutzschieber von Disketten, die wichtige Daten enthalten, auf die Schreibschutzposition (das Fenster ist offen), so daß keine Daten auf die Diskette geschrieben werden können.

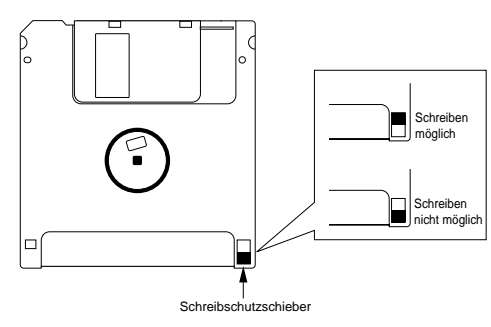

## ❏ **Sicherungskopien**

Die Daten auf einer Diskette können durch unvorhergesehene Ereignisse zerstört werden. Falls Sie besonders wichtige Daten haben, die Sie unbedingt behalten wollen, empfehlen wir, daß Sie sich die Zeit zum Anlegen einer Sicherungskopie nehmen.

#### ❏ **Vom RM1x verwendete Dateiarten All Data (Alle Daten)**

Mit diesem Dateityp werden alle Daten im interner Speicher des RM1x in einer einzige Datei gespeichert. All data umfaßt die folgenden Daten:

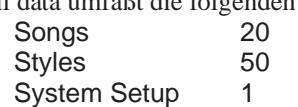

Die Song-Daten umfassen die Musikdaten für die Songs 01-20 des Song-Modus, die Voice-Submodus- und Effekt-Submodus-Einstellungen jedes Songs, und die Einstellungen von Song Mode Play FX und Out Channel.

Die Style-Daten umfassen die Daten der acht Patterns jedes Styles (50  $\times$  16 = 800) und 99 User-Phrasen für jeden Style (50  $\times$  99 = 4950). Die Daten für jedes Pattern umfassen zusätzlich zu den Musikdaten die Einstellungen von Play Effect, Pattern Voice und Pattern Effect.

Das System-Setup enthält die Einstellungen des Utility-Modus.

#### **Style (Anwender)**

Style-Dateien enthalten alle Daten in einem Style (16 Sections und 256 User Phrases) des Pattern-Modus.

Style-Dateien enthalten die folgenden Daten. Musikdaten aufgenommen in Style Play FX Einstellungen Out Channel Einstellungen Voice Submodus Einstellungen Effect Submodus Einstellungen

#### **Song**

Song-Dateien speichern alle Daten eines Song des Song-Modus.

Song-Dateien umfassen die folgenden Daten. Die im Song aufgenommenen Musikdaten Play FX Einstellungen Out Channel Einstellungen Voice Submodus Einstellungen Effect Submodus Einstellungen

#### **SMF**

SMF (Standard MIDI File) ist ein Format für MIDI-Musikdaten, und ist ein Sequenzer-Datenformat, das von vielen Musikinstrument- und Computer-Software-Herstellern verwendet wird. Geräte, die kompatibel zu Standard MIDI File sind, können Sequenzdaten via Diskette austauschen.

SMF behandelt einen Song oder eine Section (Style) als eine einzige Datei.

Die Einstellungen von Play FX, Out Channel, Voice-Submodus und Effect-Submodus sind in einer SMF-Datei nicht enthalten.

#### **SMF+TG Header**

Wenn ein Pattern/Song in diesen Formaten gespeichert wird, werden 1 oder 2 Setup-Takte zum Anfang der Musikdaten hinzugefügt. Die Program Change, Volume, Pan, Reverb Send Level, Chorus Send Level, Variation Send Level und Pitch Bend Sensitivity Daten werden in Form von MIDI daten in diese Setup-Takte eingefügt.

Wenn eine mit TG-Header gespeicherte Datei geladen und dann erneut mit der TG-Header-Einrichtung gesichert wird, werden erneut Tongerator-Setup-Daten am Anfang des Pattern/Song eingefügt, wodurch doppelte Daten bewirkt werden. Aus diesem Grund sollten Sie vor dem zweiten Sichern der Daten den Pattern/Song Job Delete Measure (Takt löschen) verwenden, um die hinzugefügten vorherigen Setup-Takte zu löschen.

Wenn eine mit einem TG-Header gesicherte Datei geladen und abgespielt wird, kann das Tempo während der Takte 1 leicht hinterherhinken. Dies hat aber keinen Einfluß auf die Wiedergabe des ursprünglichen Teils der Song-Daten.

Wenn eine mit TG-Header gesicherte Datei geladen und abgespielt wird, werden alle Einstellungen von Voice-Submodus ignoriert. Wenn Sie die Einstellungen von Voice-Submodus bewahren wollen, verwenden Sie den Pattern/Song Job Delete Measure (Takt löschen), um die hinzugefügten Setup-Takte zu löschen.

### ❏ **Extensionen der Dateinamen**

Wenn die oben erwähnten vier Datenarten vom RM1x gespeichert werden, wird dem Dateiname automatisch jeweils eine Extension (drei Zeichen, die die Dateiart anzeigen) angehängt:

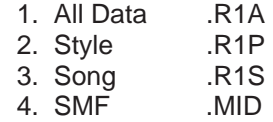

### **MEMO**

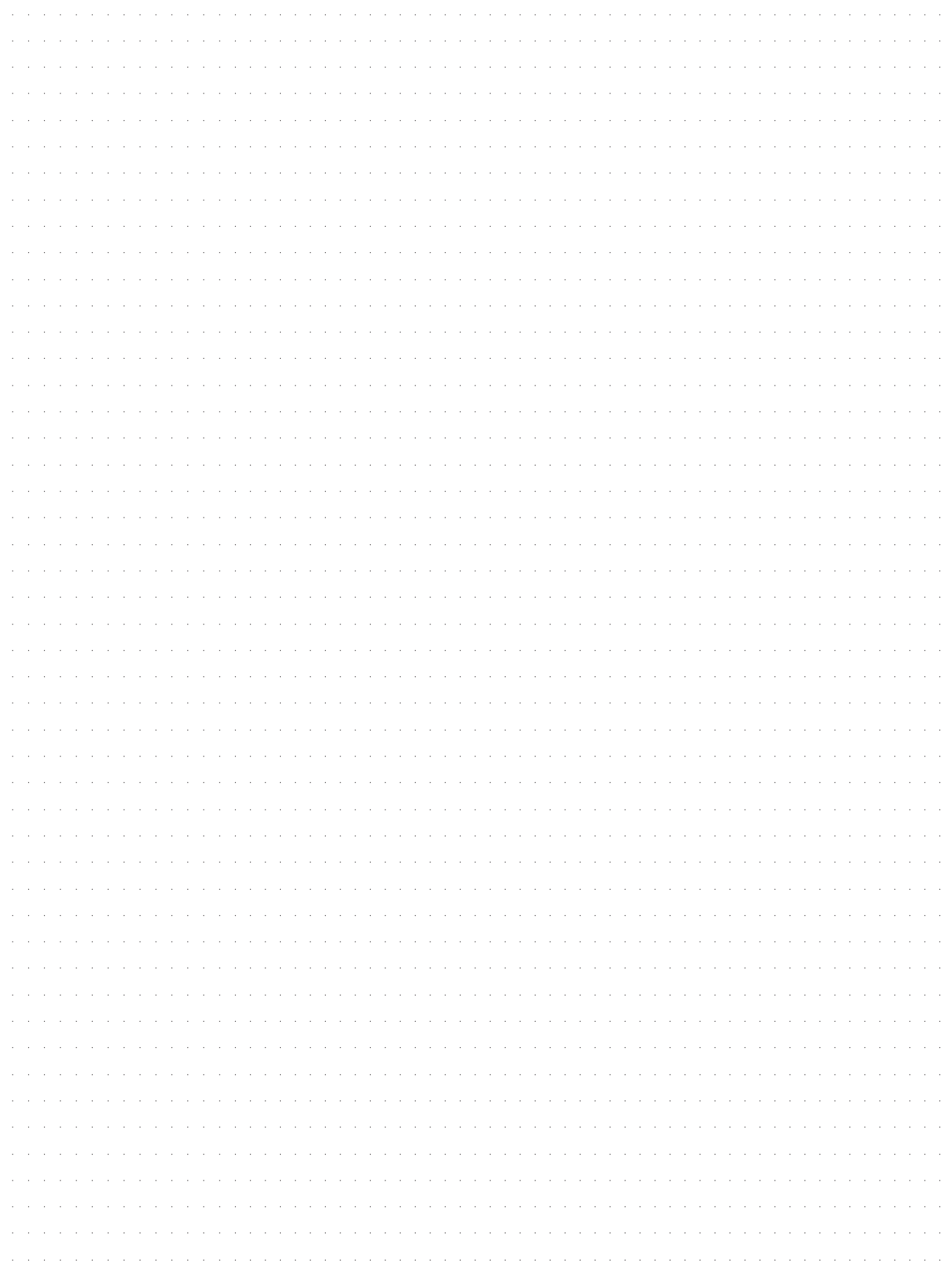

# **Kapitel 2: PATTERN-MODUS**

Der PATTERN-Modus bietet 60 vorgegebene Styles — darunter Rhythmen, Beats und Instrumentalparts — die praktisch das gesamte Spektrum der Tanz- und kontemporären Musik abdecken.

Im PATTERN-Modus können Sie bis zu 50 originale Anwender-Styles aufzeichnen, die auf gleiche Weise wie die Vorgabe-Styles verwendet werden können. Dieses Kapitel beschreibt alle PATTERN-Modus-Operationen:

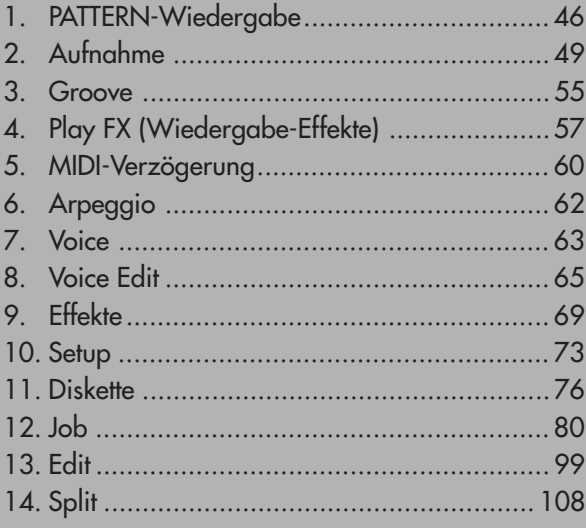

# **1. PATTERN-Wiedergabe**

# ❏ **Wiedergabe**

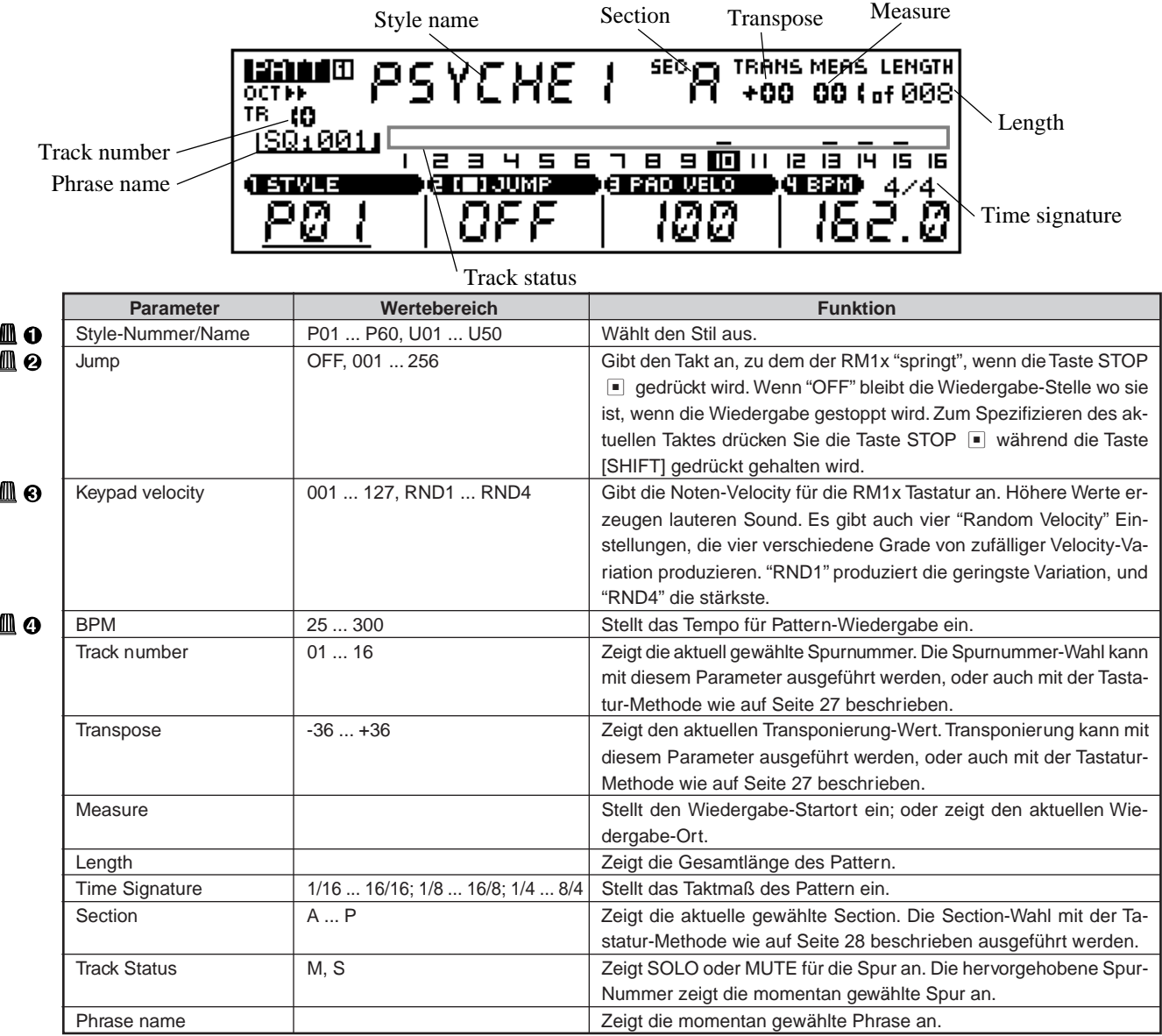

Für Einzelheiten zum Ändern von Werten siehe Grundfunktionen (Seite 26).

#### **Zum Wählen eines Styles und Spielen eines Pattern**

- 1 Stellen Sie sicher, daß der PATTERN-Modus gewählt ist (wenn erforderlich, drücken Sie die Taste MODE [PATTERN]. "PATT 1" sollte oben links im LC-Display erscheinen.
- 2 Verwenden Sie den Display-Regler 1 zum Wählen eines Stile (P01... P60 sind Preset-Styles. U01... U50 sind Anwender-Styles).
- 3 Wählen Sie eine Section über die Tastatur wie auf Seite 28 beschrieben.
- **0** Drücken Sie PLAY P zum Starten der Wiedergabe. Die Tastenanzeige PLAY D blinkt mit der aktuellen BPM-Rate, der Velocity-Balken über den aktiven Spuren zeigt den Wiedergabe-Pegel in den entsprechenden Spuren an, und der MEAS-Parameter zeigt bei der Wiedergabe den aktuellen aktiven Takt an.
- 5 Ändern Sie Sections oder andere Parameter nach Bedarf bei der Wiedergabe. Im PATTERN-Modus führt die aktuelle Section weiterhin einen "Loop" aus, bis eine andere Section gewählt oder die Wiedergabe gestoppt wird.
- **6** Drücken Sie STOP s zum Stoppen nach der Wiedergabe.

### ❏ **Patch**

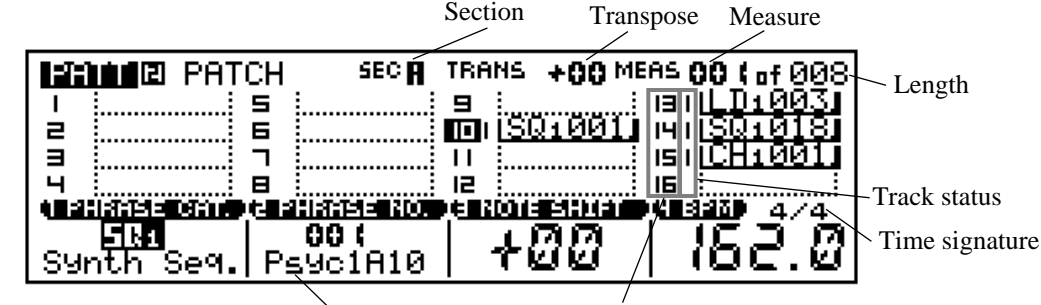

Phrase name

**Parameter Wertebereich Funktion** 

Track number

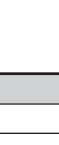

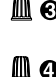

ШΟ Ш Ө

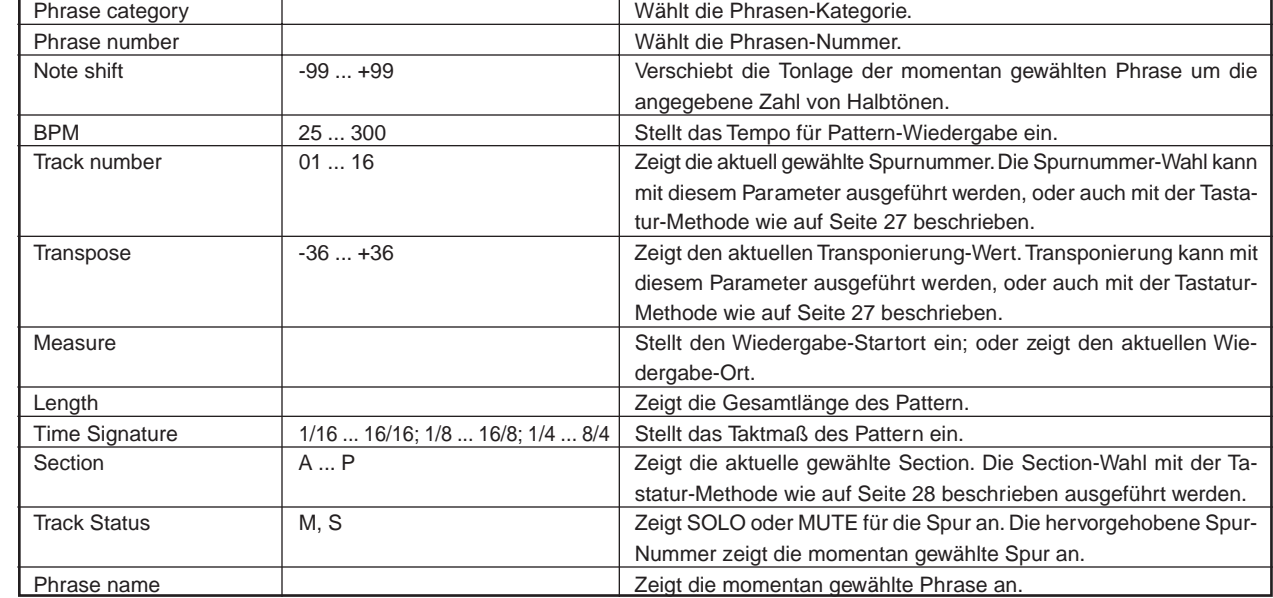

Für Einzelheiten zum Ändern von Werten siehe Grundfunktionen (Seite 26).

Sie können dieses Displaybild zum Erzeugen eines Pattern verwenden (durch Arrangieren von Phrasen in den 16 Pattern-Spuren) oder zum Wählen und Abspielen eines existierenden Patterns.

#### **Zum Erzeugen eines Pattern**

- **0** Nach dem Wählen des zum Bearbeiten gewünschten Stils im PATTERN-Modus verwenden Sie die MODE [PATTERN] Taste zum Wählen des PATCH-Modus. Die Meldung "PATT 2 PATCH" sollte oben links im LC-Display erscheinen.
- 2 Wählen Sie die Section, die über die Tastatur wie auf Seite 28 beschrieben programmiert werden soll.
- 3 Stellen Sie die Länge der Section mit dem Länge-Parameter ein.
- **0** Drücken Sie die Taste PLAY P zum Starten der Wiedergabe wenn der Sound des bearbeiteten Patterns mitgehört werden soll. Die Tasten-Anzeige PLAY D blinkt mit der aktuellen BPM-Rate, der Velocity-Balken über den aktiven Spuren zeigt den Wiedergabe-Pegel in den entsprechenden Spuren an, und der MEAS-Parameter zeigt bei der Wiedergabe den aktuellen aktiven Takt an.
- 5 Wählen Sie die Spur, zu der eine Phrase über die Tastatur zugewiesen werden soll, wie auf Seite 28 beschrieben. Die entsprechende Spur-Nummer wird im Display hervorgehoben.
- 6 Verwenden Sie die Display-Regler 1 und 2 zum Wählen der Kategorie und Nummer der Phrase, die zu der aktuellen Spur zugewiesen werden soll (Phrasentitel bestehen aus zwei Teilen: Einer Kategorie-Abkürzung links, und einer Zahl rechts).
- 7 Setzen Sie die Wahl der Titel und das Zuordnen der Phrasen fort, bis das Pattern komplett ist.
- **8** Drücken Sie STOP s zum Stoppen der Wiedergabe nach beendeter Arbeit.

Beachten Sie, daß die rechte Kante eines die Phrase-Namen umrandenden "Rahmens" im PATCH-Modus anzeigt, ob die Länge der Phrase geringer als oder gleich der des Pattern ist, oder ob sie länger als das Pattern ist.

#### **Phrasenlänge geringer oder gleich der Pattern-Länge Phrasenlänge größer als die Pattern-Länge**

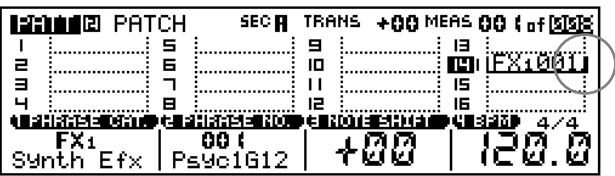

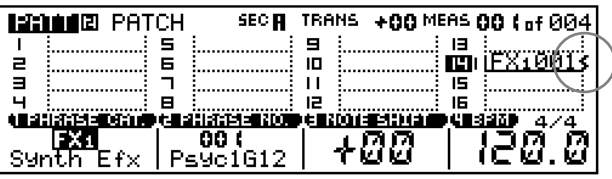

# **2. Aufnahme**

Obwohl der RM1x mit vielen Preset-Phrasen ausgestattet ist, ermöglicht er es Ihnen auch, Ihre eigenen User-Phrase aufzuzeichnen. Sie benutzen den Phrase Recording Submodus, um diese Aufnahmen zu machen.

Der RM1x bietet grundsätzlich zwei Aufnahme-Methoden an: "realtime Recording" und "Step Recording".

Mit "Realtime Recording", operiert der RM1x als ein Tonbandgerät, wobei er die Aufführungs-Daten, beim Spielen aufzeichnet. Dieses gestattet Ihnen, alle Nuancen einer tatsächlichen Aufführung aufzuzeichnen.

Mit "Step Recording", geben Sie die Phrase Note für Note ein, beinahe als ob Sie die Noten auf ein Notenblatt schrieben.

Dies gestattet Ihnen, komplizierte Phrasen zu schaffen ohne sie in Echtzeit auf dem Keyboard spielen zu müssen.

#### **Vorbereitung zur Aufnahme**

- **O** Gehen Sie zu dem VOICE Submodus und weisen Sie die Voice(s), die für die (den) Titel(n) verwendet werden soll(en), wie auf Seite 63 beschrieben.
- 2 Kehren Sie zum PATTERN-Modus zurück. Obwohl Sie sowohl im Haupt PATTERN- oder PATCH-Modus aufzeichnen können, müssen Sie vom PATTERN-Mo-

dus starten, um den Style für die Aufnahme und den Aufnahmemodus zu wählen (REPLACE, OVERDUB, STEP oder GRID — unten getrennt beschrieben).

- 3 Verwenden Sie den Display-Regler 1 zum Wählen des Style, zu dem aufgezeichnet werden soll (nur für User Styles — U01 ... U50 — sind aufnehmbar).
- 4 Verwenden Sie den Längenparameter zum Spezifizieren der Länge der Phrase, die aufgezeichnet werden soll, und des Time Signature Parameters zum Wählen des gewünschten Taktmaßes. Diese Änderungen können nur für "leere" Parameter vorgenommen werden (Patterns können mit dem Clear Pattern Job gelöscht werden — Seite 98).
- **6** Drücken Sie REC zum Einschalten des Aufnahmebereitschaft-Modus. Die rote REC · Tasten-Anzeige leuchtet, und das PATTERN-Modus-Display erscheint, wie unten gezeigt.
- 6 Verwenden Sie den Display-Regler 2 zum Wählen des gewünschten Aufnahmemodus ("REPL" = REPLACE, "OVER" = OVERDUB, "PNCH" = PUNCH IN, "STEP" = STEP, und "GRID" = GRID). Zu diesem Zeitpunkt können Sie auch den Display-Regler 1 verwenden, um zu bestimmen, ob das Pattern bei der Aufnahme einem Loop unterliegt oder nicht.

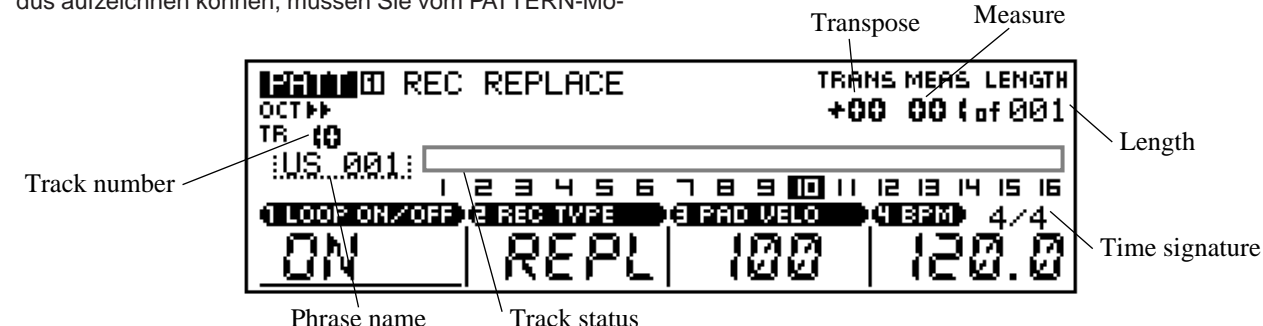

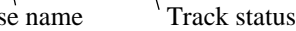

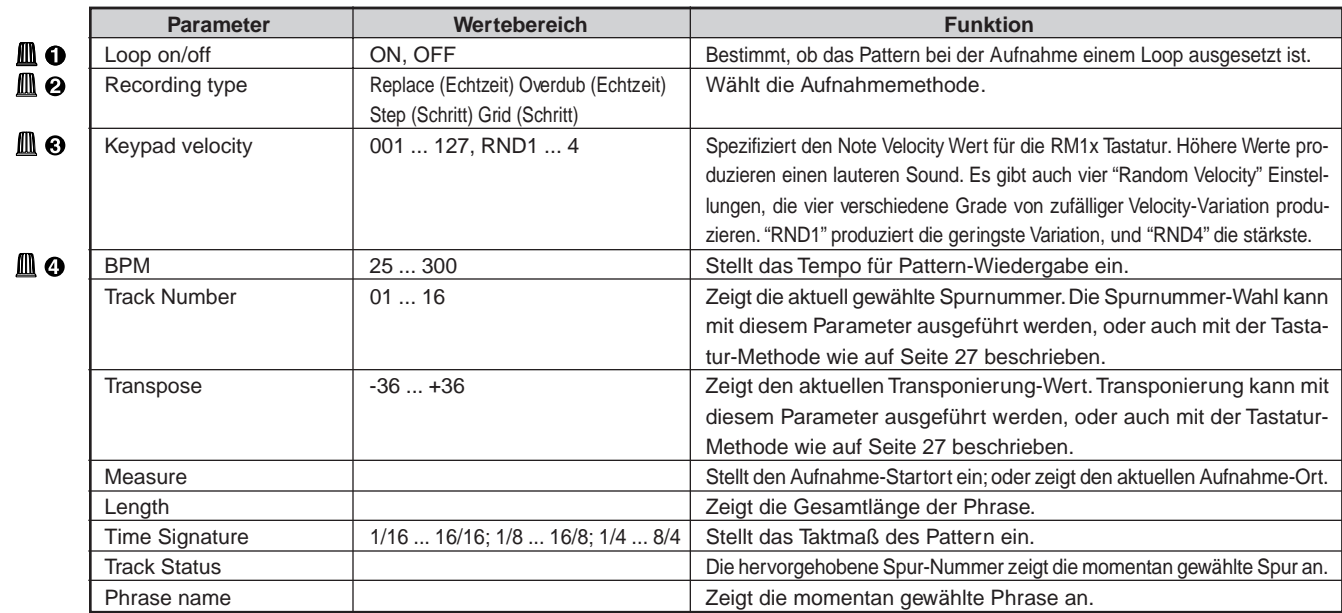

#### **Aufnahmetyp**

Der PATTERN-Modus bietet fünf verschiedene Phrasen-Aufnahmetypen: zwei Echtzeit-Typen und zwei Schritt-Typen.

Der REPLACE-Typ zeichnet Spielen in Echtzeit auf, wobei Daten überschrieben werden, die bereits in der Ziel-Anwender-Phrase vorhanden sind. Die neuen Daten ersetzen die vorigen Daten. Diesen Modus verwenden Sie, wenn Sie eine Phrase, mit der Sie nicht zufrieden sind, oder die Sie nicht mehr brauchen, noch einmal bearbeiten wollen (Seite 51).

Der OVERDUB-Modus - der zweite Echtzeit Modus - nimmt auf die ausgewählte Phrase auf, und berührt dabei nicht die bereits vorhandenen Daten. Diese Methode benutzen Sie, um eine komplexe, Multilayer-Phrase zu schaffen (Seite 51).

Der STEP-Modus erlaubt es Ihnen, Ihre Aufführung aufzuzeichnen, in dem Sie einen "Event" nach dem anderen niederschreiben ("writing"). Dieses ist ein nicht-Echtzeit, "stepwise" (schrittweise)-Aufnahme-Methode - ähnlich dem Schreiben musikalischer Aufzeichnungen auf Noten-Blätter. Diese Methode unterstützt "overdubbing", da "events" nicht entfernt werden, es sie denn, Sie löschen sie ausdrücklich (Seite 52).

Der GRID-Type erlaubt es Ihnen, 1-Takt-Phrasen durch Eingabe von Noten in einem 16tel-Noten-"Gitter", gebildet durch die weißen Tasten in der RM1x Tastatur. Tonhöhe, Gate Time und Velocity jeder Note werden über die Display-Regler eingegeben.

Wenn der Stil, der aufgezeichnet werden soll und die Aufnahmebetriebsarten bereits im PATTERN-Modus gewählt sind, können Sie den Aufnahmebereitschaft-Modus direkt aus dem PATCH-Display abrufen. In diesem Fall erscheint das PATCH-DIsplay wie unten gezeigt.

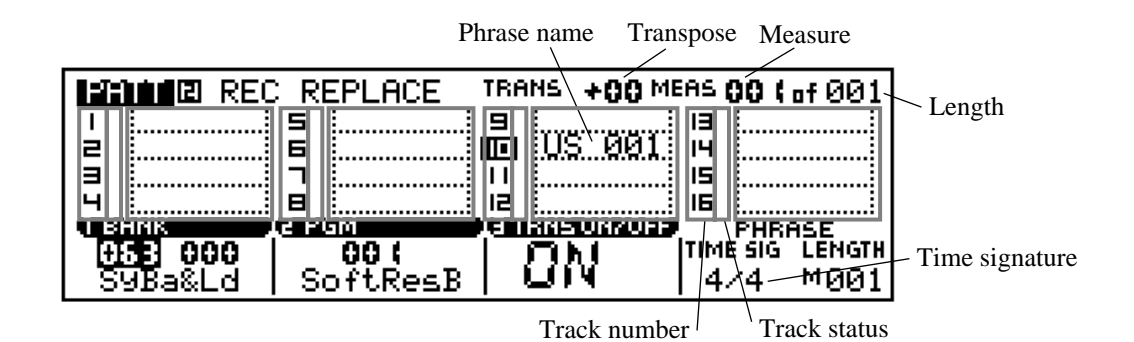

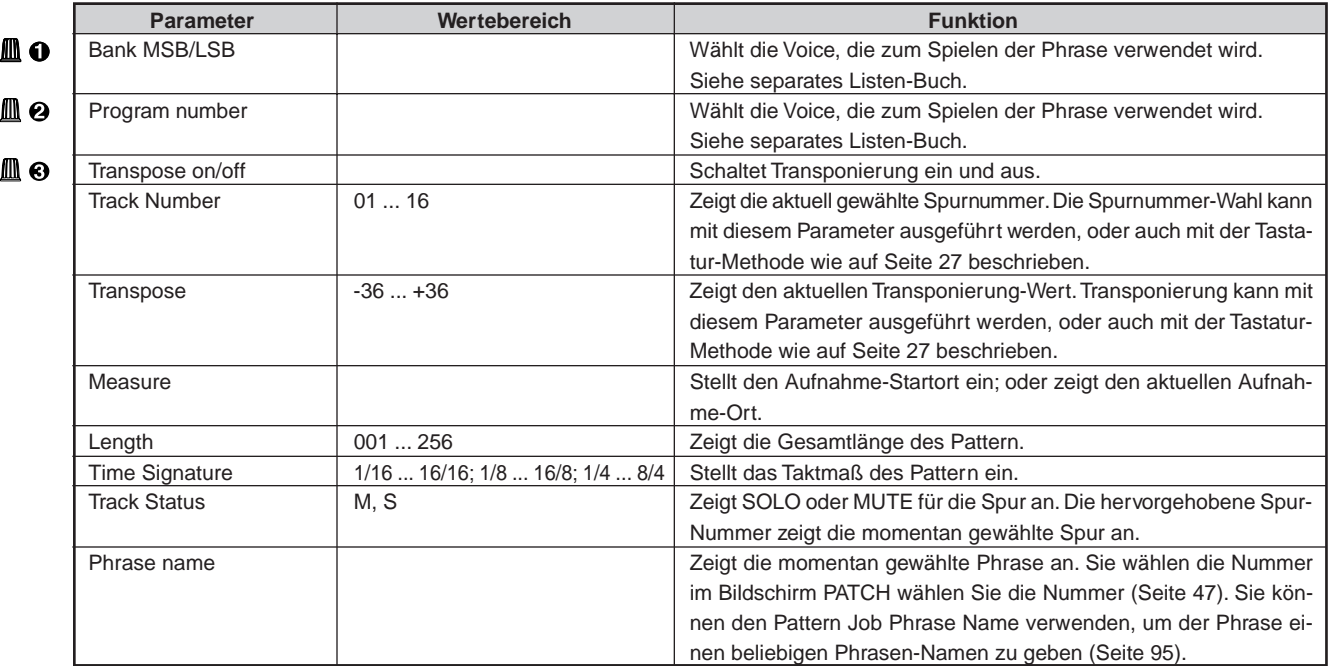

### ❏ **Realtime Recording (Replace, Overdub)**

Sie benutzen diese Aufnahme-Methode, wenn Sie Ihre Phrase in Echtzeit eingeben wollen. Sie können die Phrase direkt entweder an dem Microkeyboard, oder sonst durch ein entferntes MIDI Keyboard oder andere solche MIDI Vorrichtung eingeben. Oder Sie können eine Phrase von einem Computer oder von einem anderen Sequenzer übernehmen (Kopie).

Der RM1x bietet zwei Echtzeit Phrasen-Recording-Methoden an: REPLACE und OVERDUB.

Sie benutzen die REPLACE Methode, wenn Sie eine völlig neue Phrase schaffen wollen oder eine bestehende Phrase überschreiben wollen. Diese Methode löscht alle Daten, die in der ausgewählten Phrase schon existieren.

Sie benutzen OVERDUB, wenn Sie neue Daten auf in der Phrase schon existierenden Daten überschreiben wollen. Dieses gestattet Ihnen, komplexe, Multilayer-Phrasen aufzubauen.

- $\bullet$  Nach dem Beenden des Verfahrens "Vorbereitung zur Aufnahme" wie oben beschrieben wählen Sie die Spur zur Aufnahme über die RM1x Tastatur wie auf Seite 27 beschrieben.
- 2 Stellen Sie den BPM-Wert für die Aufnahme ein. Es ist manchmal leichter, ein langsames Tempo für Echtzeit-Aufnahme einzustellen, so daß Sie ausreichend Zeit zur Eingabe der Daten haben.
- <sup>3</sup> Drücken Sie PLAY **P** um Aufnahme zu beginnen. Der Metronomton ertönt, und sie erhalten eine festgelegte Zahl von Lead-in-Takten bis zum ersten aufgezeichneten Takt. Das Lead-in wird auch durch negative Zahlen im Parameter "MEAS" angezeigt.

Spielen Sie den erforderlichen Part entweder auf der RM1x Tastatur oder über ein externes MIDI-Keyboard.

- **<sup>O</sup>** Drücken Sie STOP ■, wenn die Aufnahme beendet werden soll. Der normalen PATTERN-Spielmodus wird automatisch neu gewählt, wenn die Aufnahme gestoppt wird, und Sie kehren automatisch zum Anfang (ersten Takt) des Pattern zurück.
- 5 Wiederholen Sie Schritt 1 bis 4 nach Bedarf zur Aufnahme anderer Spuren. Wenn Sie eine falsche Note eingeben, können Sie sie in einer nachfolgenden Runde durch Drücken der [SHIFT]- Taste zusammen mit der Taste der gleichen Note entfernen. Halten Sie die beiden Tasten gedrückt, während die Aufnahme über die Stelle passiert, wo die ursprüngliche (schlechte) Note eingegeben wurde.
- Sie können Pattern-Job "00" (Undo/Redo) benutzen, um eine gerade gemachte Aufnahme zu löschen. Dieses gestattet Ihnen, Daten, die Sie unabsichtlicherweise überspielt haben, zurückzubekommen (Seite 82).
	- Vergewissern Sie sich, andere angemessene Parameter (wie z.B. Tempo, Klick-Beat, Klick-Modus, und Aufnahme Count, siehe Seite 133), zu setzen, vor Aufnahme-Beginn.
	- Falls Sie getreue Aufnahme von Velocity-Werten wünschen, geben Sie die Daten über ein externes MIDI-Keyboard ein.

# ❏ **Step Recording**

Sie benutzen diesen Aufnahme-Modus, um eine Note für Note Aufnahme herzustellen. Dabei setzen Sie die passende Werte für die Länge, Velocity usw. fest.

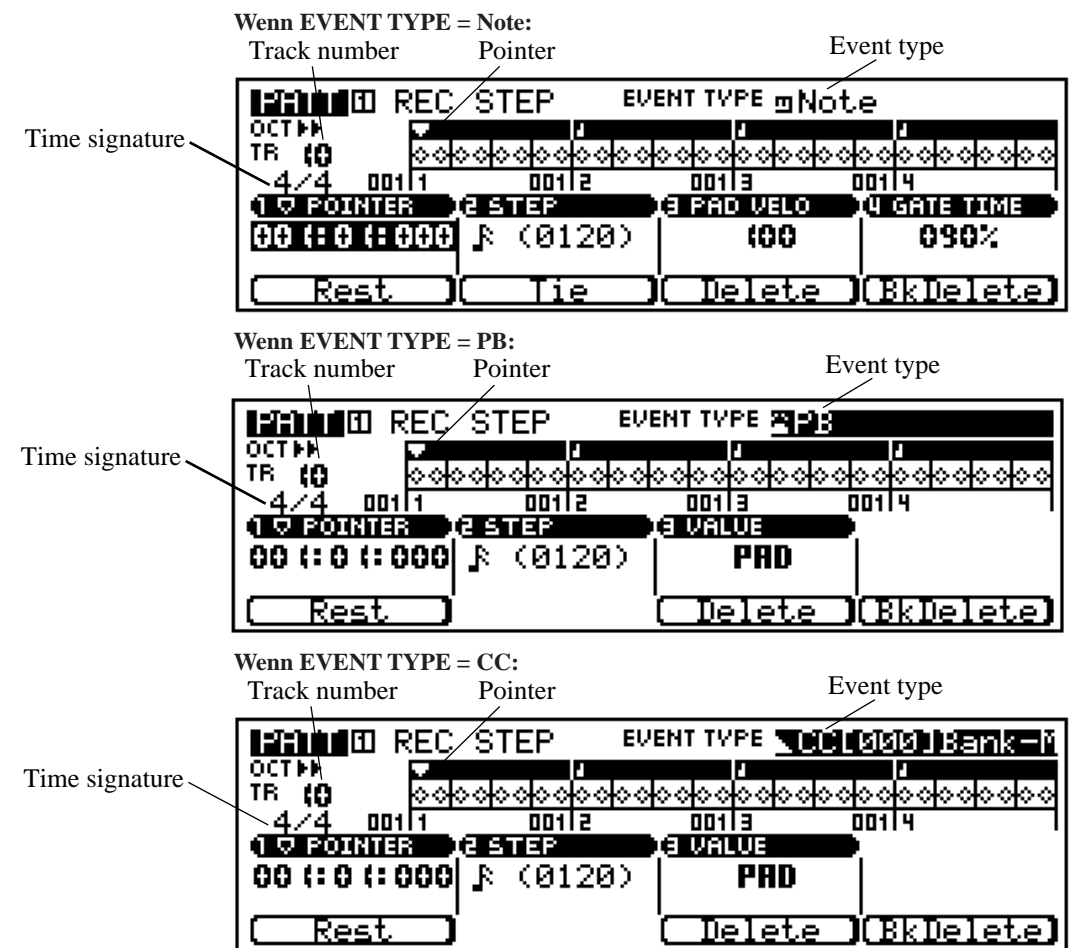

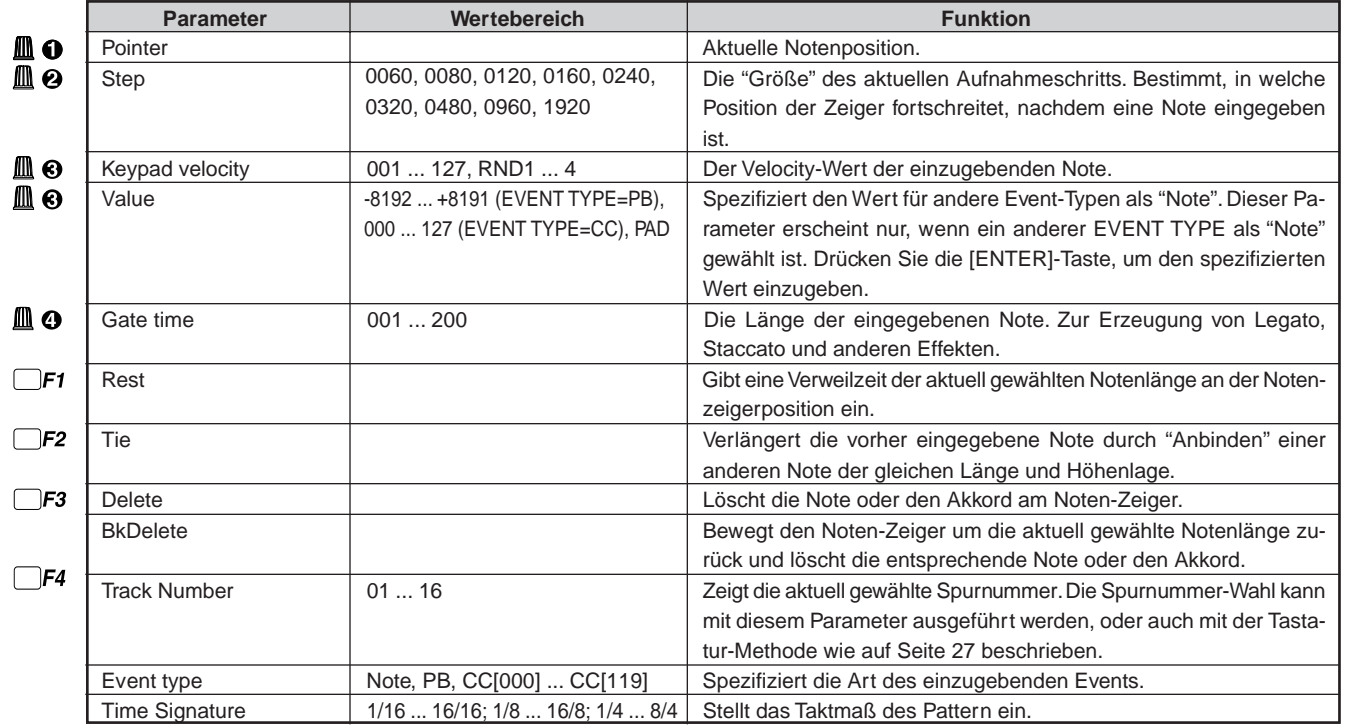

- $\bullet$  Nach dem Beenden des Verfahrens "Vorbereitung zur Aufnahme" wie oben beschrieben wählen Sie die Spur zur Aufnahme über die RM1x Tastatur wie auf Seite 27 beschrieben.
- <sup>2</sup> Drücken Sie PLAY ►, um Aufnahme zu beginnen. Die STEP-Aufnahmeanzeige wie oben erscheint.
- 3 Verwenden Sie die Display-Regler zum Einstellen der Parameter STEP, PAD VELO und GATE nach Bedarf.
- **4** Geben Sie eine Note ein.

Wenn die Notenparameter spezifiziert sind, kann die Note einfach durch Spielen der entsprechenden Taste an der RM1x Tastatur (oder am externen MIDI-Keyboard) eingegeben werden. Ein Punkt entsprechend der eingegebenen Note erscheint im Noten-Display, und der Noten-Zeiger schreitet zur nächsten Notenposition fort.

Akkorde können eingegeben werden, indem der Noten-Zeiger einfach zurück zu einer Note bewegt wird und eine andere Note an der gleichen Stelle eingegeben wird (dies kann so oft wie gewünscht wiederholt werden. Siehe "Bewegen im Noten-Display" unten). Während der STEP-Aufnahme können Sie die Taste PLAY ▶ drücken, um die Wiedergabe zu beginnen und das aufgezeichnete Material zu überwachen.

- 5 Wiederholen Sie die Schritte 3 und 4, bis die aktuelle Spur fertig ist, und drücken Sie dann STOP  $\blacksquare$  zum Beenden der Aufnahme.
- hinweis Unter der Step-Aufnahme geschieht die Noten-Registrierung, wenn Sie die Taste(n) loslassen und nicht wenn Sie sie drücken. Dadurch wird es leichter, einen Block-Akkord einzugeben; Sie können die Noten einzeln eingeben und gemeinsam freigeben.

#### **Das Noten-Display**

Das Noten-Display zeigt die Daten für bis zu vier 1/4-Noten gleichzeitig (also einen Takt in 4/4 Zeit). Jedes Dreieck im Display steht für einen 32stel Notenschritt. Wenn das gewählte Taktmaß in mehr als vier 1/4 Noten pro Takt resultiert, rollt das Display weiter, um die zusätzlichen Noten zu zeigen.

#### **Bewegen im Noten-Display**

Verwenden Sie den Display-Regler 1, um den Noten-Zeiger zu der Position zu bewegen, wo eine Note eingegeben werden soll, oder zu einer Note, die gelöscht werden soll. Sie hören die betreffende Note oder den Akkord, wenn der Noten-Zeiger zu dem vorhandenen Noten-Zeichen bewegt wird. Wenn der Noten-Zeiger über das Ende des Noten-Displays hinweg bewegt wird, erscheint der nächste Takt. Wenn Sie über den letzten Takt in der Phrase hinwegbewegen, erscheint der erste Takt der Phrase.

#### **Das numerische POINTER-Display**

Der Zeiger-Bereich der Step-Aufnahme-Anzeige zeigt die aktuelle Position des Noten-Zeigers in Takten, 1/4-Noten Taktschlägen und Clocks (pro 1/4 Note gibt es 480 Clocks). Wenn Sie nicht sicher sind, welchen Takt Sie bei der Aufnahme im Noten-Display sehen, prüfen Sie das POINTER-Display.

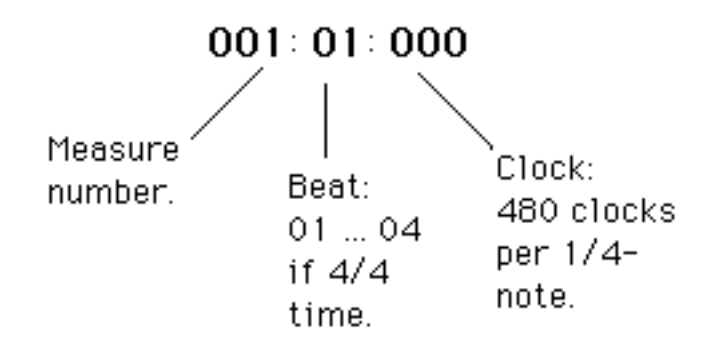

#### **PAD-Eingabe von Nicht-Noten-Werten**

When an event type other than "Note" is selected during step recording, values can be entered via the RM1x keyboard when the VALUE parameter is set to PAD.

#### • PB Events

Wenn der Pitch Bend (PB) Event-Typ gewählt ist und der VALUE-Parameter auf PAD gestellt ist, ist der gesamte -8192...+8191 Parameterbereich zu der Tastatur des RM1x zugewiesen.

While holding the [OCT UP] button, pressing the leftmost key enters the value "±0000," and each key to the right increases the value by approximately 341 per semitone. The rightmost key enters "+8191."

While holding the [OCT DOWN] button, pressing the rightmost key enters the value "±0000," and each key to the left decreases the value by approximately 341 per semitone. The leftmost key enters "-8192."

The keyboard can be used without holding the [OCT UP] or [OCT DOWN] button, but in this case the center key produces a value of "±0000" while keys to the left and right decrease and increase the value by approximatyely 341 per semitone, respectively. The leftmost key enters "-4096" while the rightmost key enters "+4096."

#### • CC Events

When the Control Change (CC) event type is selected and the VALUE parameter is set to PAD, the full 000 … 127 parameter range is assigned to the RM1x keyboard.

The leftmost key enters a value of "000," and each key to the right increases the value by 5 or 6 per semitone. The rightmost key enters "127."

Ш

▥ m

## ❏ **Step Recording (Grid)**

Der GRID-Aufnahmemodus erlaubt schnelle, leichte Aufnahme von Ein-Takt-Phrasen über ein 16tel-Noten-"Gitter", gebildet durch die weißen Tasten in der RM1x Tastatur.

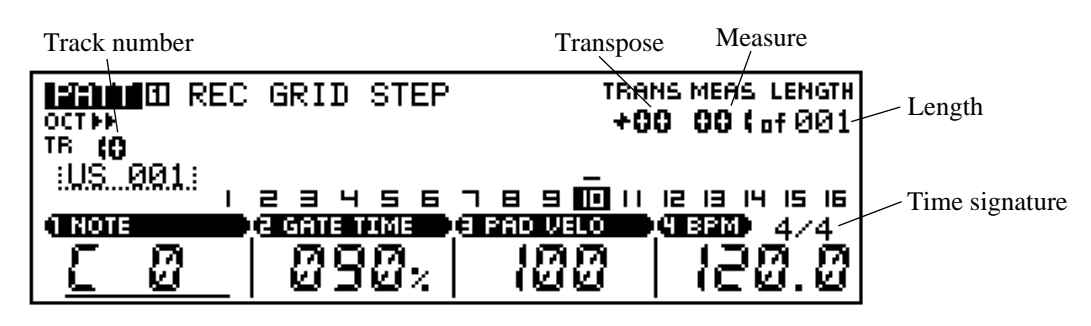

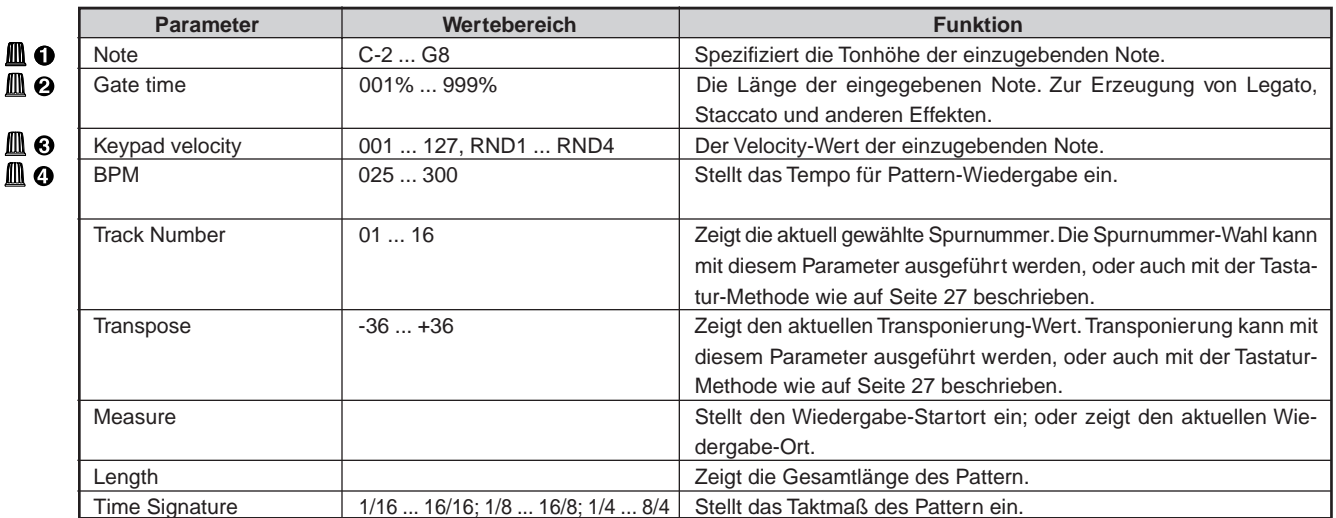

Für Einzelheiten zum Ändern von Werten siehe Grundfunktionen (Seite 26).

- 1 Nach dem Beenden des Verfahrens "Vorbereitung zur Aufnahme" wie oben beschrieben wählen Sie die Spur zur Aufnahme über die RM1x Tastatur wie auf Seite 27 beschrieben.
- <sup>2</sup> Drücken Sie PLAY ►, um Aufnahme zu beginnen. Die GRID-Aufnahmeanzeige wie oben erscheint.
- 3 Verwenden Sie die Display-Regler zum Einstellen der Parameter NOTE (Tonlage), GATE TIME und PAD VELO nach Bedarf. Der Parameter NOTE kann ebenfalls mit der betreffenden Taste in der RM1x Tastatur eingestellt werden, während die Taste [SHIFT] gedrückt gehalten wird.

4 Geben Sie eine Note ein.

Wenn die Notenparameter spezifiziert sind, kann die Note an jeder 1/16-Notenposition innerhalb des 1-Takt-Patterns einfach durch Spielen der entsprechenden weißen Taste an der RM1x Tastatur eingegeben werden. Jede der 16 weißen Tasten entspricht einer 16tel Note. Wenn eine Note im Gitter eingegeben wird, leuchtet die entsprechende LED auf. Noten können einfach "gelöscht" werden, indem die betreffende weiße Taste erneut gedrückt wird, so daß die Anzeige erlischt. Nur Noten mit momentan spezifizierter Tonhöhe werden durch die Tasten-LEDs angezeigt. Akkorde können einfach durch Eingeben einer Note mit einer anderen Tonlage an der gleichen Stelle eingegeben werden. Wenn ein ungewöhnliches Taktmaß wie 5/4 eingegeben ist, können die Tasten [OCT DOWN] und [OCT UP] verwendet werden, um das Gitter zu verschieben, so daß Zugang zu zusätzlichen Notenpositionen möglich ist. Während der GRID-Aufnahme können Sie die Taste PLAY D drücken, um die Wiedergabe zu starten und das aufgezeichnete Material zu überwachen.

5 Wiederholen Sie die Schritte 3 und 4, bis die aktuelle Spur fertig ist, und drücken Sie dann STOP s zum Beenden der Aufnahme.

# **3. Groove**

### ❏ **Grid Groove**

Die Grid Groove-Funktion des RM1x erlaubt es, die Tonhöhe, das Timing, die Länge und die Velocity von Noten in einer spezifizierten Spur über ein 1-Takt 1/16tel-Noten-Gitter einzustellen, um "Grooves" zu erzeugen, die mit präzisem sequenzerartigem Programmieren nicht möglich sein würden. Die Grid Groove-Funktion beeinflußt Pattern- und Arpeggio-Wiedergabe ohne die Sequenzdaten zu ändern. Die Grid Groove Einstellungen werden einzeln im Speicher für jeden Anwender-Style bewahrt, aber wenn sie auf einen Vorgabe-Style angewandt werden, gehen die Grid Grove-Einstellungen verloren, sobald ein anderer Style gewählt wird.

hinweis • Wenn die Anzeige GRID GROOVE erscheint, wird durch Spielen der RM1x Tastatur kein Ton erzeugt und Solo-Zuweisungen können nicht geändert werden.

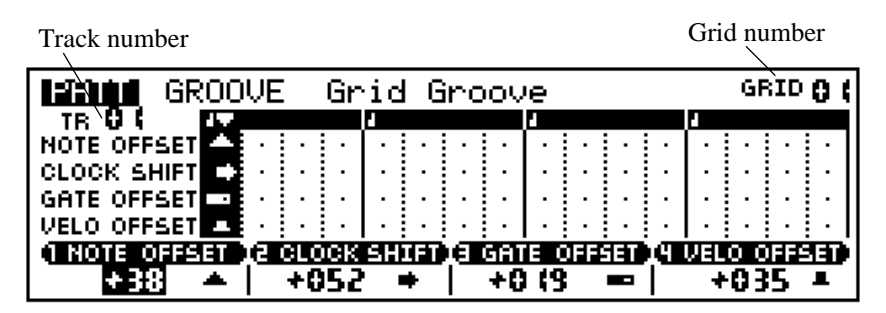

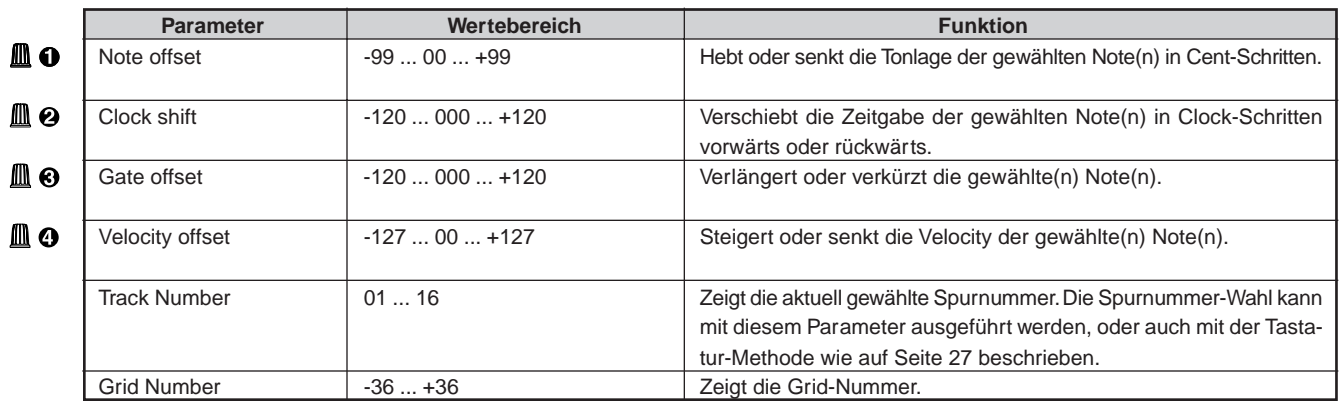

Für Einzelheiten zum Ändern von Werten siehe Grundfunktionen (Seite 26).

- 1 Aus dem Modus PATTERN oder PATCH drücken Sie die Taste SUB MODE [GROOVE], um zum Grid Groove-Display zu gehen.
- <sup>2</sup> Drücken Sie die Taste PLAY D, um die Pattern-Wiedergabe zu zu starten, wenn Sie die Pattern-Wiedergabe beim Einrichten der Groove überwachen wollen.
- 3 Wählen Sie die Spur, die mit der RM1x Tastatur bearbeitet werden sollen, wie auf Seite 27 beschrieben.
- 4 Wählen Sie mit den weißen Tasten an der RM1x Tastatur die einzustellen gewünschte Notenposition. Der GRID-Parameter oben rechts im Display kann ebenfalls zum Wählen von Noten-Positionen verwendet werden. Gewählte Noten-Positionen werden im Gitter des LC-Displays hervorgehoben, und die Anzeigen auf entsprechenden Tasten auf der Tastatur leuchten auf. Jede weiße Taste entspricht einer 16tel Note im 1-Takt Groove. Durch Drücken der gleichen Taste wird die entsprechende Noten-Position ein und

aus. Sie können auch eine einzelne Noten-Position wählen und alle anderen gleichzeitig durch Drücken einer weißen Taste freigeben, während die Taste [SHIFT] gedrückt gehalten wird.

- 5 Stellen Sie die Groove-Parameter nach Bedarf für die gewählten Notenpositionen mit den Reglern NOTE OFFSET, CLOCK SHIFT, GATE OFFSET und VELO OFFSET ein. Symbole, die anzeigen, daß der Offset angelegt ist, erscheinen an den betreffenden Stellen. Die Symbole zeigen auch die Richtung des Offset und den etwaigen Grad des Offset an. Wenn das Pattern länger als 1 Takt ist, gelten die Groove-Einstellungen auf gleiche Weise für jeden Takt des Pattern.
- hinweis Wenn das Pattern, zu dem Grid Groove angelegt wird, ein Taktmaß von mehr als 4 Taktschlägen (z.B. 6/4, 12/8) hat, wird der 5. Taktschlag auf gleiche Weise beeinflußt wird wie der erste Takt im Grid Groove Display, entspricht der 6. Taktschlag dem 2. Taktschlag im Display und so weiter.

#### **Aufnahme der Grid-Groove-Einstellungen**

Die Grid-Groove-Einstellungen können in die Sequenzdaten eingefügt werden, wie im folgenden beschrieben.

- 1 Nehmen Sie die Grid-Groove-Einstellungen wie oben beschrieben vor.
- 2 Drücken Sie die [PATTERN]-Taste, um zum Pattern-Wiedergabemodus zurückzugehen.
- <sup>3</sup> Drücken Sie die Taste REC <sup>o</sup>, um den Aufnahmebereitschaft-Modus zu aktivieren.
- 4 Stellen Sie den Parameter REC TYPE auf "OVERDUB".
- **6** Drücken Sie die Taste PLAY ► zum Beginn der Aufnahme. Sie brauchen keine neuen Daten aufzunehmen; die Grid-Groove-Einstellung wird automatisch aufgezeichnet.
- **6** Drücken Sie die [STOP] Taste zum Stoppen der Aufnahme nach dem einmaligen Spielen des Pattern. Die Grid-Groove-Einstellungen werden automatisch initialisiert, wenn die Aufnahme gestoppt wird.

# **4. Play FX (Wiedergabe-Effekte)**

Der Play-FX-Submodus gestattet Ihnen, verschiedene Pattern-Wiedergabe-Parameter, einschließlich Note-Timings, Gate-Timings, und Velocity anzupassen, ohne die Sequenzdaten zu beeinflussen. Die PLAY-FX-Einstellungen beeinflussen sowohl Pattern- als auch Arpeggio-Wiedergabe. Der Submodus gibt Ihnen ein hohes Level an Kontrolle über Wiedergabe-Timing und Artikulation, und über Parameter wie Beat Stretch, Clock Shift, Gate Time und Velocity Offset. Der PLAY-FX-Submodus enthält ein Harmonize-Merkmal, das Unison-Harmonie, Oktaven-Harmonie und die Hinzufügung von Parallel-Harmonie für noch weitere Flexibilität bei der Tongestaltung bietet.

Jeder Stil speichert seine eigenen PLAY-FX-Settings. Wenn Sie zu einem anderen Stil überwechseln, treten die Settings des neun Stils automatisch in Kraft. Beachten Sie, daß die Spiel-Effect-Settings in allen 16 Sektionen innerhalb des Stiles gelten.

Sie können gewählte Pattern weiter wiedergeben während der Arbeit im PlAY-FX-Submodus. Die Sequenzer-Tasten ( $\blacktriangleright$ ),  $\blacktriangleright$ ,  $\blacktriangleright$ f) operieren weiter. Dieses bedeutet, daß Sie die Ergebnisse Ihrer Veränderungen kontrollieren können während Sie arbeiten.

### ❏ **Harmonize**

Das Harmonize-Feature fügt den RM1x Spieleffekten bedeutende Flexibilität hinzu, indem es Unison-Harmonisierung erlaubt, um gezielte Phasenverschiebung-Effekte, Oktaven-Harmonie und die Hinzufügung von 2 parallelen Harmonielinien zu bieten.

Die Harmoniser-Einstellungen werden einzeln im Speicher für jeden Anwender-Style bewahrt, aber wenn sie auf einen Vorgabe-Style angewandt werden, gehen die Harmonizer-Einstellungen verloren, sobald ein anderer Style gewählt wird.

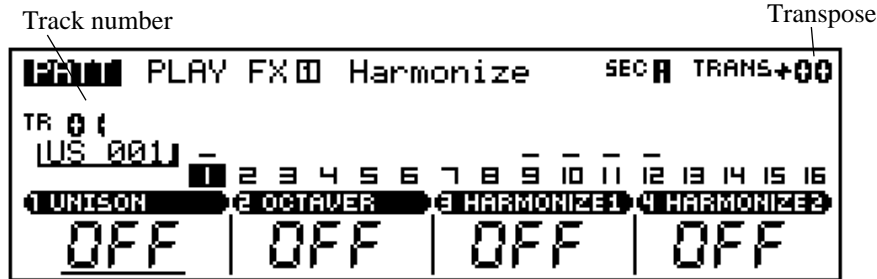

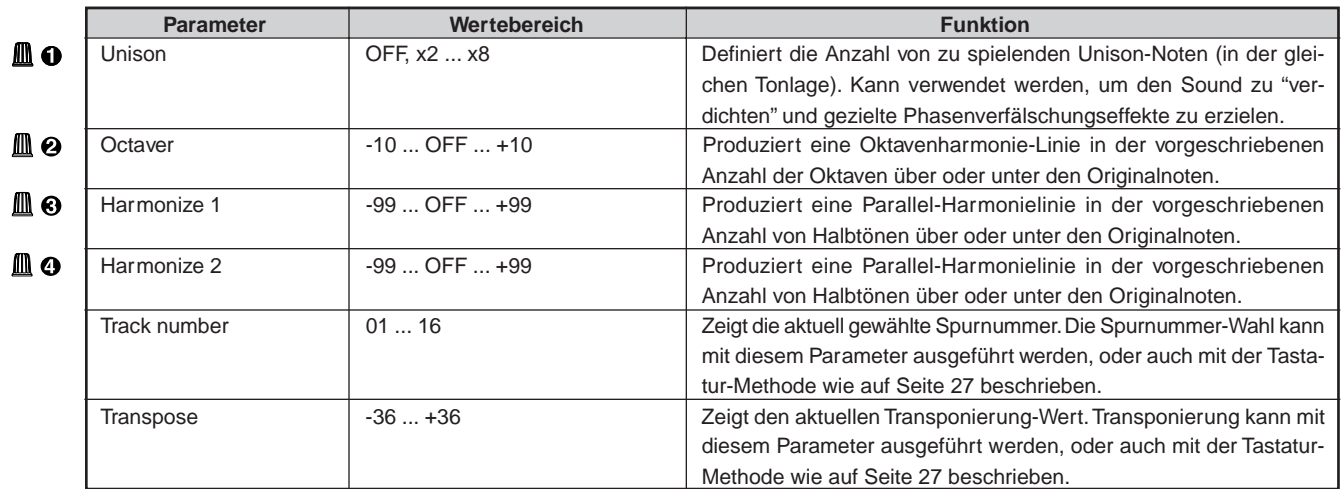

# ❏ **Play Fx**

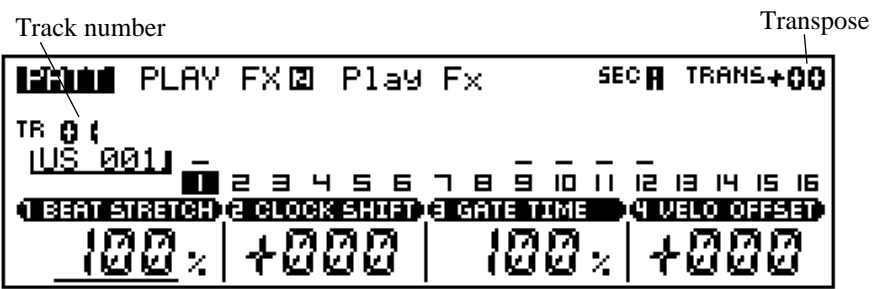

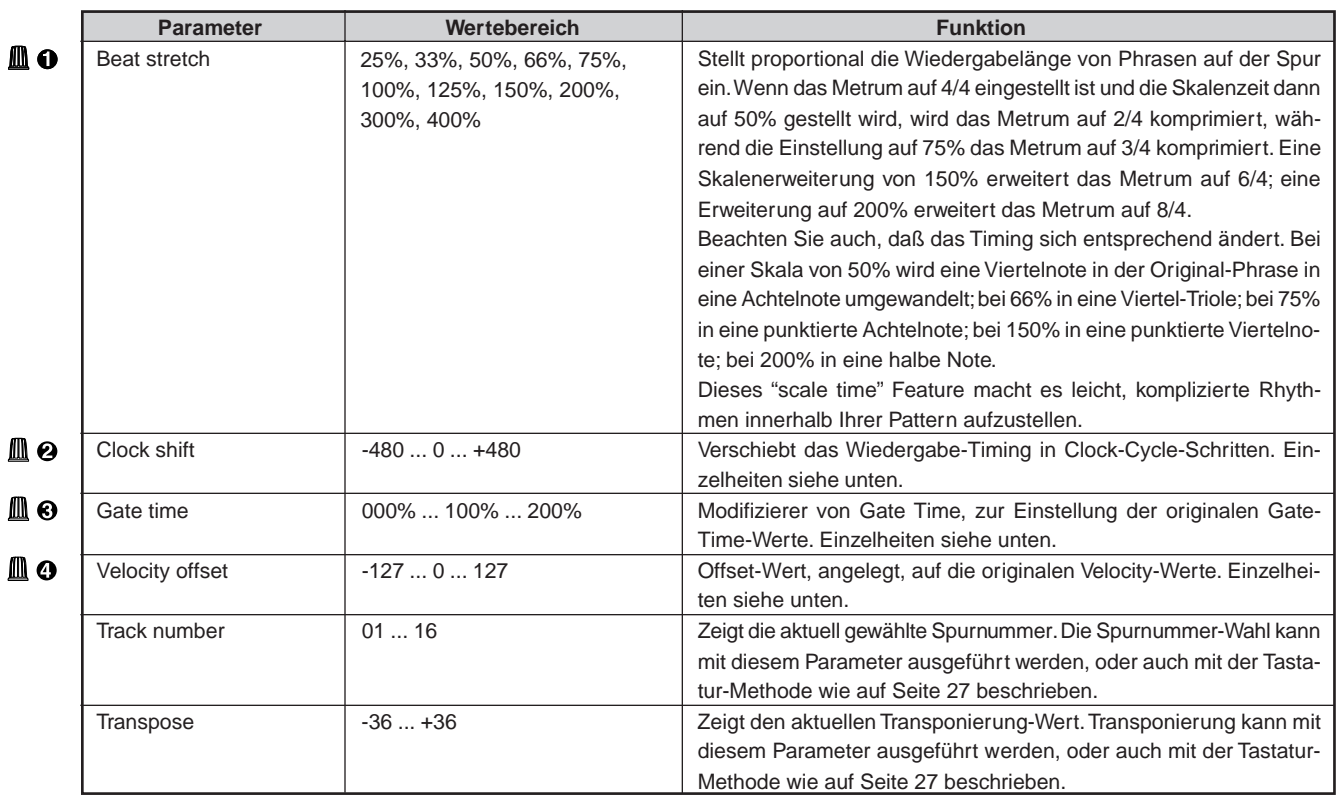

Für Einzelheiten zum Ändern von Werten siehe Grundfunktionen (Seite 26).

#### **Clock Shift (Zeitliche Position)**

Mit diesem Parameter können Sie die zeitliche Position der Spur um die angegebene Anzahl von Clock-Impulsen vor- oder zurückverschieben.

Beim RM1x entspricht ein Clock-Impuls dem 480sten Teil einer Viertelnote.

Ein negativer Wert verschiebt die Spur in Richtung Song-Anfang, ein positiver Wert verschiebt die Spur in Richtung Song-Ende. Die Einstellung "+480" verzögert z. B. die Wiedergabe um ein Viertel.

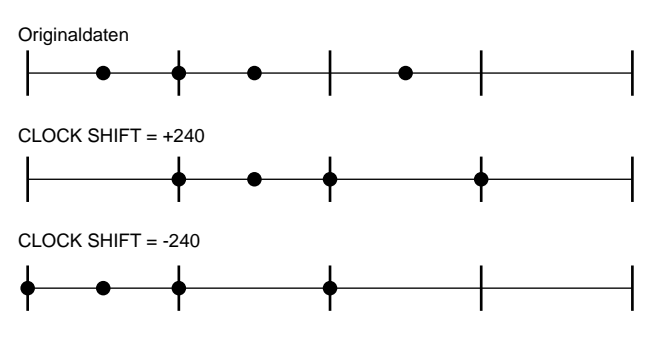

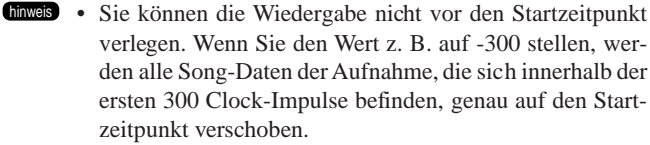

#### **Gate Time (Notenlänge)**

Dieser Wert ändert die Notenlängen der Noten einer einzelnen Spur. Dabei wird die Originallänge der Noten mit dem angegebenen Prozentwert multipliziert [sorry, but this is mathematically incorrect!].

Die Gate Time ist die Zeit, die eine Note gehalten wird. Beim Legatospiel entspricht die Gate Time (die Notenlänge) jeder Note dem eigentlichen Notenwert.

Wenn Sie diesen Wert auf 100% stellen, bleibt die Original-Notenlänge erhalten. Wenn Sie einen Wert unterhalb 100% einstellen, werden die Notenlängen verkürzt (mehr staccato), höhere Werte verlängern die Noten (mehr legato).

Wenn die resultierende Notenlänge den Wert 1 unterschreiten würde, wird der Wert 1 eingesetzt.

Originaldaten

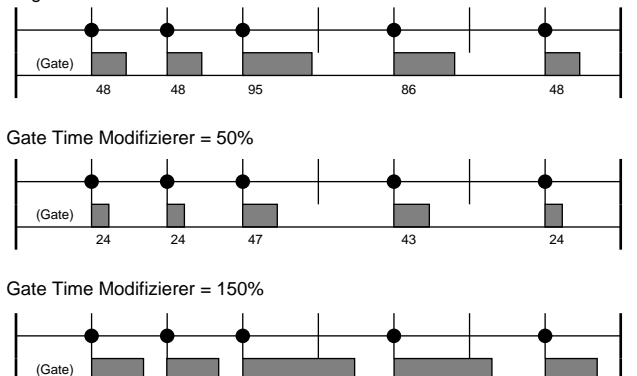

#### **Velocity Offset (Anschlagsdynamik-Offset)**

72 72 142 129 72

Mit diesem Parameter kann dem Velocity-Wert der Spur ein Offset hinzugefügt werden.

Positive Werte steigern die Wiedergabe-Velocity, negative senken sie.

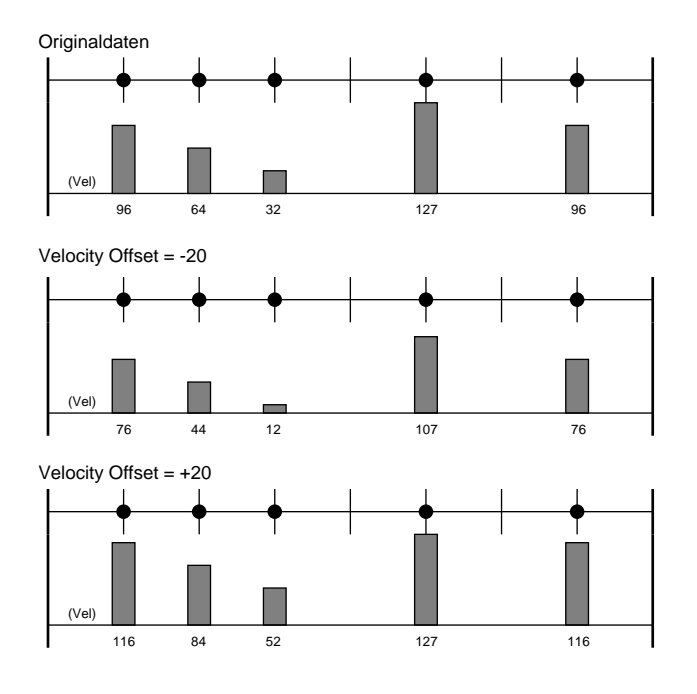

#### **Aufnahme der PLAY FX Einstellungen**

Die Einstellungen für PLAY FX können in die Sequenzdaten eingefügt werden, wie im folgenden beschrieben.

- $\bullet$  Nehmen Sie die PLAY FX-Einstellungen wie oben beschrieben vor.
- 2 Drücken Sie die [PATTERN]-Taste, um zum Pattern-Wiedergabemodus zurückzugehen.
- <sup>3</sup> Drücken Sie die Taste REC ·, um den Aufnahmebereitschaft-Modus zu aktivieren.
- 4 Stellen Sie den Parameter REC TYPE auf "OVERDUB".
- **6** Drücken Sie die Taste PLAY P zum Beginn der Aufnahme. Sie brauchen keine neuen Daten aufzunehmen; die PLAY FX-Einstellung wird automatisch aufgezeichnet.
- **6** Drücken Sie die **staat Taste zum Stoppen der Aufnahme** nach dem einmaligen Spielen des Pattern. Die PLAY FX-Einstellungen werden automatisch inilialisiert, wenn die Aufnahme gestoppt wird.

# **5. MIDI-Verzögerung**

MIDI-Verzögerung-Submodus erzeugt Verzögerungseffekte, die ähnlich wie die von herkömmlichen Verzögerungseffekt-Einheiten erzeugen klingen, aber sie werden durch Manipulation der MIDI-Notendaten anstelle des Audiosignals erhalten.

# ❏ **Delay**

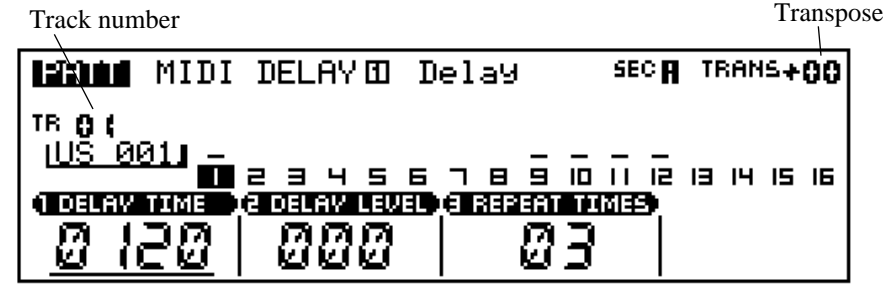

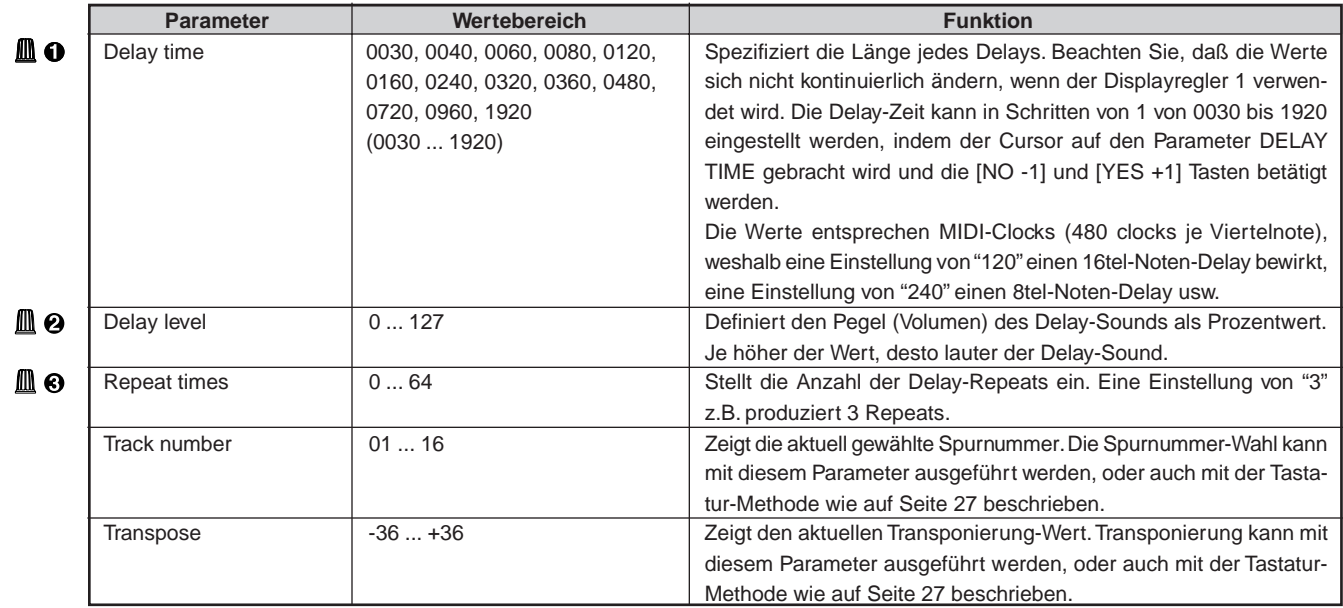

## ❏ **Feedback**

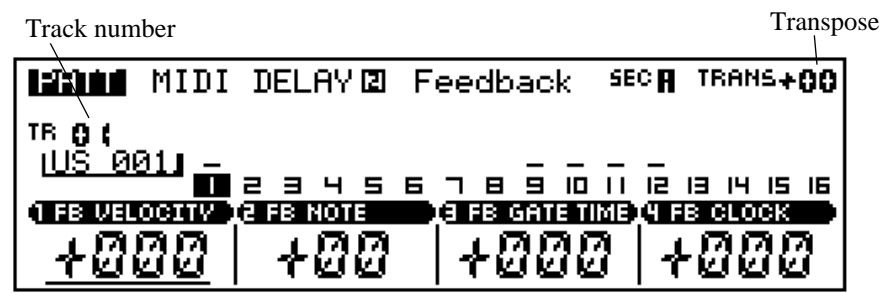

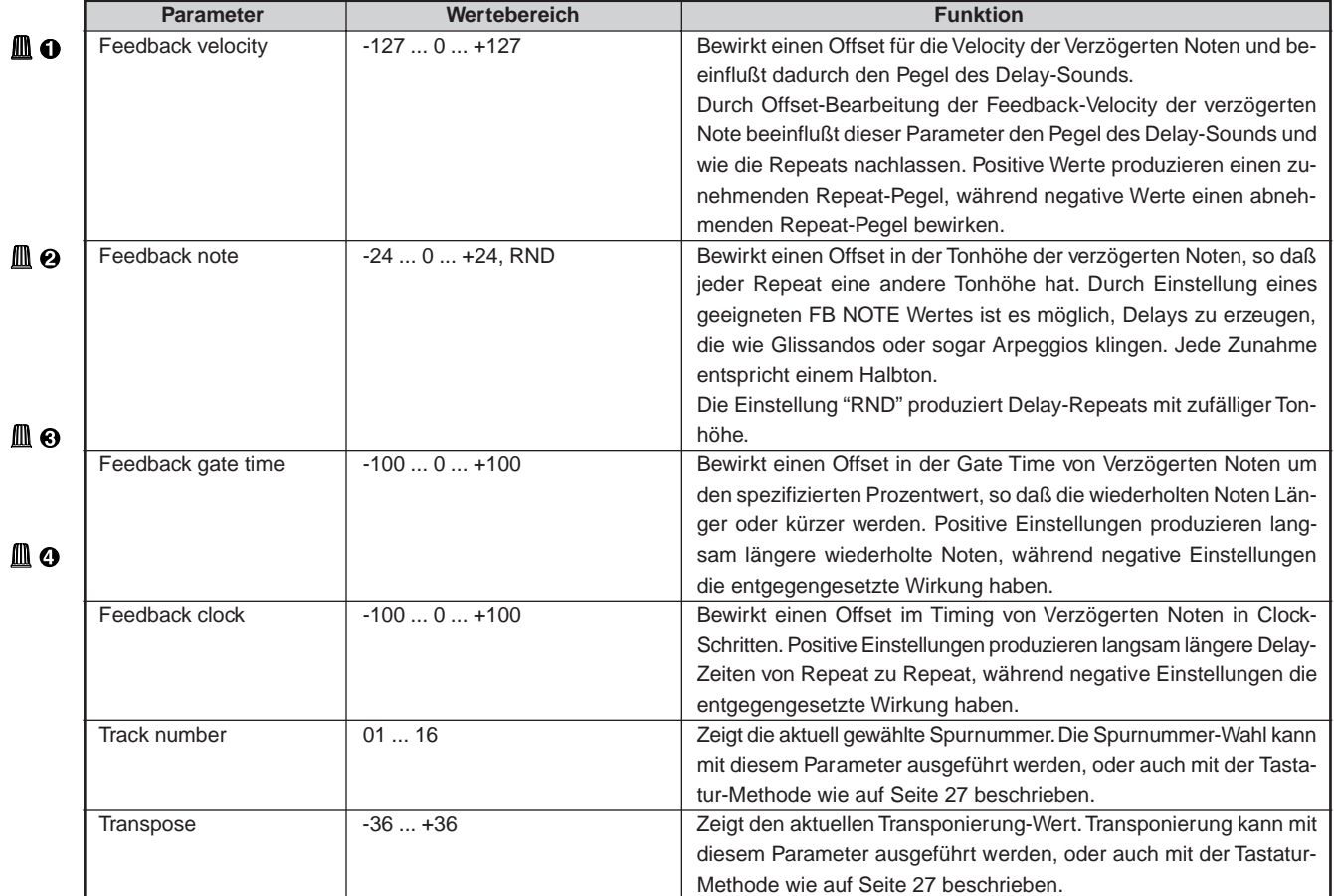

Für Einzelheiten zum Ändern von Werten siehe Grundfunktionen (Seite 26).

#### **Aufnahme der MIDI-Delay Einstellungen**

Die Einstellungen für MIDI-Delay können in die Sequenzdaten eingefügt werden, wie im folgenden beschrieben.

- 1 Nehmen Sie die MIDI-Delay-Einstellungen wie oben beschrieben vor.
- 2 Drücken Sie die [PATTERN]-Taste, um zum Pattern-Wiedergabemodus zurückzugehen.
- <sup>3</sup> Drücken Sie die Taste REC <sup>o</sup>, um den Aufnahmebereitschaft-Modus zu aktivieren.
- 4 Stellen Sie den Parameter REC TYPE auf "OVERDUB".
- **6** Drücken Sie die Taste PLAY P zum Beginn der Aufnahme. Sie brauchen keine neuen Daten aufzunehmen; die MIDI-Delay-Einstellung wird automatisch aufgezeichnet.
- **6** Drücken Sie die  $\blacksquare$  -Taste zum Stoppen der Aufnahme nach dem einmaligen Spielen des Pattern. Die MIDI-Delay-Pegel-Einstellungen werden automatisch auf 0 gestellt, wenn die Aufnahme gestoppt wird.

# **6. Arpeggio**

Dieser Submodus kann zum Erzeugen von einfachen automatischen Arpeggios basierend auf Noten, welche auf der RM1x Tastatur gespielt werden, eingesetzt werden.

## ❏ **Arpeggio Setting**

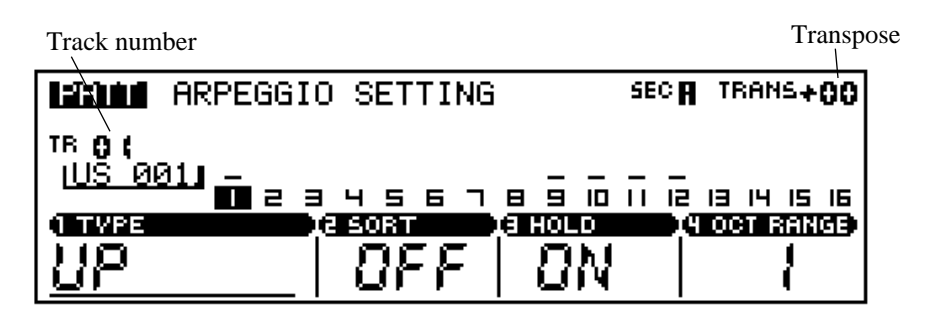

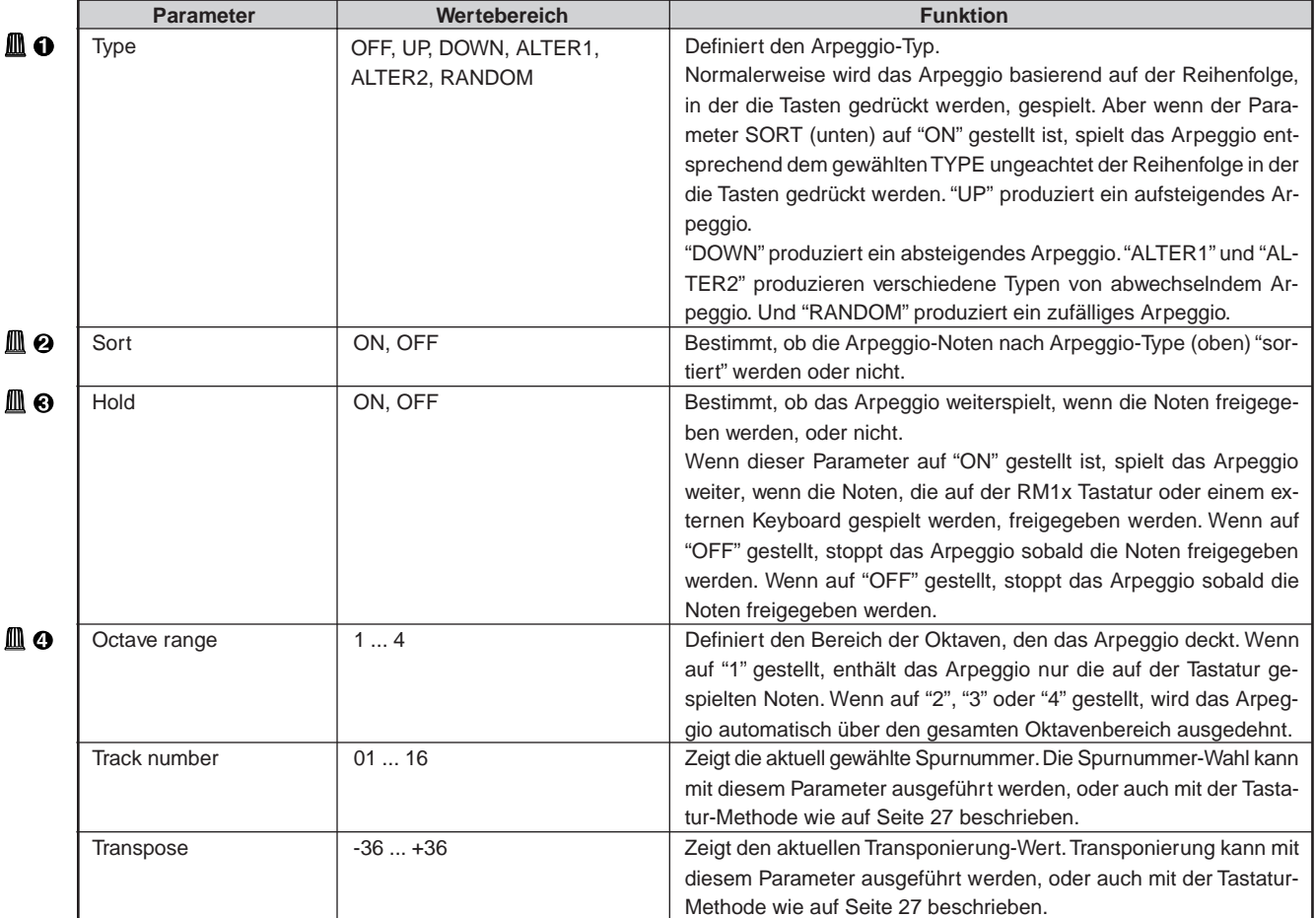

# **7. Voice**

Sie verwenden den Voice-Submodus zum Einstellen der verschiedenen Parameter (wie Voice, Pan, Volume und Effects) für jeden de Pattern-Spuren verwenden. Sie können Voice-Werte separat für jeden Style einstellen. Die Werte gelten für alle Sektionen (Sektionen A bis P) des Stils.

Für allgemeine Informationen über Voice und Effect siehe Kapitel 1 (Seite 37, 39).

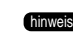

**hinweis** • Die Wiedergabe-Tasten ( $\boxed{p}$ ,  $\boxed{m}$ ,  $\boxed{m}$ ,  $\boxed{m}$ ) funktionieren weiter, während Sie die Groove-Settings einstellen, so daß Sie die Ergebnisse Ihrer Veränderungen kontrollieren können während Sie arbeiten.

## ❏ **Voice Balance**

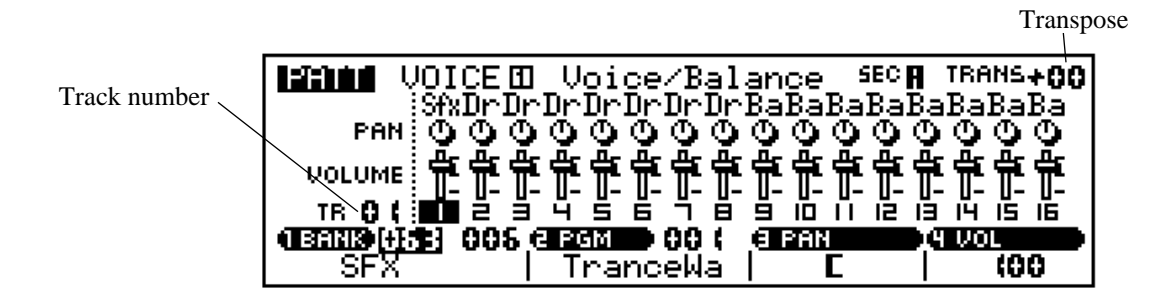

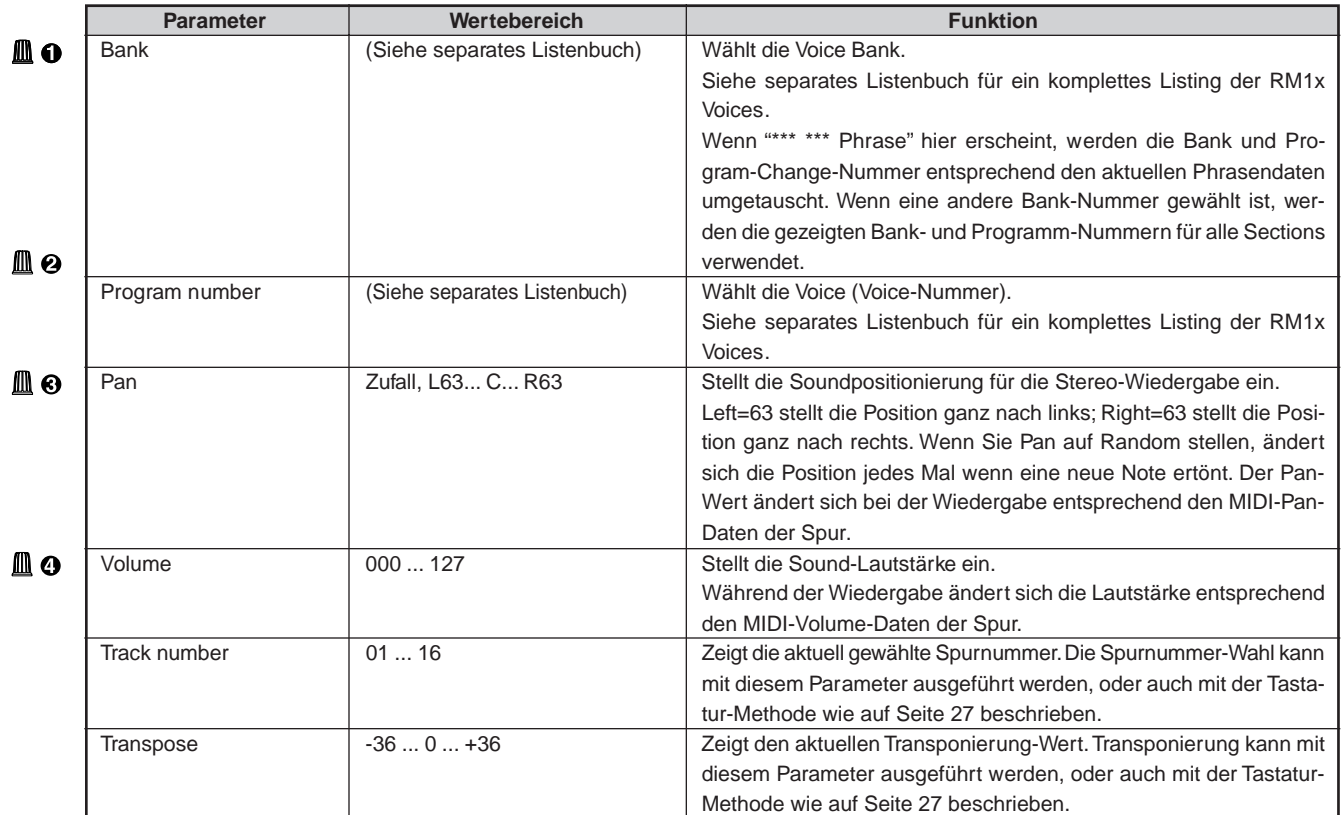

# **Effect Send**

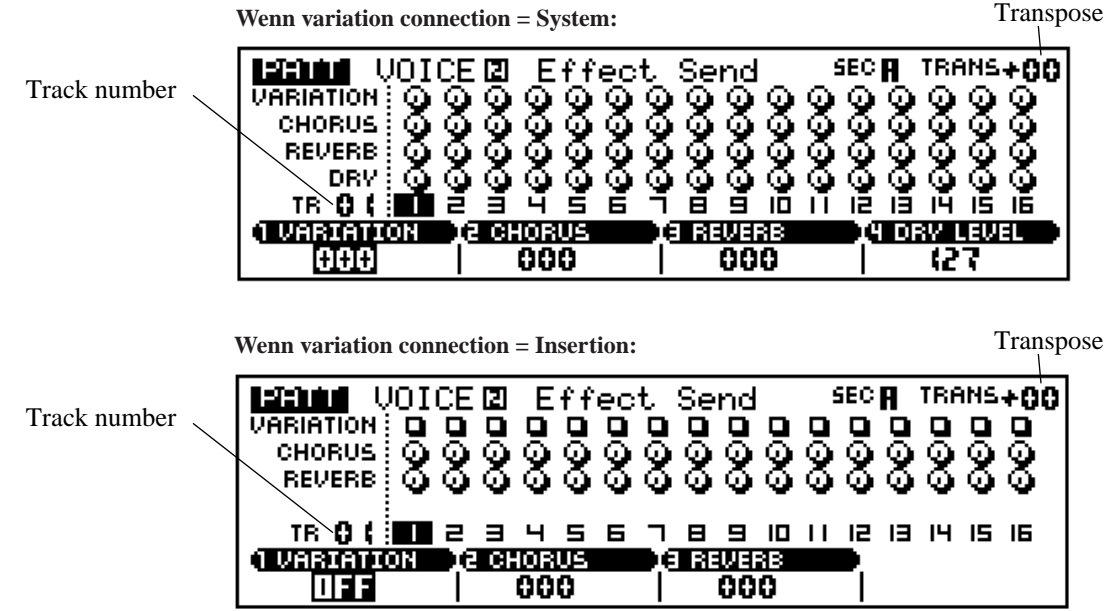

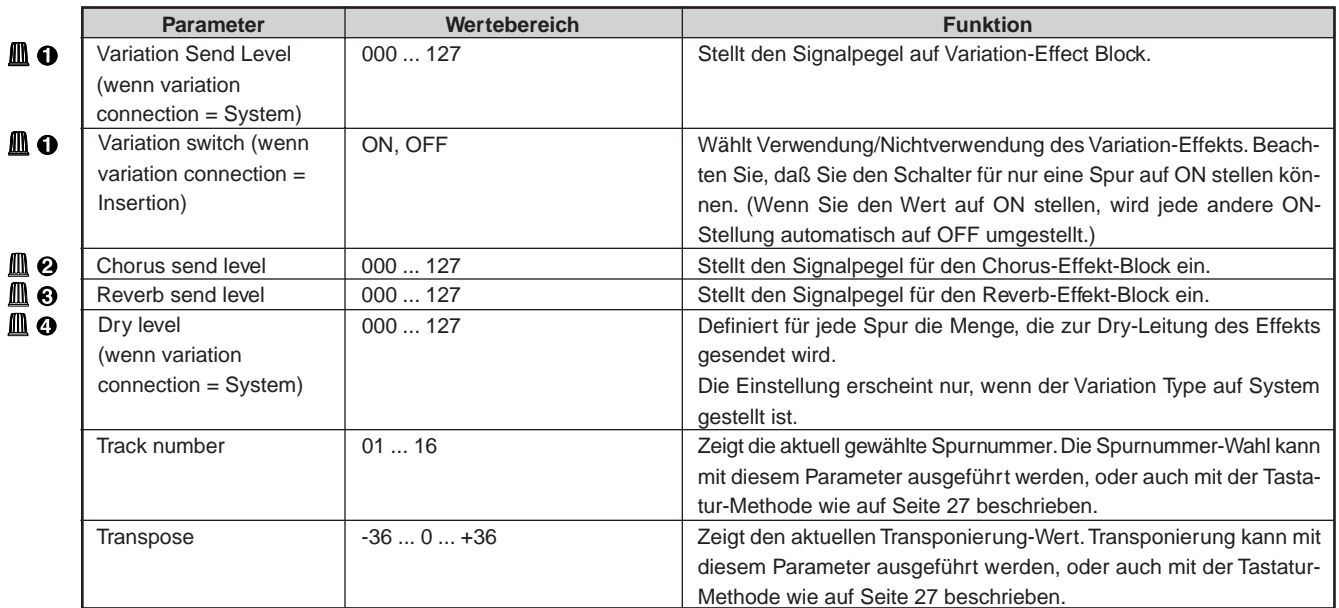

# **8. Voice Edit**

Sie benutzen diese Seite, um die Sound-Eigenschaften der Voice(s) auf der gewählten Spur zu bearbeiten. Sie können getrennte Edit-Settings für jede Spur machen.

Die Settings beziehen sich nicht auf die Voices selbst, sondern nur auf die Spur. Falls die Voice ihrer Spur sich ändert, operieren die Settings auf der neuen Voice. Falls Sie die gleiche Voice auf anderen Spuren mit anderen Edit-Settings benutzen, können die Sound-Eigenschaften ganz anders sein.

Diese Settings werden als Ausgleich für die ursprünglichen, internen Settings Voices angewendet.

### ❏ **EG**

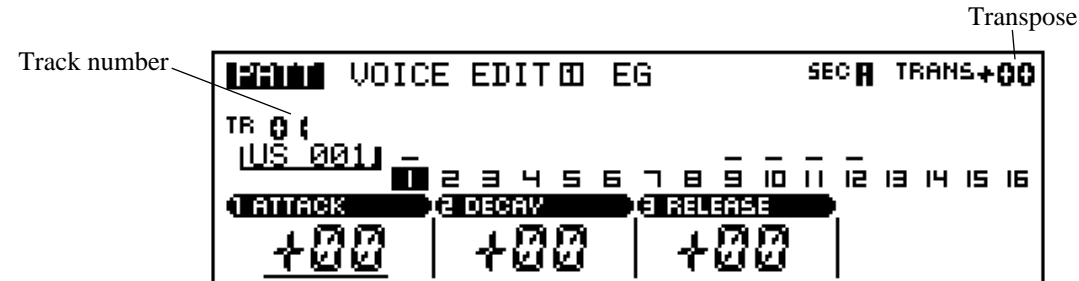

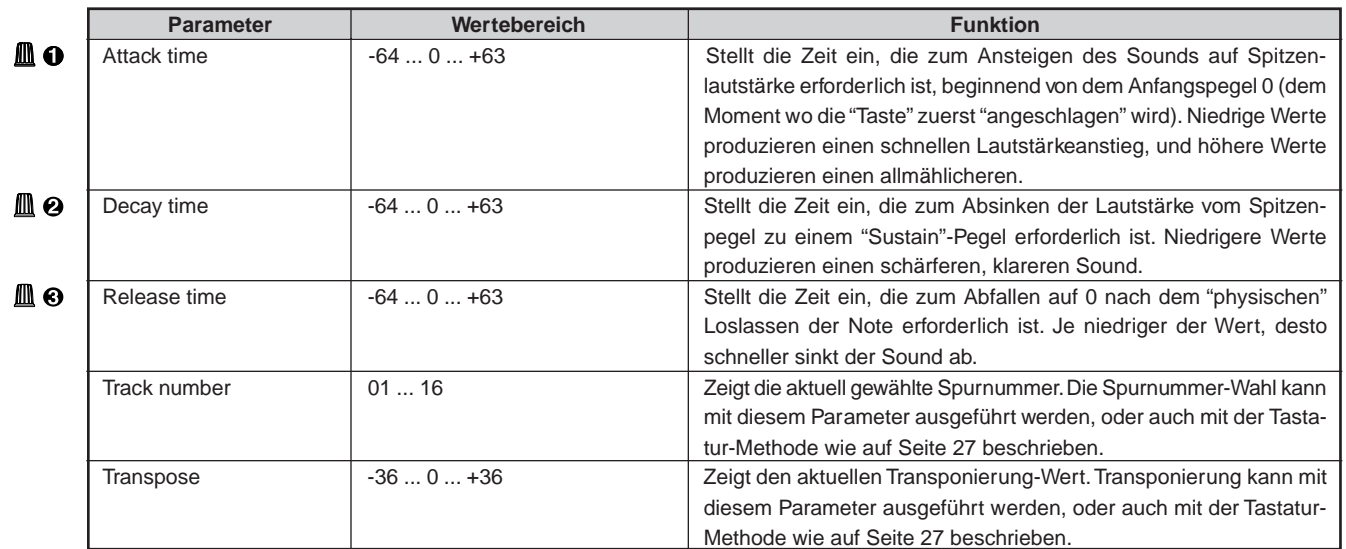

Für Einzelheiten zum Ändern von Werten siehe Grundfunktionen (Seite 26).

Diese Werte kontrollieren, wie sich die Lautstärke mit der Zeit verändert, beginnend mit dem anfänglichen Anschlag und endend an dem Punkt, wo der Sound zu Ende ist. (Beachten Sie, daß "EG" für "envelope generator" steht.)

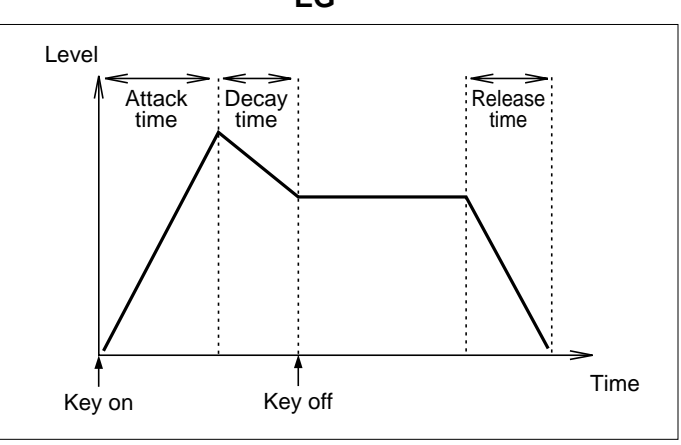

**EG**

## ❏ **Pitch Bend/Portamento**

Transpose

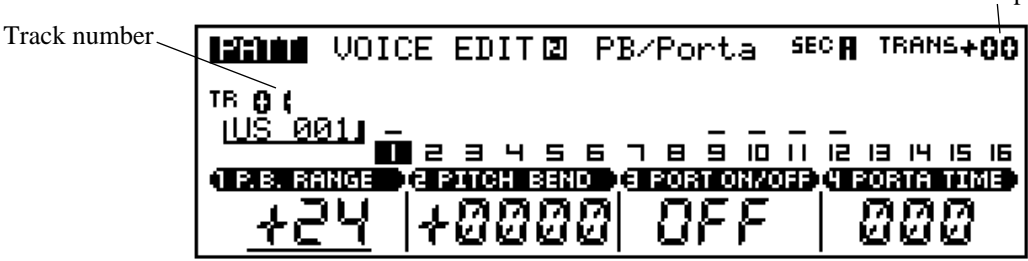

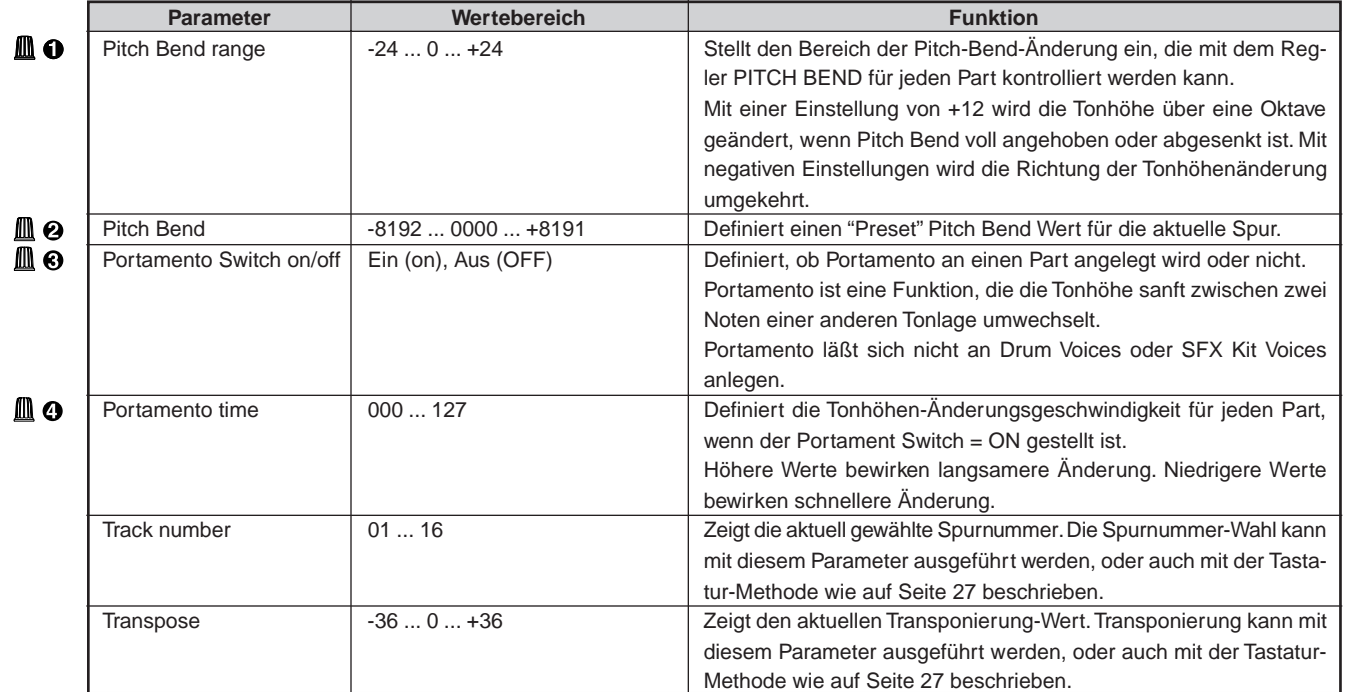

## ❏ **LFO**

Der RM1x LFO (Low Frequency Oscillator) kann zur Modulation von Pitch, Filter Cutoff Frequency oder Amplitude verwendet werden, um eine lange Reihe von Modulationseffekten zu erzielen.

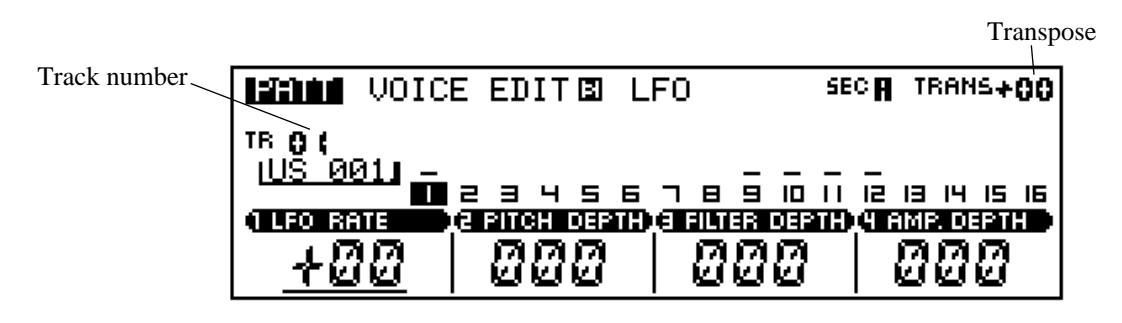

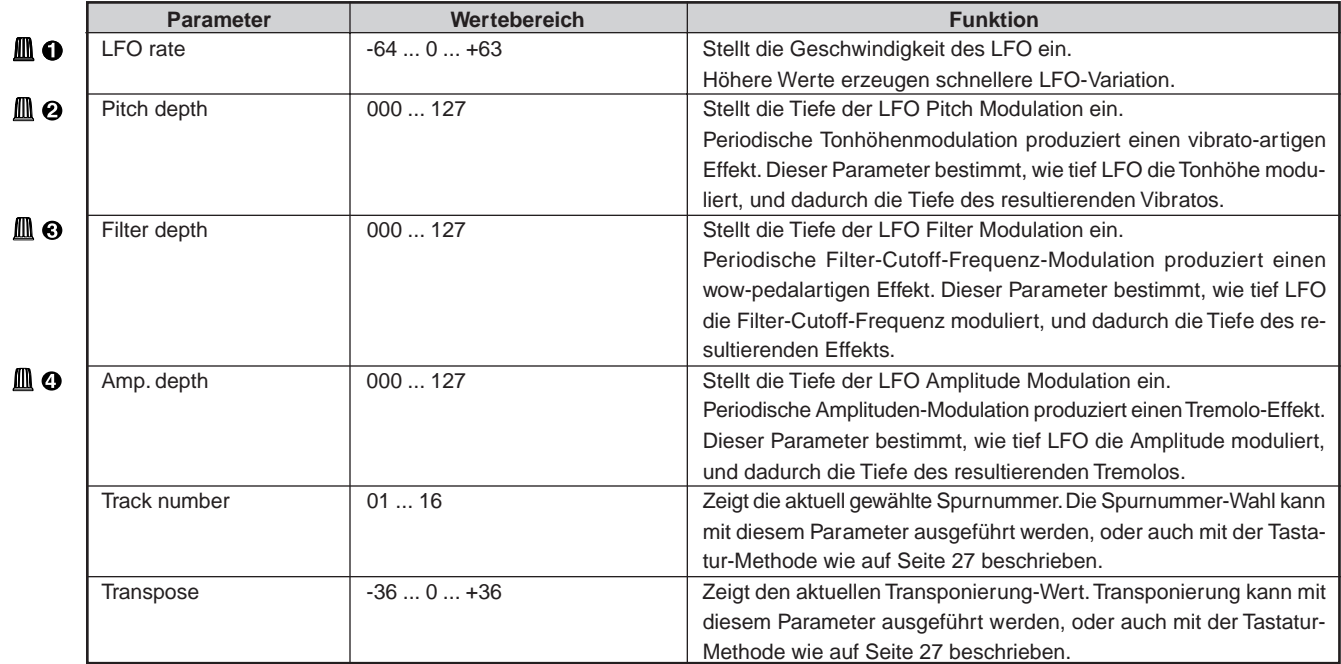

### ❏ **Filter**

Transpose Track number VOICE EDITEM Filter SEC **H** TRANS+00 leerri I TR O ( <u> 0011</u> T Е  $\mathbf{H}$ 5 ᆯ (2 RESONANCE

|    | <b>Parameter</b> | Wertebereich | <b>Funktion</b>                                                  |
|----|------------------|--------------|------------------------------------------------------------------|
| Δо | Cutoff           | $-640+63$    | Stellt die Filter-Cutoff-Frequenz ein.                           |
|    |                  |              | Einzelheiten siehe unten.                                        |
| ШΘ | Resonance        | $-640+63$    | Stellt die Filter-Resonanz ein.                                  |
|    |                  |              | Einzelheiten siehe unten.                                        |
|    | Track number     | 0116         | Zeigt die aktuell gewählte Spurnummer. Die Spurnummer-Wahl kann  |
|    |                  |              | mit diesem Parameter ausgeführt werden, oder auch mit der Tasta- |
|    |                  |              | tur-Methode wie auf Seite 27 beschrieben.                        |
|    | Transpose        | $-360+36$    | Zeigt den aktuellen Transponierung-Wert. Transponierung kann mit |
|    |                  |              | diesem Parameter ausgeführt werden, oder auch mit der Tastatur-  |
|    |                  |              | Methode wie auf Seite 27 beschrieben.                            |

Für Einzelheiten zum Ändern von Werten siehe Grundfunktionen (Seite 26).

#### **Cutoff (Cutoff-Frequenz)**

Der CUTOFF-Wert setzt die Cutoff-Frequenz für den RM1x "low-pass" -Filter. Die Einstellung dieses Wertes verändert die Klangfarbe. Settings werden getrennt für jede Spur aufbewahrt.

Beachten Sie, daß der Filter ein "low-pass"-Typ ist: er filtert die Frequenzen über (höher als der) dem Cutoff-Punkt heraus.

Das Setting des Cutoffs auf einem hohen Wert, erlaubt es den Hochfrequenz Obertöne, passieren, wobei sie einen verhältnismäßig hellen Sound bilden, getreu der Wellenlänge der Voice. Beim Setting des Cutoffs auf einen niedrigen Wert werden die höheren Obertöne ausgeperrt, wobei ein dunklerer und glatterer Sound gebildet wird.

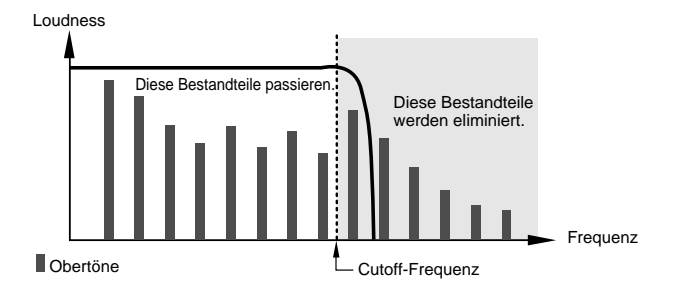

#### **Resonance (Resonanz)**

Der RESONANCE-Wert setzt die Resonanz für den low-pass-Filter. Wie beim CUTOFF-Wert, beeinflußt das RESONANCE-Setting die Klangfarbe. Wiederum, können Sie den Wert getrennt für jede Spur setzen.

Der Ausdruck "resonance" bezieht sich hier auf die Verstärkung (Steigerung), angewandt auf den Frequenzen in der Nähe des Cutoff-Punktes. Eine Steigerung bei den Obertönen innerhalb dieses Bereiches kann eine beträchtliche Wirkung auf den Ton haben. Bei sorgfältiger Anpassung, können Sie sehr wirksame Resonanz-Eigenschaften - wie z.B. die Körper-Resonanz eines Streichinstrumentes, oder die charakteristische Bindung eines "Analog Synthesizer" erzielen.

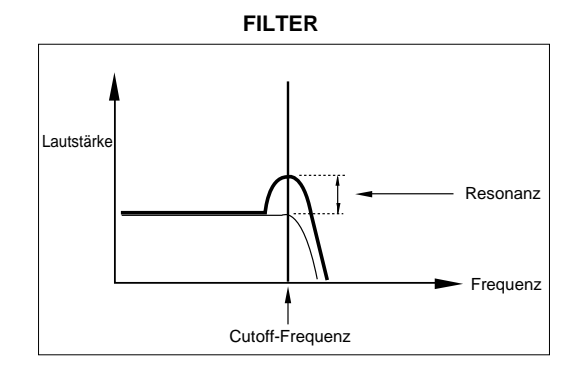

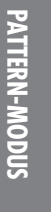

# **9. Effekte**

Sie benutzen den Pattern Effects Submodus, um die auf das Pattern angewandten Effekte auszuwählen und einzurichten. Die Variation-Verbindung-Einstellung bestimmt, wie der RM1x die Verarbeitung handhabt. Einzelheiten siehe Kapitel 1 (Seite 39).

**Ginweis** • Die Wiedergabe tasten (**p**, **ii**, **iii**, **iiii**) funktionieren bei der Modifikation der Einstellung weiter, so daß die Ergebnisse der Veränderungen sofort überprüft werden können.

### ❏ **Typ**

**Wenn variation connection = System: Wenn variation connection = Insertion:**

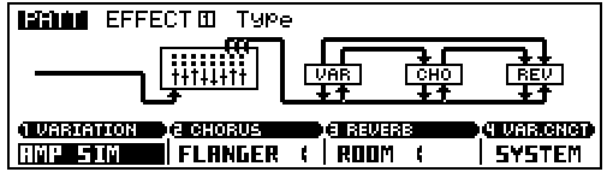

**MANI EFFECT III** Type

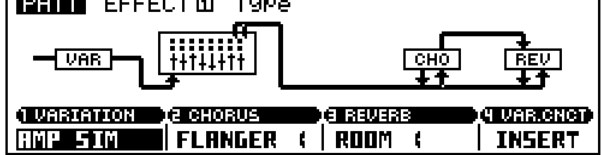

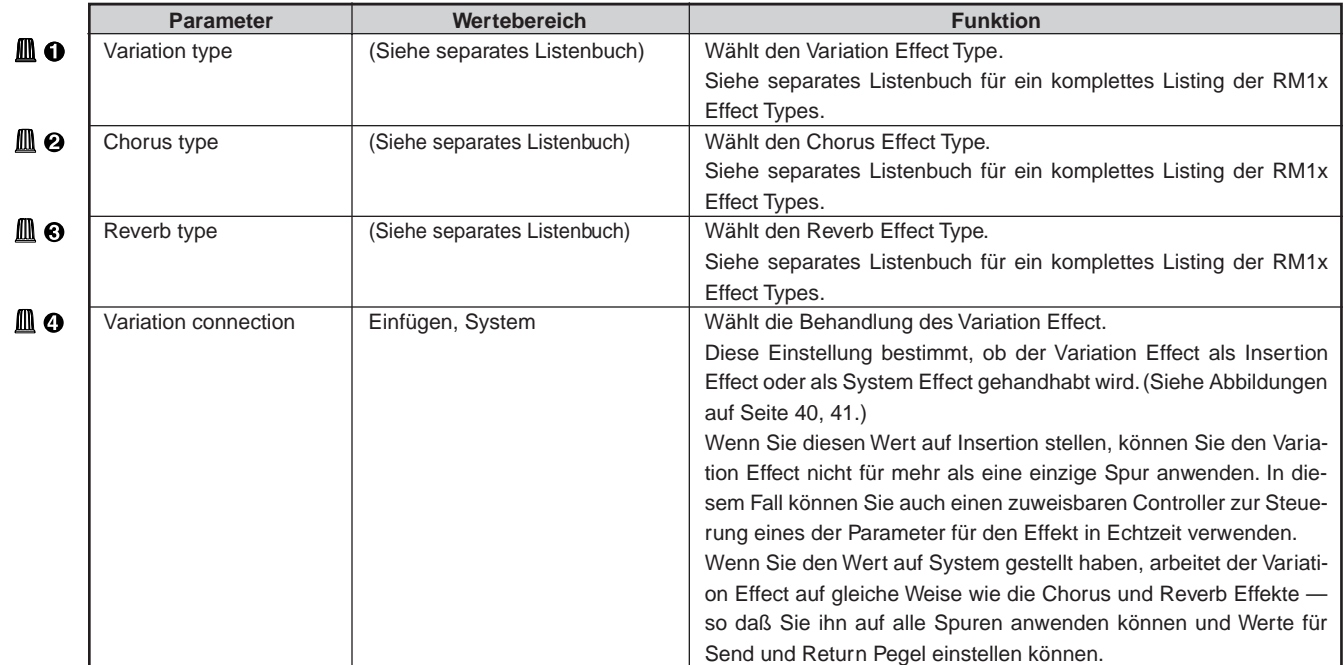

# ❏ **Variation Edit**

#### **Seite 1**

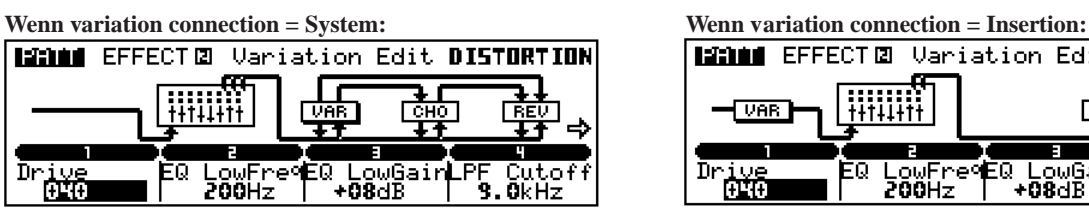

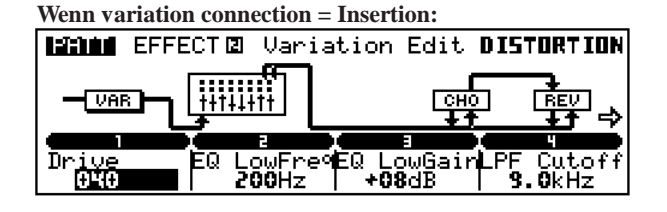

**PATTERN-MODUS**

PATTERN-MODUS

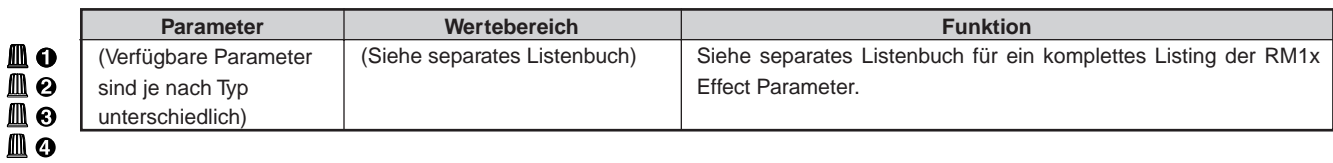

Für Einzelheiten zum Ändern von Werten siehe Grundfunktionen (Seite 26).

#### **Seite 2**

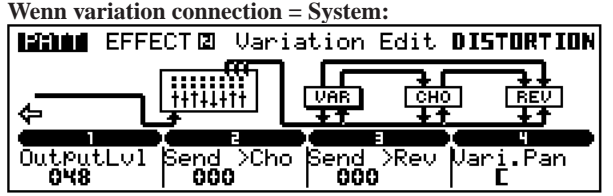

#### **Wenn variation connection = Insertion:**

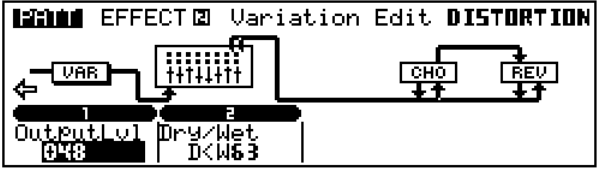

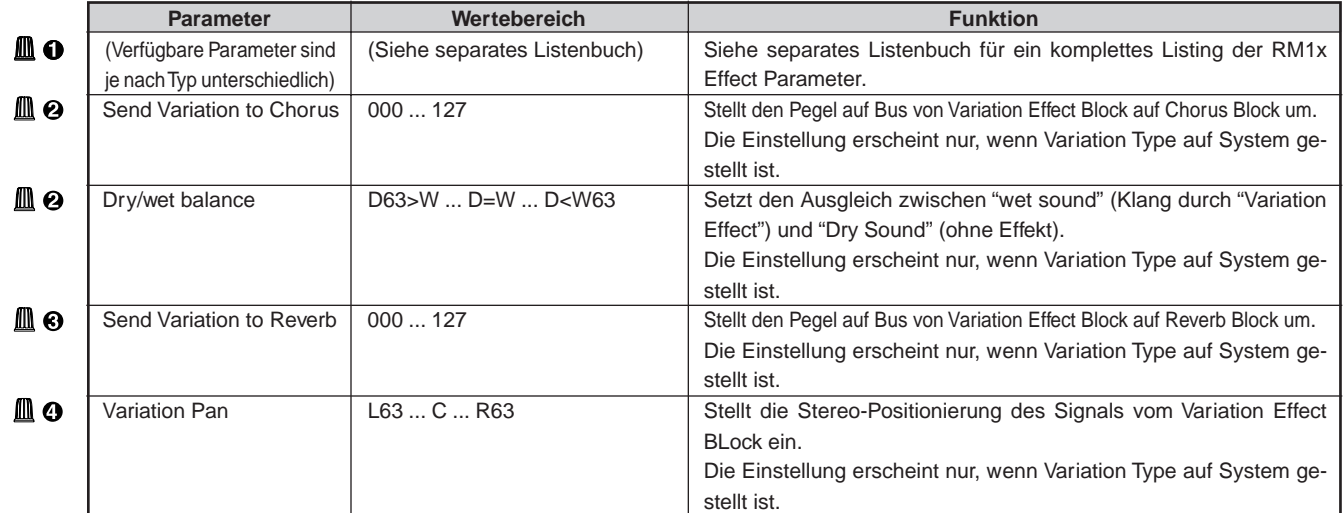

#### ❏ **Chorus Edit Seite 1**

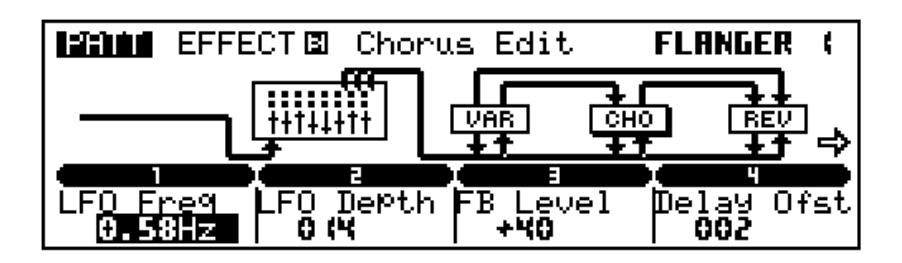

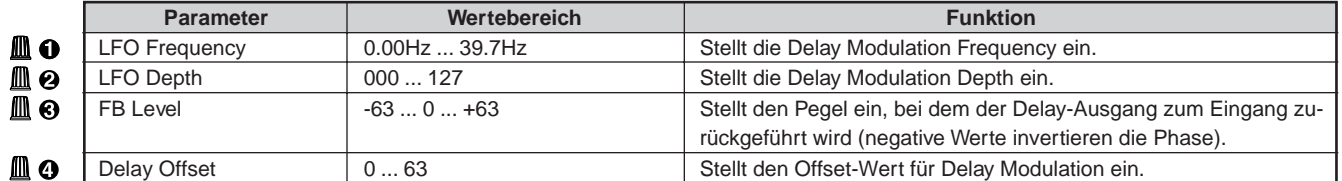

Für Einzelheiten zum Ändern von Werten siehe Grundfunktionen (Seite 26).

#### **Seite 2**

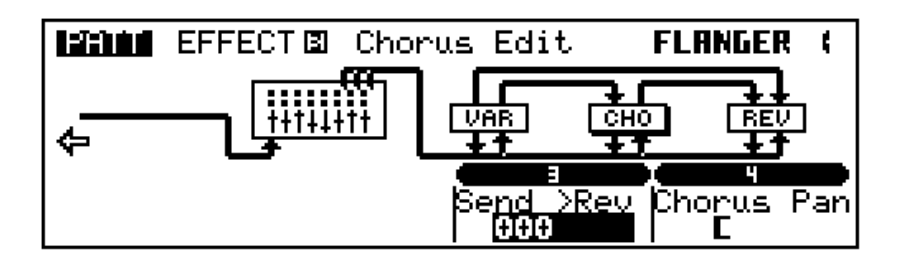

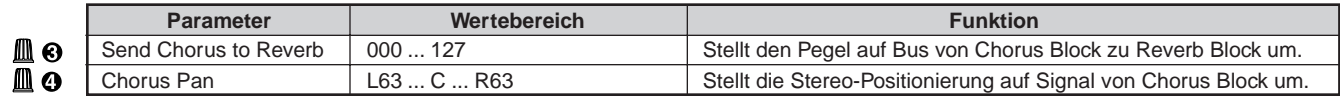

Für Einzelheiten zum Ändern von Werten siehe Grundfunktionen (Seite 26).

## ❏ **Reverb Edit**

#### **Seite 1**

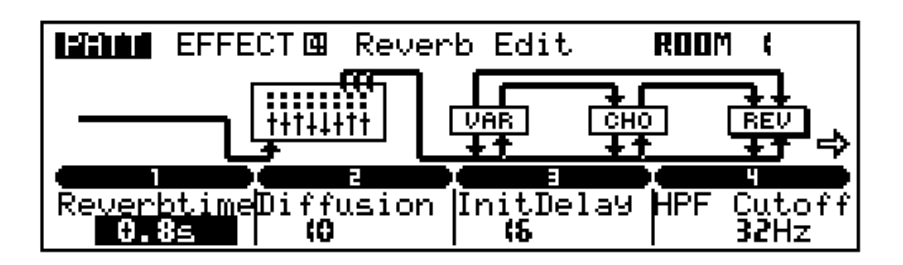

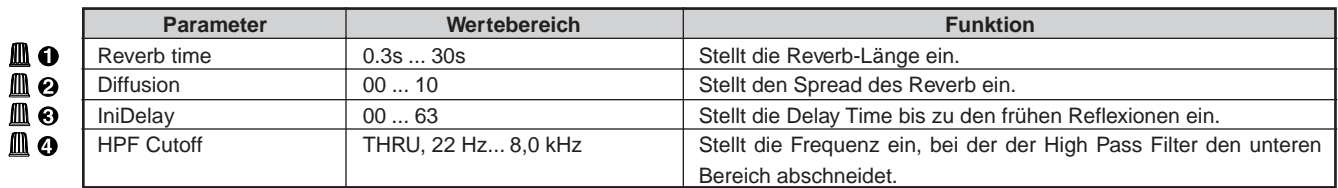

#### **Seite 2**

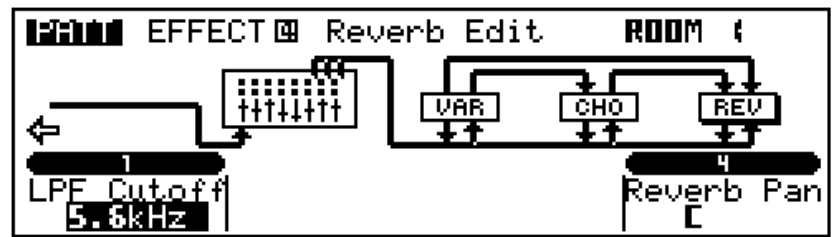

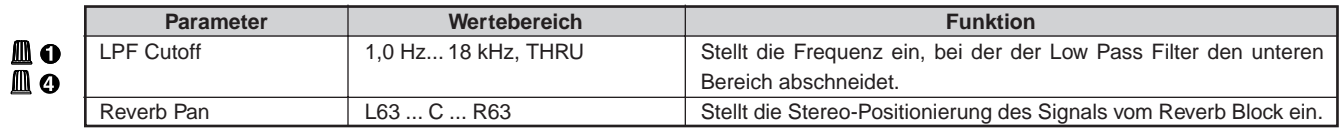
# **10. Setup**

## ❏ **Low Boost**

Dieses Merkmal kann zum Anheben oder Abschneiden der niedrigen Frequenzen verwendet werden. Sowohl die Cutoff-Frequenz als auch die Verstärkung sind für maximale Flexibilität einstellbar.

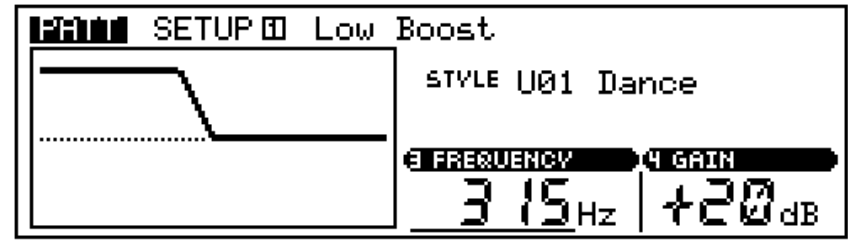

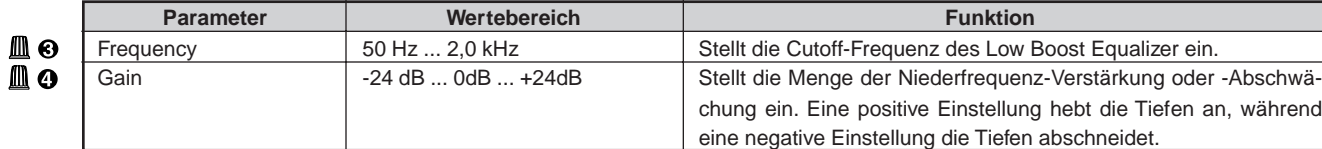

## ❏ **Knob Assign**

Diese Funktion erlaubt es, verschiedene Parameter zu den Echtzeit Controller-Reglern des RM1x zuzuweisen (Einzelheiten zu den Controller-Reglern siehe Seite 29).

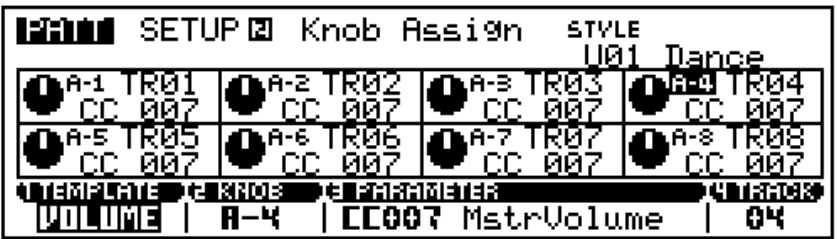

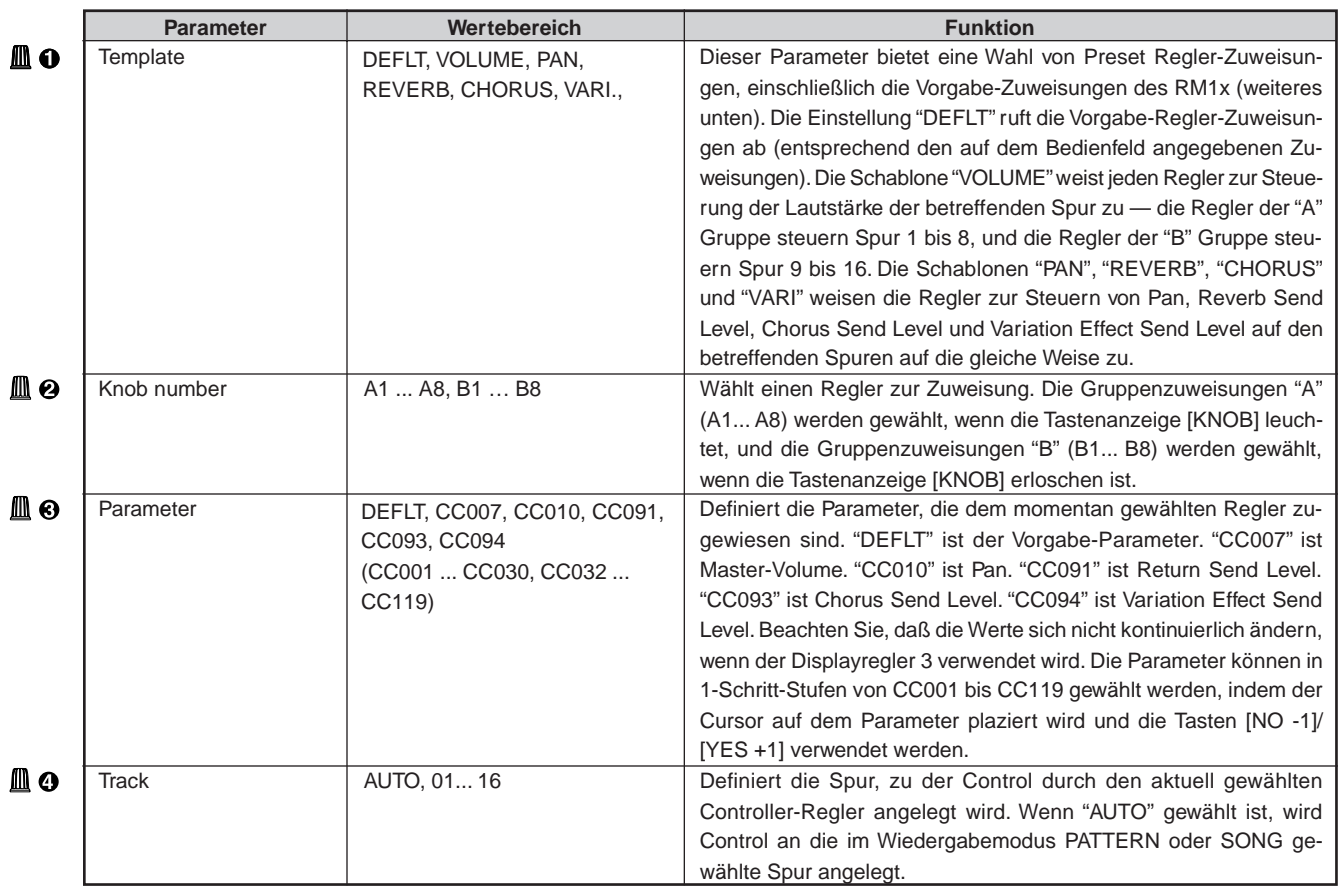

## ❏ **Out Channel**

Sie können die Einstellung TO TG verwenden, um Ausgangskanal der Spur an den Tongeneratorblock anzupassen. Sie können die MIDI OUT Einstellungen verwenden, um einen Titel zu einem MIDI OUT Kanal zuzuweisen. Der RM1x speichert separate Kanal-Anordnungen für jeden Style. Die Zuweisungen wechseln automatisch jedes Mal, wenn auf einen anderen Style umgeschaltet wird.

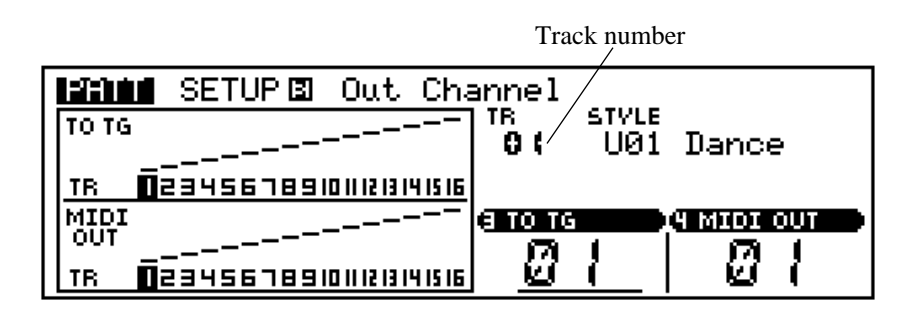

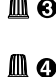

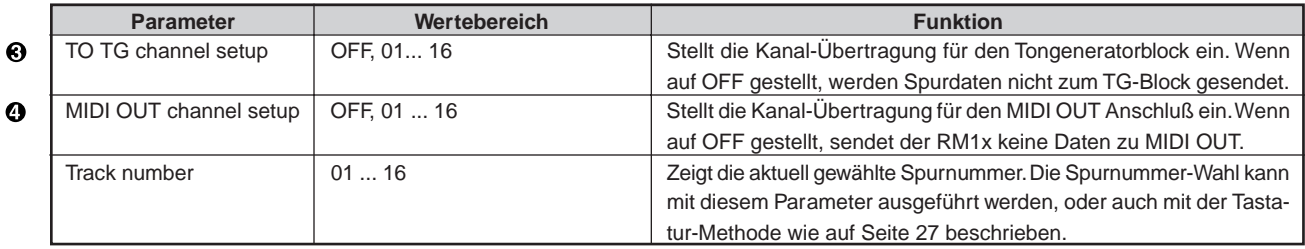

# **11. Diskette**

Im Submodus Disk können Daten zwischen einer Diskette und dem RM1x übertragen werden. Der Submodus Disk enthält die folgenden fünf Funktionsgruppen.

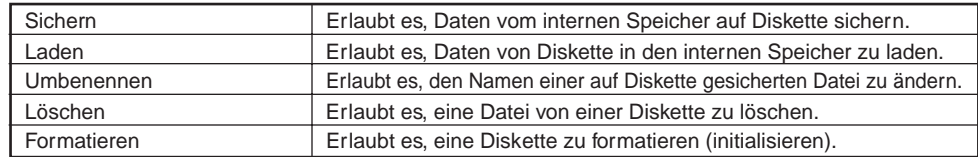

## ❏ **Save (Sichern)**

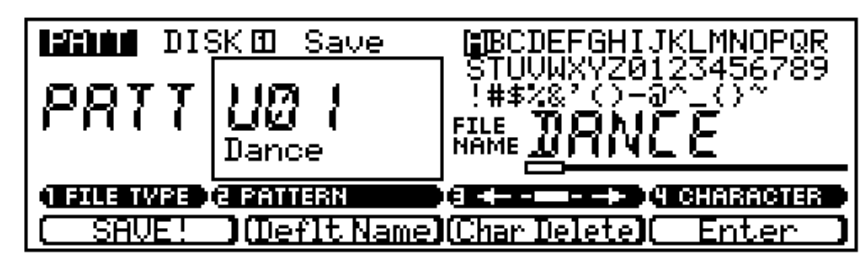

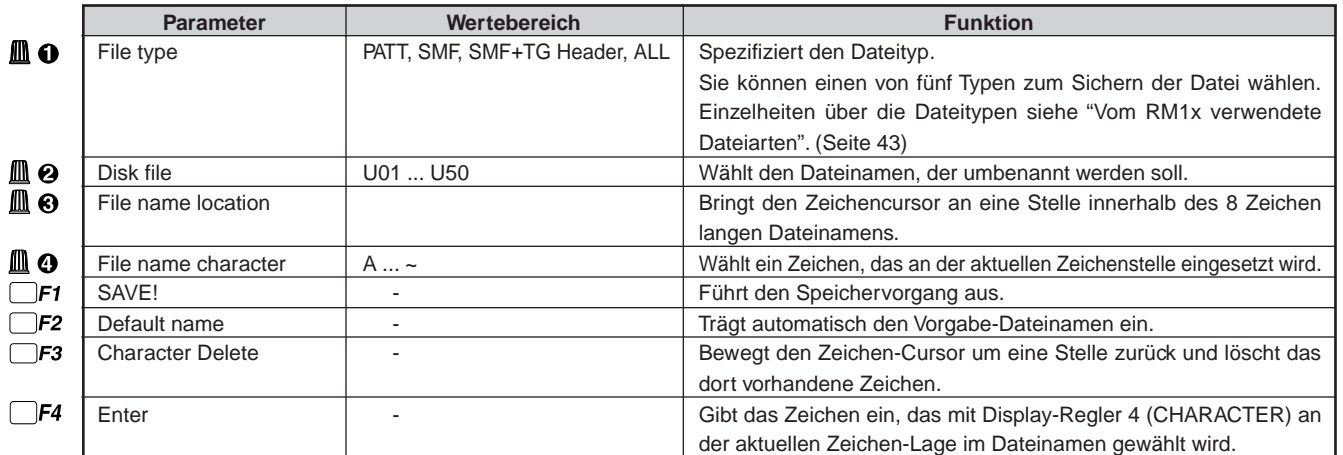

Für Einzelheiten zum Ändern von Werten siehe Grundfunktionen (Seite 26).

- **0** Setzen Sie eine richtig formatierte Diskette in das Diskettenlaufwerk des RM1x ein — mit der Verschlußschieber-Seite nach vorne und der Etikettenseite nach oben weisend. Setzen Sie die Diskette vorsichtig ein, bis sie in eingesetzter Stelle einrastet. Wenn Sie eine Diskette zuerst formatieren müssen, siehe "Formatieren" auf (Seite 79).
- 2 Verwenden Sie die Display-Regler 1 und 2 zum Eingeben von Art und Nummer der zu speichernden Datei. Bitte beachten Sie, daß beim Speichern von Pattern-Daten als SMF-Datei es auch erforderlich ist, die zu speichernde Sektion über Tastatur zu spezifizieren (die Tastatur-Anzeige entsprechend der gewählten Section blinkt).
- <sup>3</sup> Geben Sie einen neuen Dateinamen ein, wenn erforderlich. Verwenden Sie die Display-Regler 3 und 4 zur Wahl einer Zeichenposition und eines Zeichens, und drücken Sie die Funktionstaste F4 (Enter) zur Eingabe des spezifizierten Zeichens an der gewünschten Stelle. Wiederholen Sie diesen VOrgang, bis der Dateiname vollständig ist.
- 4 Drücken Si die Funktionstaste F1 (SAVE!). Die Bestätigungsmeldung "Are you sure? (Yes/No)" erscheint im Display.
- 5 Drücken Sie die Taste [YES +1], um den Speichervorgang fortzusetzen, oder die Taste [NO -1] zum Abbrechen. Ein "Ausführen" Balken erscheint, während die Daten gespeichert werden.
- hinweis Bevor Dateien auf einer Diskette gespeichert werden können, muß die Diskette formatiert werden. (Seite 79)
	- Wenn die zu speichernde Datenmenge größer ist als der freie Platz auf der Diskette, erscheint die Meldung "Disk Full". In diesem Fall löschen Sie unbenötigte Dateien von der Diskette, um Platz zu schaffen, und wiederholen den Speichervorgang.
	- Achten Sie darauf, nicht versehentlich wichtige Daten von der Diskette zu löschen.
	- Beim Speichern eines Stils werden Speichernummern, für die keine Daten gespeichert sind, als "\*\*\*\*\*\*\*\*" angezeigt. Wenn versucht wird, derartige Styles zu speichern, erscheint die Meldung "No Data", und es ist nicht möglich, den Speichervorgang auszuführen.
	- Zum Speichern auf Diskette muß das Schreibschufzfenster der Diskette geschlossen sein. Anderen fous erscheint die Fehlmeldung "Write Protected!".

**76** RM1x SEQUENCE REMIXER

## ❏ **Load (Laden)**

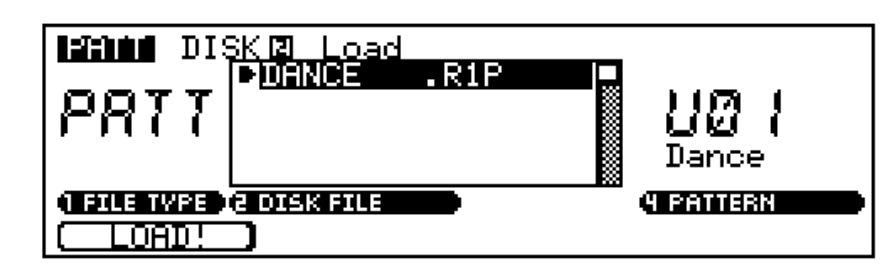

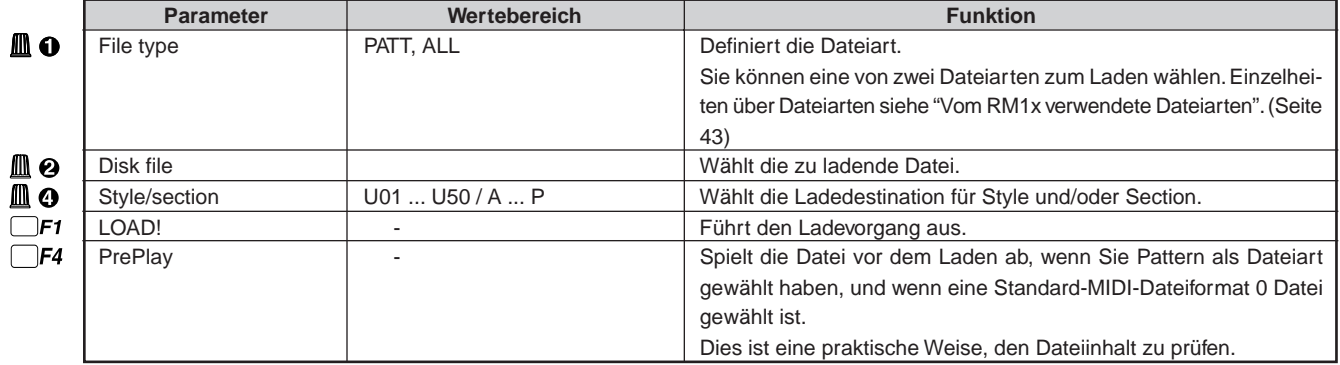

Für Einzelheiten zum Ändern von Werten siehe Grundfunktionen (Seite 26).

- 1 Setzen Sie die Diskette mit der zu laden gewünschten Datei in das RM1x Laufwerk ein.
- 2 Verwenden Sie den Display-Regler 1 zum Wählen der Dateiart, die Sie zu laden wünschen: "PATT" zeigt nur Pattern-Dateien in der Datei-Liste, oder "ALL" zeigt alle verfügbaren Dateien in der Datei-Liste.
- 3 Verwenden Sie den Display-Regler 2 zum Wählen der Datei, die Sie von der Datei-Liste im Display laden möchten.
- 4 Verwenden Sie den Display-Regler 4 zum Wählen des Anwender-Pattern, zu dem die Daten geladen werden sollen.

Bitte beachten Sie, daß beim Laden einer SMF-Datei es auch erforderlich ist, die Sektion zu der die Daten geladen werden sollen, über Tastatur zu spezifizieren (die Tastatur-Anzeige entsprechend der gewählten Section blinkt).

- 5 Drücken Sie die Funktionstaste F1 (LOAD!). Die Bestätigungsmeldung "Are you sure" (Yes/No)" erscheint im Display.
- 6 Drücken Sie die Taste [YES +1], um mit dem Ladevorgang fortzusetzen, oder die Taste [NO -1] zum Abbrechen. Ein "Ausführen" Balken erscheint, während die Daten geladen werden.
- hinweis Wenn eine All-Data-Datei geladen wird, werden die gesamten Daten im Speicher (Songs, Patterns, Phrasen und System-Setup-Daten) überschrieben. Wenn der interne Speicher Daten enthält, die Sie erhalten wollen, speichern Sie sie vor dem Laden anderer Daten auf einer Diskette.
	- Wenn die zu ladenden Daten mehr Speicherplatz in Anspruch nehmen als verfügbar ist, erscheint eine Meldung "Memory Full". In diesem Fall löschen Sie unbenötigte Daten und wiederholen den Ladevorgang.

## ❏ **Rename (Umbenennen)**

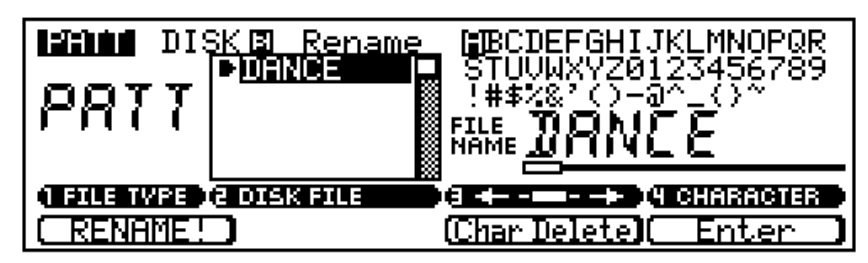

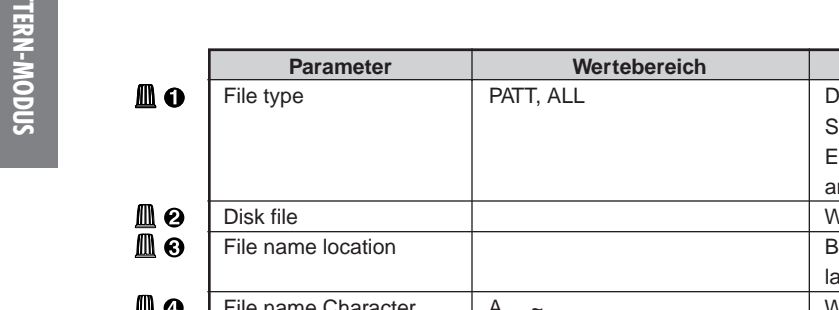

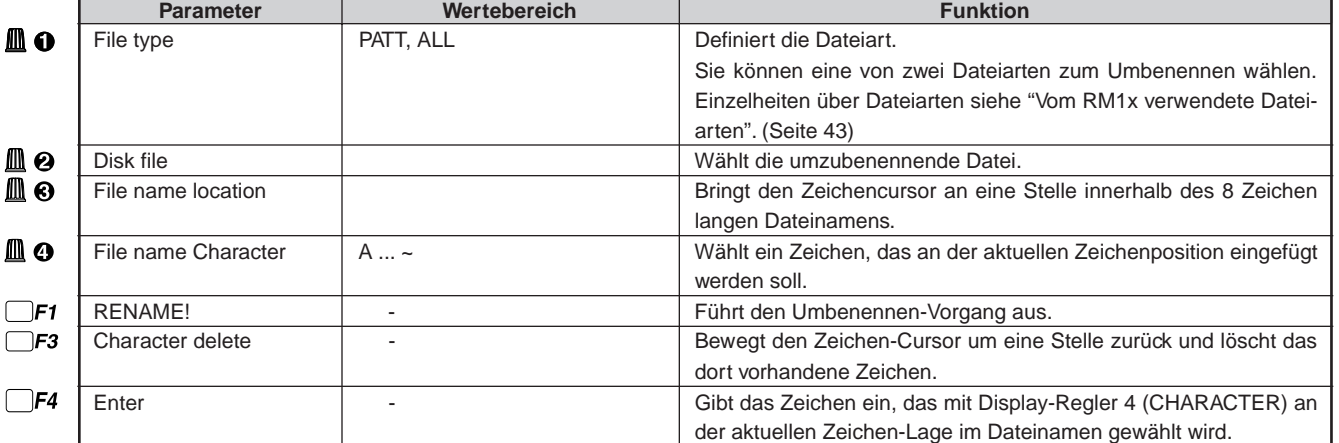

- **0** Setzen Sie die Diskette mit der zu Umbenennen gewünschten Datei in das RM1x Laufwerk ein.
- 2 Verwenden Sie den Display-Regler 1 zum Wählen der Dateiart, die Sie zu Umbenennen wünschen: "PATT" zeigt nur Pattern-Dateien in der Datei-Liste, oder "ALL" zeigt alle verfügbaren Dateien in der Datei-Liste.
- 3 Verwenden Sie den Display-Regler 2 zum Wählen der Datei, die Sie von der Datei-Liste im Display umbenennen möchten.
- 4 Geben Sie einen neuen Dateinamen ein. Verwenden Sie die Display-Regler 3 und 4zum Wählen einer Zeichenposition und eines Zeichens und drücken dann die Funktionstaste F4 (Enter) zum Eingeben des vorgeschriebenen Zeichens an der gewählten Lage. Wiederholen, bis der Dateiname vollständig eingegeben ist.
- 5 Drücken Sie die Funktionstaste F1 (RENAME!). Die Meldung "Executing" ("Ausführen") erscheint, während die Daten umbenannt werden.
- hinweis Wenn die Dateiname-Verlängerung SMF umbenannt wird, kann es unmöglich werden, die Datei zu laden.
	- Schieben Sie den Schreibschutzschieber der Diskette unbedingt Schreibposition, um einen Umbenennen-Vorgang auszuführen. Wenn dies nicht geschieht, erscheint die Meldung "Write Protected!" wenn versucht wird, den Umbenennen-Vorgang auszuführen.

## ❏ **Delete/Format/Information (Löschen/Formatieren/Information)**

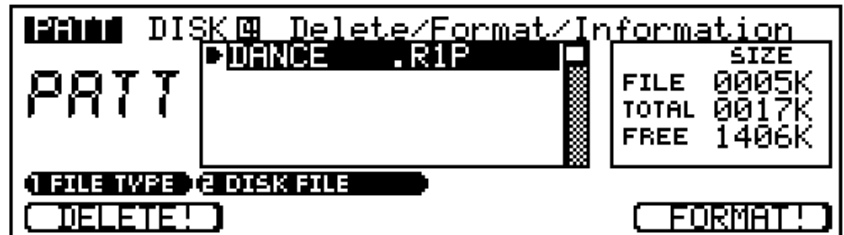

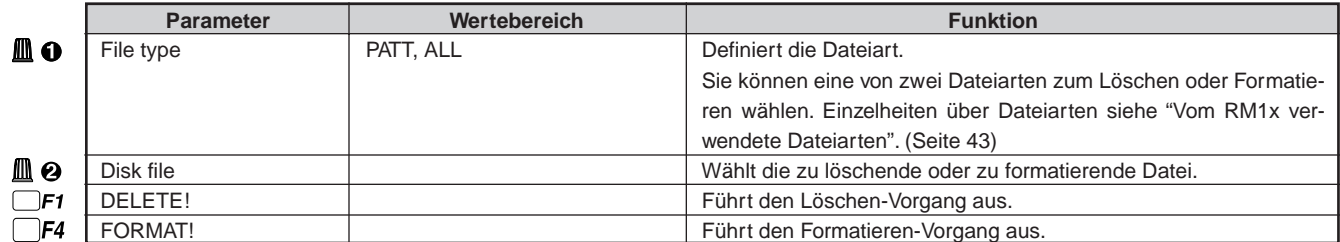

Für Einzelheiten zum Ändern von Werten siehe Grundfunktionen (Seite 26).

### **Löschen**

- **0** Setzen Sie die Diskette mit der zu Löschen gewünschten Datei in das RM1x Laufwerk ein.
- 2 Verwenden Sie den Display-Regler 1 zum Wählen der Dateiart, die Sie zu Löschen wünschen: "PATT" zeigt nur Pattern-Dateien in der Datei-Liste, oder "ALL" zeigt alle verfügbaren Dateien in der Datei-Liste.
- 3 Verwenden Sie den Display-Regler 2 zum Wählen der Datei, die Sie von der Datei-Liste im Display löschen möchten.
- 4 Drücken Sie die Funktionstaste F1 (DELETE!). Die Bestätigungsmeldung "Are you sure" (Yes/No)" erscheint im Display.
- 5 Drücken Sie die Taste [YES +1], um mit dem Löschvorgang fortzusetzen, oder die Taste [NO -1] zum Abbrechen. Die Meldung "Executing" ("Ausführen") erscheint, während die Daten gelöscht werden.

### **Formatieren**

- 1 Setzen Sie die zu formatieren gewünschte Diskette in das RM1x Laufwerk ein.
- 2 Drücken Sie die Funktionstaste F1 (DELETE!). Die Bestätigungsmeldung "Are you sure" (Yes/No)" erscheint im Display.
- 3 Drücken Sie die Taste [YES +1], um mit dem Formatiervorgang fortzusetzen, oder die Taste [NO -1] zum Abbrechen. Die Meldung "Executing" ("Ausführen") erscheint, während die Diskette formatiert wird.
- hinweis Wenn Löschen ausgeführt wird, geht die spezifizierte Datei für immer verloren und kann nicht wiedergewonnen werden. Vor dem Ausführen dieses Vorgangs stellen Sie bitte sicher, daß Sie die Datei wirklich löschen wollen.
	- Wenn Daten bereits auf der Diskette gespeichert sind, darf diese Diskette nicht mehr formatiert werden. Wenn die Diskette formatiert wird, gehen alle darauf vorhandenen Daten unwiederbringlich verloren.
	- Die "Disketten-Information" befindet sich rechts im Bildschirm und zeigt die Größe der gewählten Datei, die Gesamtgröße aller Dateien und den freien Speicherplatz auf der Diskette an. Beziehen Sie sich beim Entscheiden, welche Dateien gelöscht werden sollen, auf diese Angaben.

# **12. Job**

Sie können die Pattern-Jobs des RM1x benutzen, um verschiedene Operationen auf Phrasen und Pattern auszuführen.

Wählen Sie den Job von der "Job List" unter Benutzung des Display-Reglers 1, 2 oder der CURSOR-Tasten ausführen. Sie können die Wahl auch mit der Funktionstaste F4 vornehmen.

## ❏ **Job Liste**

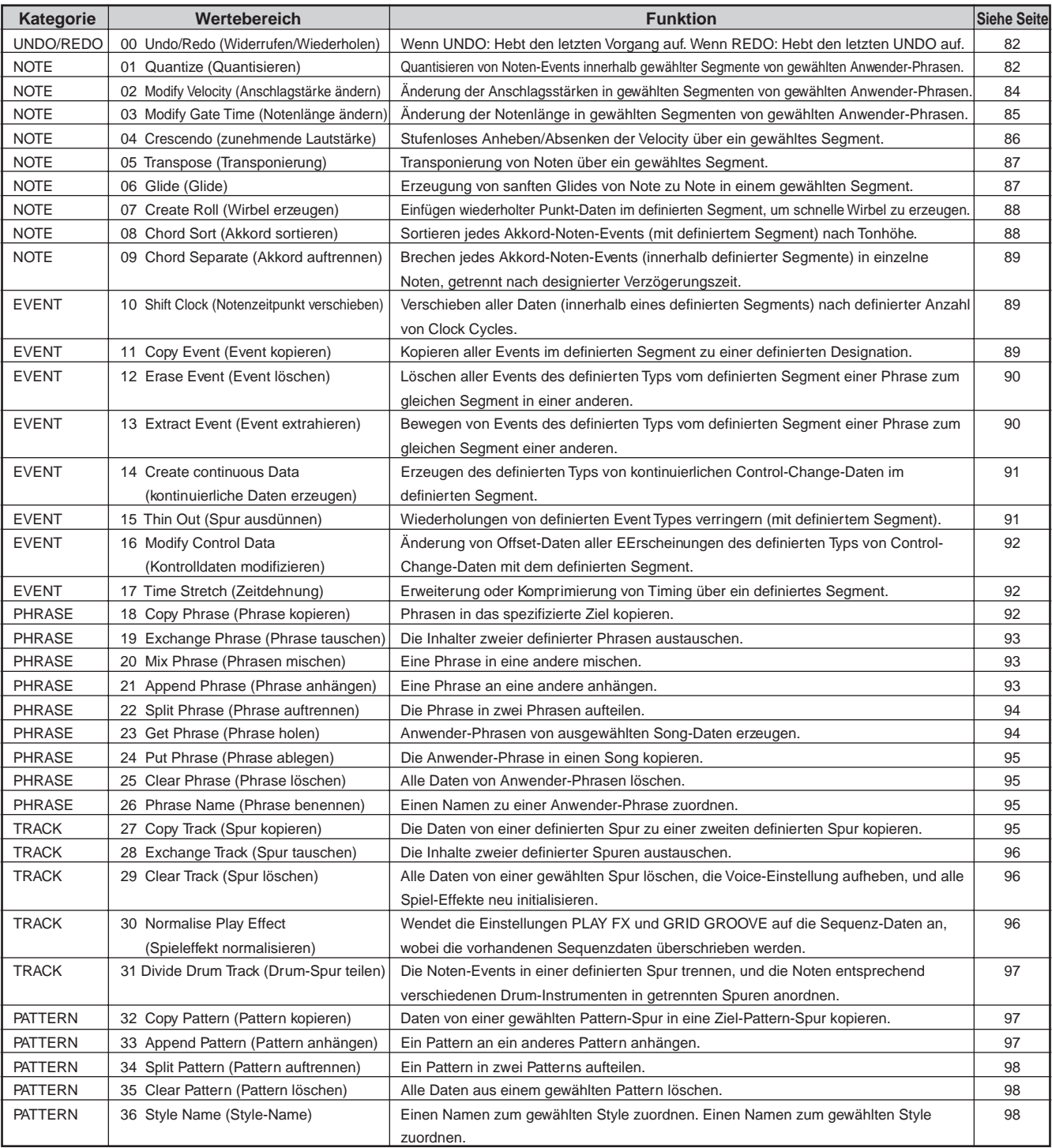

**PATTERN-MODUS**

PATTERN-MODUS

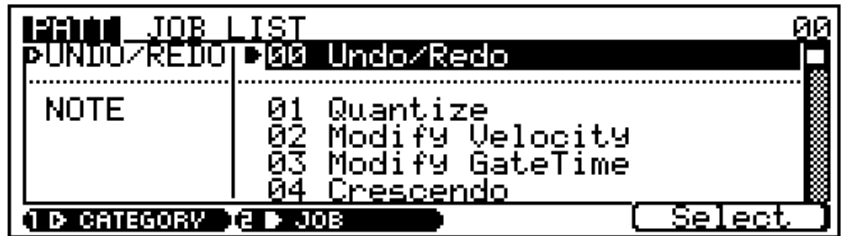

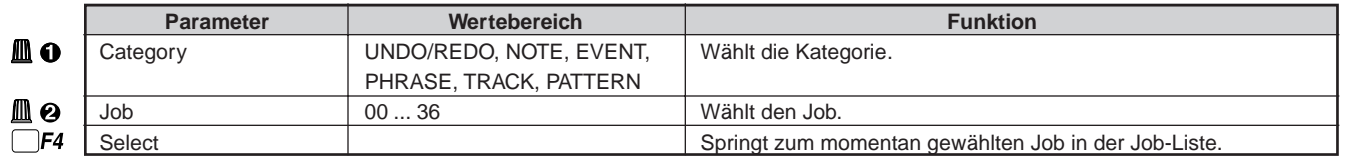

### **Wählen eines Jobs**

- 1 Drücken Sie die SUB MODE [JOB]-Taste. Es erscheint ein Job "Menü".
- 2 Wählen Sie einen Job. Dies kann auf verschiedene Weisen geschehen, wie im folgenden aufgeführt:
- hinweis Schalten Sie nicht das Gerät aus, während ein Job ausgeführt wird (während die Meldung "Executing..." im Bildschirm erscheint); dadurch können Aufzeichnungsdaten zerstört werden.

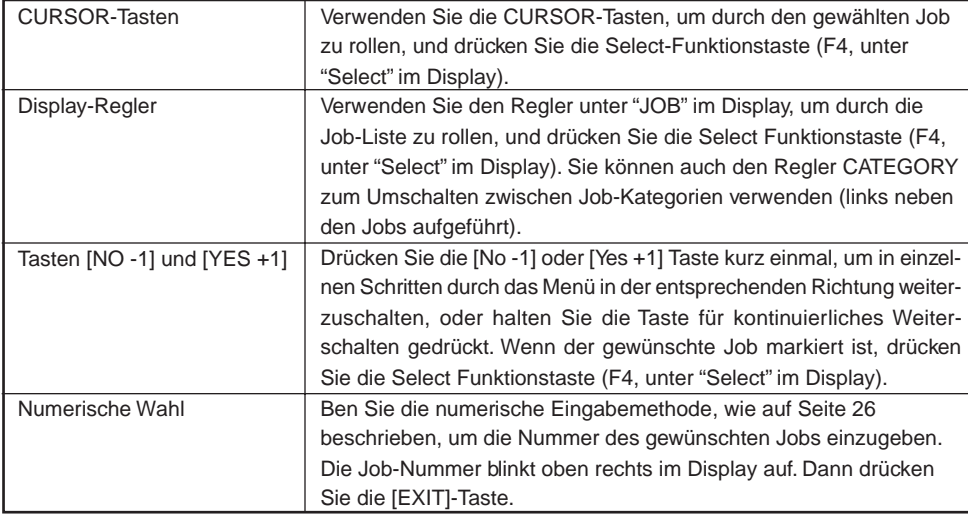

- 3 Drücken Sie die F4-Funktionstaste (Select), um zum gewünschten Job zu gehen.
- 4 Stellen Sie die Job-Parameter nach Bedarf ein. Die Job-Parameter sind in den folgenden Job-Beschreibungen beschrieben.
- 5 Drücken Sie die F4-Funktionstaste (DO!) zum Ausführen des Jobs.

#### ❏ **Undo/Redo Job 00 Undo/Redo** 1 Redo **Manuel** JOB 00 Undø Undo лш 1200 C Replace Record הח  $\mathcal{L}$

Der Undo-Job streicht die Änderungen, die bei der letzten Patch-, Aufnahme- oder Editier-Session oder bei einem Job vorgenommen wurden und stellt wieder den zuvor gültigen Datenzustand ein.

Der Redo-Job, der nur nach einem Undo-Vorgang möglich ist, streicht Undo und stellt die Änderungen wieder her.

Der Undo/Redo-Job ist im PATTERN-Modus von Patch Sessions effektiv sowie bei Aufnahme-, Editier- und Job-Sessions des PATTERN- und SONG-Modus (mit Ausnahme der Jobs Song Name und Phrase Name).

Der Undo-Job ist nur bei den zuletzt ausgeführten Datenänderungen effektiv. Wird zum Beispiel eine Aufnahme mit anschließender Editierung ausgeführt, ist die Undo-Funktion nur für die Editier-Session aktiv. (Bitte beachten: Wenn ein Aufnahme-, Editier- oder Jobbild abgerufen und der Vorgang anschließend ohne Ausführung von Änderungen abgebrochen wird, zählt dies nicht als Session.)

Datenänderungen können beliebig oft gestrichen und wiederholt werden (solange zwischendurch keine anderen Änderungen vorgenommen werden). Dieses Merkmal ist nützlich zum Vergleichen zwei verschiedener Datenversionen.

### **1. Undo/Redo-Anzeige**

Der jeweilige Job wird im Display mit "Undo" und "Redo" angezeigt.

Sobald ein Undo-Job ausgeführt wird, wechselt der Job-Name auf Redo. Redo bleibt hiernach bis zur nächsten Datenänderung aktiv.

#### **2. Undo/Redo-Ziel**

Die beiden Dateneingaben am unteren Rand des Bilds zeigen die Datenänderungen, die gegenwärtig gestrichen oder wiederholt werden können, wobei es sich um die zuletzt ausgeführten Editier-, Aufnahme- oder Job-Datenänderungen handelt. (Im obigen Beispiel wurde als letzte Änderung der Quantize-Job im PATTERN-Modus ausgeführt.)

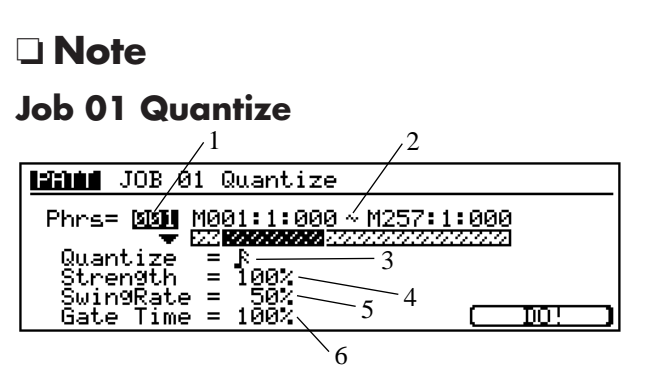

Dieser Job quantisiert Noten-Events über ein angegebenes Segment einer bestimmten Spur. Quantisieren ist die Zeitsteuerung bzw. das Timing von Noten-Events, indem die Noten-Events dichter an die nächste Intervallgrenze (Quantisierungslinie) herangezogen werden. Diese Funktion ist nützlich, um z.B. das Timing einer in Echtzeit aufgenommenen Performance zu verbessern.

Vor der Ausführung des Jobs müssen die gewünschten musikalischen Intervalle (d.h., die Quantisierungswerte) eingestellt werden. Hierdurch wird der Abstand zwischen angrenzenden Quantisierungslinien festgelegt. Die folgende Abbildung zeigt das Konzept der Quantisierungswerte für eine Viertel- und eine Achtelnote.

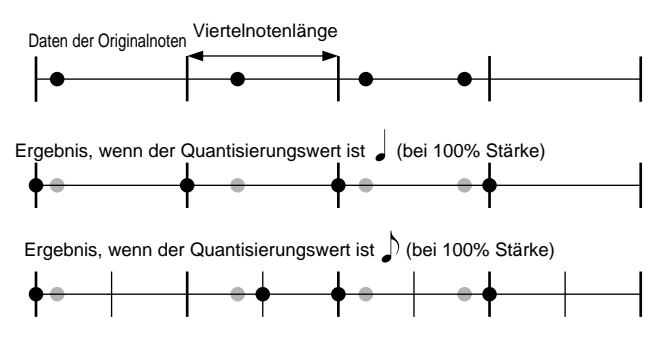

Die Quantisierungsstärke bestimmt, wie dicht die Noten an die nächstliegende Quantisierungslinie herangezogen werden.

Mit der Swing Rate können Noten-Events in Intervallen mit einer geraden Zahl leicht verzögert werden, wodurch der Musik ein "Swing"-Effekt hinzugefügt wird. Wird zum Beispiel ein Achtelnoten-Quantisierungswert verwendet, ist die Verzögerung, wie in der Abbildung gezeigt, für alle Noten gültig, die innerhalb des zweiten, vierten, sechsten oder achten Intervalls des jeweiligen Takts beginnen.

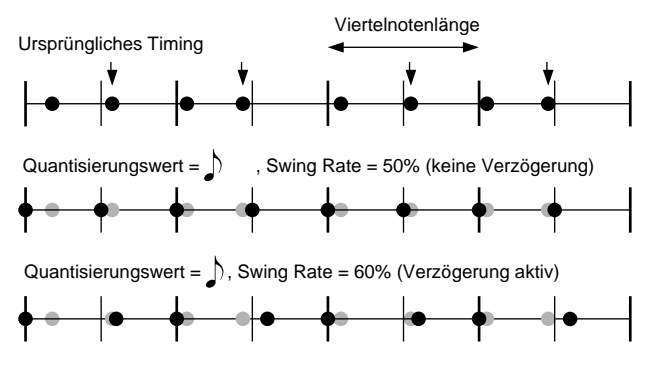

Durch Abstimmen der Gate Time der Noten in jedem zweiten Inter-

vall kann der Swing-Effekt noch zusätzlich verbessert werden.

### **1. Phraseneinstellbereich: Phrs**

- Stellt die abzustimmende Phrase ein.
- Einstellungen: 001 ... 256

### **2. Segment (M001:1:000 - M257:1:000)**

Stellt den von der Abstimmung erfaßten Bereich der Phrasen ein. Das erste Segment stellt Takt, Schlag und Clock für den Startpunkt und das zweite Segment den Endpunkt ein. ■ Einstellungen: Measure: beat : clock

001:1:000 ... 999:8:479

### **3. Quantisierungswert**

Mit der Einstellung des Quantisierungswert wird der Quantisierungsintervall gewählt. Dieser Wert kann mit der Taste [NO -1] oder [Yes +1] eingegeben werden oder durch Drücken der betreffende Note auf dem Zifferntastenfeld.

Die Einstellungen erzeugen im gleichen Abschnitt sowohl "normale" als auch "Triolen"-Intervalle. Das Ne setzt zum Beispiel an jedem Achtelnotenabstand und an jeder Achtelnotentriole Quantisierungslinien.

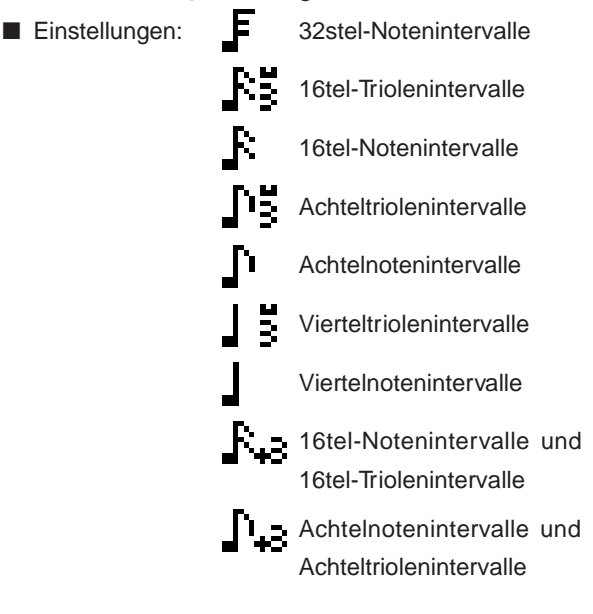

### **4. Strength (Stärke)**

Der Strength-Wert bestimmt, wie dicht die Noten-Events an die Quantisierungslinie herangezogen werden.

Bei Einstellung auf 100% wird jeder Noten-Event ganz an die nächstliegende Quantisierungslinie herangezogen. Bei Einstellung auf 50% wird jeder Noten-Event nur auf halbem Weg an die nächstliegende Quantisierungslinie herangezogen.

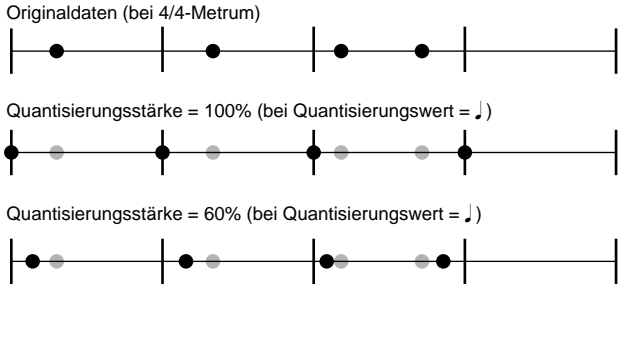

■ Einstellungen: 000% ... 100%

### **5. Swing Rate**

Mit dieser Einstellung kann den Noten in allen Quantisierungsintervallen mit einer geraden Zahl eine Verzögerung zur Erzeugung eines Swing-Effekts hinzugefügt wird (siehe untenstehende Abbildung). Die Einstellung wird nach beendeter Quantisierung ausgeführt: Zuerst werden die Noten quantisiert und dann die Verzögerung (falls eingestellt) angelegt.

Bei 32stel-, 16stel-, 8stel- oder Viertelnoten-Quantisierungswert legt der RM1x die Verzögerung an jeden geraden Intervall an. Bei Verwendung einer Achtelnote werden zum Beispiel die Noten im ersten Achtelnotenintervall verzögert, die Noten im dritten Achtelnotenintervall sind normal und so weiter.

Bei Verwendung eines der Triolenquantisierungswerte legt der RM1x die Verzögerung an die Noten in jedem dritten Intervall an. Bei Verwendung  $\Gamma$  oder  $\mathcal{R}$  -Quantisierungswerte legt der RM1x die Verzögerung nur an den triolenfreien Rhythmus-Part an (d.h., nur an den Rhythmus  $\Gamma$  oder  $\hat{\mathbf{F}}$ ).

Die "Swing Rate" wird als Skalenwert zur Anzeige des verschobenen "beat" angegeben. Bei einem Rhythmus ohne Triolen bleibt die Position bei einer Einstellung von 50% unverändert. (In diesem Fall sind 100% die doppelte Länge des Quantisierungsintervalls.) Die verwendbaren Einstellungen richten sich nach dem Rhythmustyp, wie unten beschrieben.

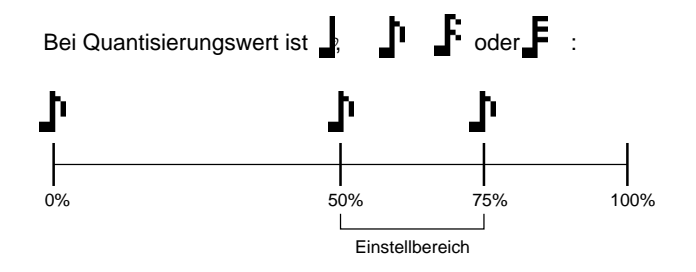

Bei den oben gezeigten Quantisierungswerten ergibt eine Einstellung von 50% keine Positionsänderung, so daß der gerade Intervall genau in der Mitte verbleibt. Höhere Werte verschieben den Intervall nach rechts zur Erzeugung eines hinzugefügten Swing-Effekts. Die maximale Einstellung ist 75%, wobei die Intervallverschiebung der Hälfte des Quantisierungswerts entspricht.

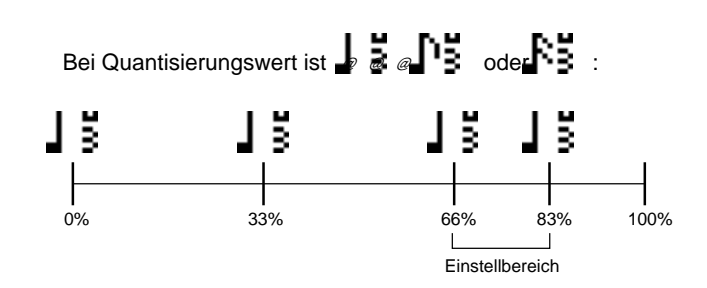

Mit dem Triolenquantisierungswerten (siehe oben) legt der RM1x die Verschiebung nur an den dritten Intervall an. In diesem Fall erfolgt bei einem Einstellwert von 66% keine Abstimmung (so daß der dritte Intervall in der ursprünglichen Position verbleibt). Höhere Werte verschieben Intervall nach rechts. Die maximale Einstellung ist 83%, wobei die Intervallverschiebung der Hälfte des Quantisierungswerts entspricht. (Beachten Sie, daß die 100%-Skala in diesem Fall das dreifach der Quantisierungslänge darstellt.)

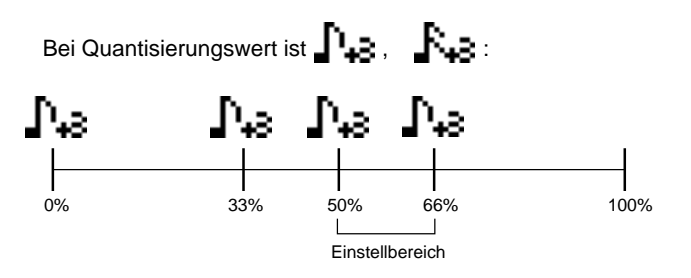

Im obigen Fall von Normal-plus-Triolenquantisierungswerten legt der RM1x die Verschiebung, wie in der Abbildung dargestellt, nur an den Triolenteil des Rhythmus an. In diesem Fall erfolgt bei einem Einstellwert von 50% keine Abstimmung, während höhere Werte den geraden Intervall nach rechts verschieben. Beachten Sie, daß die maximale Einstellung 66% ist, die den Intervall bis zur dritten Note im Triolenrhythmus verschieben. (Die 100%-Skala stellt das Doppelte der Doder Quantisierungslänge dar.)

■ Einstellungen: Bei einem Quantisierungswert

- $, \, \Gamma, \, F$  oder **F** ist: 50%,...,75% Bei einem Quantisierungswert 15, Ps oder Rs ist: 66%,...,83% Bei einem Quantisierungswert  $\Gamma$  3 oder  $\Gamma$  ist: 50%,...,66%
- hinweis Bei Einstellung von STRENGTH auf einen Wert unter 100% befinden sich die Noten vor der "Swing Rate"-Verschiebung eventuell an arbiträren Positionen innerhalb des Intervalls. In diesem Fall verschiebt der RM1x alle Noten innerhalb des Intervalls um die gleiche Länge.
	- Bei Einstellung von STRENGTH auf weniger als 100% ist es deshalb möglich, daß einige Noten in den nächsten Intervalls geschoben werden. Falls der RM1x eine Note über eine oder mehrere Noten des nächsten Intervalls hinaus schieben muß, werden diese anderen Noten ebenfalls in die Position verschoben.

### **6. Swing Gate Time**

Dieser Wert fügt dem Gate Timing der Noten in den Swingabgestimmten Intervallen eine proportionale Einstellung hinzu.

Die Gate Time ist die Zeitlänge, die eine Note gehalten wird. Diese Einstellung kann somit zum Verlängern oder Verkürzen der Noten in den Swing-abgestimmten Intervallen verwendet werden.

Bei Einstellung auf 100% bleibt die ursprüngliche Gate Time unverändert. Höhere Werte verlängern die Gate Time, während die niedrigere Werte die Gate Time verkürzen.

Bei Einstellung von Gate Time auf einen Wert unter 1, stellt der RM1x den Wert auf 1. [Einstellungen:] 000%,...,100%,...,200%

### **Job 02 Modify Velocity**

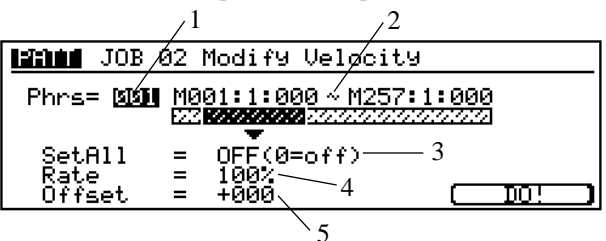

Dieser Job ändert die Velocity-Werte des spezifizierten Notenbereiches (Tonhöhen) des gewählten Segments der gewünschten Spur. Vergessen Sie nicht, daß sich Velocity auf die Kraft bezieht, mit der eine Note angeschlagen wird. Der genaue Effect einer Velocity-Veränderung wechselt gemäß der Voice ab: in den meisten Fällen produziert eine höhere Velocity einen lauteren Ton.

Unter Benutzung dieses Jobs, können Sie wählen, alle angepeilten Noten auf einen identischen Velocity-Wert zu setzen; oder Sie können auch eine relative (lineare) Anpassung der ursprünglichen Velocity-Werte anwenden.

Zur Herstellung einer relativen Anpassung, benutzen Sie zwei Parameter: "Rate" und Offset. Der Rate-Wert bewirkt eine proportionale Veränderung zum Velocity-Wertes, während der Offset-Wert (welcher nach der Rate-Anpassung angewendet wird) einen festen Wert hinzufügt. Das Verhältnis ist wie folgt:

Angepaßte Velocity = (ursprüngliche Velocity x Rate) + Offset.

Falls das Anpassungsergebnis kleiner als 1 ist, setzt der RM1x den Wert auf 1. Falls das Ergebnis größer als 127 ist, stellt der RM1x den Wert auf 127.

### **1. Phraseneinstellung: Phrs**

Diese Einstellung bestimmt die anzupassende Phrase.

- Einstellungen: 001,...,256
- **2. Segment (M001:1:000 bis M257:1:000)**

Mit dieser Einstellung wird der anzupassende Bereich der Phrase festgelegt. Das erste Segment bestimmt Takt, Taktschlag und Clock für den Startpunkt; das zweite Segment bestimmt den Endpunkt.

■ Einstellungen: Measure:beat:clock 001:1:000,...,999:8:479

### **3. Set all**

Verwenden Sie diesen Parameter, wenn Sie die Velocity-Werte aller Noten auf den gleichen Festwert (1 bis 127) einstellen möchten. Stellen Sie diesen Wert auf "Off", wenn diese Funktion nicht verwendet werden soll (falls stattdessen die lineare Einstellung verwendet wird).

Beachten Sie, daß bei einer anderen Einstellungen als "Off" die Rate- und Offset-Werte ignoriert werden. ■ Einstellungen: Off (0), 001,...,127

### **4. Rate**

Der Rate-Parameter bewirkt eine proportionale Veränderung der Velocity-Einstellung aller angepeilten Noten. Eine Einstellung auf 100% ergibt keine Veränderung, eine Einstellung auf 50% halbiert die Velocity-Werte und eine Einstellung auf 200% verdoppelt die Velocity-Werte.

■ Einstellungen: 000% ... 100% ... 200%

#### Ursprüngliche Velocity-Werte

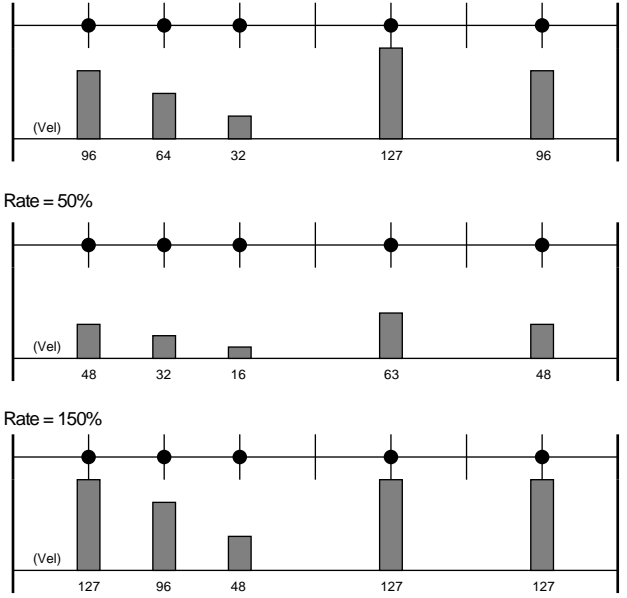

### **5. Offset**

Dieser Parameter fügt jedem Rate-abgestimmten Velocity-Wert einen festen Wert hinzu. Eine Einstellung auf 0 ergibt keine Veränderung. Positive Werte steigern die Velocity, während negative Werte die Velocity verringern.

■ Einstellungen: -99,...,+00,...,+99

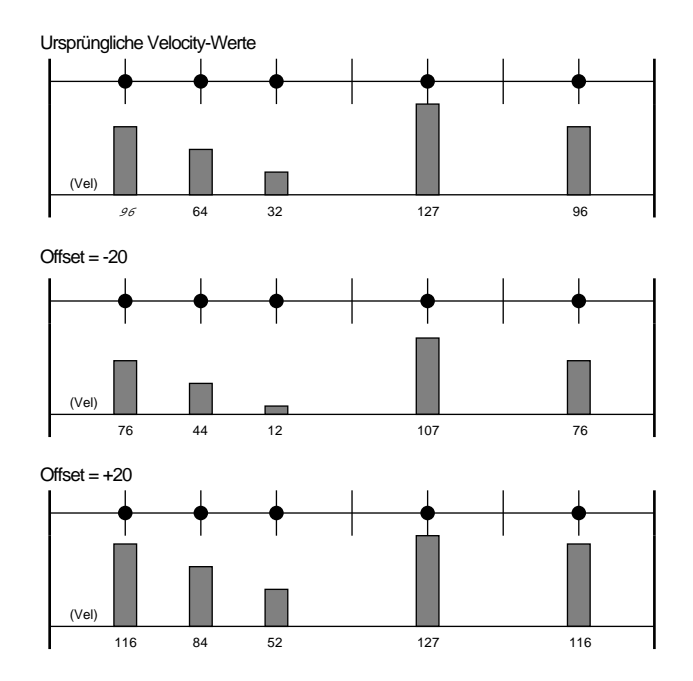

### **Job 03 Modify Gate Time**

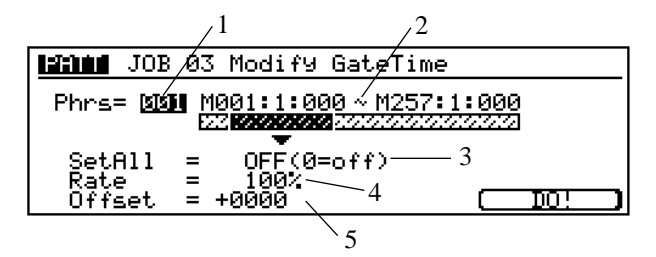

Dieser Job ändert die Gate-Times des festgelegten Notenbereiches (Tonhöhen) im spezifizierten Segment der ausgewählten Spur. Die Gate-Time bezieht sich auf die Notenlänge. Für andere als Percussive Voices entspricht die Gate-Time der Länge der tatsächlichen Wiedergabezeit.

Durch die Verwendung dieses Jobs können Sie auswählen, alle angepeilten Noten bezüglich einer festgelegten Gate-Time zu verändern; oder Sie können eine relative (lineare) Anpassung der ursprünglichen Gate-Time anwenden.

Bei Herstellung einer relativen Anpassung, benutzen Sie zwei Parameter: Rate und Offset. Der Rate-Wert bewirkt eine proportionale Veränderung der Gate-Time; während der Offset-Wert (welcher nach der Rate-Anpassung angewendet wird) einen festen Wert hinzufügt. Das Verhältnis ist wie folgt:

Angepaßte gate time = (ursprüngliche gate time x Rate) + Offset.

Falls das Anpassung-Ergebnis kleiner als 1 ist, setzt der RM1x den Wert auf 1.

### **1. Phraseneinstellung: Phrs**

Diese Einstellung bestimmt die anzupassende Phrase. ■ Einstellungen: 001,...,256

### **2. Segment (M001:1:000 bis M257:1:000)**

Mit dieser Einstellung wird der anzupassende Bereich der Phrase festgelegt. Das erste Segment bestimmt Takt, Taktschlag und Clock für den Startpunkt; das zweite Segment bestimmt den Endpunkt.

■ Einstellungen: Measure:beat:clock 001:1:000,...,257:1:000

#### **3. Set all**

Verwenden Sie diesen Parameter, wenn Sie die Gate Time-Werte aller Noten auf den gleichen Festwert (1 bis 9999) einstellen möchten. Stellen Sie diesen Wert auf "Off", wenn diese Funktion nicht verwendet werden soll (falls stattdessen die lineare Einstellung verwendet wird).

Beachten Sie, daß bei anderen Einstellungen als "Off" die Rate- und Offset-Werte ignoriert werden. ■ Einstellungen: Off (0), 001,...,9999

#### **4. Rate**

Der Rate-Parameter bewirkt eine proportionale Veränderung der Velocity-Einstellung aller angepeilten Noten. Eine Einstellung auf 100% ergibt keine Veränderung, eine Einstellung auf 50% halbiert die Velocity-Werte und eine Einstellung auf 200% verdoppelt die Velocity-Werte.

■ Einstellungen: 000% ... 100% ... 200%

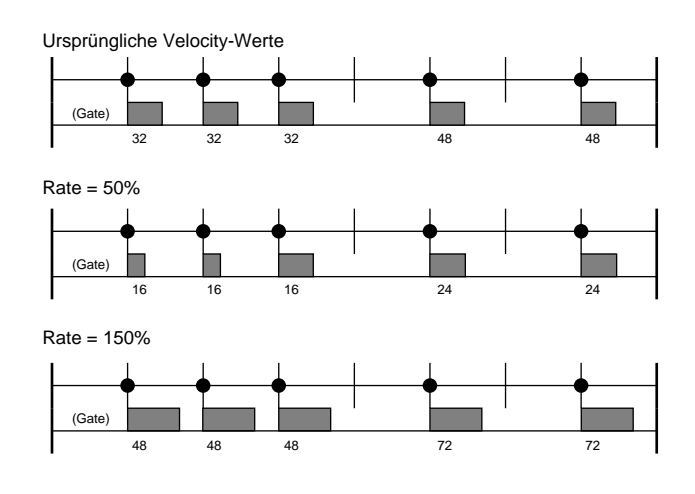

### **5. Offset**

Dieser Parameter fügt jedem Rate-abgestimmten Velocity-Wert einen festen Wert hinzu. Eine Einstellung auf 0 ergibt keine Veränderung. Positive Werte steigern die Gate Time, während negative Werte die Gate Time verringern.

■ Einstellungen: -9999,...,+0000,...,+9999

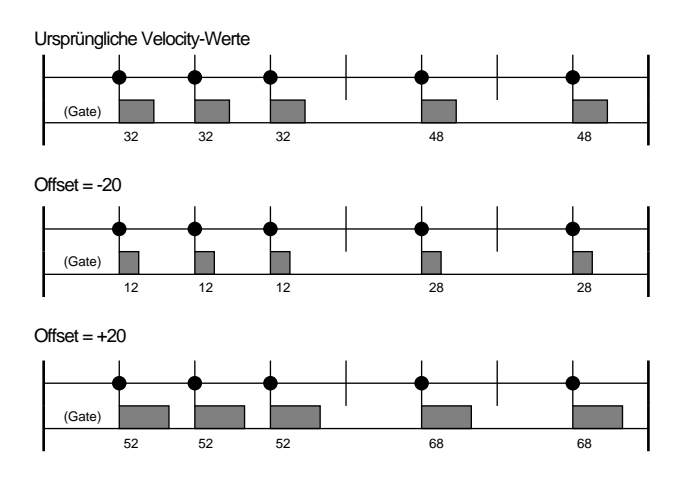

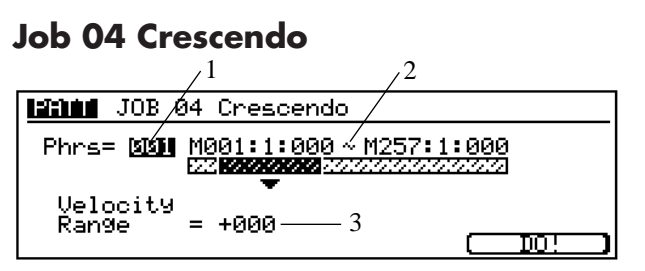

Dieser Job dient dazu, dem festgelegten Notenbereich (Tonhöhen) des gewählten Segments der gewünschten Spur ein Crescendo oder Decrescendo zuzufügen. Der RM1x produziert den Effect durch Anwenden einer geringen Velocity-Anpassung (Offset) zu Beginn des Segmentes, wobei der Offset allmählich bis zum Ende des Segmentes zunimmt.

### **1. Phraseneinstellung: Phrs**

Diese Einstellung bestimmt die anzupassende Phrase.

■ Einstellungen: 001,...,256

### **2. Segment (M001:1:000 bis M257:1:000)**

Mit dieser Einstellung wird der anzupassende Bereich der Phrase festgelegt. Das erste Segment bestimmt Takt, Taktschlag und Clock für den Startpunkt; das zweite Segment bestimmt den Endpunkt.

■ Einstellungen: Measure:beat:clock 001:1:000,...,257:1:000

### **3. Velocity Range**

Der Velocity Range-Parameter dient zum Einstellen der Intensität des Crescendos.

Mit dieser Velocity-Einstellung wird der Wert gewählt, der der Noten-Velocity beim letzten Metrum und Taktschlag des Segments hinzugefügt wird. Der RM1x steigert den der jeweiligen Velocity-Einstellung innerhalb des Segments hinzugefügten (oder davon abgezogenen) Wert allmählich, beginnend mit "0" am Anfang des Segments und abschließend mit dem vollen Range-Wert am Ende des Segments.

Velocity-Werte können nicht weniger als 1 oder höher als 127 sein. Falls das Anpassungsergebnis kleiner als 1 ist, setzt der RM1x den Wert auf 1. Ist das Ergebnis größer als 127, stellt der RM1x den Wert auf 127.

■ Einstellungen: -127,...,0,...,+127

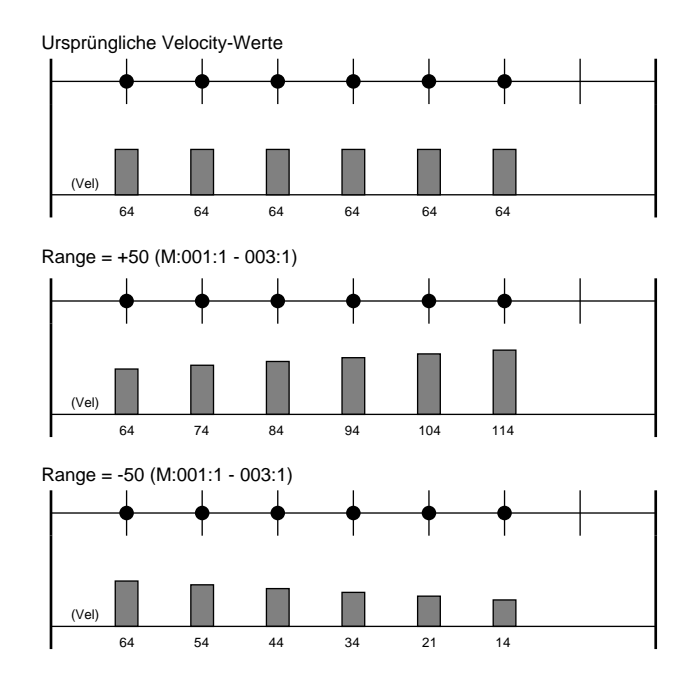

### **Job 05 Transpose**

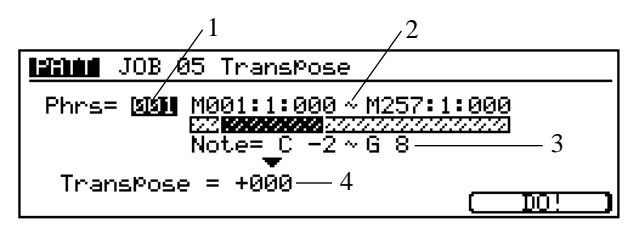

Dieser Job dient dazu, einen spezifizierten Noten-Bereich (Tonhöhen) innerhalb eines gewählten Segmentes einer gewünschten Spur zu transponieren. Der Transponierungsgrad wird in Halbtonschritten eingestellt.

- **1. Phraseneinstellung: Phrs**
	- Diese Einstellung bestimmt die anzupassende Phrase. ■ Einstellungen: 001,...,256
- **2. Segment (M001:1:000 bis M257:1:000)**

Mit dieser Einstellung wird der anzupassende Bereich der Phrase festgelegt. Das erste Segment bestimmt Takt, Taktschlag und Clock für den Startpunkt; das zweite Segment bestimmt den Endpunkt.

■ Einstellungen: Measure:beat:clock 001:1:000,...,257:1:000

### **3. Note range (Note = C2 bis G8)**

Dieser Parameter dient zum Einstellen des zu transponierende Notenbereichs.

■ Einstellungen: C2 bis G8

### **4. Transpose**

Der Transpose-Wert bestimmt die Anzahl der Transponierungsintervalle (Halbtöne). Ein Wert von +12 erhöht zum Beispiel alle angepeilten Noten um genau eine Oktave, während ein Wert von -12 alle angepeilten Noten um eine Oktave erniedrigt.

■ Einstellungen: -127,...,+000,...,+127

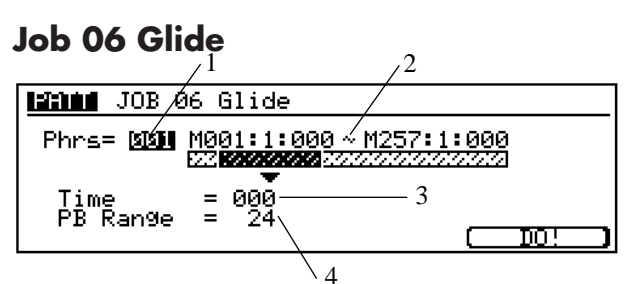

Mit diesem Job können alle auf die erste Note folgenden Noten im gewählten Segment gegen Pitch Bend-Daten ausgetauscht werden, wodurch ein gleitender Übergang von Note zu Note erzeugt wird.

### **1. Phraseneinstellung: Phrs**

Diese Einstellung bestimmt die anzupassende Phrase. ■ Einstellungen: 001,...,256

### **2. Segment (M001:1:000 bis M257:1:000)**

Mit dieser Einstellung wird der anzupassende Bereich der Phrase festgelegt. Das erste Segment bestimmt Takt, Taktschlag und Clock für den Startpunkt; das zweite Segment bestimmt den Endpunkt.

■ Einstellungen: Measure:beat:clock 001:1:000,...,257:1:000

### **3. Time**

Dieser Parameter bestimmt die Glide-Länge. Höhere Werte erzeugen einen längeren Glide-Effekt zwischen den Noten. ■ Einstellungen: 000,...,100

### **4. PB Range**

Dieser Parameter dient zum Einstellen eines Pitch Bend-Bereichs für den Glide-Job in Halbtonschritten.

■ Einstellungen: 01,...,24

### **Job 07 Create Roll**

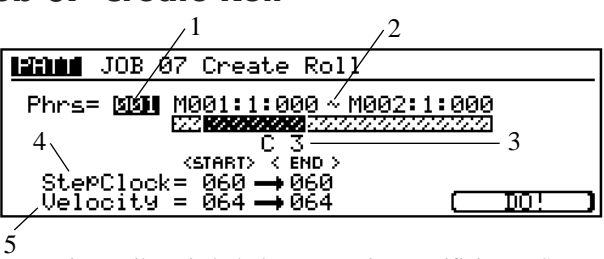

Erzeugt eine Reihe wiederholter Noten im spezifizierten Segment mit den spezifizierten kontinuierlichen Änderungen in Taktschritt und Velocity. Diesr Job ist ideal zum Erzeugen schneller "Wirbel".

### **1. Phraseneinstellung: Phrs**

Diese Einstellung bestimmt die anzupassende Phrase.

■ Einstellungen: 001,...,256

### **2. Segment (M001:1:000 bis M257:1:000)**

Mit dieser Einstellung wird der anzupassende Bereich der Phrase festgelegt. Das erste Segment bestimmt Takt, Taktschlag und Clock für den Startpunkt; das zweite Segment bestimmt den Endpunkt.

■ Einstellungen: Measure:beat:clock 001:1:000,...,257:1:000

### **3. Note range (Note = C3)**

Dieser Parameter dient zum Einstellen der zu rollenden Note.

■ Einstellungen: C2 bis G8

### **4. Step Clock**

Dieser Parameter zum Einstellen der Schrittgröße (bzw. die Anzahl der Clocks) zwischen den einzelnen Noten des Roll-Effekts. Sowohl die Velocity Clock-Anfangswerte als auch die Velocity Clock-Endwerte können festgelegt werden, so daß sich mühelos Roll-Effekte mit von Note zu Note verschiedener Schrittgröße erzeugen lassen.

■ Einstellungen: 001 ... 999

### **5. Velocity**

Dieser Parameter dient zum Einstellen der Velocity jeder einzelnen Note des Roll-Effekts. Sowohl die Velocity-Anfangswerte als auch die Velocity-Endwerte können festgelegt werden, so daß sich mühelos Roll-Effekte mit von Note zu Note verschiedener Velocity erzeugen lassen.

■ Einstellungen: 001 ... 127

### **Job 08 Chord Sort**

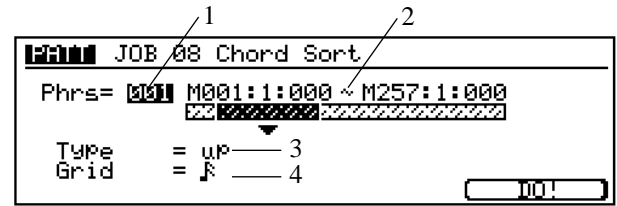

Dieser Job "sortiert" Akkord-Events (simultane Noten-Events) nach der Tonhöhe. Die Sortierung wird in der Edit-Seite Auflistung angezeigt und bestimmt Separations-Sequenz, welche von CHORD SE-PARATE-Job verwendet wird.

Die Sortierung erfolgt nach Tonhöhe. Wenn die Noten E3, C3, und G3 alle zur selben Zeit beginnen, paßt der Job die Sequenz zu C3, E3, G3 (wenn das Setting "up" ist) oder zu G3, E3, C3, (wenn "down").

### **1. Phraseneinstellung: Phrs**

Diese Einstellung bestimmt die anzupassende Phrase.

■ Einstellungen: 001,...,256

### **2. Segment (M001:1:000 bis M257:1:000)**

Mit dieser Einstellung wird der anzupassende Bereich der Phrase festgelegt. Das erste Segment bestimmt Takt, Taktschlag und Clock für den Startpunkt; das zweite Segment bestimmt den Endpunkt.

■ Einstellungen: Measure:beat:clock 001:1:000,...,257:1:000

### **3. Type**

Dieser Parameter bestimmt wie die Akkordnotendaten sortiert werden. Bei Einstellung auf "up" werden die Noten in steigender Reihenfolge sortiert, bei Einstellung auf "down" erfolgt die Sortierung der Noten in fallender Reihenfolge. Die Einstellung "up&down" dient zum Sortieren der Akkordnoten beim ersten Schlag des Takts in steigender Reihenfolge und Noten beim Auftakt in fallender Reihenfolge. Bei Einstellung auf "up&down" werden Akkordnoten beim ersten Schlag des Takts in fallender Reihenfolge und Noten beim Auftakt in steigender Reihenfolge sortiert.

■ Einstellungen: up, down, up&down, down&up

### **4. Grid**

Dieser Parameter dient zum Einstellen des "Grid"-Timing, das bestimmt, welche Notengruppen Akkorde darstellen. Noten, die innerhalb des festgelegten Grid-Vorgangs liegen, gelten als Akkorde.

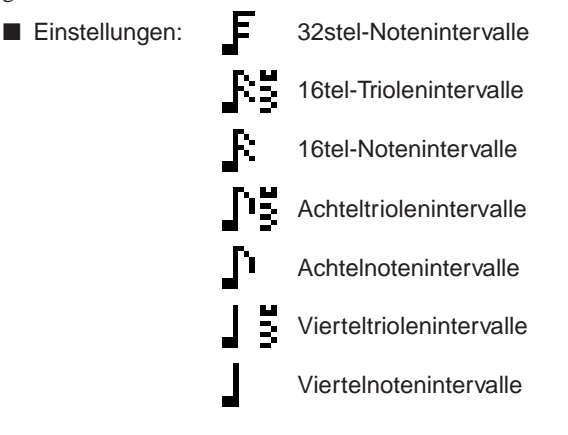

### **Job 09 Chord Separate**

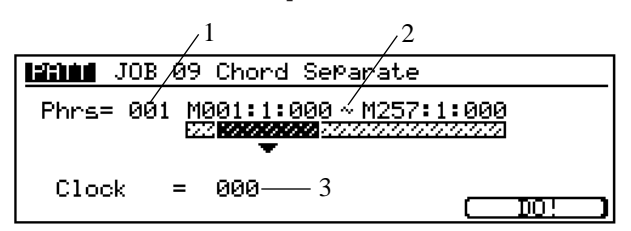

Diese Job gliedert jede Akkord-Formation (innerhalb des gewünschten Segments der gewählten Spur) in ihre einzelnen Noten auf; dabei wird ein spezifizierte Verzögerung zwischen benachbarte Noten gelegt.

Falls, zum Beispiel, der Clock-Wert auf "30" gesetzt, wird ein Block-Akkord, der aus den Elementen C3, E3, G3 besteht, als ein C3 (im ursprünglichen Timing des Akkords) gespielt, und wird 30 Zyklen später von einem E3 und weitere 30 Zyklen später von einem G3 gefolgt. Diese Funktion ist nützlich, wenn Sie zum Beispiel Gitarrenakkorde zerlegen möchten.

Beachten Sie, daß der RM1x Akkord-Pausen falls notwendig kürzt, um das Spielen über die nächste Takt-Grenze oder in den nächsten Akkord zu vermeiden.

### **1. Phraseneinstellung: Phrs**

Diese Einstellung bestimmt die anzupassende Phrase.

■ Einstellungen: 001,...,256

### **2. Segment (M001:1:000 bis M257:1:000)**

Mit dieser Einstellung wird der anzupassende Bereich der Phrase festgelegt. Das erste Segment bestimmt Takt, Taktschlag und Clock für den Startpunkt; das zweite Segment bestimmt den Endpunkt.

■ Einstellungen: Measure:beat:clock 001:1:000,...,257:1:000

### **3. Clock cycles**

Der Clock-Wert dient zum Einstellen der Anzahl der Clock-Zyklen, die zwischen angrenzenden Akkordnoten eingeschobenen werden.

Beachten Sie, daß ein Schlag 480 Clock-Zyklen hat.

■ Einstellungen: 000,...,999

## ❏ **Event**

### **Job 10 Shift Clock**

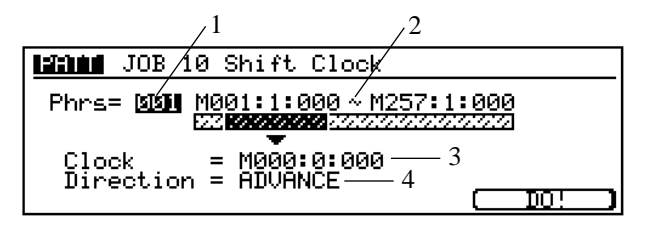

Dieser Job dient zum Einstellen einer zeitlichen Verschiebung aller Daten-Events in dem gewünschten Segment der gewählten Spur. Die Verschiebung erfolgt in Clock-Zyklus-Zeitabständen.

Zum Verschieben von Events um einen oder mehrere ganze Taktschläge oder Takte empfiehlt sich stattdessen die Verwendung des Jobs Copy Event (Unten).

Beachten Sie, daß Events mit diesem Job nicht über die festgelegten Anfangs- und Endpunkte des jeweiligen Segments hinausgeschoben werden können. Events, die normalerweise über diesen Punkt überschreiten würden, werden stattdessen an der Grenz des betreffenden Segments abgelegt.

### **1. Phraseneinstellung: Phrs**

- Diese Einstellung bestimmt die anzupassende Phrase.
- Einstellungen: 001,...,256

### **2. Segment (M001:1:000 bis M257:1:000)**

Mit dieser Einstellung wird der anzupassende Bereich der Phrase festgelegt. Das erste Segment bestimmt Takt, Taktschlag und Clock für den Startpunkt; das zweite Segment bestimmt den Endpunkt.

■ Einstellungen: Measure:beat:clock 001:1:000,...,257:1:000

### **3. Clock**

Der Clock-Wert dient zum Einstellen von Takt, Taktschlag und Clock für die Datenverschiebung.

Beachten Sie, daß ein Schlag 480 Clock-Zyklen hat.

■ Einstellungen: Measure:beat:clock 001:1:000 ... 255: 3:479

### **4. Direction**

Dieser Parameter bestimmt, in welche Richtung die Daten verschoben werden: "ADVANCE" verschiebt die Daten am Anfang des Stücks (d.h., die Noten klingen früher), während "DELAY" die Daten am Ende des Stücks (d.h., die Noten klingen später) verschiebt.

■ Einstellungen: ADVANCE, DELAY

### **Job 11 Copy Events**

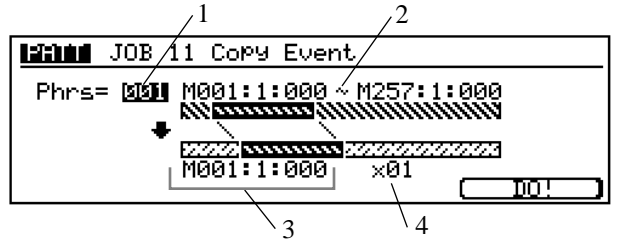

Dieser Job kopiert alle Daten eines gewählten Quellenbereichs (Phrase) in einen gewünschten Zielbereich, wobei alle dort vorhandenen Daten überschrieben werden.

### **1. Source phrase**

Mit dem "Phrs"-Wert wird die Spur gewählt, von der die Daten kopiert werden sollen.

■ Einstellungen: 001,...,256

**2. Source segment**

Der obere "M"-Wert bestimmt das Phrasensegment, von dem die Daten kopiert werden sollen.

■ Einstellungen: Measure:beat:clock

001:1:000,...,257:1:000

### **3. Start point of destination segment**

Der niedrige M-Wert bestimmt den Startpunkt für den Kopiervorgang auf der Zielphrase.

■ Einstellungen: Measure:beat:clock 001:1:000,...,257:4:479

### **4. Times**

Dieser Multiplikator spezifiziert die Anzahl der Kopiervorgänge des Segmentes.

■ Einstellungen: 01 ... 99

### **Job 12 Erase Event**

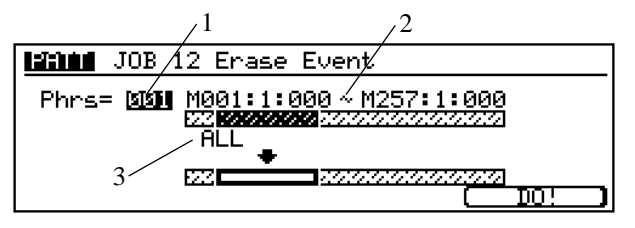

Dieser Job löscht alle Daten von dem gewünschten Segment des gewählten Stils, so daß ein tonloses Segment entsteht.

### **1. Phraseneinstellung: Phrs**

- Diese Einstellung bestimmt die anzupassende Phrase.
- Einstellungen: 001,...,256

### **2. Segment (M001:1:000 bis M257:1:000)**

Mit dieser Einstellung wird der anzupassende Bereich der Phrase festgelegt. Das erste Segment bestimmt Takt, Taktschlag und Clock für den Startpunkt; das zweite Segment bestimmt den Endpunkt.

■ Einstellungen: Measure:beat:clock 001:1:000,...,999:8:497

### **3. Event**

Stellt den zu löschenden Event-Typ ein (in der Mitte des Bildschirms).

- Einstellungen: Note Note Events (C2...G8, All)
	- PC Programm Change
	- PB Pitch Bend
		- CC (000,...,127, All) Control Change (jede beliebige Steueränderungsmeldung 000 bis 127 oder alle Steueränderungsmeldungen.
	- CAT Channel aftertouch
	- PAT Polyphonic aftertouch
	- EXC System exclusive
	- ALL All Events

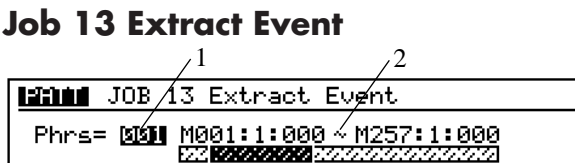

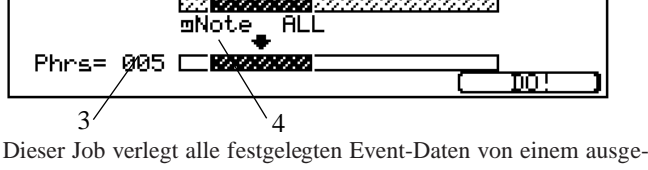

wählten Segment einer Phrase zu dem gleichen Segment auf einer anderen Phrase. Nach diesem Vorgang existieren die angepeilten Events in dem Quellensegment nicht mehr.

Falls an der Ziel-Seite bereits Daten existieren, werden die extrahierten Daten und bestehende Daten gemischt.

### **1. Source phrase**

Mit der oberen "Phrs"-Einstellung wird die Phrase gewählt, von der die Daten extrahiert werden sollen.

■ Einstellungen: 001,...,256

### **2. Source segment (M001:1:000~M257:1:000)**

Dieser Parameter bestimmt das Phrasensegment, von dem die Daten extrahiert werden sollen.

■ Einstellungen: Measure:beat:clock 001:1:000,...,257:1:000

### **3. Destination phrase**

Die Einstellung dieses Parameters bestimmt die Zielphrase. ■ Einstellungen: 001,...,256

### **4. Event**

Dieser Parameter bestimmt den zu extrahierenden Event (in der Mitte des Display-Bilds). Note, PB, CC (000,..., 127, All), CAT, PAT, EXC

- Einstellungen: Note Note Events
	- PC Programm Change PB Pitch Bend CC (000,...,127, All) Control Change (jede beliebige Steueränderungsmeldung 000 bis 127 oder alle Steueränderungsmeldungen.
	- CAT Channel aftertouch
	- PAT Polyphonic aftertouch
	- EXC System exclusive

### **Job 14 Create Continuous Data**

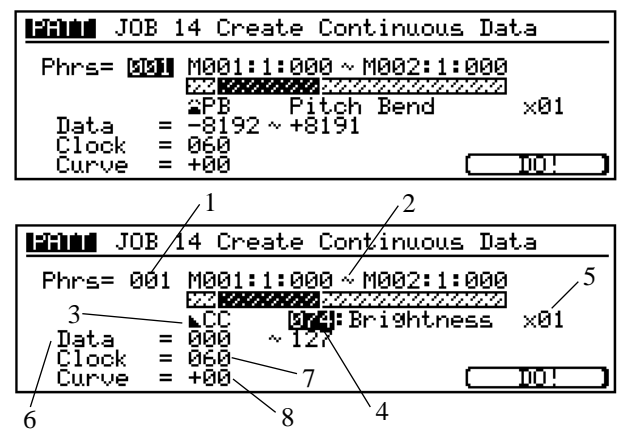

Dieser Job erzeugt fortlaufende Steueränderungsdaten im Bereich des gewählten Segments. Diese Funktion ist nützlich zum Einschieben präziser Pitch Bends und anderer Steuervariationen.

### **1. Phraseneinstellung: Phrs**

Diese Einstellung bestimmt die anzupassende Phrase. ■ Einstellungen: 001,...,256

### **2. Segment (M001:1:000 bis M257:1:000)**

Mit dieser Einstellung wird der anzupassende Bereich der Phrase festgelegt. Das erste Segment bestimmt Takt, Taktschlag und Clock für den Startpunkt; das zweite Segment bestimmt den Endpunkt.

■ Einstellungen: Measure:beat:clock 001:1:000,...,999:8:479

### **3. Event Type**

Dieser Parameter bestimmt den zu extrahierenden Event (in der Mitte des Display-Bilds).

■ Einstellungen: PB (Pitch Bend), CC (Control change), CAT (Channel aftertouch), EXC (System exclusive)

### **4. Control change No.**

Durch Wählen von "CC" kann der Cursor zur Bestimmung des erzeugenden Steueränderungsdatentyps auf die Steueränderungennummer geführt werden. ■ Einstellungen: 000...127

### **5. Times**

Dieser Multiplikator bestimmt, wie oft die innerhalb des gewählten Segments erzeugten Daten wiederholt werden. ■ Einstellungen: 01...99

### **6. Date**

Dieser Parameter bestimmt die obere und untere Grenze für die zu erzeugenden Daten. Der linke Wert ist die untere Grenze; der rechte Wert ist die obere Grenze.

■ Einstellungen: 000...127, -8101...+8101 (Event Type PB)

### **7. Clock**

Dieser Parameter bestimmt die Anzahl der zwischen jeden erzeugten Event einzufügenden Daten.

■ Einstellungen: 001...99

### **8. Curve**

Spezifiziert den Grad der positiven oder negativen "Kurvatur", die an die kontinuierlichen Daten angelegt wird. "+00" erzeugt eine lineare Kurve. Positive Werte erzeugen eine zunehmend positive Kurve (bzw. Aufwärtskurve) und negative Werte eine zunehmend negative Kurve (bzw. Abwärtskurve). ■ Einstellungen: -16...+16

### **Job 15 Thin Out**

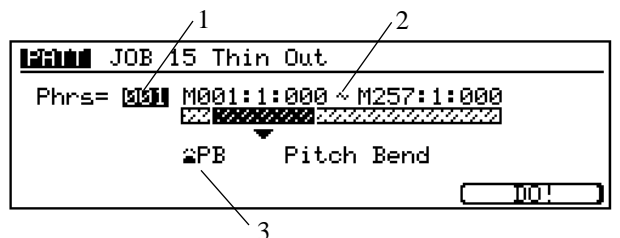

Dieser Job dient dazu, wiederholte Vorkommnisse eines bestimmten Nicht-Note-Events innerhalb des bezeichneten Segments einer ausgewählten Phrase zu entfernen. Diese Funktion dient zur Reduzierung des Datenvolumens und schafft neuen Speicherplatz.

Insbesondere entfernt der Job jedes Vorkommnis eines Events in Bereichen, wo der Event innerhalb von 60 Clock-Zyklen wiederkehrt. Der Job entfernt keine Events, die durch mehr als 60 Clock-Zyklen von davorliegenden Events getrennt ist.

### **1. Phraseneinstellung: Phrs**

Diese Einstellung bestimmt die anzupassende Phrase. ■ Einstellungen: 001,...,256

### **2. Segment (M001:1:000 bis M257:1:000)**

Mit dieser Einstellung wird der anzupassende Bereich der Phrase festgelegt. Das erste Segment bestimmt Takt, Taktschlag und Clock für den Startpunkt; das zweite Segment bestimmt den Endpunkt.

■ Einstellungen: Measure:beat:clock 001:1:000,...,257:1:000

### **3. Event Type**

Dieser Parameter bestimmt den angepeilten Event-Typ.

■ Einstellungen: PB (Pitch Bend), CC (jeder einzelne Control Change-Meldungstyp, 000 bis 127), CAT (Channel aftertouch), PAT (Polyphonic aftertouch)

### **1. Phraseneinstellung: Phrs**

Diese Einstellung bestimmt die anzupassende Phrase.

Ändert oder verschiebt die Werte alle Vorkommnisse des spezifizier-

■ Einstellungen: 001,...,256

ten Typs von Steuerdaten des spzifizierten Segments.

### **2. Segment (M001:1:000 bis M257:1:000)**

Mit dieser Einstellung wird der anzupassende Bereich der Phrase festgelegt. Das erste Segment bestimmt Takt, Taktschlag und Clock für den Startpunkt; das zweite Segment bestimmt den Endpunkt.

■ Einstellungen: Measure:beat:clock 001:1:000,...,257:1:000

### **3. Event Type**

Dieser Parameter bestimmt den zu extrahierenden Event (in der Mitte des Display-Bilds).

■ Einstellungen: PB (Pitch Bend), CC (jeder einzelne Control Change-Meldungstyp, 000 bis 127), CAT (Channel aftertouch), PAT (Polyphonic aftertouch)

### **4. Set all**

Dieser Parameter bestimmt einen Festwert, auf den alle vorhandenen Steueränderungsdaten eingestellt werden. Stellen Sie diesen Parameter auf "OFF", wenn Sie die Werte der Daten mit den Parametern Rate und Offset unten verschieben möchten.

■ Einstellungen: OFF, 000...127, -8101...+8101 (Event Type PB)

### **5. Rate**

Dieser Parameter bestimmt das Verhältnis zwischen den oberen und unteren Steueränderungswerten. Bei Einstellung auf "100%" bleibt das ursprüngliche Verhältnis zwischen den Steueränderungswerten unverändert. Bei Einstellung auf "100%" bleibt das ursprüngliche Verhältnis zwischen den Steueränderungswerten unverändert. Kleinere Einstellungen erzeugen einen engeren Bereich und größere Einstellungen ergeben einen breiteren Bereich.

■ Einstellungen: 000 ... 200

### **6. Offset**

Dieser Parameter bestimmt den Verschiebungsgrad für die Steueränderungswerte. "-"-Einstellungen reduzieren den Wert, während "+" den Wert erhöhen.

#### **Neuer Steueränderungswert**

**= Ursprüngliche Steueränderungswerte x Rate/100 + offset (Wenn die rechte Seite der Gleichung weniger als 0 ist, ist der neue Wert 1.)**

■ Einstellungen: 000...127, -8101...+8101 (Event Type PB)

### **Job 17 Time Stretch**

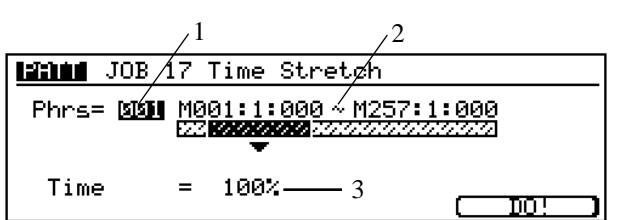

Dieser Job erweitert oder verdichtet das Timing über das gewünschte Segments auf der ausgewählten Phrase.

Der Vorgang hat Einfluß auf sämtliche Event-Timing-, Note-Step-Times- und Note-Gate-Times-Werte.

#### **1. Phraseneinstellung: Phrs**

Diese Einstellung bestimmt die anzupassende Phrase.

■ Einstellungen: 001,...,256

### **2. Segment (M001:1:000 bis M257:1:000)**

Mit dieser Einstellung wird der anzupassende Bereich der Phrase festgelegt. Das erste Segment bestimmt Takt, Taktschlag und Clock für den Startpunkt; das zweite Segment bestimmt den Endpunkt.

■ Einstellungen: Measure:beat:clock 001:1:000,...,257:1:000

#### **3. Time**

Der Time-Parameter dient zum Einstellen des Time-Multiplikators.

■ Einstellungen: 025%,...,400%

## ❏ **Phrase**

### **Job 18 Copy Phrase**

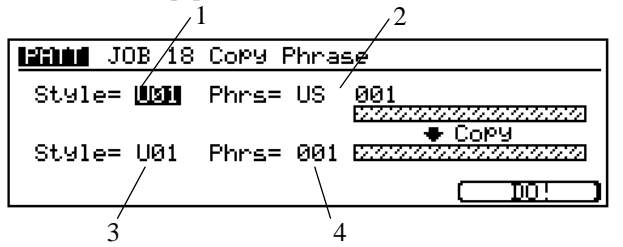

Dieser Job dient zum Kopieren eine ausgewählte Phrase (entweder User-Phrase oder Preset-Phrase) zu einer gewählten User-Phrase.

Der Stil-Parameter der Quelle hat nur Bedeutung, wenn von einer User-Phrase kopiert wird.

Falls noch keine Ziel-Phrase existiert, wird sie von diesem Job erzeugt. Existiert bereits eine Ziel-Phrase, löscht dieser Job die ursprünglichen Daten.

### **1. Source style**

Der obere Style-Wert wählt den Stil, der die zu kopierende User-Phrase enthält. Der Wert hat nur Bedeutung, wenn eine User-Phrase kopiert wird. Bei Kopieren einer Preset-Phrase ignoriert der RM1x die Einstellung.

■ Einstellungen: U01 ... U50 P01 ... P60

### **2. Source phrase**

Der obere Phrase-Wert wählt die zu kopierende Phrase.

■ Einstellungen: Jede Preset-Phrase oder eine User-Phrase von 001 bis 256.

**3. Destination style**

Der untere Phrase-Wert wählt die Ziel-Phrase.

- Einstellungen: U01 ... U50
- **4. Destination phrase (Phrase "b")**

Der untere Phrasen-Wert wählt die Ziel-Phrase aus (User-Phrase).

■ Einstellungen: 001,...,256

### **Job 19 Exchange Phrase**

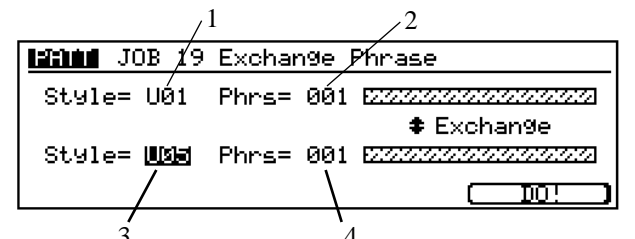

3 4 Dieser Job tauscht den Inhalt von zwei gewählten Phrasen untereinander aus.

### **1. Style**

Dieser Parameter bestimmt den ersten Stil, der die auszutauschenden Phrasendaten enthält.

■ Einstellungen: U01,...,U50

#### **2. Phrase**

Dieser Parameter bestimmt die ersten auszutauschenden Phrasendaten.

■ Einstellungen: 001 ... 256

#### **3. Style**

Dieser Parameter bestimmt den zweiten Stil, der die auszutauschenden Phrasendaten enthält.

- Einstellungen: U01,...,U50
- **4. Phrase**

Dieser Parameter bestimmt die zweiten zu auszutauschenden Phrasendaten.

■ Einstellungen: 001 ... 256

### **Job 20 Mix Phrase**

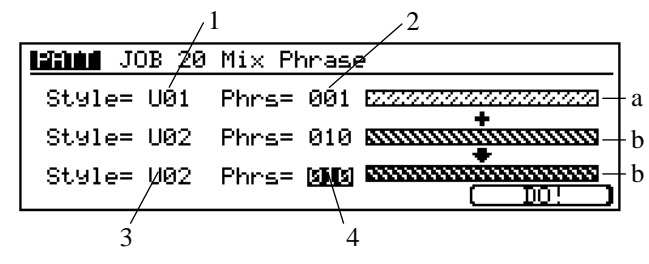

Dieser Job mischt alle Daten von zwei gewählten User-Phrases in die zweite dieser Phrasen.

### **1. Source style**

Der erste Stil-Wert wählt den Stil, der die Quellen-Phrase (Phase "a") enthält.

■ Einstellungen: U01,...,U50

### **2. Source phrase (Phrase "a")**

Der erste Phrasen-Wert wählt die Quellen-Phrase. Dieses ist die Phrase, die die in die Ziel-Phrase zu mischenden Daten enthält. Nach dem Mischen bleibt der Inhalt der Quellen-Phrase unverändert.

■ Einstellungen: 001,...,256

#### **3. Destination style (Style "b")**

Der zweit Stil-Wert wählt den Stil, der die Ziel-Phrase (Phrase "b") enthält.

■ Einstellungen: U01,...,U50

### **4. Destination phrase (Phrase "b")**

Der zweite Phrasen-Wert wählt die Ziel-Phrase aus. Der ursprüngliche Inhalt dieser Phrase wird gemischt mit dem Inhalt von Phrase "a".

■ Einstellungen: 001,...,256

### **Job 21 Append Phrase**

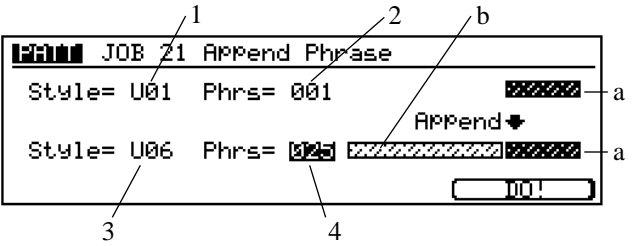

Dieser Job hängt den Inhalt einer gewählten User-Phrase (Phrase "a") auf das Ende einer anderen User-Phrase (Phrase "b"). Nach Beendung des Jobs, bleibt Phrase "a" unverändert.

Falls versucht wird Daten anzuhängen, so daß Phrase "b" mehr als 256 Takte (die maximale Phrasen-Länge) lang wäre, gibt der RM1x die "Illegal Input"-Meldung aus, und der Job wird nicht ausgeführt.

#### **1. Source style (Style "a")**

Der obere Stil-Wert wählt den Stil, der die Quelle-User-Phrase (Phrase "a") beinhaltet.

■ Einstellungen: U01,...,U50

#### **2. Source phrase (Phrase "a")**

Der obere Phrasenwert wählt die Quellenphrase (User-Phrase). Nach Beendung des Jobs bleibt der Inhalt der Quellenphrase unverändert.

■ Einstellungen: 001,...,256

**3. Destination style (Style "b")** Der untere Stil-Wert wählt den Stil, der die Ziel-Phrase (Phrase "b") enthält.

■ Einstellungen: U01,...,U50

- **4. Destination phrase (Phrase "b")** Der untere Phrasenwert wählt die Ziel-Phrase, an die die Quellenphrase angehängt wird.
	- Einstellungen: 001,...,256

### **Job 22 Split Phrase**

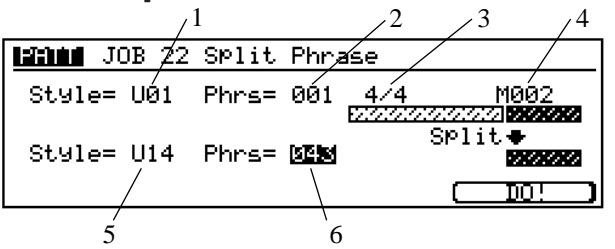

Dieser Job teilt eine ausgewählte User-Phrase in zwei User-Phrasen auf.

Dieser Job teilt die Phrase beim ersten Schlag des gewählten Takts. Der Anfangsteil der Phrase (bis zur Teilung) bleibt an seiner ursprünglichen Stelle, während sich der Rest der Phrase zum festgelegten Ziel bewegt.

Der Job überschreibt alle in der Ziel-Phrase vorhandenen Daten.

### **1. Source style**

Der obere Stil-Wert wählt den Stil, der die zu spaltende Phrase enthält.

■ Einstellungen: U01,...,U50

### **2. Source phrase**

Der obere Phrasen-Wert wählt die zu spaltende User-Phrase. ■ Einstellungen: 001,...,256

### **3. Split time signature**

Stellt das Taktmaß für den Ziel-Style ein.

**4. Split point**

Der "M"-Wert wählt den Takt, an dem die Phrasenteilung erfolgt. Dieser Punkt wird der Startpunkt der Ziel-Phrase. ■ Einstellungen: 001,...,source-phrase length

### **5. Destination style**

Der untere Stil-Wert wählt den Ziel-Stil.

■ Einstellungen: OFF, U01,...,U50

### **6. Destination phrase**

- Der untere Phrase-Wert wählt das Teilungsziel.
- Einstellungen: OFF, 001,...,256

### **Job 23 Get Phrase**

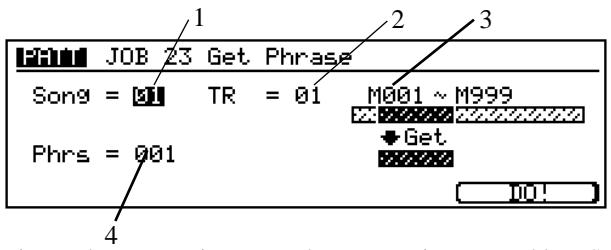

Diese Job erzeugt eine User-Phrase von einem gewählten Song-Datensegment. Das heißt, der Job kopiert ein Segment der Sequenz-Spurdaten eines Songs in die festgelegte Ziel-Phrase.

Der RM1x legt das Metrum für die neue Phrase fest. Dieses Metrum entspricht dem Metrum, das im Anfangstakt des Quellensegments aufgenommen wurde. (Beachten Sie, daß sich der Wert des Metrums auf die ganze Phrase bezieht. Änderung des Metrums, welche innerhalb nachfolgender Takte des Quellensegments geschehen werden ignoriert.)

Die maximale Phrasenlänge ist 256 Takte. Falls versucht wird, ein Segment zu kopieren, das länger als 256 Takte ist, erscheint auf dem Bildschirm die Meldung "Illegal Input", und der Job wird nicht ausgeführt.

Der Job überschreibt alle in der Ziel-Phrase vorhandenen Daten.

Der Job kopiert keine Voice- und Tempo-Settings.

### **1. Source song**

Der Song-Wert wählt den Song, der die Quellendaten enthält. ■ Einstellungen: 01,...,20

### **2. Source track**

Der Spur-Wert wählt die Sequenzspur, die die Quellendaten enthält.

■ Einstellungen: 01,...,16

### **3. Segment**

Der Wert "M" wählt das Quellensegment, durch seinen Anordnung (in Takten) auf der Quellenspur. Der erste Wert gibt den Anfangstakt; der zweite Wert gibt den abschließenden Takt.

■ Einstellungen: Initial measure: 001,...,999 Final measure: 001,...,999 (bei Endtakt -Anfangstakt ≤ 256 und Endtakt ≥ Anfangstakt)

### **4. Destination phrase**

Der Phrasen-Wert stellt die Phrase-Nr. für die Ziel-User-Phrase ein.

■ Einstellungen: 001,...,256

### **Job 24 Put Phrase**

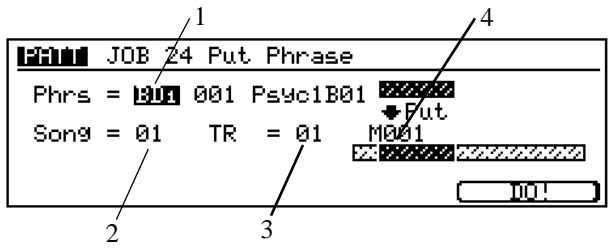

Dieser Job kopiert eine ausgewählte User-Phrase in einen gewählten Song-Bereich. Hierbei werden alle dort vorhandenen Daten gelöscht.

Sie wählen die Quellenphrase nach Stil und Phrase-Nr. aus. Sie wählen das Ziel durch Song-Nr., Spur-Nr., (Sequenzspur), und Takt-Nr. (Lage auf der Spur) aus.

Der Job kopiert keine Metrum-, Voice-, oder Tempo-Settings. Das Metrum der Phrase hat keinen Einfluß auf die Kopie.

- **1. Source phrase (Category, Number)**
	- Der Phrase-Wert wählt die zu kopierende Phrase. ■ Einstellungen: 001,...,256

### **2. Destination song**

- Der Song-Wert wählt den Ziel-Song.
- Einstellungen: 01,.., 20

### **3. Destination track**

Der Spur-Wert wählt die Sequenz-Spur, auf die die Phrase kopiert werden soll.

■ Einstellungen: 01,...,16

### **4. Track location**

Der Wert "M" wählt den Anfangstakt, auf der Sequenzspur für die Kopie.

■ Einstellungen: 01,..., 999

### **Job 25 Clear Phrase**

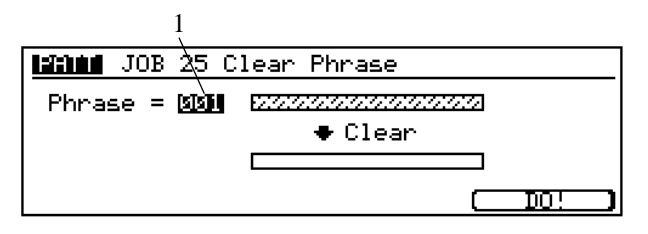

Dieser Job löscht alle Daten von der ausgewählten User-Phrase, und initialisiert die Phrasentabelle erneut.

### **1. Phrase**

- Der Phrasenwert wählt die zu löschende User-Phrase.
- Einstellungen: 001,...,256

### **Job 26 Phrase Name**

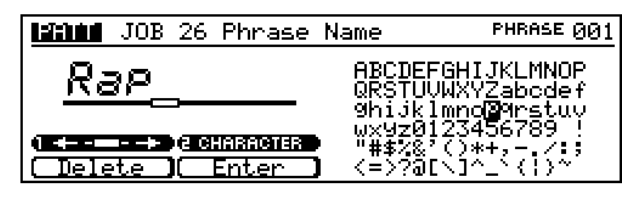

Dieser Job dient dazu, den Namen für eine (nicht leere) User-Phrase zu setzen oder zu verändern. Der Name kann bis zu 8 Buchstaben lang sein.

Wählen Sie mit den Display-Reglern 1 und 2 eine Zeicheneingabeposition und ein Zeichen, und drücken Sie anschließend die Funktionstaste F2 (Enter) zum Eingeben des gewählten Zeichens und der Zeicheneingabeposition. Mit der Funktionstaste F1 (Delete) kann zu einer Zeicheneingabeposition zurückgekehrt und das dort eingegebene Zeichen gelöscht werden. Wiederholen Sie diesen Vorgang, bis der Phrasenname vollständig eingegeben ist.

### ❏ **Track Job 27 Copy Track** 1

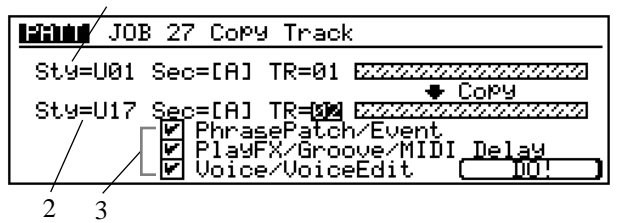

Dieser Job kopiert alle Daten (eines gewählten Typs) von einer gewählten Quellenspur auf eine gewählte Zielspur. Spurdaten können von einem einzelnen Abschnitt eine gewählten Stils kopiert werden.

Der Kopiervorgang überschreibt alle auf der Zielspur vorhandenen Daten.

### **1. Source style, section, and track**

Die ersten drei Einstellungen wählen die Quellenspur.

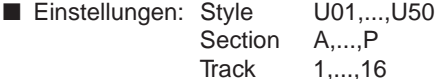

### **2. Destination style, section, and track**

Die zweite Gruppe von Einstellungen wählt die Zielspur.

- Einstellungen: Style U01,...,U50
	- Section A,...,P Track 1,...,16

### **3. Data type**

Diese Kästchen bestimmen die zu kopierenden Datentypen. Führen Sie den Cursor auf eins der Kästchen, und drücken zum Abhaken die Taste [YES +1], um die entsprechenden Daten zu kopieren oder die Taste [NO -1] zum Freilassen des Kästchens, wenn die entsprechenden Daten nicht kopiert werden sollen.

■ Einstellungen: Den entsprechenden Datentyp

kopieren. Diesen Datentyp nicht kopie-

ren.

## **Job 28 Exchange Track**

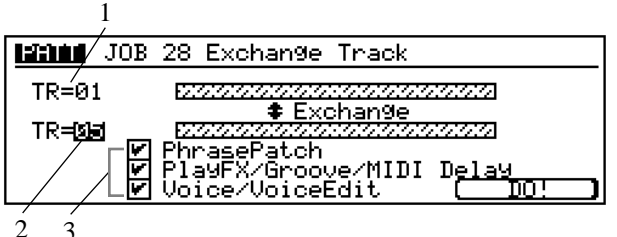

Dieser Job tauscht den gewählten Typ von Daten zwischen zwei gewählten Spuren aus.

### **1. Track**

Dieser Parameter bestimmt die erste der beiden auszutauschenden Spuren.

### **2. Track**

Dieser Parameter bestimmt die zweite der beiden auszutauschenden Spuren.

### **3. Datentypen**

Diese Kästchen bestimmen die zwischen den gewählten Spuren auszutauschenden Datentypen. Führen Sie den Cursor auf eins der Kästchen, und drücken zum Abhaken die Taste [YES +1], um die entsprechenden Daten auszutauschen oder die Taste [NO -1] zum Freilassen des Kästchens, wenn die entsprechenden Daten nicht ausgetauscht werden sollen.

■ Einstellungen: | Den entsprechenden Datentyp austauschen.

Diesen Datentyp nicht austauschen.

## **Job 29 Clear Track**

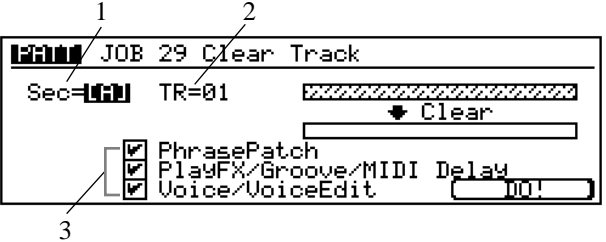

Dieser Job löscht alle Daten (des gewählten Types) von der gewählten Pattern-Spur, oder von allen Pattern-Spuren.

### **1. Section**

Das "Sec"-Einstellung wählt den löschenden Abschnitt. ■ Einstellungen: A,..., P

### **2. Track**

Das "TR"-Einstellung wählt die zu löschende Spur. ■ Einstellungen: 01,...,16

### **3. Datentyp**

Diese Kästchen bestimmen die zu löschenden Datentypen. Führen Sie den Cursor auf eins der Kästchen, und drücken zum Abhaken die Taste [YES +1], um die entsprechenden Daten zu löschen oder die Taste [NO -1] zum Freilassen des Kästchens, wenn die entsprechenden Daten nicht gelöscht werden sollen.

■ Einstellungen: | Den entsprechenden Datentyp löschen.

Diesen Datentyp nicht löschen.

## **Job 30 Normalize Play Effect**

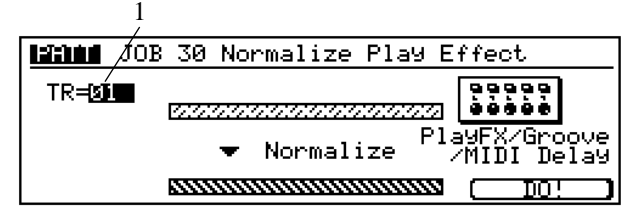

Dieser Job schreibt die Daten in einer gewählten Sequenzspur erneut, so daß die neuen Daten die gegenwärtigen Spieleffekt/Groove/ MIDI-Delay-Daten (Seite 55, 57, 60) enthalten. Mit anderen Worten werden die externen Spieleffekt/Groove/MIDI-Delay-Daten den internen MIDI Event-Daten hinzugefügt.

Nach der Neuschreibung des Sequenzdaten einer Spur reinitialisiert der Job die Spieleffekt-Parameter der betreffenden Spur.

**1. Track**

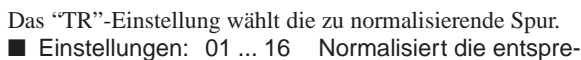

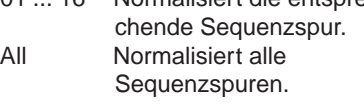

### **Job 31 Divide Drum Track**

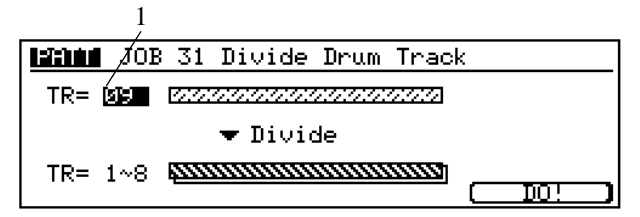

Teilt die Noten-Events in festgelegte Spuren auf legt die unterschiedlichen Trommelinstrumenten entsprechenden Noten in getrennten Spuren ab (Spur 1 bis 8). Ist die Quellenspur eine Spur zwischen 1 und 8, werden darin enthaltenen Daten neu geschrieben. Andere Daten als Noten-Events werden in alle 8 Spuren kopiert. Die Teilung der Trommelinstrumente auf diese Weise ermöglicht das getrennte Editieren und Anlegen von einzelner Effekten sowie die Echtzeitsteuerung einzelner Trommelinstrumente bei der Wiedergabe.

- **1. Track**
	- Dieser Parameter wählt die zu teilende Quellenspur.
	- Einstellungen: 01,...,16

## ❏ **Pattern**

### **Job 32 Copy Pattern**

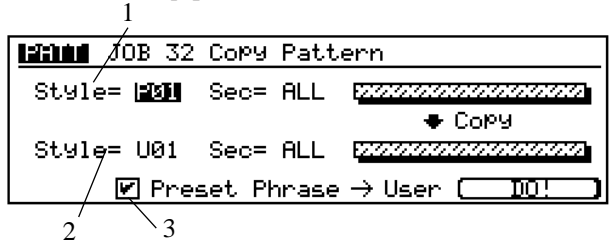

Dieser Job kopiert alle Daten eines gewählten Quellenstils zu einem gewählten Ziel-Stil. Spurdaten können von einem einzelnen Abschnitt des gewählten Stils oder von allen Abschnitten des Stils kopiert werden.

Der Kopiervorgang überschreibt alle auf der Zielspur vorhandenen Daten.

### **1. Source style, section**

Die erste Gruppe der Einstellungen wählt den Quellenstil und die Abschnitte.

Bei Einstellung auf "ALL" stellt der RM1x automatisch den entsprechenden Zielwert auf "ALL". (Wenn Sie eine "ALL"- Einstellung in eine Zahl oder einen Buchstaben ändern, streicht der RM1x automatisch die "ALL"-Einstellung an der Zielseite.)

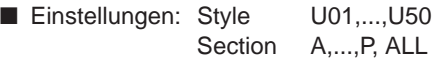

### **2. Destination style, section**

Die zweite Gruppe der Einstellungen wählt den Ziel-Stil und die Abschnitte.

Bei Einstellung auf "ALL" stellt der RM1x automatisch den entsprechenden Quellenwert auf "ALL". (Wenn Sie eine "ALL"-Einstellung in eine Zahl oder einen Buchstaben ändern, streicht der RM1x automatisch die "ALL"-Einstellung an der Quellenseite.)

■ Einstellungen: Style U01,...,U50 Section A,...,P, ALL

**3. Preset Phrase**  $\rightarrow$  User

Diesen Kasten abhaken, wenn Sie eine Preset-Phrase zu einer User-Phrase kopieren möchten.

### **Job 33 Append Pattern**

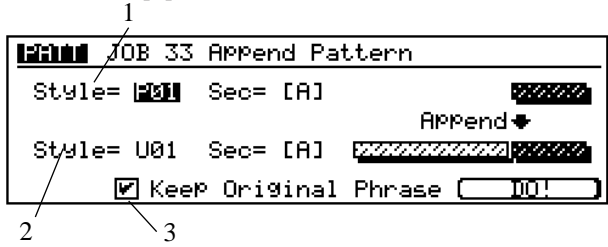

Dieser Job hängt, eine Kopie des ausgewählten User-Patterns (Pattern "a") auf das Ende einer anderen User-Patterns (Pattern "b"). Nach der Beendung des Jobs, bleibt das ursprüngliche Pattern "a" unverändert.

Falls versucht wird Daten anzuhängen, so daß Pattern "b" mehr als 256 Takte lang wäre, zeigt der RM1x die Meldung "Illegal Input" ein, und der Job wird nicht ausgeführt.

### **1. Source Pattern (Pattern "a")**

Die oberen Stil- und Abschnitt-Settings wählen das Quellen-Pattern aus.

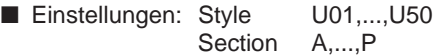

### **2. Destination pattern (pattern "b")**

Die unteren Stil- und Abschnitt-Settings wählen das Pattern aus, an welches das Quellen-Pattern angehängt wird.

■ Einstellungen: Style U01,...,U50 Section A,...,P

### **3. Keep Original Phrase**

Haken Sie dieses Kästchen ab, wenn die ursprünglichen Phrasendaten nicht geändert werden sollen.

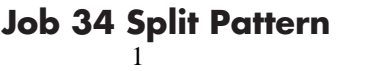

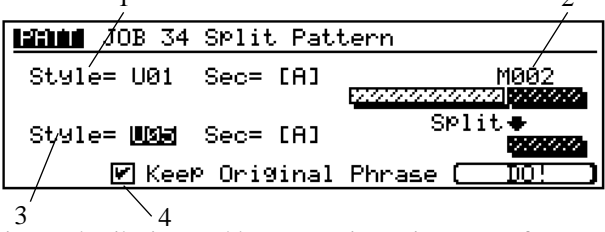

 $\Delta$ 

Dieser Job teilt ein gewähltes Pattern in zwei Pattern auf.

Die Pattern-Teilung erfolgt beim ersten Schlag des gewählten Takts. Der Anfangsteil des Patterns (bis zur Teilung) bleibt in seiner ursprünglichen Position, während der nach der Teilung beginnende Abschnitt bewegt wird und das Ziel-Pattern ergibt. (Falls nach der Teilung keine Phrasen beginnen, wird das Ziel-Pattern leer.)

Der Job überschreibt alle im Ziel-Pattern vorhandenen Daten.

### **1. Source style, section**

Die oberen Stil und Abschnitt-Einstellungen wählen das zu spaltende Pattern.

■ Einstellungen: Style U01,...,U50 Section A,...,P

#### **2. Split point**

Der "M"-Wert wählt den Takt, an dem das Pattern geteilt wird. Dieser Takt ergibt den Anfangspunkt der Ziel-Phrase.

■ Einstellungen: 001,...,source-pattern length

#### **3. Destination style, section**

Die unteren Stil und Sektion-Einstellungen wählen die neue Position für den Abschnitts des Patterns, der bei der Teilung beginnt.

■ Einstellungen: Style U01,...,U50 Section A,...,P

#### **4. Keep Original Phrase**

Diesen Kasten abhaken, wenn Sie die ursprünglichen Phrasen-Daten nicht ändern möchten.

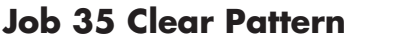

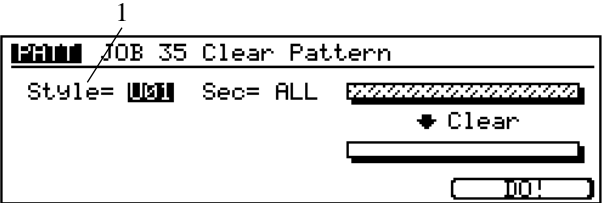

Dieser Job löscht alle Daten von den ausgewählten Pattern.

Bei Einstellung des Stils auf "All" setzen, führt der Job eine "total deletion" (gesamte Streichung) aus, d.h., es werden alle Sektionen sämtlicher Stile entfernt. In diesem Fall, reinitialisiert der Job auch sämtliche Play-Effect- und Pattern-Voice-Settings für alle Stile.

Beachten Sie, daß es nicht möglich ist, eine gesamte Streichung rückgängig zu machen (UNDO). Vergewissern Sie sich, daß Sie tatsächlich alle Pattern löschen wollen, bevor Sie eine "Style = ALL"-Streichung vornehmen.

Falls Sie Stil auf einen Zahlenwert und Section auf "ALL" stellen, löscht der Job alle Sektionen (alle Pattern) innerhalb des gewählten Stiles. Darüber hinaus werden alle Play-Effect- und Pattern-Voice-Setting für diesen Stil reinitialisiert. (Falls Sie bei dieser Streichung einen Fehler machen, kann dieser mit der Undo-Funktion rückgängig gemacht werden.)

#### **1. Style and section**

Die Stil und Sektions-Werte wählen die zu löschenden Pattern. Bei Einstellung des Stils auf "ALL", wird die Section zwangsläufig ebenfalls auf "ALL" gestellt.

■ Einstellungen: Style U01,...,U50, ALL Section A,...,P, ALL

### **Job 36 Style Name**

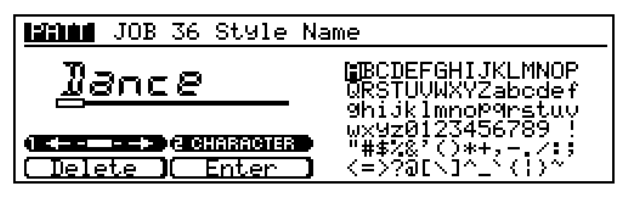

Dieser Job dient zum Einstellen oder Ändern eines Stilnamens. Der Stilname kann maximal 8 Buchstaben lang sein.

Wählen Sie mit den Display-Reglern 1 und 2 eine Zeicheneingabeposition und ein Zeichen, und drücken Sie anschließend die Funktionstaste F2 (Enter) zum Eingeben des gewählten Zeichens und der Zeicheneingabeposition. Mit der Funktionstaste F1 (Delete) kann zu einer Zeicheneingabeposition zurückgekehrt und das dort eingegebene Zeichen gelöscht werden. Wiederholen Sie diesen Vorgang, bis der Phrasenname vollständig eingegeben ist.

# **13. Edit**

Der Pattern EDIT-Nebenmodus dient zum Editieren des Inhalts einer User-Phrase. Alle MIDI-Events, aus denen die Phrase besteht, können abgestimmt oder gelöscht und neue Phrasen hinzugefügt werden.

Der RM1x bietet zwei verschiedene Editierbilder: eine Event-Liste und ein View Filter-Bild.

## ❏ **Edit**

Die Event-Liste enthält eine Aufstellung der MIDI-Events der Spur in der Reihenfolge, in der diese auftreten. Jede Eintragung zeigt die Zeitposition eines Events sowie dessen Name und numerische Argumente an. Die Position der Argumentwerte kann beliebig geändert werden. Ebenso können einzelne Events gelöscht und neue Events eingefügt werden.

Beim Aufnehmen einer Performance auf eine Sequenzspur wird diese als eine Serie von MIDI-Events aufgezeichnet. Jeder Event entspricht einer bestimmten MIDI-Aktion. Das Anschlagen einer Note ist ein "note event", das Umschalten einer Voice ist ein "programm change event" und so weiter.

Die meisten Event-Spezifikationen müssen Informationen darüber enthalten, wie der Event ausgeführt werden soll. Eine Noten-Event-Spezifikation muß zum Beispiel die Note indentifizieren (Note Name), die Zeitspanne der Note (Gate Time) und die Stärke der Note (Velocity).

Der erste Gegenstand auf der Event-Liste ist "Top", während der letzte Gegenstand ist "End". Diese Gegenstände dienen nur zum Markieren. Sie stellen keine Events dar und können nicht editiert werden.

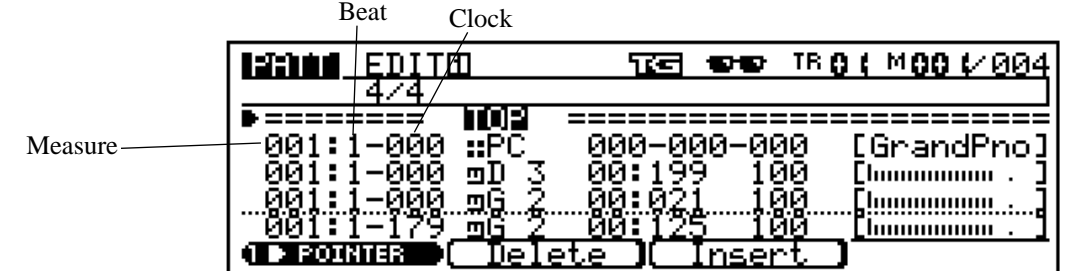

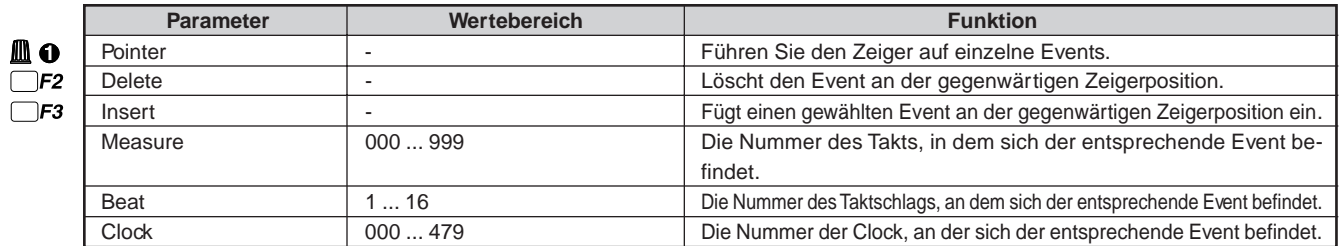

Für Einzelheiten zum Ändern von Werten siehe Grundfunktionen (Seite 26).

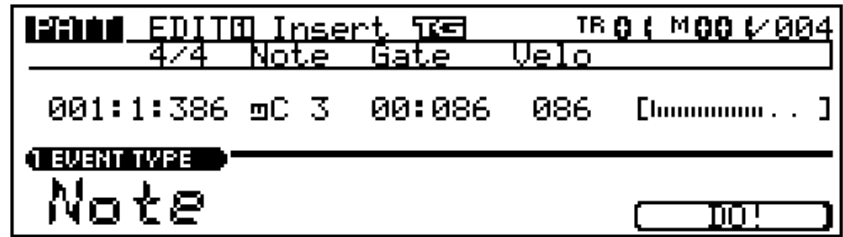

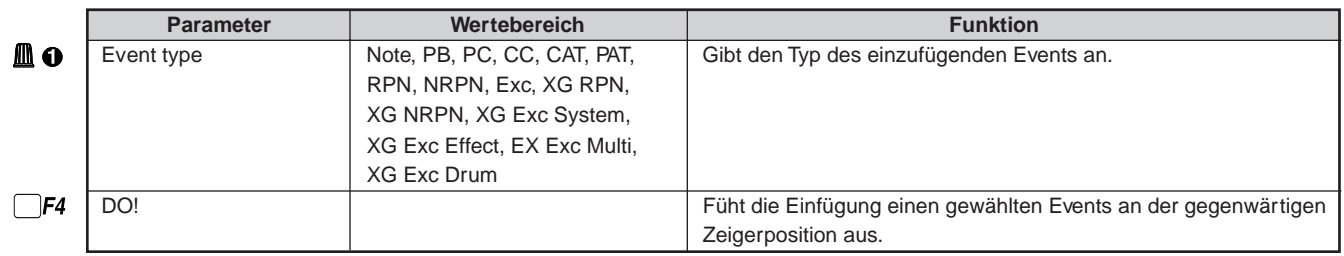

### **Editieren vorhandener Events**

Führen Sie den Zeiger zum Editieren der Daten im Edit-Display mit dem Display-Regler 1 (POINTER) oder mit den vertikalen Cursor-Tasten auf einen zu editierenden Event. Führen Sie den Cursor dann mit den lateralen Cursor-Tasten auf den zu editierenden Datengegenstand, und editieren Sie anschließend entweder mit den Tasten [NO -1] und [YES +1] oder über die Tastatur. (Die Tastatur kann, wie auf Seite 26 beschrieben, sowohl zum Eingeben von Noten als auch Zahlen verwendet werden.) Der editierte Event blinkt dabei im Display. Führen Sie den Zeiger zum Abbrechen eines Editiervorgangs einfach auf eine neue Event-Position ohne die Funktionstaste F4 (DO!) zu drücken.

### **Einfügen von Events**

Führen Sie den Zeiger zum Einfügen eines Events mit dem Display-Regler 1 (POINTER) oder mit den vertikalen Cursor-Tasten auf einen Event, der sich an der Position befindet, an der Sie den neuen Event einfügen möchten, und drücken Sie die Funktionstaste F3 (Insert). Hiernach erscheint das EDIT Insert-Bild. Wählen Sie jetzt mit dem Display-Regler 1 einen einzufügenden Event-Typ und gehen Sie dann mit den Cursor-Tasten auf Datengegenstände innerhalb des im Display angezeigten Events und editieren Sie wie benötigt. Drücken Sie nach dem Markieren des gewünschten Events die Funktionstaste F4 (DO!), um den Event einzufügen oder die Taste [EXIT], um den Vorgang abzubrechen und zum Haupteditiermenü zurückzukehren. Beachten Sie, daß Werte für "Exc"-Events (systemexklusive Events) im Hexadezimalformat einzugeben sind.

#### **[Event-Liste]**

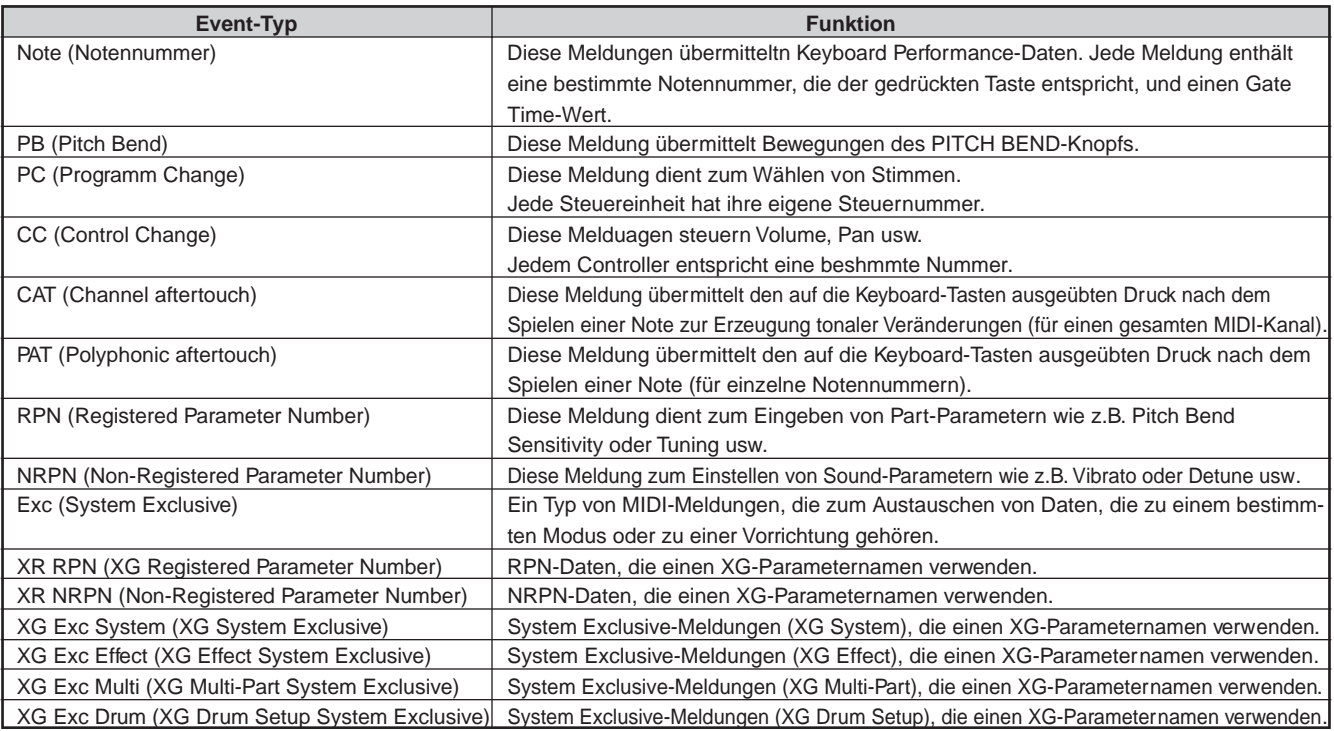

hinweis • Einzelheiten hierzu entnehmen Sie bitte dem Abschnitt "MIDI Data Format" im separaten List Book.

• XG ist ein von Yamaha entwickeltes Tongeneratorformat, das die GM-Spezifikationen zugunsten gesteigerter Ausdruckskraft und verbesserte Datenkompatibilität erweitert erweitert, die von der heutigen hochfortgeschrittenen Computertechnik verlangt wird.

### **Editieren**

Die Parameter und Wertebereiche für editierbare Gegenstände sind unten aufgeführt. Für jeden Typ von Event ist das Haupt-Edit-Display links gezeigt, während das entsprechende Insert-Edit-Display rechts gezeigt ist.

### **1) Note**

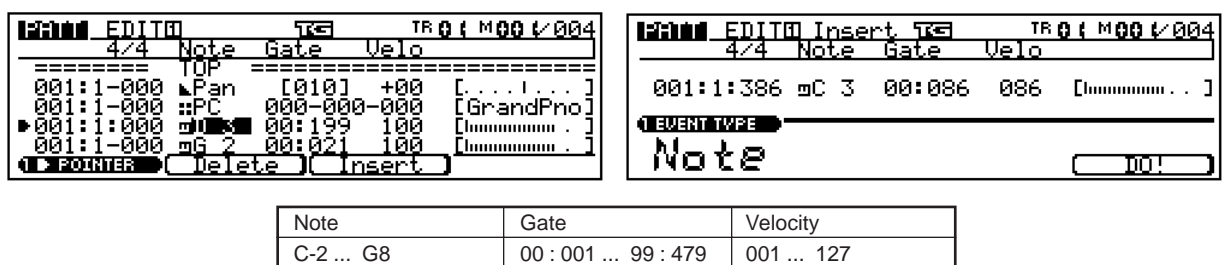

### **2) Pitch Bend**

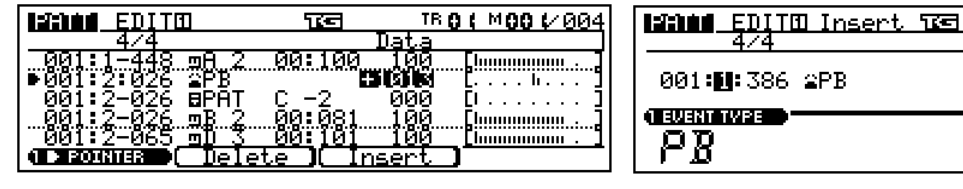

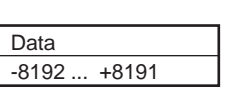

### **3) Program change**

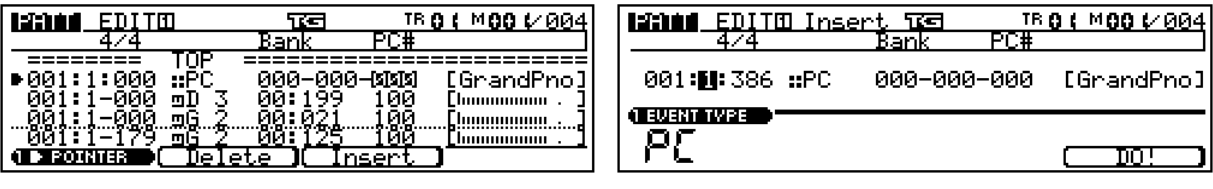

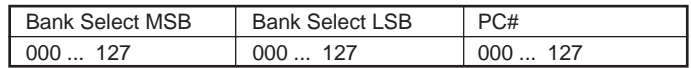

### **4) Control change**

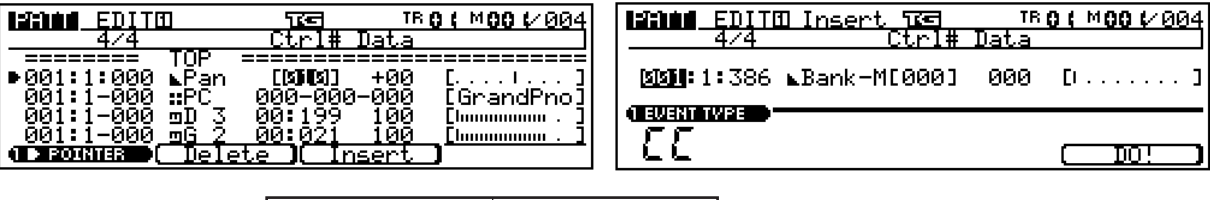

## **5) Channel aftertouch**

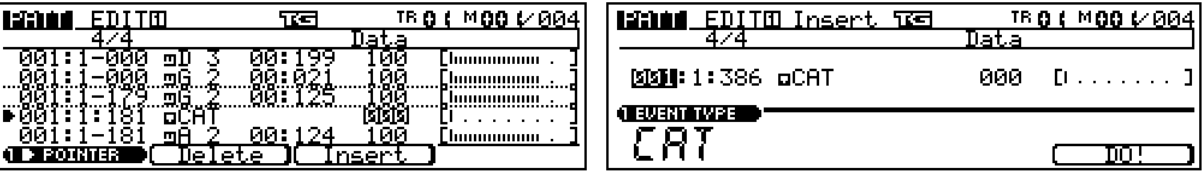

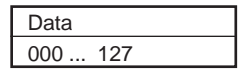

Ctrl# Data 000 ... 127 000 ... 127 TR 0 ( M 0 0 1/ 0 0 4

 $\mathbb{D}$  , , ,  $\mathbb{D}$  ,

<u>DO!</u>

J

Data

+0000

### **6) Polyphonic aftertouch**

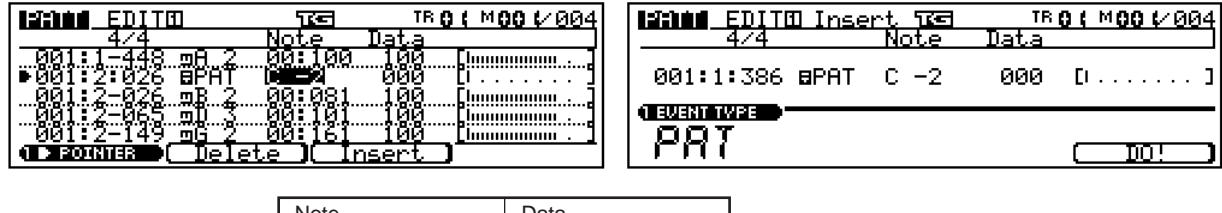

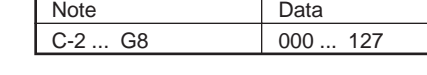

## **7) RPN**

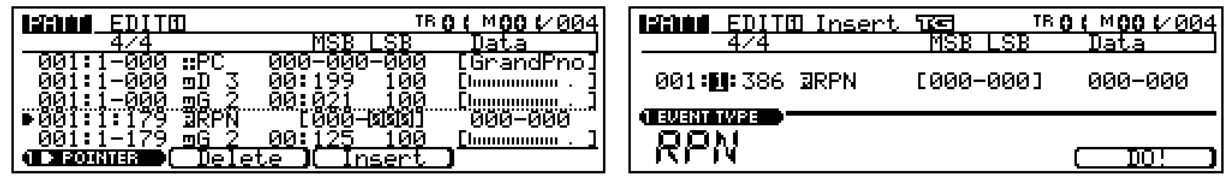

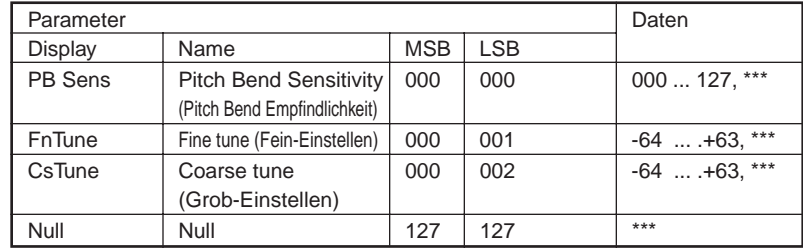

### **8) NRPN**

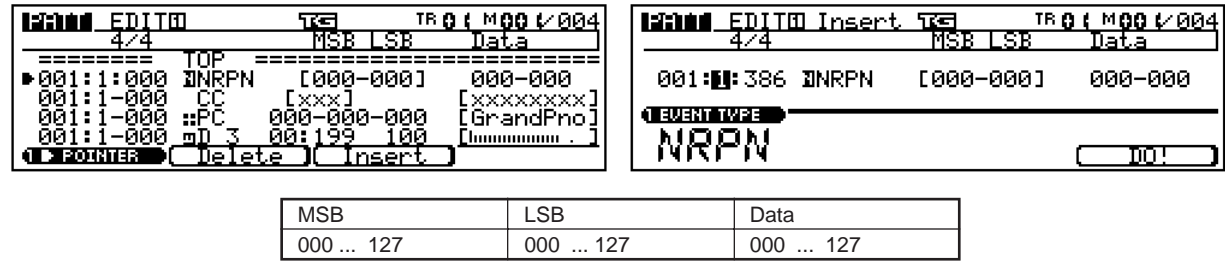

## **9) Exclusive**

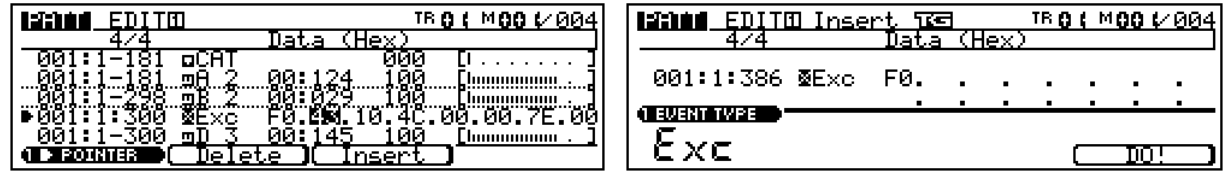

Data (Hex) müssen mit sedezimalen Werten eingegeben werden. Einzelheiten siehe Abschnitt "MIDI-Datenformat" im separaten Listenbuch.

## **10) XG RPN**

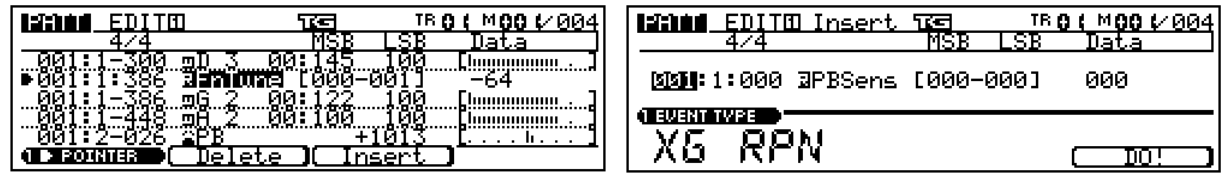

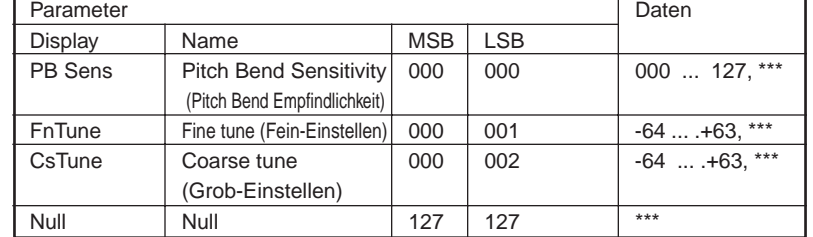

### **11) XG NRPN**

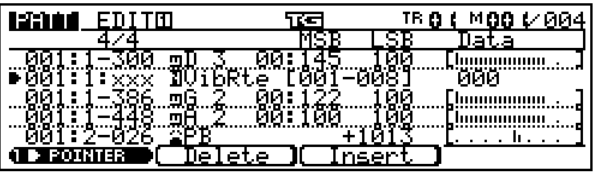

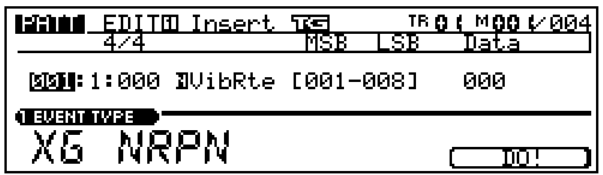

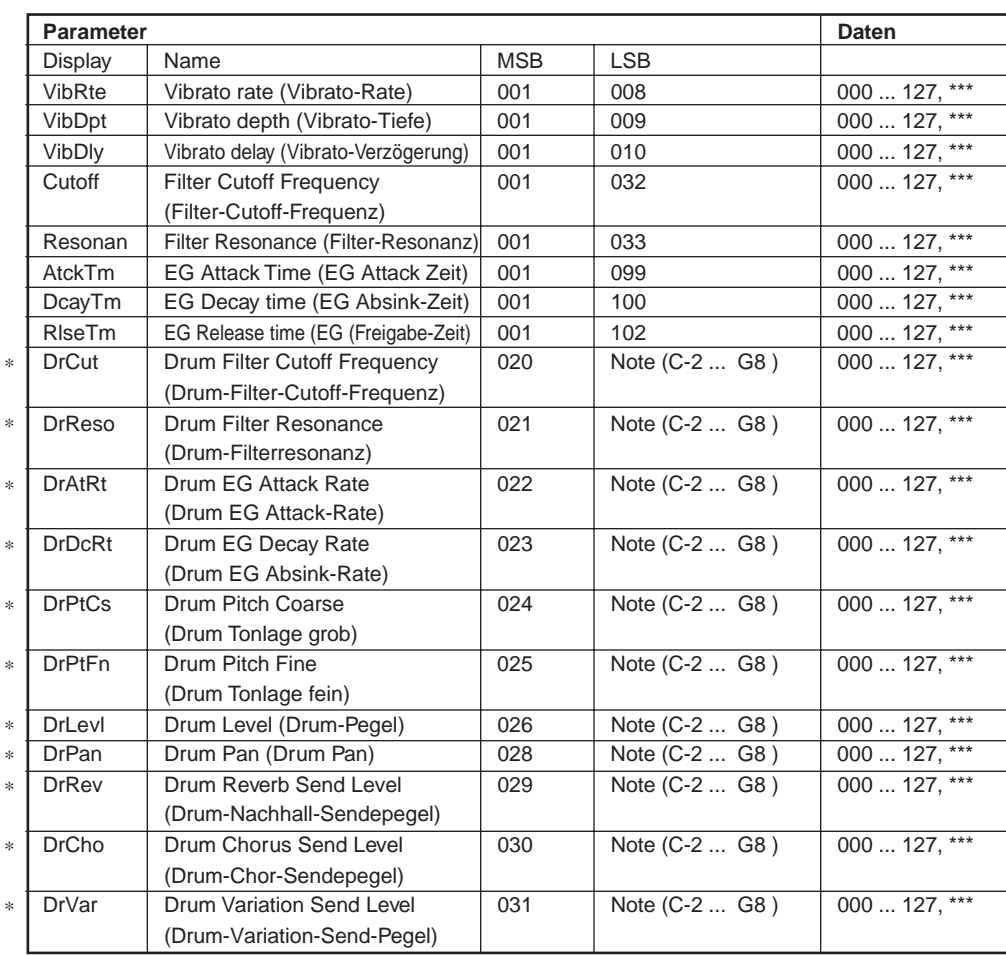

\* Nicht von der Tongenerator-Sektion unterstützt.

## **12) XG System Exclusive (System)**

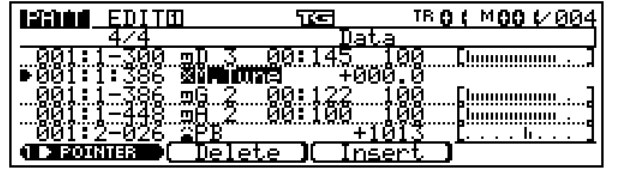

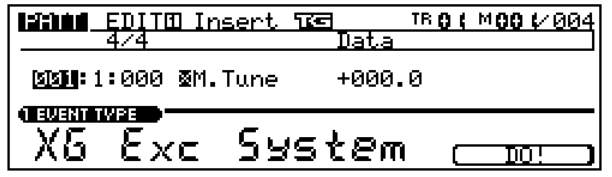

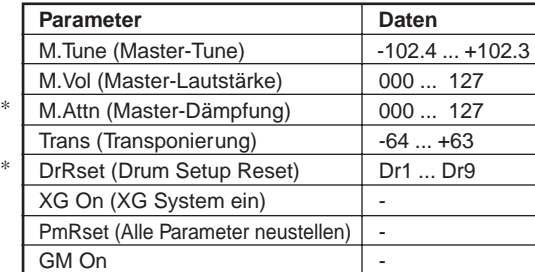

\* Nicht von der Tongenerator-Sektion unterstützt.

## **13) XG System Exclusive (Effect)**

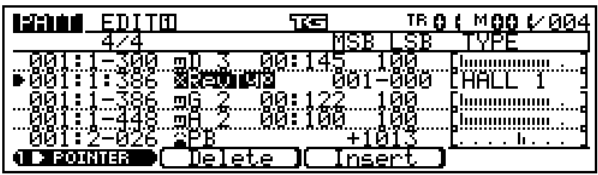

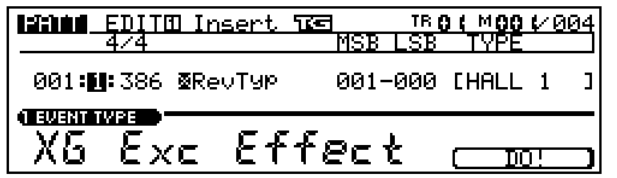

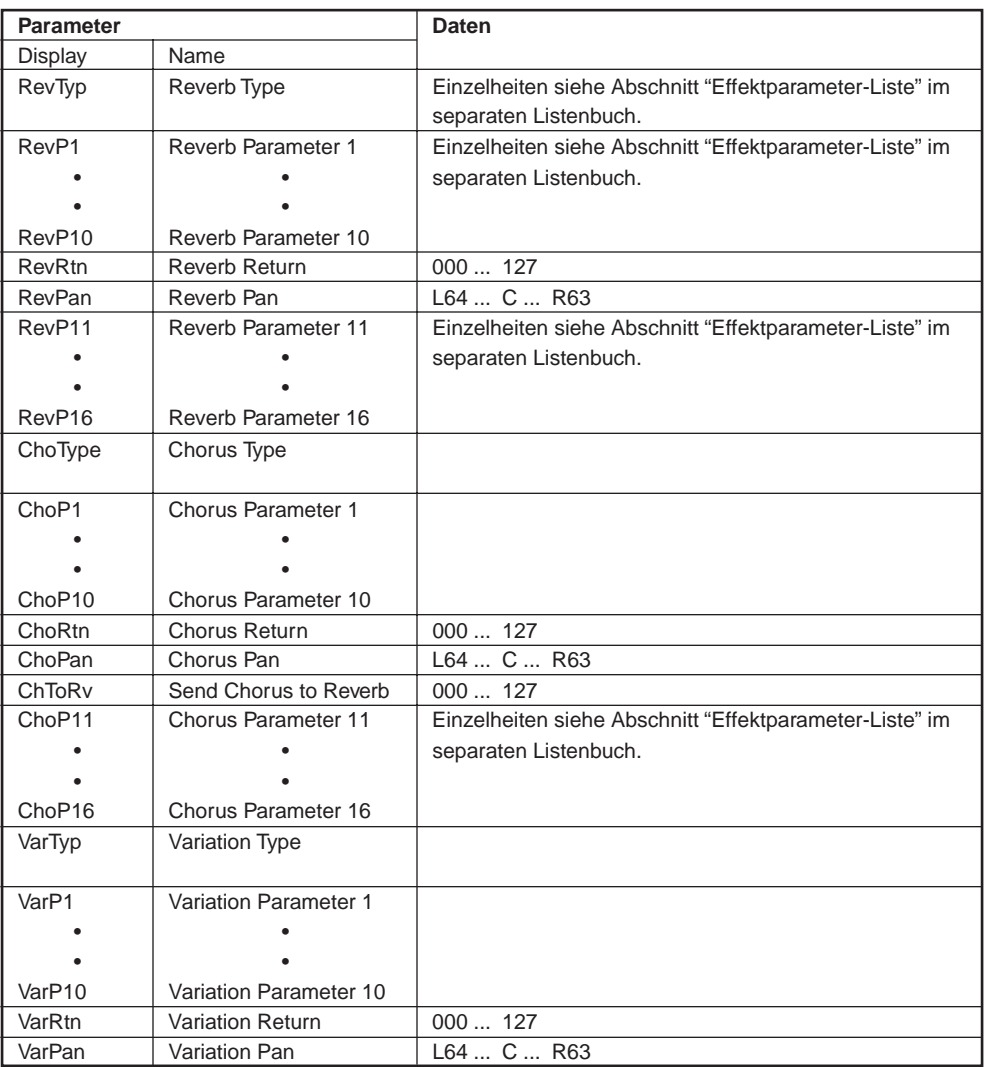

**PATTERN-MODUS**

PATTERN-MODUS

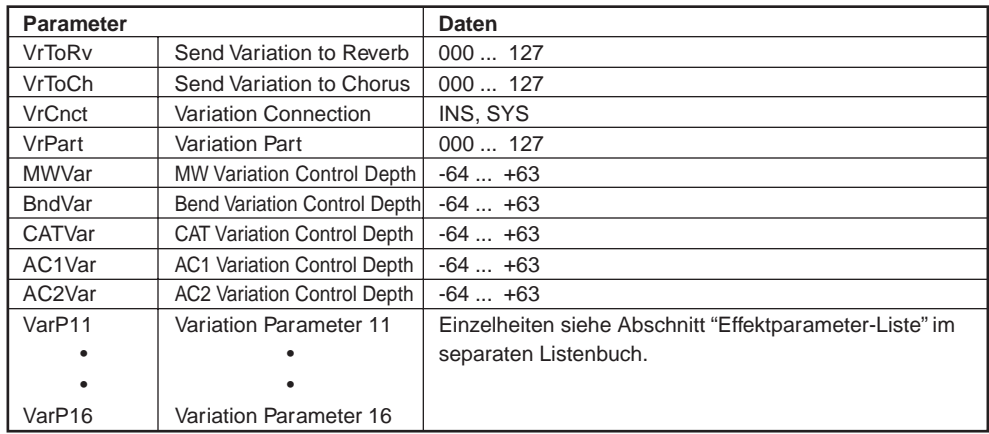

## **14) XG Xystem Exclusive (Multi)**

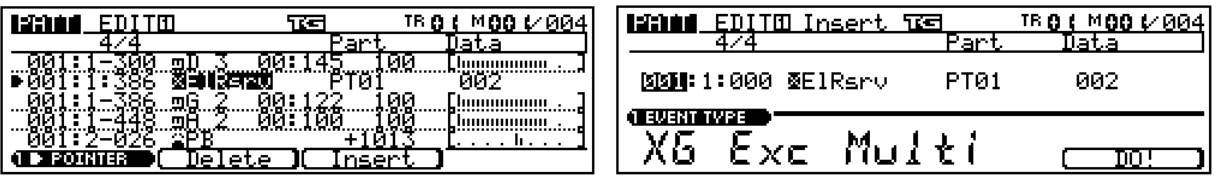

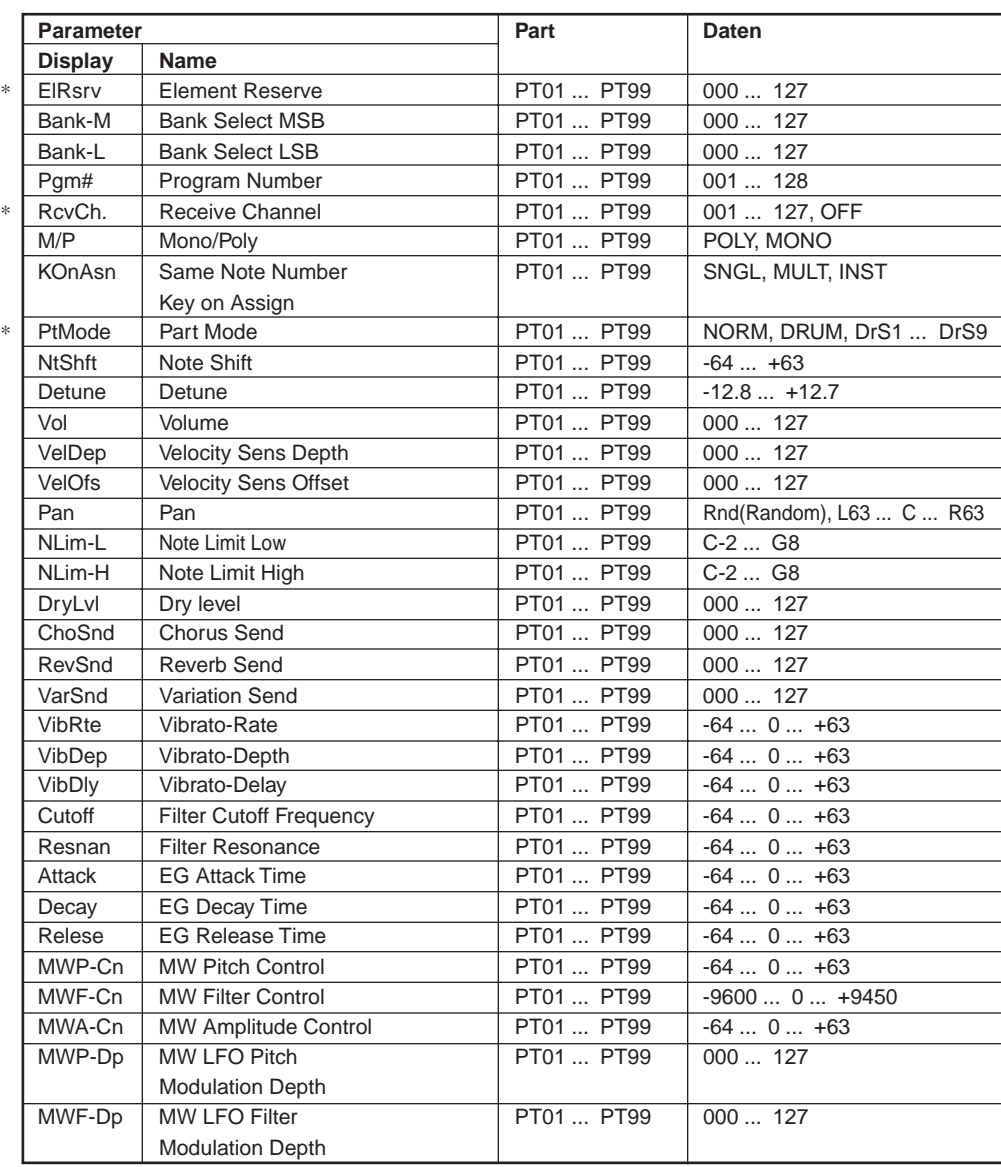

\* Nicht von der Tongenerator-Sektion unterstützt.

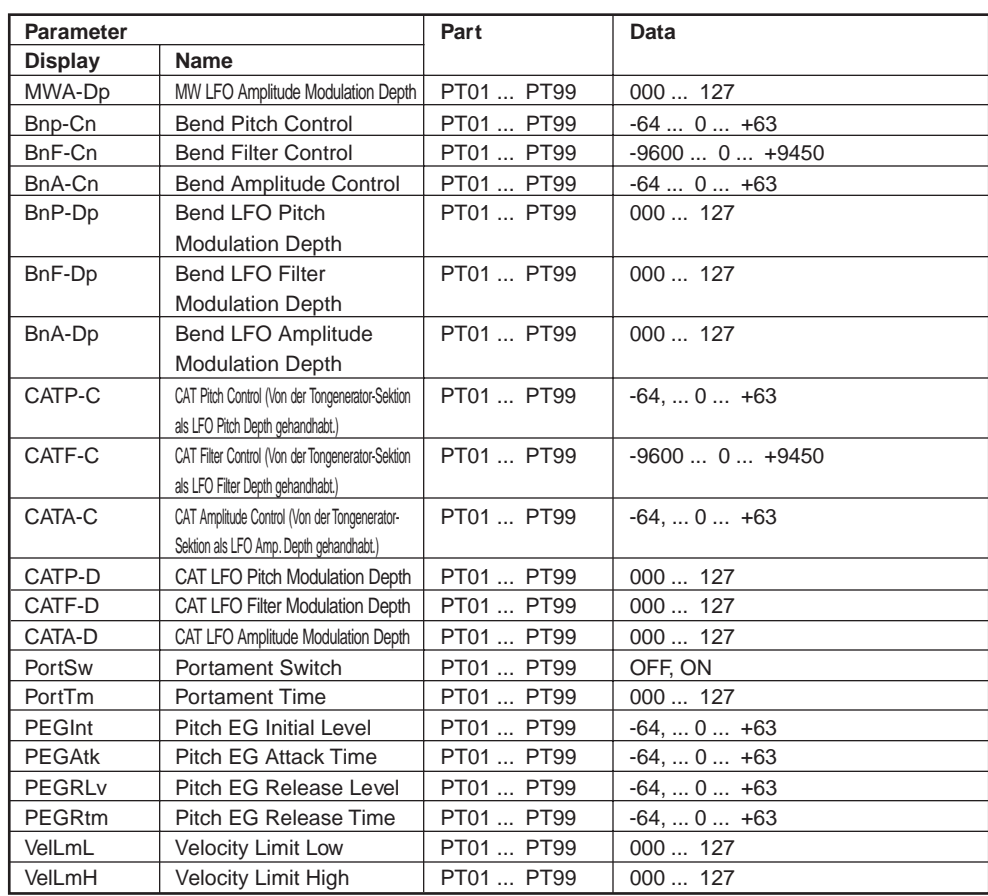

\* Nicht von der Tongenerator-Sektion unterstützt.

## **15) XG System Exclusive (Drum)**

\* \*

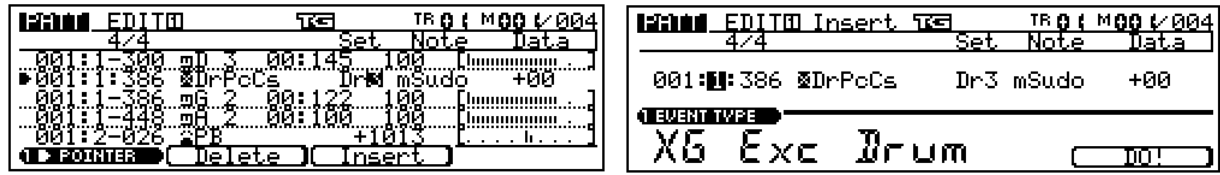

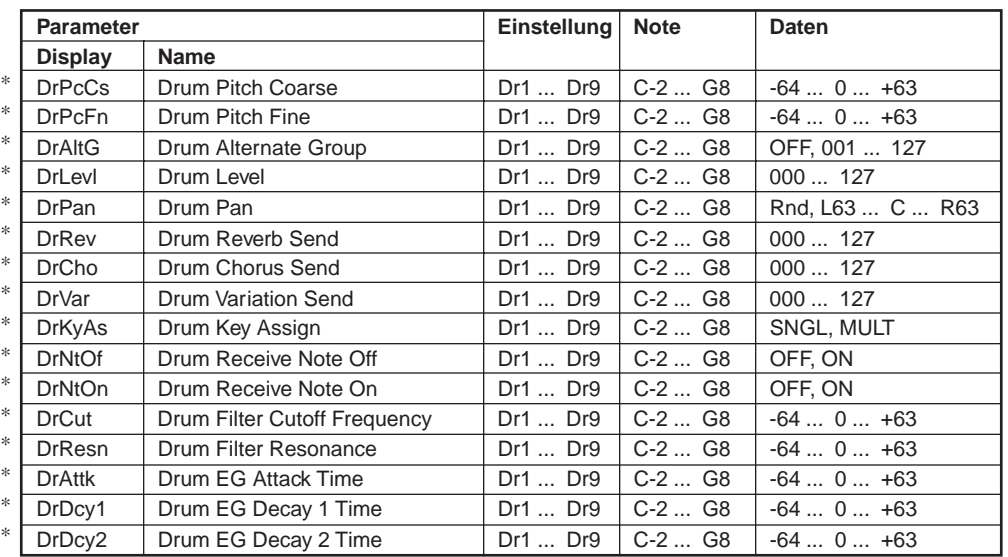

\* Nicht von der Tongenerator-Sektion unterstützt.

## ❏ **View Filter**

Der "View Filter" des RM1x ermöglicht das Wählen der Event-Typen, die auf den Editierbildern erscheinen. Wählen Sie einen Event zum Abrufen im Display indem Sie das Kästchen neben dem Namen des gewünschten Events abhaken. Löschen Sie das Häkchen, wenn Sie einen bestimmten Event-Typ herausfiltern möchten (damit dieser nicht auf der Liste erscheint), so daß dessen Kästchen leer ist.

Im Vorgabe-Setup sind alle Event-Typen aufgeführt, und die View Filter-Markierung erscheint nicht. Wenn ein oder mehrere Event-Typen zum Herausfiltern gewählt werden, erscheint die View Filter-Markierung **1047** am oberen Rand des Editierbilds als Anzeige für aktiven Zustand des Filters.

Sollen beispielsweise nur Noten-Events bearbeitet werden, empfiehlt es sich, alle anderen Event-Typen aus der Event-Liste herauszufiltern, da die Liste hierdurch überschaubarer wird und versehentliche Änderungen anderer Events damit vermieden werden. Entfernen Sie zum Einstellen des Filters zum Blockieren aller Nichtnoten-Events das Häkchen aus allen Kästchen mit Ausnahme des Noten-Kästchens.

Durch Drücken der Funktionstaste F3 (Clear All) können alle Häkchen zugleich entfernt werden. Ebenso können durch Drücken der Funktionstaste F4 (Set All) alle Kästchen mit einem Häkchen versehen werden.

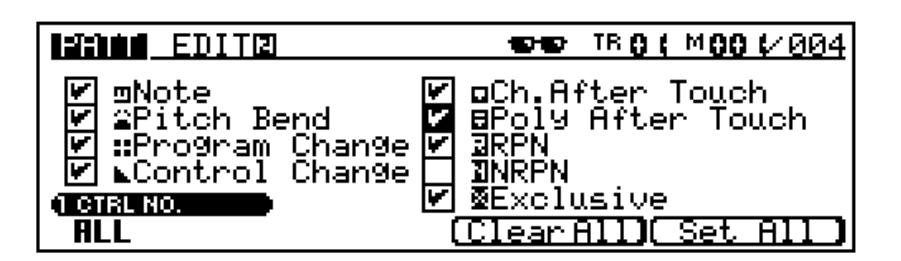

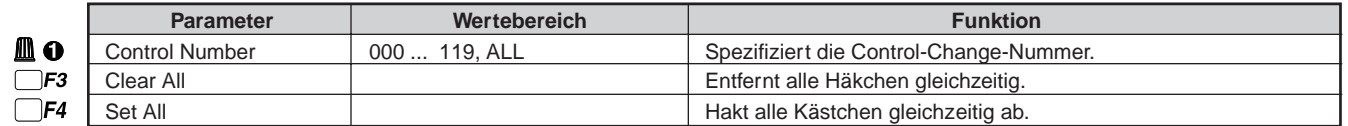

# **14. Split**

## ❏ **Split**

Diese Funktion ermöglicht das Kopieren ausgewählter Takte von der gegenwärtigen Sektion (Pattern) in eine gewünschte Sektion in einem gewählten User-Stil.

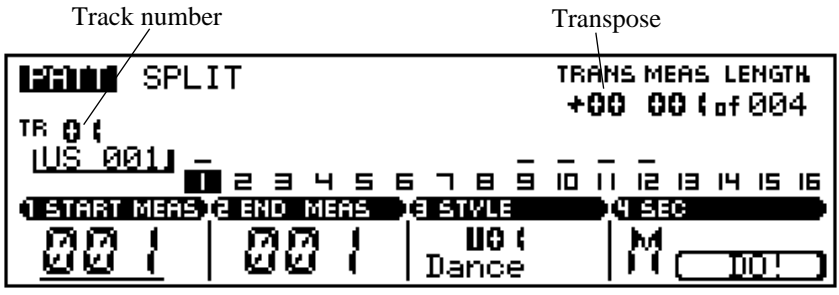

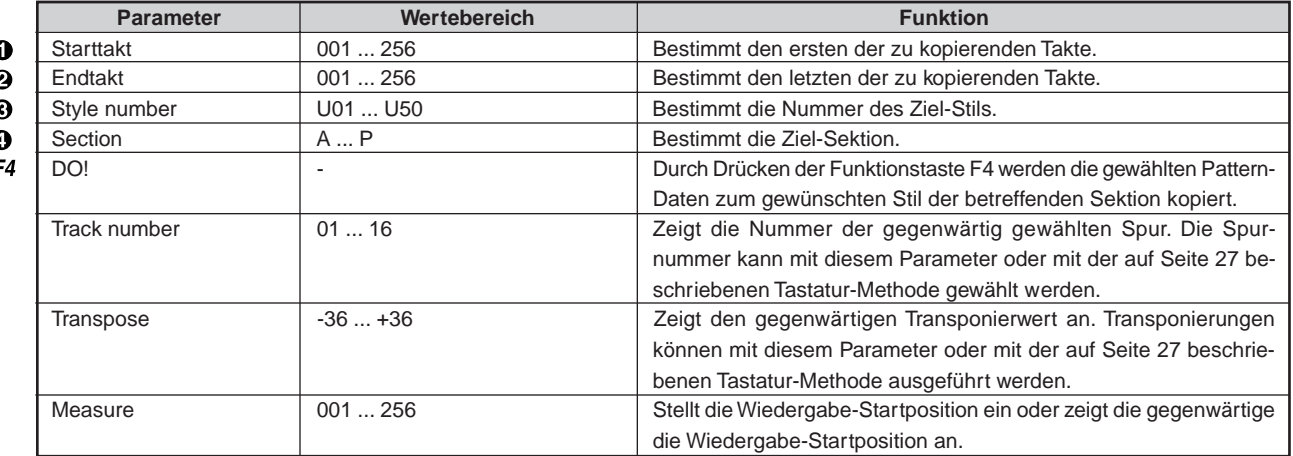

Für Einzelheiten zum Ändern von Werten siehe Grundfunktionen (Seite 26).

Geben Sie die Start- und Endtakte der Pattern-Daten, die vom gegenwärtigen Stil und der betreffenden Sektion kopiert werden sollen, sowie den Ziel-Stil und die Ziel-Sektion ein, und drücken Sie anschließend die Funktionstaste F4 (DO!). Während des Datenkopiervorgangs erscheint im Display kurzzeitig die Meldung "Executing". Die SPLIT-Funktion macht den Vorgang der Unterteilung einer Sektion in mehrere Sektionen der gleichen Länge schnell und einfach.

Nach dem ersten SPLIT-Vorgang werden die Parameter START MEAS und END MEAS zur Vorbereitung auf das Kopieren der nächsten Takte automatisch eingestellt: START MEAS wird auf den vorangegangeneb END MEAS-Wert + 1 gestellt und END MEAS wird zur Markierung eines Taktabschnitts von der gleichen Länge wieder zuvor kopierte Taktabschnitt eingestellt.
# **Kapitel 3: PATTERN-KETTENMODUS**

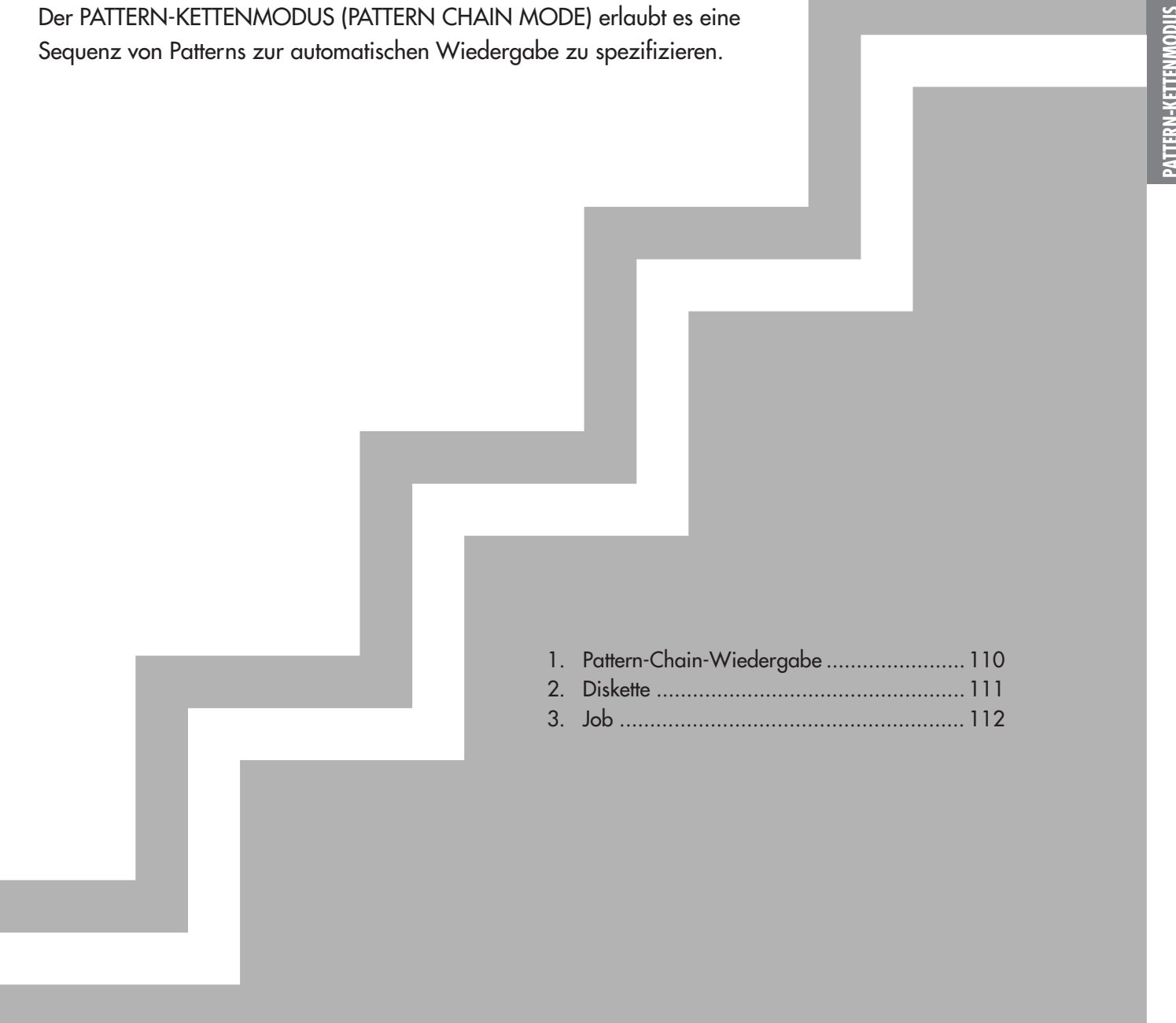

## **1. Pattern-Chain-Wiedergabe**

Das Haupt-Display PATTERN CHAIN kann zum Spezifizieren und Editieren der Sequenz von Patterns zur Wiedergabe im Pattern-Kettenmodus verwendet werden.

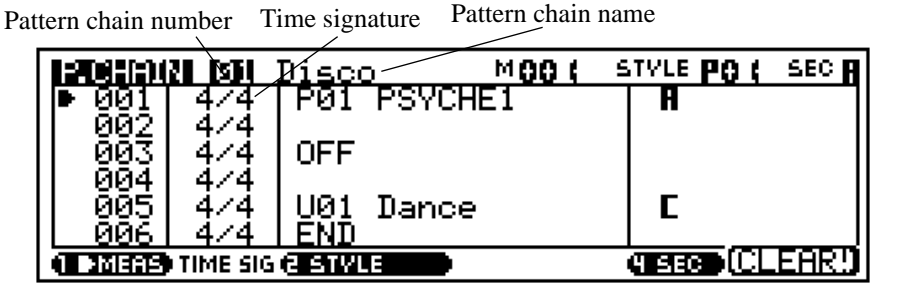

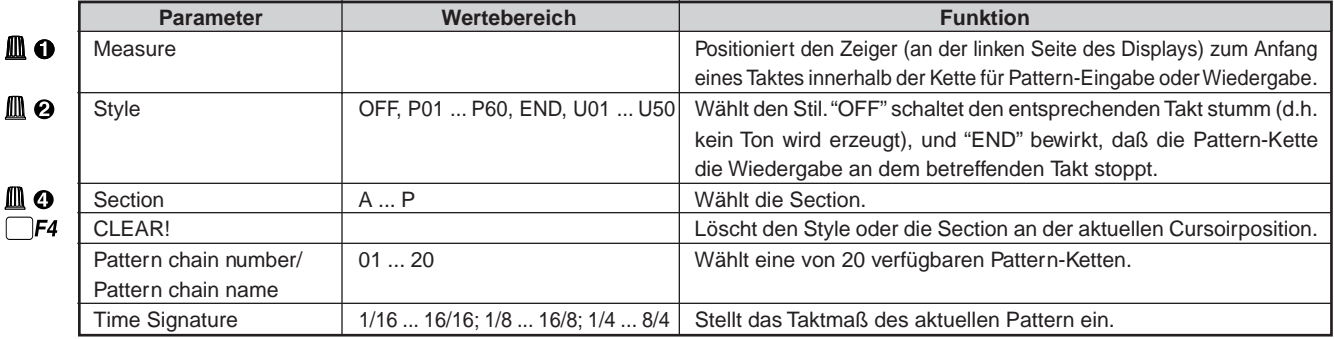

Für Einzelheiten zum Ändern von Werten siehe Grundfunktionen (Seite 26).

#### **Erzeugen und Spielen einer Kette**

**0** Wählen Sie einen Takt.

Verwenden den Display-Regler 1 zum Plazieren des Takt-Zeigers an dem Takt, wo ein Pattern eingefügt werden soll (normalerweise startet eine Kette am Takt 001). Ein Pattern spielt nur bis zum nächsten spezifizierten Pattern. Wenn z.B. ein 8-Takt-Pattern am Takt 001 spezifiziert wird und das nächste Pattern am Takt 005, dann spielt das erste Pattern nur bis zum Takt 004, und das zweite Pattern beginnt ab Takt 005 zu spielen.

2 Geben Sie ein Pattern an dem gewählten Takt ein. Verwenden Sie den Display-Regler 2 zum Spezifizieren eines Stils und den Display-Regler 4 zum Spezifizieren der Sektion des Stils, der dem gewünschten Pattern entspricht. "OFF" und "END" Takte können über den Display-Regler 2 eingegeben werden. Sie können auf die Sektion über die Tastatur wie auf Seite 28 beschrieben spezifizieren. Es ist nicht nötig, den Stil und die Sektion für nachfolgende Takte neu einzugeben, über die das Pattern spielen soll. Wenn es z.B. ein 8-Takt-Pattern ist und es über die vollen 8 Takte vor dem Beginn des nächsten Takts spielen soll, können Sie die nächsten 7 Takte leer lassen und dann das nächste Pattern auf dem folgenden Takt eingeben. Spezifizierte Styles und Sektionen können durch Bewegen des Zeigers zum geeigneten Takt und Drücken der F4 Funktionstaste (CLEAR) gelöscht werden.

<sup>3</sup> Spezifizieren Sie ein Taktmaß, wenn erforderlich.

Verwenden Sie den Display-Regler 2 zum Ändern des Taktmaßes des gewählten Taktes wenn erforderlich. Wenn die neue Taktmaß-Einstellung in einem kürzeren Takt als dem ursprünglichen Takt resultiert, wird der entsprechende Takt verkürzt, um in das spezifizierte Taktmaß zu passen. Wenn andererseits die neue Taktmaß-Einstellung in einem längeren Takt als dem ursprünglichen Takt resultiert, wird der entsprechende Takt geloopt, um in das spezifizierte Taktmaß zu passen.

Bewegen Sie den Cursor zum Taktmaß-Parameter und verwenden Sie die [NO -1] und [YES +1] Tasten zum Ändern des Taktmaß des gewählten Takts, wenn erforderlich. Wenn die neue Taktmaß-Einstellung in einer Gesamtzahl von Taktschlägen resultiert, die weniger als das(die) entsprechende Pattern ist, werden die entsprechenden Taktschläge verkürzt, um in das spezifizierte Taktmaß zu passen. Wenn andererseits die neue Taktmaß-Einstellung in einer größeren Zahl von Taktschlägen als dem ursprünglichen Pattern resultiert, wird das entsprechende Pattern geloopt, um in das spezifizierte Taktmaß zu passen.

4 Spielen Sie die Kette. Drücken Sie die Taste PLAY p, um die Ketten-Wiedergabe vom momentanen Takt an zu starten.

 $\overline{\phantom{a}}$ 

## **2. Diskette**

Die Disk-Funktionen im Modus PATTERN CHAIN sind praktisch die gleichen wie im Modus PATTERN, ausgenommen daß nur die Dateiart "ALL" verfügbar ist. Siehe PATTERN-Modus-Diskfunktionen ab Seite 76.

## ❏ **Save (Speichern)** ❏ **Load (Laden)**

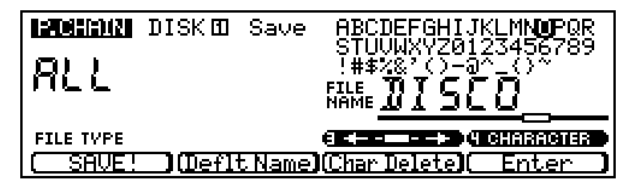

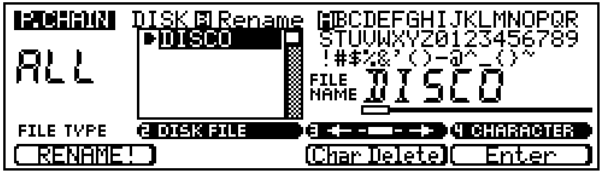

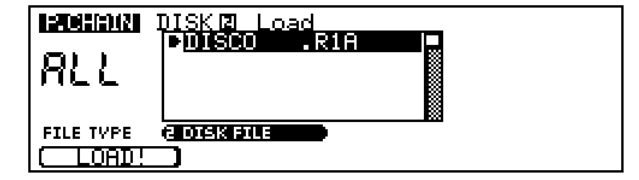

## ❏ **Rename (Umbenennen)** ❏ **Delete/Format/Information** ❏ **(Löschen/Formatieren/Information)**

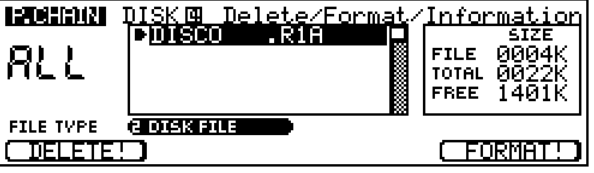

## **3. Job**

Sie können die Pattern-Jobs des RM1x benutzen, um verschiedene Operationen auf Phrasen und Pattern auszuführen.

Wählen Sie den Job von der "Job List" unter Benutzung des Display-Reglers 1, 2 oder der CURSOR-Tasten. Sie können die Wahl auch mit der Funktionstaste F4 vornehmen.

Beachten Sie, daß das Job-Menü zu groß ist, um vollständig auf den Schirm zu passen. Sie können mit dem Display-Regler 1, 2 oder der Cursor-Taste durch die Liste rollen.

## ❏ **Job Liste**

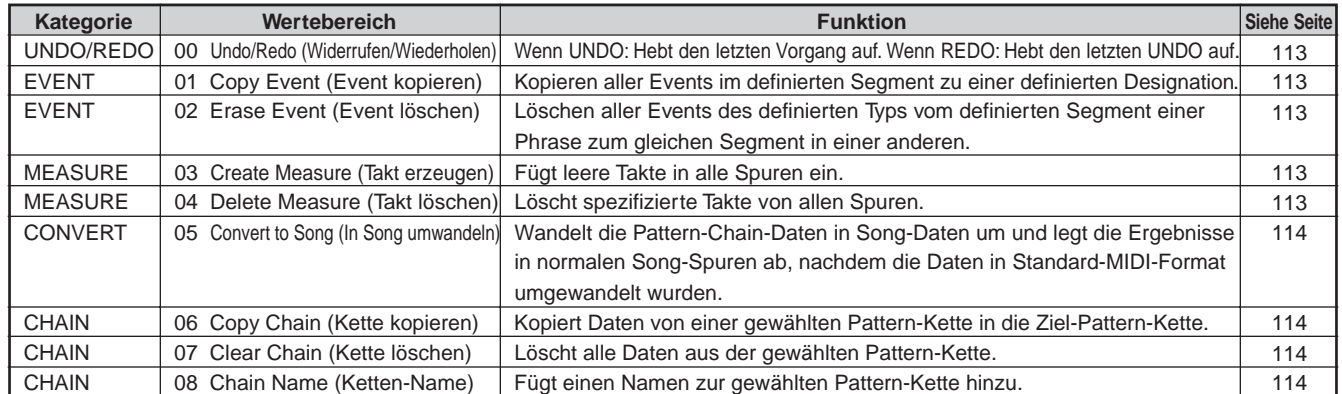

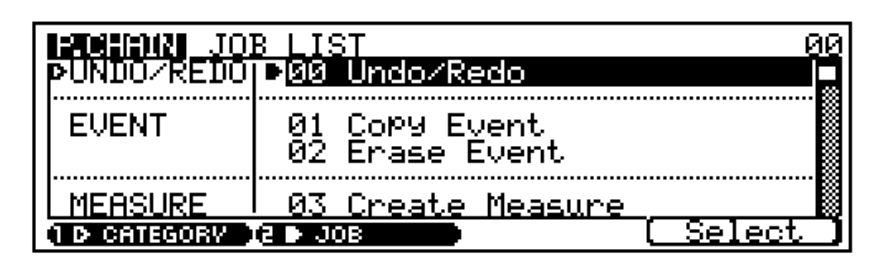

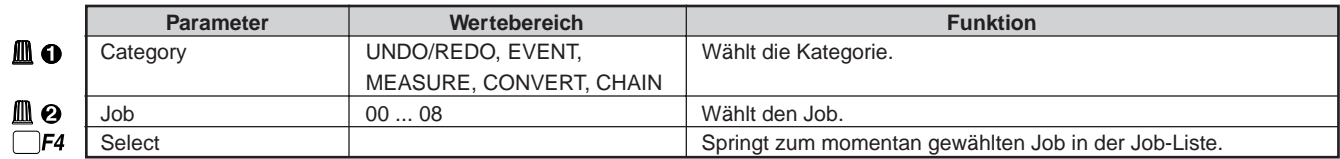

#### **Zum Wählen eines Jobs**

Gleich wie im Modus PATTERN. Siehe Seite 81.

#### VORSICHT!

Schalten Sie nicht das Gerät aus, während ein Job ausgeführt wird (während die Meldung "Executing..." im Bildschirm erscheint); dadurch können Aufzeichnungsdaten zerstört werden.

### ❏ **Undo/Redo Job 00 Undo/Redo**

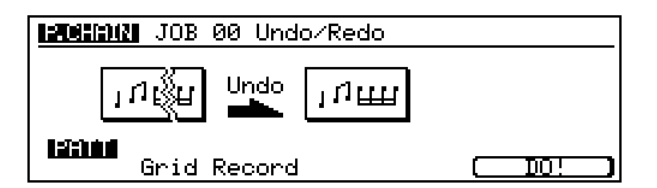

Genau gleich wie im Modus PATTERN (Seite 82).

### ❏ **Event Job 01 Copy Event**

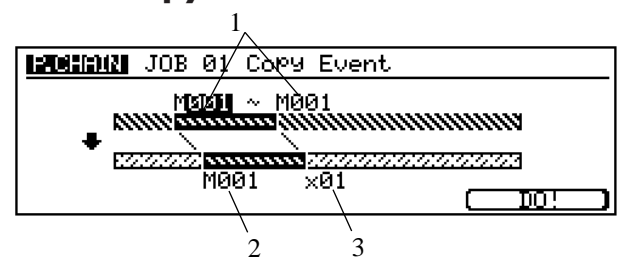

Dieser Job kopiert alle Daten aus einem spezifizierten Quellenbereich (Pattern-Kette) zu einem spezifizierten Ziel, wobei bereits im Ziel vorhandene Daten überschrieben werden.

#### **1. Quellen-Segment**

Die oberen "M" Werte stellen das Segment ein, von dem Daten kopiert werden. ■ Einstellungen : Takt 001 ... 999

#### **2. Startpunkt des Zielsegments**

Die unteren "M" Werte wählen den Startpunkt für die Kopie in der Zielphrase. ■ Einstellungen : Takt 001 ... 999

#### **3. Times**

Dieser Multiplikator spezifiziert die Anzahl der Wiederholungen für das Segment.

■ Einstellungen : Takt 01 ... 99

#### **Job 02 Erase Event**

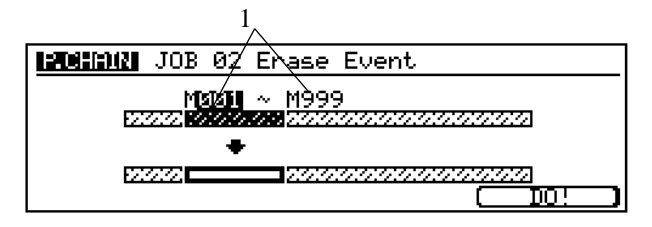

Dieser Job löscht alle Daten von dem spezifizierten Segment der designierten Pattern-Kette, so daß das Segment tonlos wird.

#### **1. Segment (M001 - M999)**

Stellt den Bereich der zu löschenden Pattern-Kette ein. ■ Einstellungen : Takt 001 ... 999

#### ❏ **Measure Job 03 Create Measure**

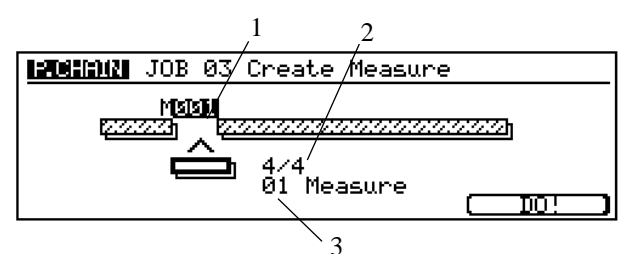

Dieser Job fügt leere Takte in die gleiche Position in allen Spuren ein.

#### **1. Insertion point (Einfügepunkt)**

Der "M"-Wert stellt die Position für die Einfügung ein. Spezifisch stellt der Wert die Taktnummer (innerhalb der Pattern-Kette) für den ersten eingefügten Takt ein. Ein Wert von 001 z.B. fügt die Takte am Anfang ein (so daß der erste eingefügte Takt der Takt 1 wird).

■ Einstellungen : 001 ... 999

#### **2. Time signature (Taktmaß)**

Sie können ein beliebiges Taktmaß wählen. Sie werden diesen Parameter praktisch finden, wenn Sie ein Pattern erzeugen wollen, das Metrum-Wechsel enthält.

■ Einstellungen : 1/16 ... 16/16; 1/8 ... 16/8; 1/4 ... 8/4

- **3. Number of measures to insert (Zahl der Einfüg-Takte)** Sie können die Anzahl der einzufügenden Takte einstellen.
	- Einstellungen : 01 ... 99

### **Job 04 Delete Measure**

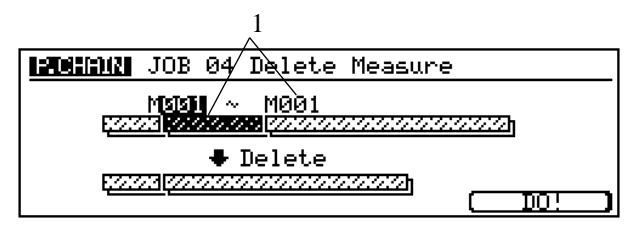

Dieser Job entfernt ein Segment bestehend aus einem oder mehr Takten. Dieses Segment wird von allen Spuren entfernt. Der Bereich, der nach dem gelöschten Segment folgt, wird nach vorne verschoben (in Richtung zum Start des Anfangs der Pattern-Kette) zum Einfüllen der Leerstelle.

#### **1. Range (Bereich)**

Die "M"-Werte stellen das zu entfernende Segment ein. Der erste Wert gibt die Nummer des ersten Taktes des Segments; der zweite Wert gibt die Nummer des letzten Segments.

■ Einstellungen : 001 ... 999

## ❏ **Convert Job 05 Convert to Song**

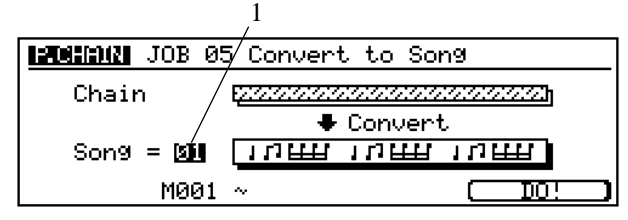

Dieser Job wandelt die Pattern-Ketten-Daten in Song-Daten um und legt die Ergebnisse in normalen Song-Spuren ab, nachdem die Daten in Standard-MIDI-Format umgewandelt wurden. Die erweiterten Daten werden in den Song-Spuren 1 bis 16 abgelegt. In diesen Spuren bereits vorhandene Daten werden überschrieben!

#### **1. Song**

Spezifiziert die Song-Nummer, unter der die umgewandelten Daten gespeichert werden. ■ Einstellungen : 01 ... 20

#### **2. Start Measure (Start-Takt)**

Spezifiziert den Takt, von dem die umgewandelten Daten im Ziel-Song starten.

■ Einstellungen : 001 ... 999

### ❏ **Chain Job 06 Copy Chain**

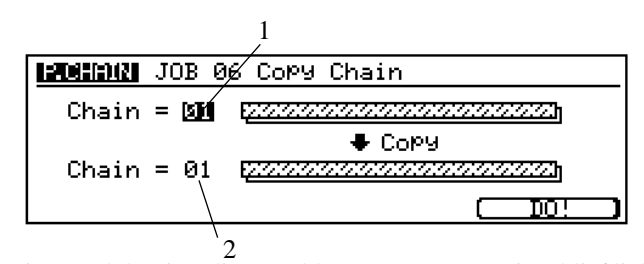

Dieser Job kopiert die gewählte Pattern-Kette (einschließlich Submodus-Einstellungen PLAY FX und VOICE) in eine andere Pattern-Kette-Plazierung. Nach dem Kopieren ist die gewählte Pattern-Kette an zwei Pattern-Ketten-Plazierungen vorhanden.

Der Kopiervorgang bewirkt Verlust von Daten, die bereits in der Ziel-Pattern-Kette vorhanden sind.

**1. Source pattern chain (Quellen-Pattern-Kette)**

Der erste Ketten-Wert wählt die zu kopierende Pattern-Kette.

- Einstellungen : 01 ... 20
- **2. Destination pattern chain (Ziel-Pattern-Kette)** Der zweite Ketten-Wert wählt den Zielort. ■ Einstellungen : 01 ... 20

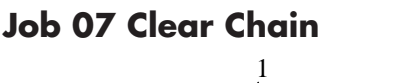

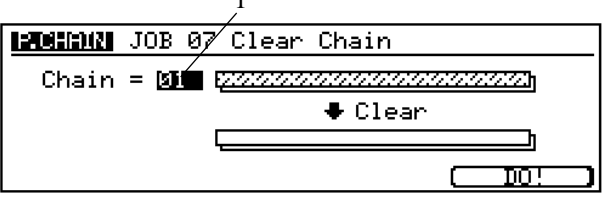

Dieser Job löscht alle Daten von der gewählten Pattern-Kette.

- **1. Chain (Kette)**
	- Wählt die zu löschende Pattern-Kette.
	- Einstellungen : 01 ... 20

### **Job 08 Chain Name (Ketten-Name)**

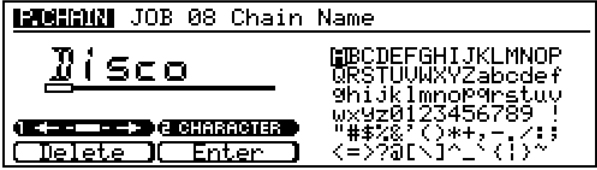

Sie können diesen Job zum Einstellen oder Ändern des Namens für die momentan gewählte Pattern-Kette einstellen oder ändern.

Verwenden Sie die Display-Regler 1 und 2 zum Wählen von Zeichen und Zeichenplazierung und drücken Sie die Funktionstaste F2 (Enter) zur Eingabe des gewählten Zeichens an der gewählten Stelle. Die Funktionstaste F1 (Delete) kann zum Sichern einer Zeichen-Lage und Löschen des Zeichens an dieser Lage verwendet werden. Diesen Vorgang wiederholen, bis der Kettenname komplett eingegeben ist.

## **Kapitel 4: SONG-MODUS**

Sie benutzen den SONG-Modus, um Songs aufzunehmen, zu bearbeiten und wiederzugeben. Dieses Kapitel beschreibt alle Vorgänge des Song-Modus.

Der Song-Speicher des RM1x bietet Platz für 20 Songs. Jeder Song kann aus insgesamt 16 Sequenzerspuren und 1 BMP (Tempo) Spur bestehen.

Wiedergabe und Aufnahme im SONG-Modus ist prinzipiell gleich wie wie im PATTERN-Modus. Konzeptuell ist der einzige Unterschied, daß der SONG-Modus für Aufnahme und Wiedergabe kompletter Songs gedacht ist, während der PATTERN-Modus für Aufnahme und Wiedergabe kürzerer Phrasen und Pattern gedacht ist. Der einzige funktionielle Unterschied ist, daß

es der SONG-Modus erlaubt, ausgefallene Taktmaße, Punch-in-Aufnahmen und Mehrspuraufnahmen einzufügen, wobei alle Spuren gleichzeitig aufgezeichnet werden können (von einem externen MIDI-Sequenzer oder Computer).

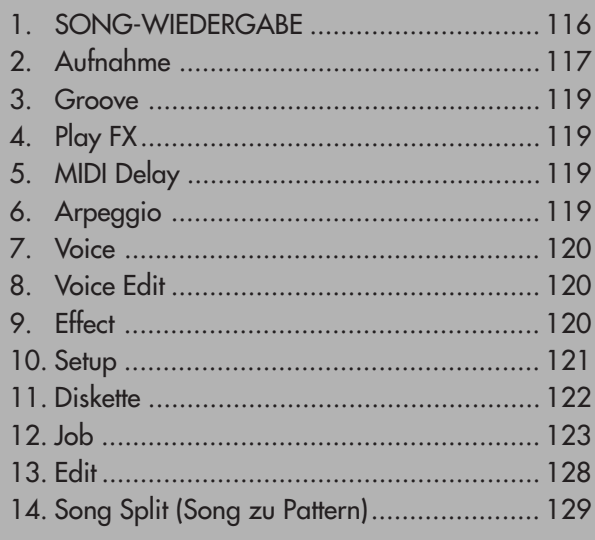

## **1. SONG-WIEDERGABE**

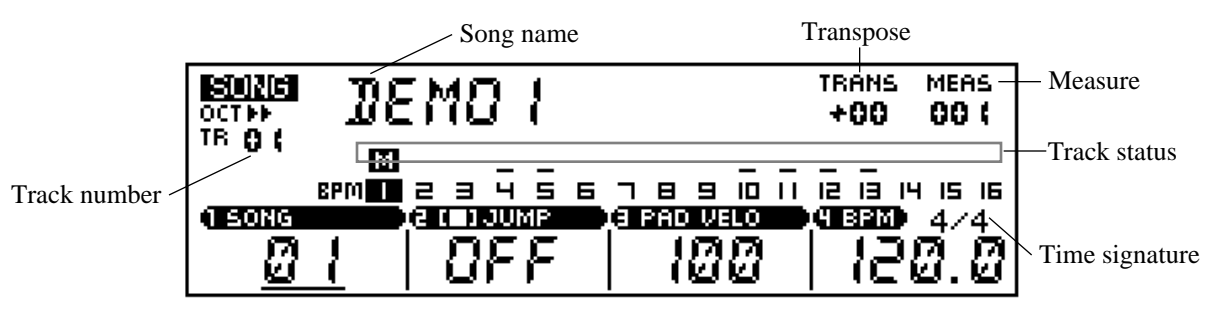

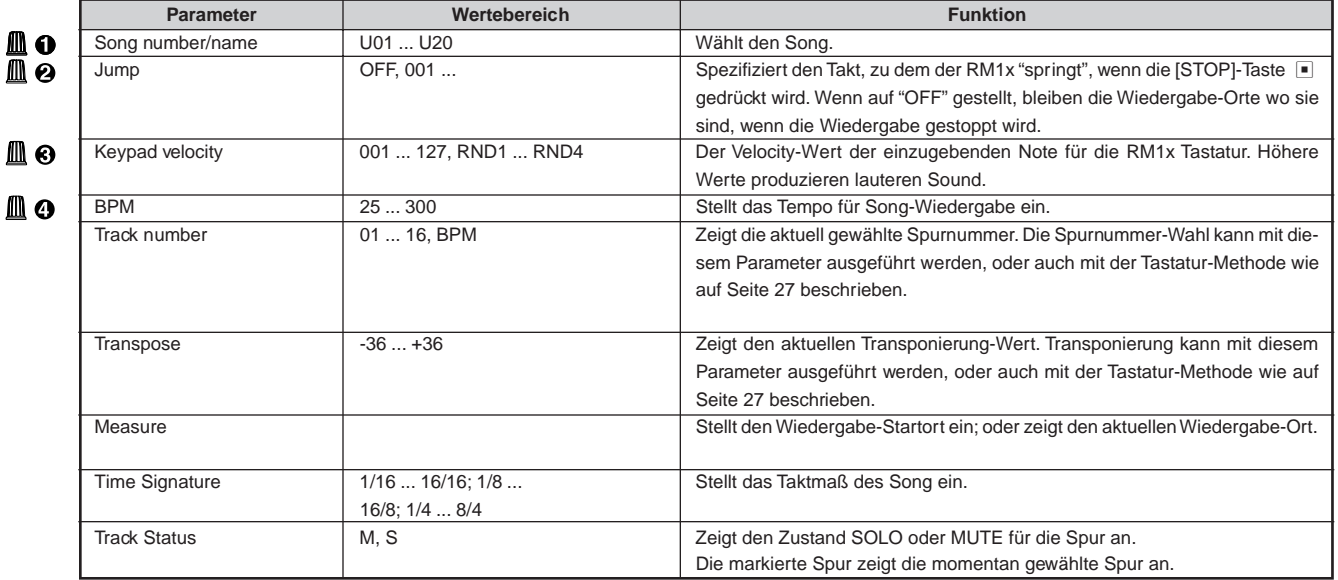

Für Einzelheiten zum Ändern von Werten siehe Grundfunktionen (Seite 26).

#### **Wählen und Wiedergabe eines Songs**

- **O** Stellen Sie sicher, daß der SONG-Modus gewählt ist (wenn nötig, die Taste MODE [SONG] drücken). "SONG" sollte oben links im LC-Display erscheinen.
- 2 Verwenden Sie den Display-Regler 1 zum Wählen eines Song (01 ... 20).
- <sup>3</sup> Drücken Sie PLAY P zum Starten der Wiedergabe. Die PLAY-Taste ► blinkt mit der aktuellen BPM-Rate, die Velocity-Balken über den aktiven Spuren zeigen den jeweiligen Wiedergabepegel an, und der Parameter MEAS zeigt den aktuellen Takt während der Wiedergabe an.
- 4 Wählen Sie Spuren über die Tastatur wie auf Seite 27 beschrieben, und verwenden Sie die Echtzeit-Controller-Regler zum Ändern der Parameter nach Bedarf bei der Wiedergabe. Im Modus SONG-Modus stoppt die Wiedergabe au-
- **6** Drücken Sie STOP ■, wenn Sie die Wiedergabe stoppen wollen, bevor das Ende des Songs erreicht ist.

tomatisch, wenn das Ende des Songs erreicht ist.

## **2. Aufnahme**

Verwenden Sie den Modus SONG RECORDING zur Aufnahme Ihrer Songs.

Sie können eine Aufnahme-Session vom Bildschirm SONG PLAY durch Drücken der Taste REC starten. Dadurch gehen Sie in den Modus Recording Standby. Sie können die Aufnahmemethode wählen und die relevanten Parameter einstellen, bevor die tatsächliche Aufnahme beginnt.

Siehe Aufnahmeanweisungen für PATTERN-Modus (Seite 49) für Einzelheiten zur Aufnahme mit den Modi REPLACE, OVERDUB, STEP und GRID. Der SONG-Modus erlaubt außerdem PUNCH-IN-Aufnahme wie unten beschrieben.

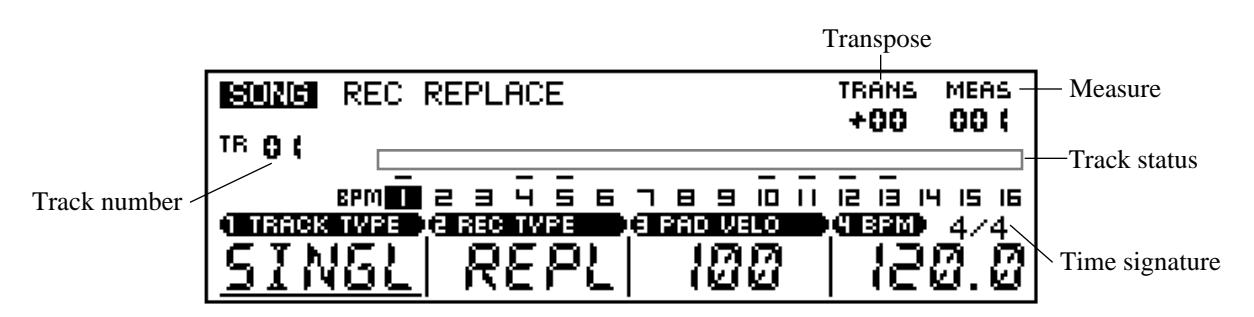

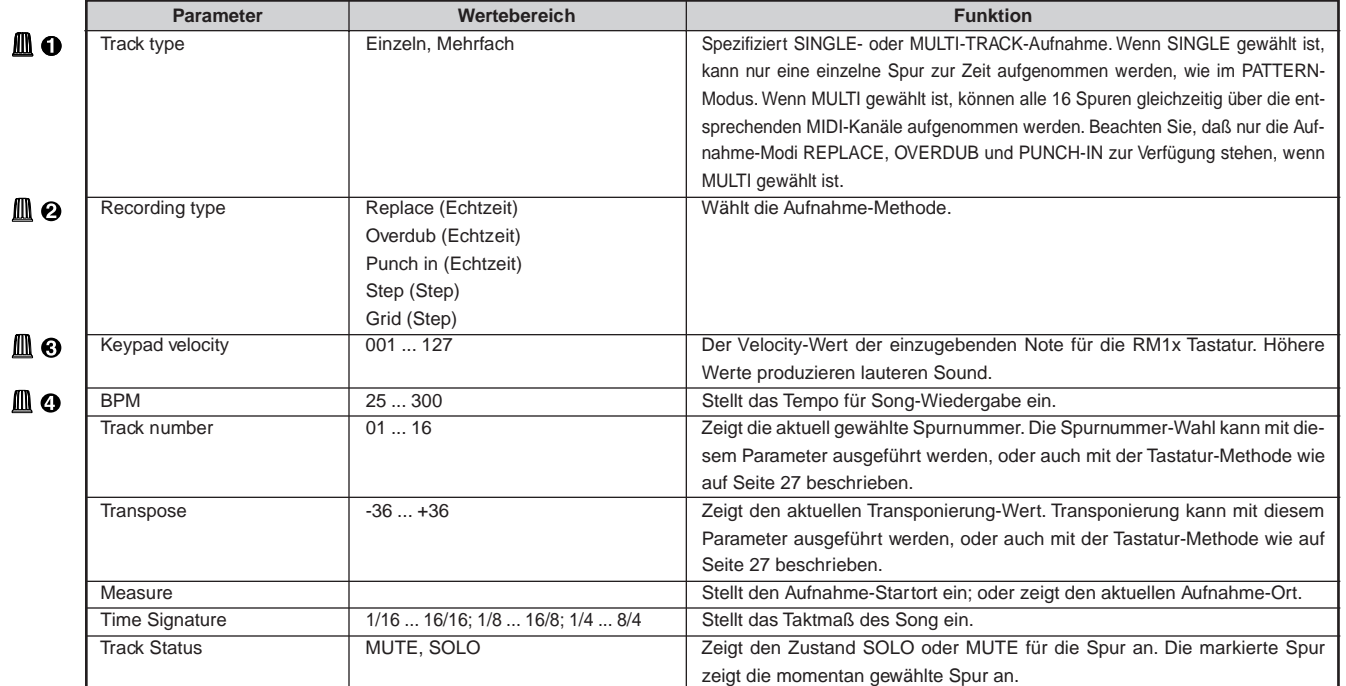

Für Einzelheiten zum Ändern von Werten siehe Grundfunktionen (Seite 26).

### ❏ **Echtzeit-Aufnahme (Replace, Overdub)**

Gleich wie im PATTERN-Modus. Siehe Seite 51.

Wenn Replace-Aufnahme im SONG-Modus verwendet wird, werden nur die aufgezeichneten Takte ausgetauscht (die gesamte Spur wird im PATTERN-Modus ausgetauscht).

## ❏ **Echtzeit-Aufnahme (Punch-in)**

Punch-in-Aufnahme ist eine spezielle Art von Echtzeit-Aufnahme, in dem Sie eine Reihe von Takten zur Aufnahme spezifizieren können, wobei andere Materialien auf der Spur intakt bleiben. Dies ist besonders nützlich zur Vor-Aufnahme eines kurzen Segments einer anderweitig perfekten Spur so daß Sie nicht die gesamte Spur neu bespielen müssen.

- **1** Zur Punch-in-Aufnahme verwenden Sie Display-Regler 2 zur Wahl des PUNCH-Modus nach dem Einschalten des Aufnahmebereitschaft-Modus (Schritt 6 unter "Vorbereitung zur Aufnahme", beschrieben auf Seite 49).
- 2 Wenn erforderlich, wählen Sie die aufzunehmende Spur über die Taste wie auf Seite ?? beschrieben.
- 3 Spezifizieren Sie die Punkte "punch-in" und "punchout". Der Punkt "punch-in" ist die Stelle, wo der Takt und Taktschlag am Aufnahmebeginn ist, und "punchout" ist die Stelle, wo der Takt und Taktschlag am Aufnahmeende ist. Bewegen Sie den Cursor zu den "punch-in" und "punch-out" Stellen. Vor dem Aufnahmebeginn stellen Sie den Takt-Parameter einige Takte vor der Stelle "punch-in" ein, so daß Sie aufnahmebereit sind, wenn der "punch-in" Punkt erreicht wird.
- 4 Starten Sie den "punch-in" Vorgang durch Drücken der Taste PLAY  $\lceil \cdot \rceil$  (es gibt keine Einzählung, wenn die Punch-in-Aufnahme gestartet wird). Die Aufnahme beginnt automatisch am spezifizierten Punch-in-Punkt.
- 5 Die Aufnahme stoppt, aber die Wiedergabe wird fortgesetzt, wenn der Punch-out-Punkt erreicht ist. Drükken Sie die Taste STOP s zum Stoppen der Wiedergabe.

#### **Aufnahme der PBM-Spur**

Der SONG-Modus hat eine BPM-Spur zusätzlich zu den Standard-Aufnahmespuren 1 bis 16. Die BPM-Spur kann zum Aufnehmen von BPM-Änderungen verwendet werden, die bei der Wiedergabe des Songs reproduziert werden.

Zur Aufzeichnung von BPM-Daten wählen Sie einfach die BPM-Spur für Aufnahme, beginnen die Aufnahme im Modus Replace oder Overdub, und verwenden Sie den Display-Regler 4 zum Eingeben der BPM-Änderungen nach Bedarf.

## ❏ **Schritt-Aufnahme**

Gleich wie im PATTERN-Modus. Siehe Seite 52.

hinweis • BPM-Daten können auf BPM-Spuren im STEP-Aufnahmemodus auf gleiche Weise aufgezeichnet werden, wie andere Control-Change-Daten auf normale Spuren aufgezeichnet werden können.

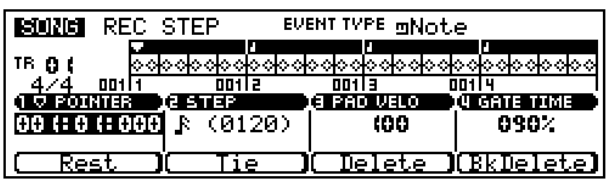

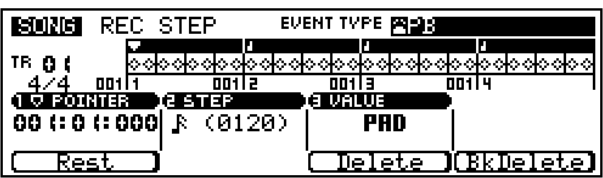

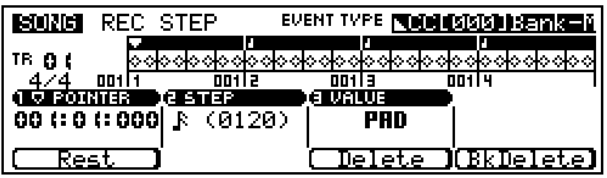

## ❏ **Schritt-Aufnahme (Gitter)**

Gleich wie im PATTERN-Modus. Siehe Seite 54.

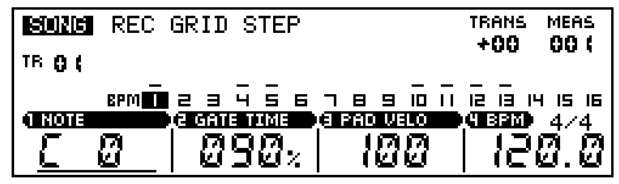

Der GRID-Aufnahmemodus kann nicht gewählt werden, wenn die BPM-Spur für Aufnahme gewählt ist.

## **3. Groove**

## ❏ **Grid Groove**

Gleich wie im PATTERN-Modus. Siehe Seite 55.

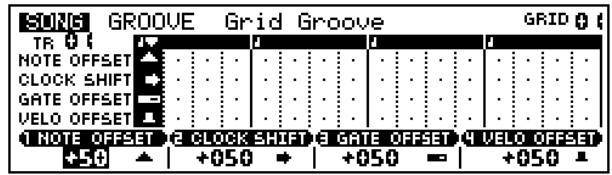

## **4. Play FX**

Gleich wie im PATTERN-Modus. Siehe Seite 57. Der einzige Unterschied ist, daß es im SONG-Modus nicht erforderlich ist, eine Sektion zu spezifizieren, da das Konzept von "Sections" nur im PATTERN-Modus gilt.

## ❏ **Harmonize**

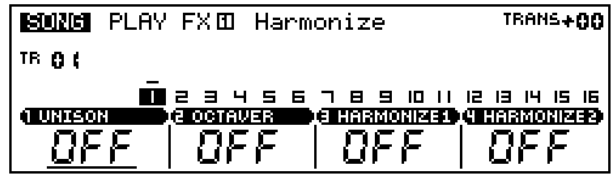

## ❏ **Play FX**

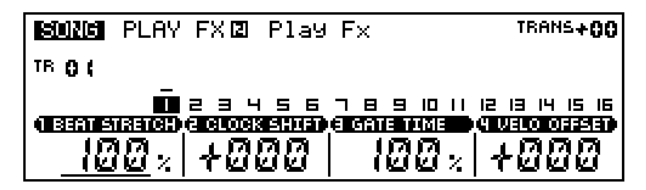

## **5. MIDI Delay**

Gleich wie im PATTERN-Modus. Siehe Seite 60. Der einzige Unterschied ist, daß es im SONG-Modus nicht erforderlich ist, eine Sektion zu spezifizieren, da das Konzept von "Sections" nur im PATTERN-Modus gilt.

## ❏ **Delay**

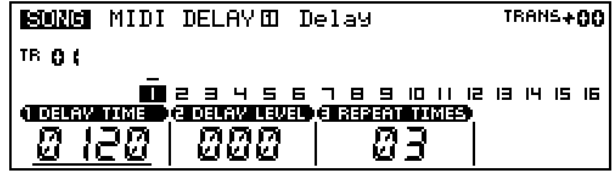

## ❏ **Feedback**

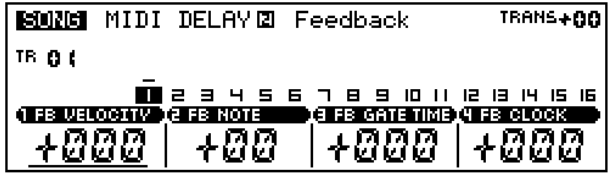

## **6. Arpeggio**

Gleich wie im PATTERN-Modus. Siehe Seite 62. Der einzige Unterschied ist, daß es im SONG-Modus nicht erforderlich ist, eine Sektion zu spezifizieren, da das Konzept von "Sections" nur im PATTERN-Modus gilt.

## ❏ **Arpeggio-Einstellung**

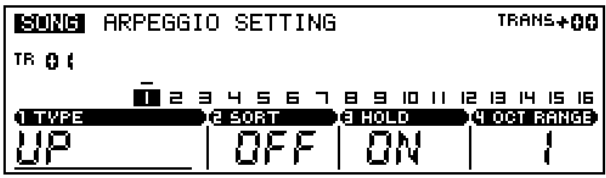

## **7. Voice**

Gleich wie im PATTERN-Modus. Siehe Seite 63. Der einzige Unterschied ist, daß es im SONG-Modus nicht erforderlich ist, eine Sektion zu spezifizieren, da das Konzept von "Sections" nur im PATTERN-Modus gilt.

## ❏ **Voice Balance**

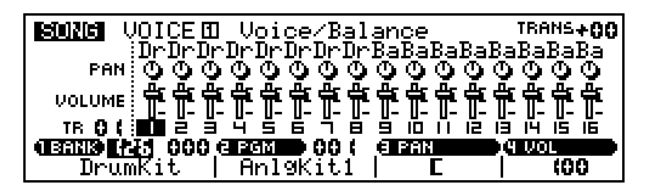

## ❏ **Effect Send**

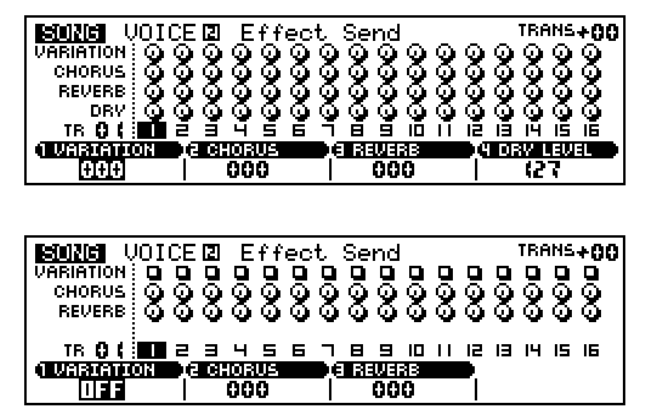

## **8. Voice Edit**

Gleich wie im PATTERN-Modus. Siehe Seite 65. Der einzige Unterschied ist, daß es im SONG-Modus nicht erforderlich ist, eine Sektion zu spezifizieren, da das Konzept von "Sections" nur im PATTERN-Modus gilt.

### ❏ **EG**

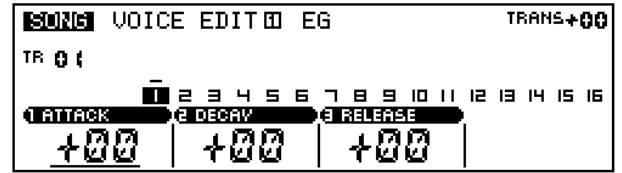

## ❏ **Pitch Bend/Portament**

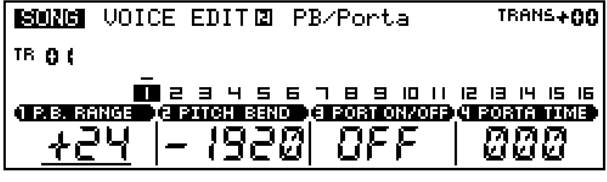

### ❏ **LFO**

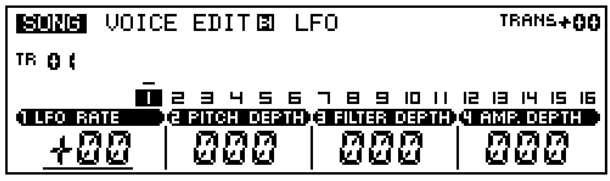

### ❏ **Filter**

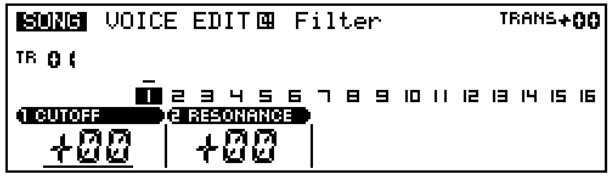

## **9. Effect**

Gleich wie im PATTERN-Modus. Siehe Seite 69.

## ❏ **Type**

**Wenn variation connection = System:**

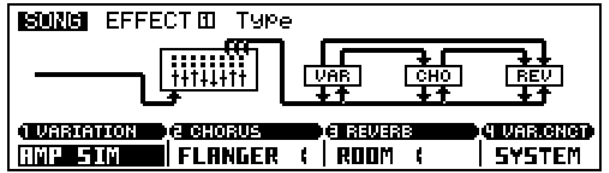

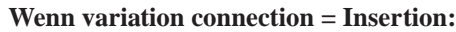

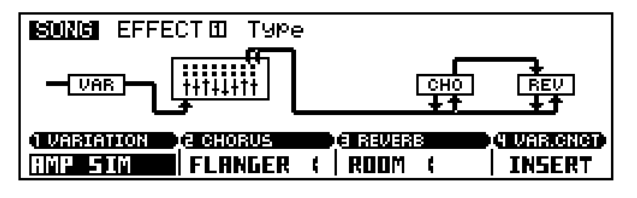

#### ❏ **Variation edit Seite 1**

**Wenn variation connection = System:**

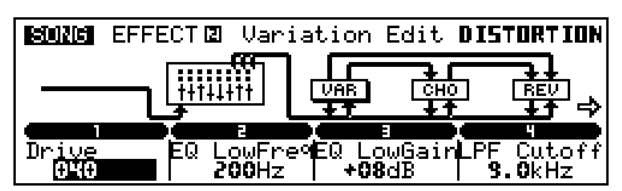

**Wenn variation connection = Insertion:**

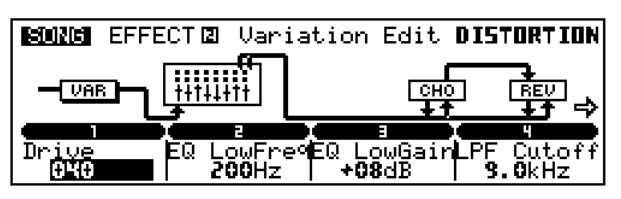

**Seite 2**

**Wenn variation connection = System:**

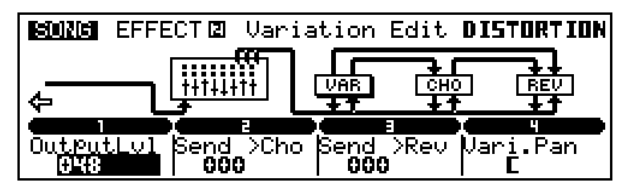

**Wenn variation connection = Insertion:**

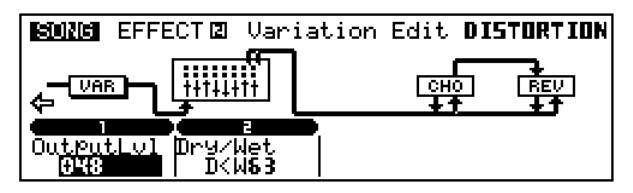

## ❏ **Chorus Edit**

**Seite 1**

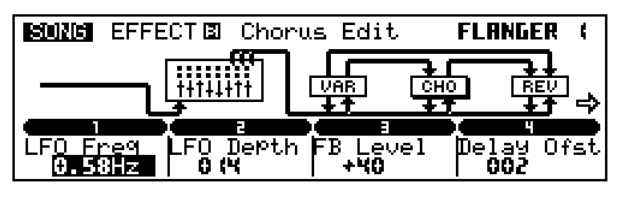

#### **Seite 2**

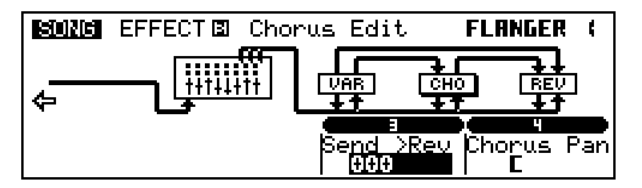

## ❏ **Reverb edit**

**Seite 1**

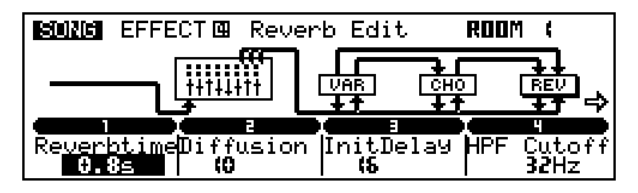

**Seite 2**

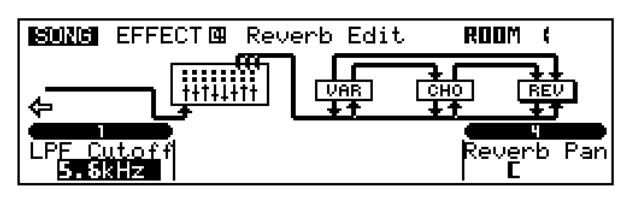

## **10. Setup**

Gleich wie im PATTERN-Modus. Siehe Seite 73.

### ❏ **Low Boost**

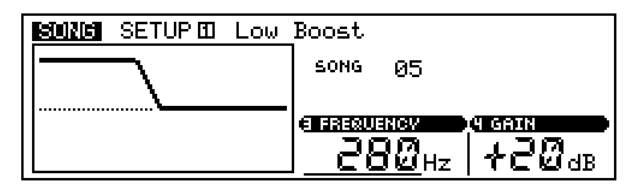

## ❏ **Knob Assign**

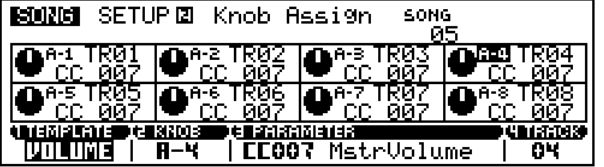

## ❏ **Out Channel**

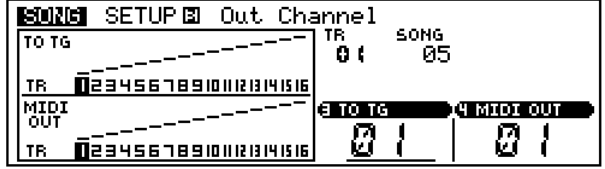

## **11. Diskette**

Die Disketten-Funktionen im SONG-Modus sind prinzipiell gleich wie im PATTERN-Modus, mit der Ausnahme, daß die Dateiart "PATT" nicht zur Verfügung steht. Siehe PATTERN-Modus-Diskettenfunktionen ab Seite 76. Einzelheiten siehe auch Abschnitt "Über Disketten" auf Seite 42.

## ❏ **Save (Speichern)**

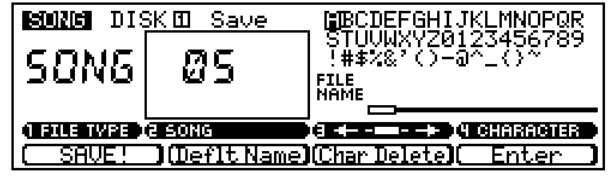

## ❏ **Load (Laden)**

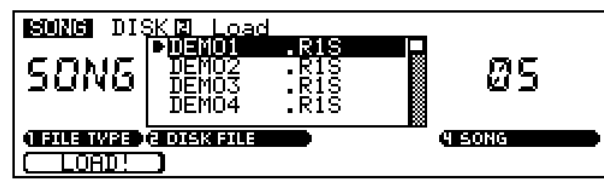

## ❏ **Rename (Umbenennen)**

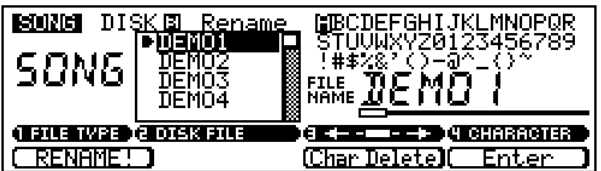

### ❏ **Delete/Format/Information (Löschen/Formatieren/Information)**

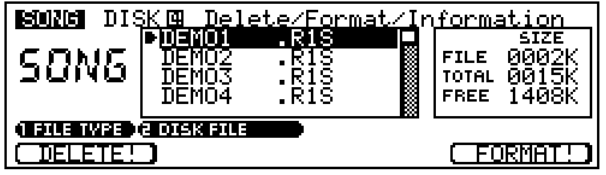

## **12. Job**

Sie können die Song-Jobs des RM1x benutzen, um verschiedene Operationen auf aufgezeichneten Jobs auszuführen. Wählen Sie den Job aus dem Job-Menü mit dem Display-Regler 1, 2 oder den CURSOR-Tasten. Sie können auch Ihre Wahl mit der Taste F4 vornehmen.

Beachten Sie, daß das Job-Menü zu groß ist, um vollständig auf den Schirm zu passen. Sie können mit dem Display-Regler 1, 2 oder der Cursor-Taste durch die Liste rollen.

## ❏ **Job List**

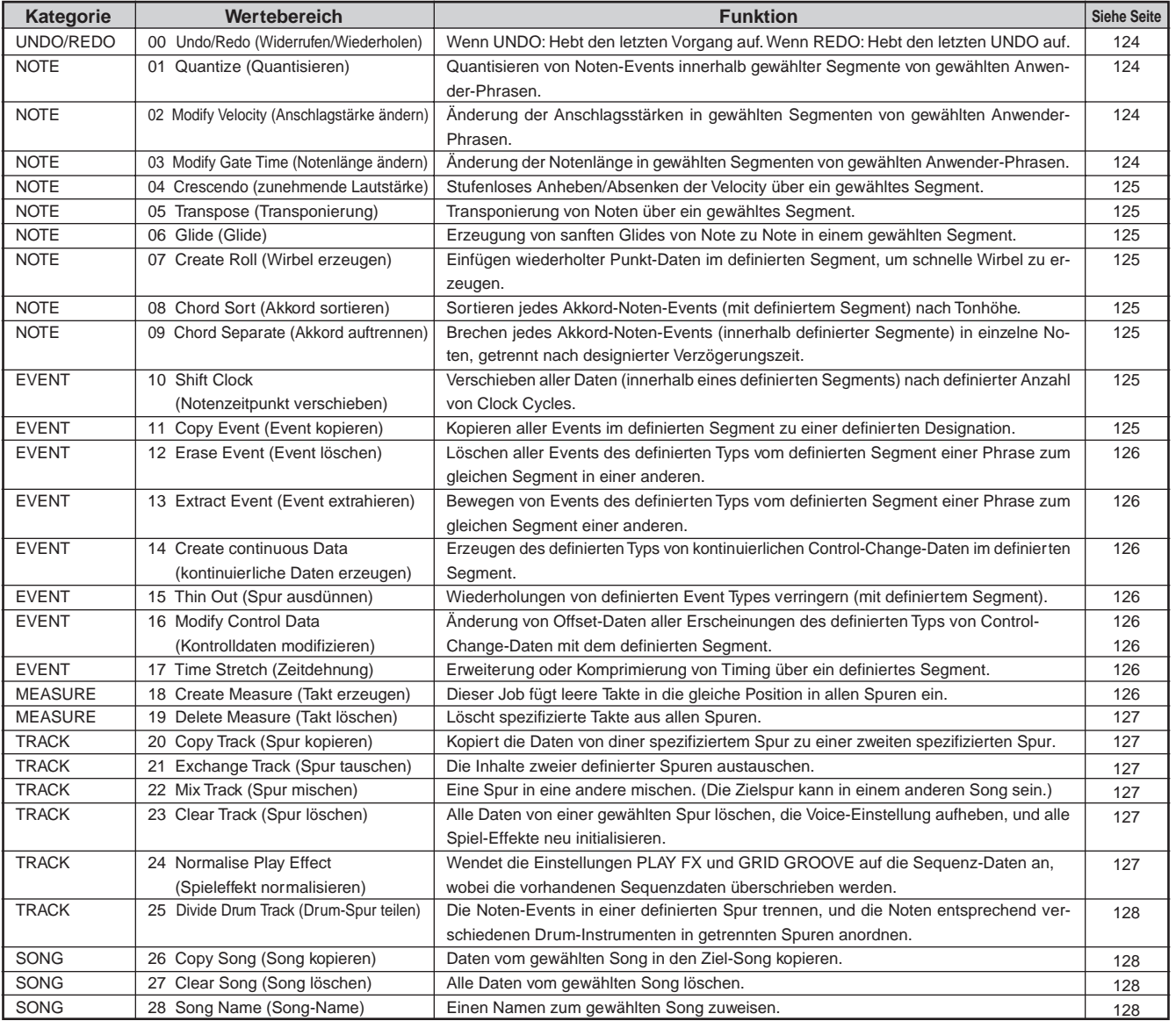

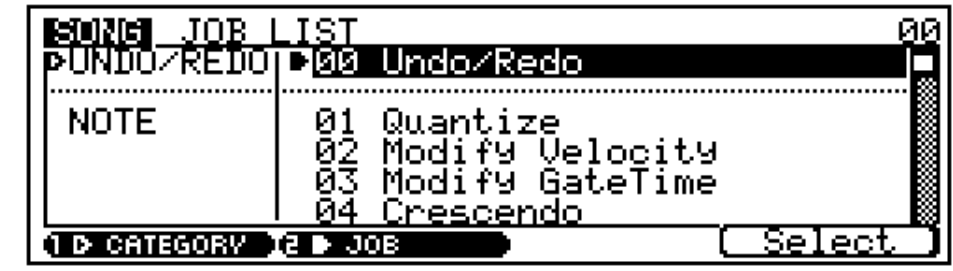

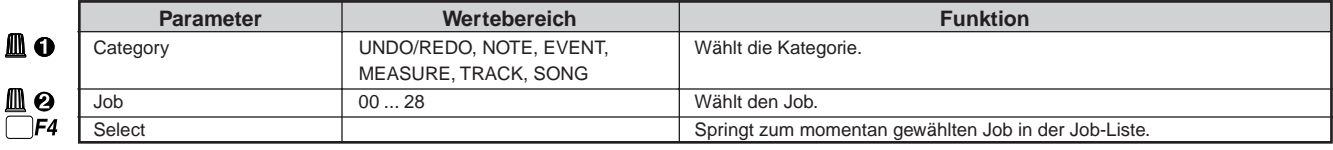

#### **Zum Wählen eines Jobs**

Gleich wie im PATTERN-Modus. Siehe Seite 81.

#### VORSICHT!

Schalten Sie nicht das Gerät aus, während ein Job ausgeführt wird (während die Meldung "Executing..." im Bildschirm erscheint); dadurch können Aufzeichnungsdaten zerstört werden.

### ❏ **Undo/Redo Job 00 Undo/Redo (Widerrufen/Wiederholen)**

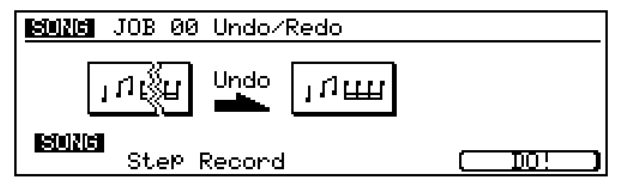

Gleich wie im PATTERN-Modus. Siehe Seite 82.

### ❏ **Note Job 01 Quantize (Quantisieren)**

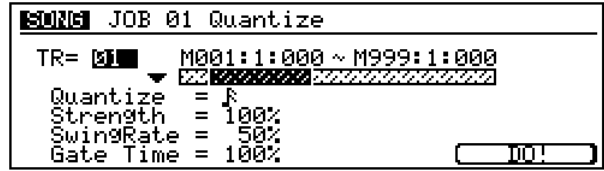

Im Prinzip gleich wie im PATTERN-Modus, mit der Ausnahme daß ein TRACK und nicht eine PHRASE gewählt wird, und daß der wählbare Taktbereich größer ist. Siehe Seite 82.

### **Job 02 Modify Velocity (Anschlagstärke ändern)**

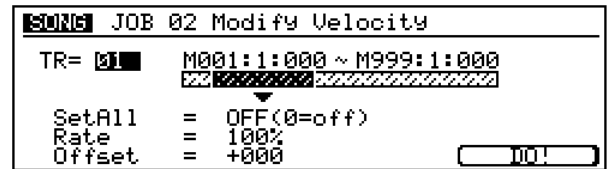

Im Prinzip gleich wie im PATTERN-Modus, mit der Ausnahme daß ein TRACK und nicht eine PHRASE gewählt wird, und daß der wählbare Taktbereich größer ist. Siehe Seite 84.

#### **Job 03 Modify Gate Time (Notenlänge ändern)**

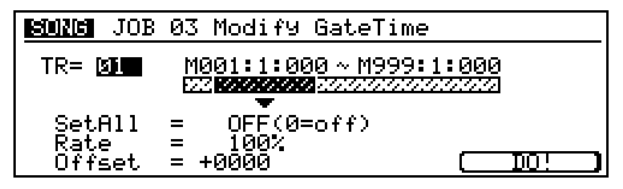

Im Prinzip gleich wie im PATTERN-Modus, mit der Ausnahme daß ein TRACK und nicht eine PHRASE gewählt wird, und daß der wählbare Taktbereich größer ist. Siehe Seite 85.

#### **Job 04 Crescendo (zunehmende Lautstärke)**

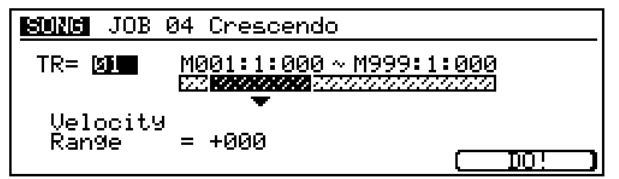

Im Prinzip gleich wie im PATTERN-Modus, mit der Ausnahme daß ein TRACK und nicht eine PHRASE gewählt wird, und daß der wählbare Taktbereich größer ist. Siehe Seite 86.

### **Job 05 Transpose (Transponierung)**

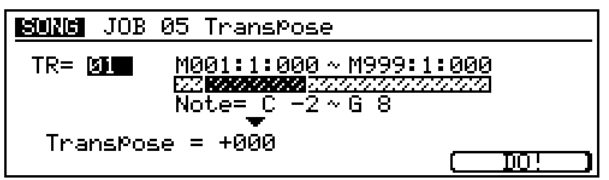

Im Prinzip gleich wie im PATTERN-Modus, mit der Ausnahme daß ein TRACK und nicht eine PHRASE gewählt wird, und daß der wählbare Taktbereich größer ist. Siehe Seite 87.

### **Job 06 Glide (Glide)**

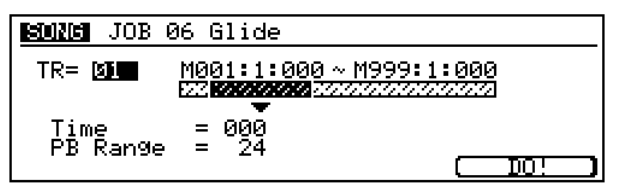

Im Prinzip gleich wie im PATTERN-Modus, mit der Ausnahme daß ein TRACK und nicht eine PHRASE gewählt wird, und daß der wählbare Taktbereich größer ist. Siehe Seite 87.

### **Job 07 Create Roll (Wirbel erzeugen)**

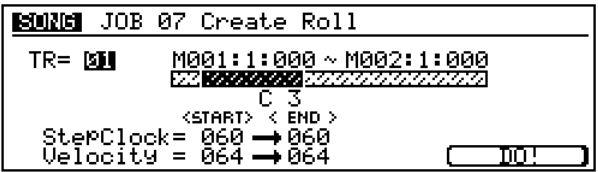

Im Prinzip gleich wie im PATTERN-Modus, mit der Ausnahme daß ein TRACK und nicht eine PHRASE gewählt wird, und daß der wählbare Taktbereich größer ist. Siehe Seite 88.

### **Job 08 Chord Sort (Akkord sortieren)**

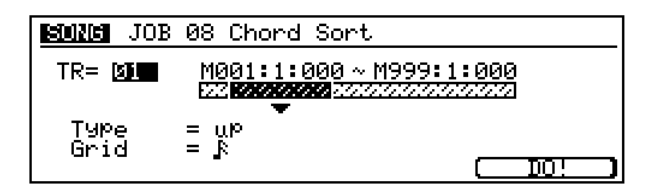

Im Prinzip gleich wie im PATTERN-Modus, mit der Ausnahme daß ein TRACK und nicht eine PHRASE gewählt wird, und daß der wählbare Taktbereich größer ist. Siehe Seite 88.

### **Job 09 Chord Separate (Akkord auftrennen)**

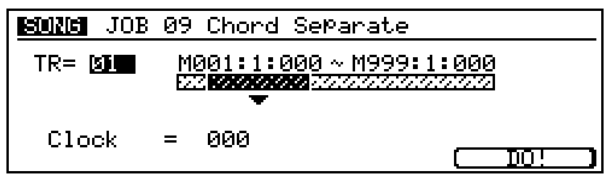

Im Prinzip gleich wie im PATTERN-Modus, mit der Ausnahme daß ein TRACK und nicht eine PHRASE gewählt wird, und daß der wählbare Taktbereich größer ist. Siehe Seite 89.

### ❏ **Event Job 10 Shift Clock (Notenzeitpunkt verschieben)**

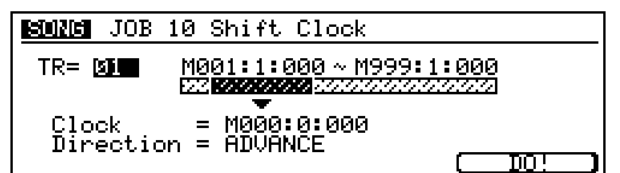

Im Prinzip gleich wie im PATTERN-Modus, mit der Ausnahme daß ein TRACK und nicht eine PHRASE gewählt wird, und daß der wählbare Taktbereich größer ist. Siehe Seite 89.

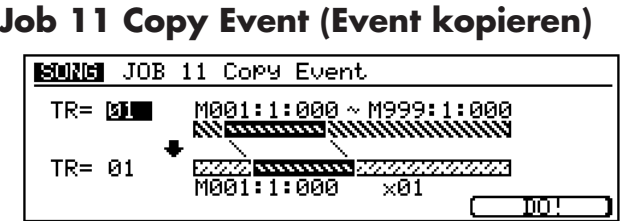

Im Prinzip gleich wie im PATTERN-Modus, mit der Ausnahme daß ein TRACK und nicht eine PHRASE gewählt wird, und daß der wählbare Taktbereich größer ist. Siehe Seite 89.

#### **Job 12 Erase Event (Event löschen)**

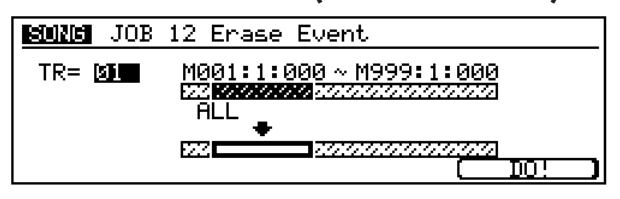

Im Prinzip gleich wie im PATTERN-Modus, mit der Ausnahme daß ein TRACK und nicht eine PHRASE gewählt wird, und daß der wählbare Taktbereich größer ist. Siehe Seite 90.

#### **Job 13 Extract Event (Event extrahieren)**

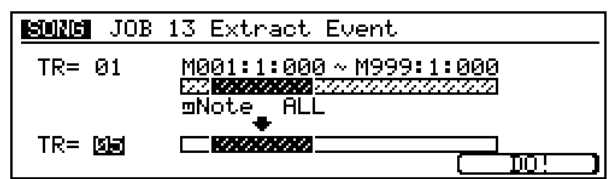

Im Prinzip gleich wie im PATTERN-Modus, mit der Ausnahme daß ein TRACK und nicht eine PHRASE gewählt wird, und daß der wählbare Taktbereich größer ist. Siehe Seite 90.

#### **Job 14 Create continuous Data (kontinuierliche Daten erzeugen)**

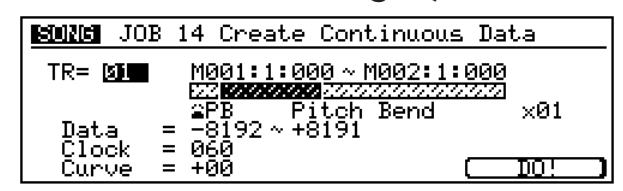

Im Prinzip gleich wie im PATTERN-Modus, mit der Ausnahme daß ein TRACK und nicht eine PHRASE gewählt wird, und daß der wählbare Taktbereich größer ist. Siehe Seite 91.

#### **Job 15 Thin Out (Spur ausdünnen)**

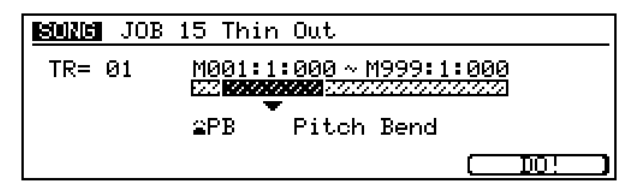

Im Prinzip gleich wie im PATTERN-Modus, mit der Ausnahme daß ein TRACK und nicht eine PHRASE gewählt wird, und daß der wählbare Taktbereich größer ist. Siehe Seite 91.

#### **Job 16 Modify Control Data (Kontrolldaten modifizieren)**

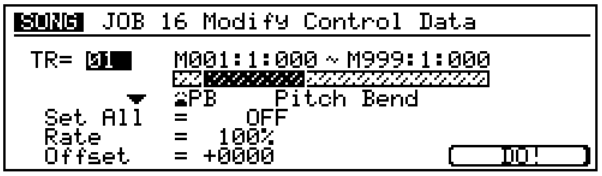

Im Prinzip gleich wie im PATTERN-Modus, mit der Ausnahme daß ein TRACK und nicht eine PHRASE gewählt wird, und daß der wählbare Taktbereich größer ist. Siehe Seite 92.

#### **Job 17 Time Stretch (Zeitdehnung)**

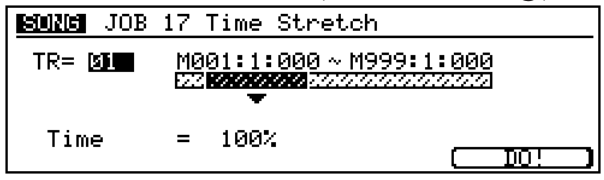

Im Prinzip gleich wie im PATTERN-Modus, mit der Ausnahme daß ein TRACK und nicht eine PHRASE gewählt wird, und daß der wählbare Taktbereich größer ist. Siehe Seite 92.

#### ❏ **Measure Job 18 Create Measure (Takt erzeugen)** 1

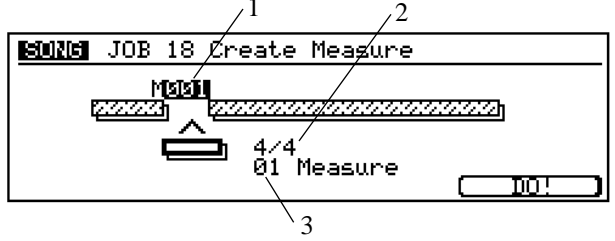

Mit diesem Job werden ein oder mehrere leere Takte auf dieselbe zeitliche Position in alle Spuren eingefügt.

#### **1. Einfügeposition**

Mit dem Wert "M" wird die Position gewählt, an der die Takte eingefügt werden. Genauer gesagt, legt dieser Wert die Taktnummer (innerhalb des Songs) für den ersten eingefügten Takt fest. Bei einem Wert von 001 beispielsweise, werden die Takte ganz am Anfang eingefügt, so daß der erste eingefügte Takt Takt 1 wird. ■ Einstellung : 001 ... 999

hinweis • Wenn Sie den Einfügepunkt hinter das Ende des Songs setzen, fügt der RM1x die leeren Takte nur an das Ende von Spur 1.

#### **2. Taktmaß**

Mit dem mittleren Feld auf dem Bildschirm wird der Taktmaß für den neuen Takt eingestellt. Sie können jedes beliebige Taktmaß verwenden. Dieser Parameter ist besonders nützlich, wenn Sie einen Song einspielen, in dem das Taktmaß häufiger geändert wird.

■ Einstellung : 1/16 ... 16/16; 1/8 ... 16/8; 1/4 ... 8/4

**3. Anzahl der einzufügenden Takte** ■ Einstellung : 01 ... 99

### **Job 19 Delete Measure (Takt löschen)**

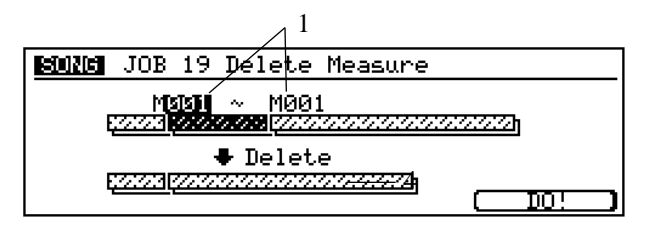

Dieser Job entfernt ein Segment, bestehend aus einem oder mehreren Takten. Das Segment wird von allen Spuren entfernt.

Der Bereich, der nach dem gelöschten Segment folgt, wird nach vorne verschoben (zum Anfang des Songs hin), um die Leerstelle aufzufüllen.

#### **1. Bereich**

Der "M"-Wert gibt das zu entfernende Segment an. Der erste Wert gibt die Nummer des ersten Taktes des Segments; der zweite Wert gibt die Nummer des letzten Taktes.

■ Einstellungen : 001 ... 999

### ❏ **Track Job 20 Copy Track (Spur kopieren)**

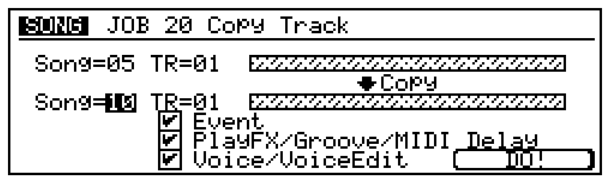

Im Prinzip gleich wie im PATTERN-Modus, mit der Ausnahme daß im SONG-Modus es nicht nötig ist, eine Sektion zu spezifizieren, und daß die Datentypen anders sind. Siehe Seite 95.

#### **Job 21 Exchange Track (Spur tauschen)**

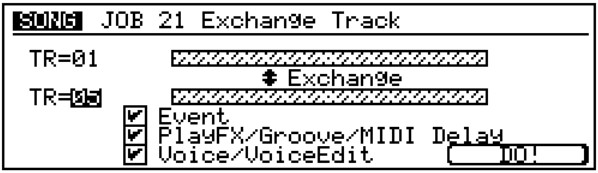

Im Prinzip gleich wie im PATTERN-Modus, mit der Ausnahme daß die Datentypen anders sind. Siehe Seite 96.

### **Job 22 Mix Track (Spur mischen)**

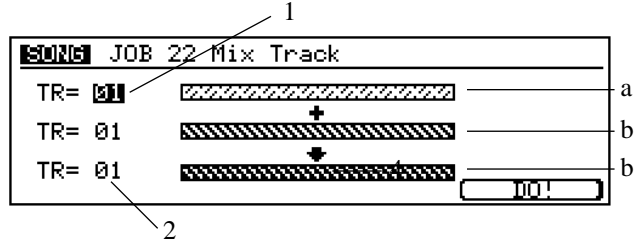

Mit diesem Job können Sie alle Daten aus einer bestimmten Sequenzerspur in eine andere mischen. Die beiden Spuren müssen sich nicht im selben Song befinden.

Wenn der Vorgang abgeschlossen ist, ist die Quellspur unverändert, die Zielspur dagegen enthält sowohl die ursprünglichen als auch eine Kopie der Daten der Quellspur.

#### **1. Quellspur (Spur "a")**

Der erste TR-Wert legt die Quellspur fest. Dies ist die Spur, die diejenigen Daten enthält, in die Zielspur gemischt werden sollen. Nach dem Mischen ist der Inhalt der Quellspur unverändert.

■ Einstellungen : 01 ... 16

#### **2. Zielspur (Spur "b")**

Der zweite TR-Wert legt die Zielspur fest. Der ursprüngliche Inhalt dieser Spur wird mit dem Inhalt von Spur "a" gemischt.

■ Einstellungen : 01 ... 16

### **Job 23 Clear Track (Spur löschen)**

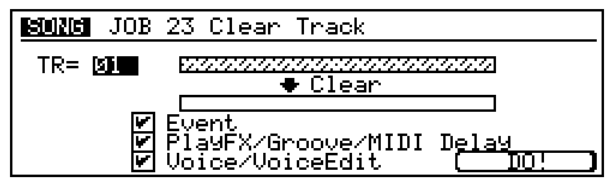

Im Prinzip gleich wie im PATTERN-Modus, mit der Ausnahme daß im SONG-Modus es nicht nötig ist, eine Sektion zu spezifizieren, und daß die Datentypen anders sind. Siehe Seite 96.

#### **Job 24 Normalise Play Effect (Spieleffekt normalisieren)**

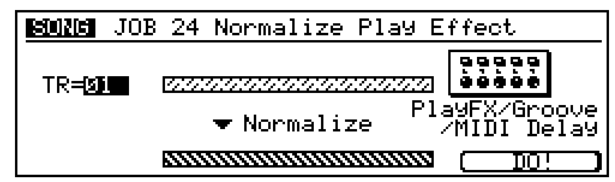

Gleich wie im PATTERN-Modus. Siehe Seite 96.

#### **Job 25 Divide Drum Track (Drum-Spur teilen)**

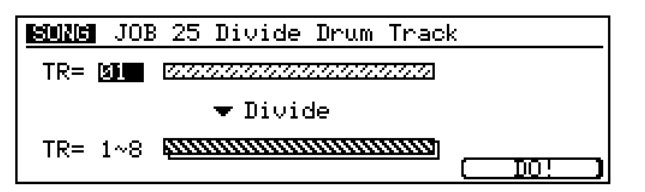

Gleich wie im PATTERN-Modus. Siehe Seite 97.

#### ❏ **Song Job 26 Copy Song**

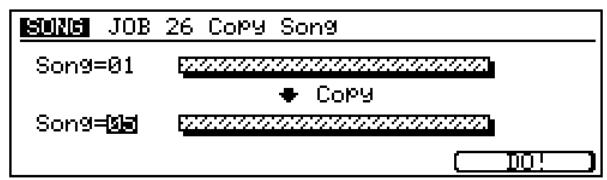

Gleich wie im PATTERN-Modus. Siehe Seite 97. Der einzige Unterschied ist, daß im SONG-Modus es nicht nötig ist, eine Sektion zu definieren, da da das Konzept von "Sektionen" nur im PATTERN-Modus gilt.

■ Einstellungen : Song U01 ... U20

#### **Job 27 Clear Song**

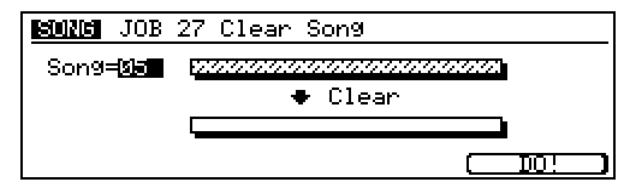

Gleich wie im PATTERN-Modus. Siehe Seite 98. Der einzige Unterschied ist, daß im SONG-Modus es nicht nötig ist, eine Sektion zu definieren, da da das Konzept von "Sektionen" nur im PATTERN-Modus gilt.

■ Einstellungen : Song U01 ... U20

#### **Job 28 Song Name**

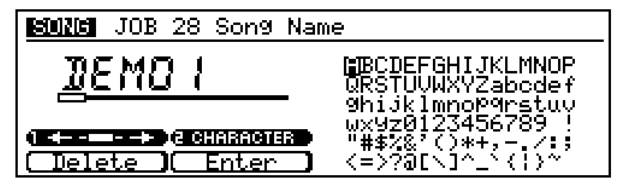

Gleich wie im PATTERN-Modus. Siehe Seite 98.

## **13. Edit**

Gleich wie im PATTERN-Modus. Siehe Seite 99.

### ❏ **Edit**

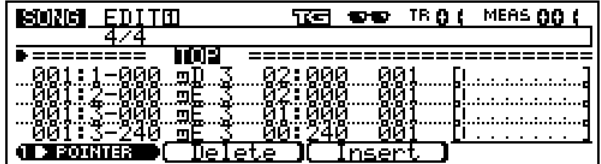

## ❏ **View Filter**

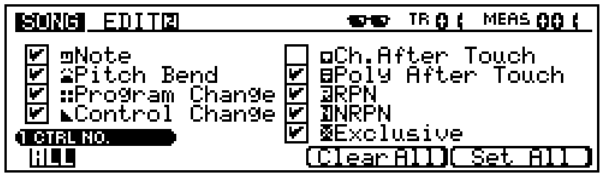

## **14. Song Split (Song zu Pattern)**

## ❏ **Split**

Diese Funktion erlaubt es, einen spezifizierten Bereich von Takten vom aktuellen Song zu einer spezifizierten Sektion in einem spezifizierten Anwender-Stil zu kopieren.

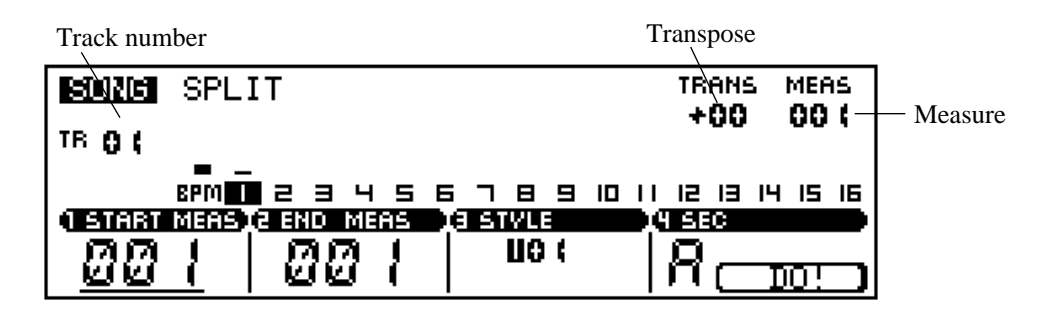

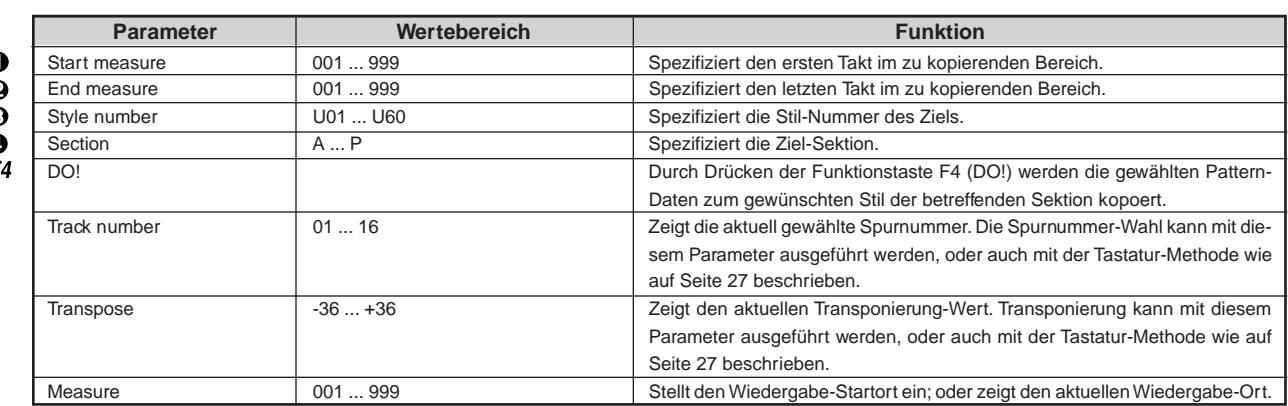

Für Einzelheiten zum Ändern von Werten siehe Grundfunktionen (Seite 26).

Nach dem Spezifizieren von Start- und End-Takten des Bereichs der Song-Daten, die kopiert werden sollen und des Ziel-Stils und der Sektion drücken Sie die Funktionstaste F4 (DO!). "Executing" erscheint kurz im Display, während die Daten kopiert werden.

Die SPLIT-Funktion macht den Vorgang des Teilens eines Songs in mehrfache Sektionen der gleichen Länge schnell und leicht.

Nach dem ersten SPLIT-Vorgang werden die START MEAS und END MEAS Parameter automatisch in Vorbereitung zum Kopieren des nächsten Taktbereichs automatisch eingestellt: START MEAS wird auf den vorherigen END MEAS +1 eingestellt, und END MES wird eingestellt, um einen Taktbereich der gleichen Länge wie der vorherige Bereich zu spezifizieren.

### **MEMO**

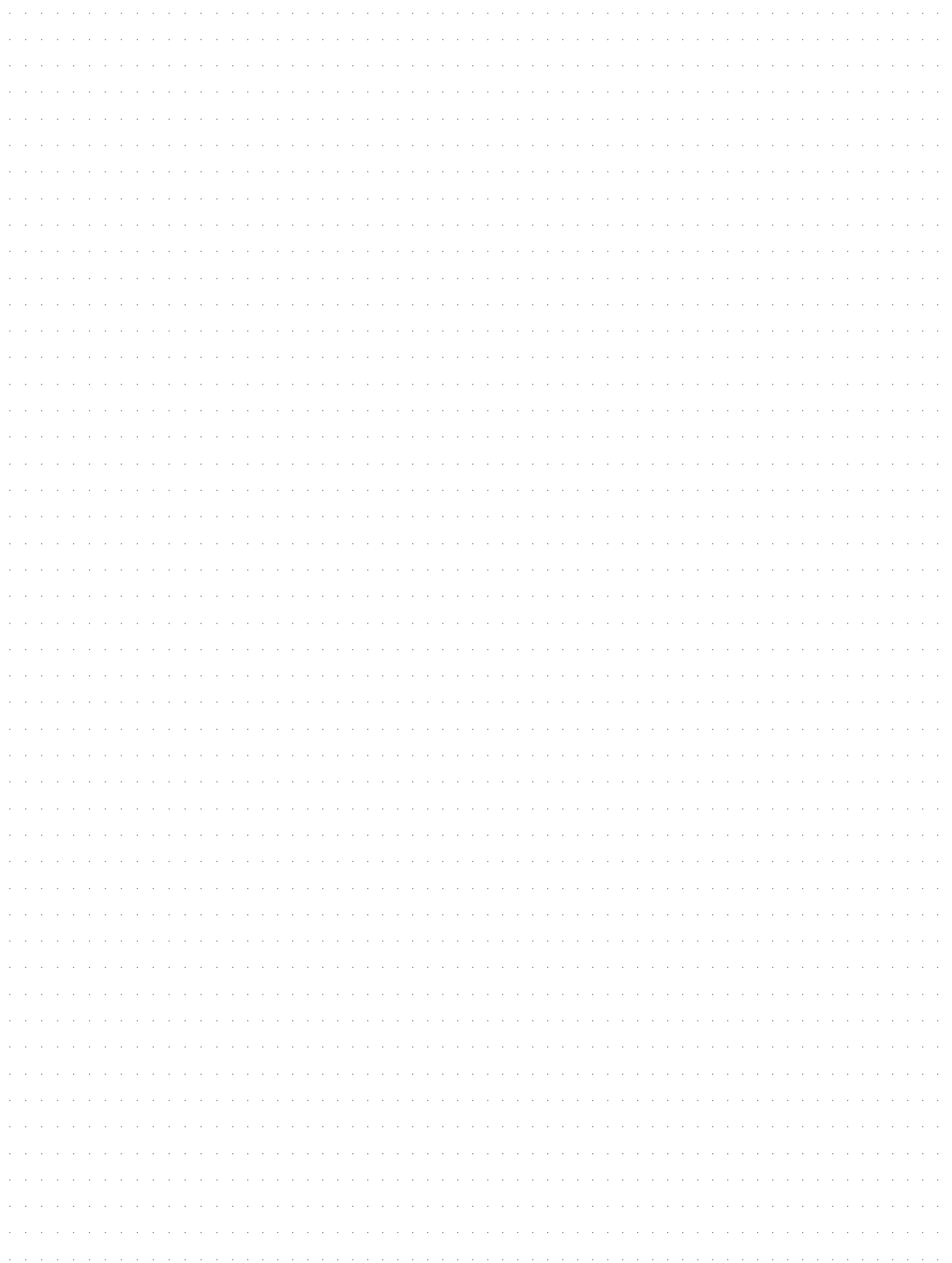

# **Kapitel 5. UTILITY-MODUS**

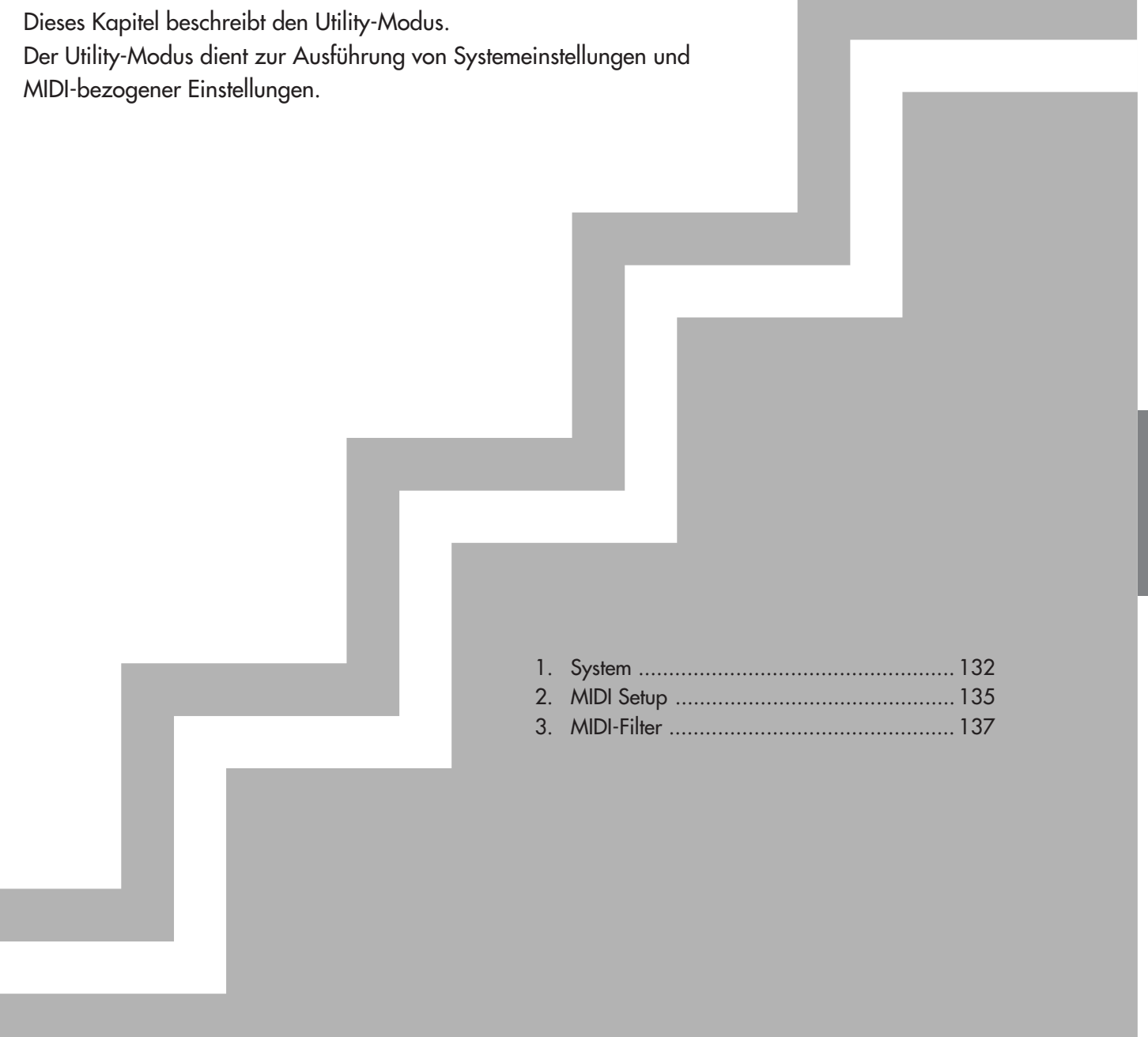

## **1. System**

Hier können Sie Einstellungen für systembezogene Parameter, wie z.B. Master Tune, vornehmen.

## ❏ **Seite 1**

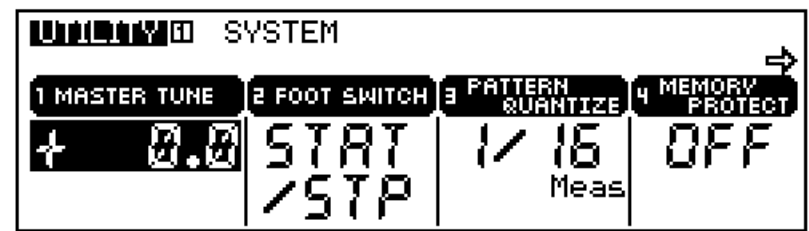

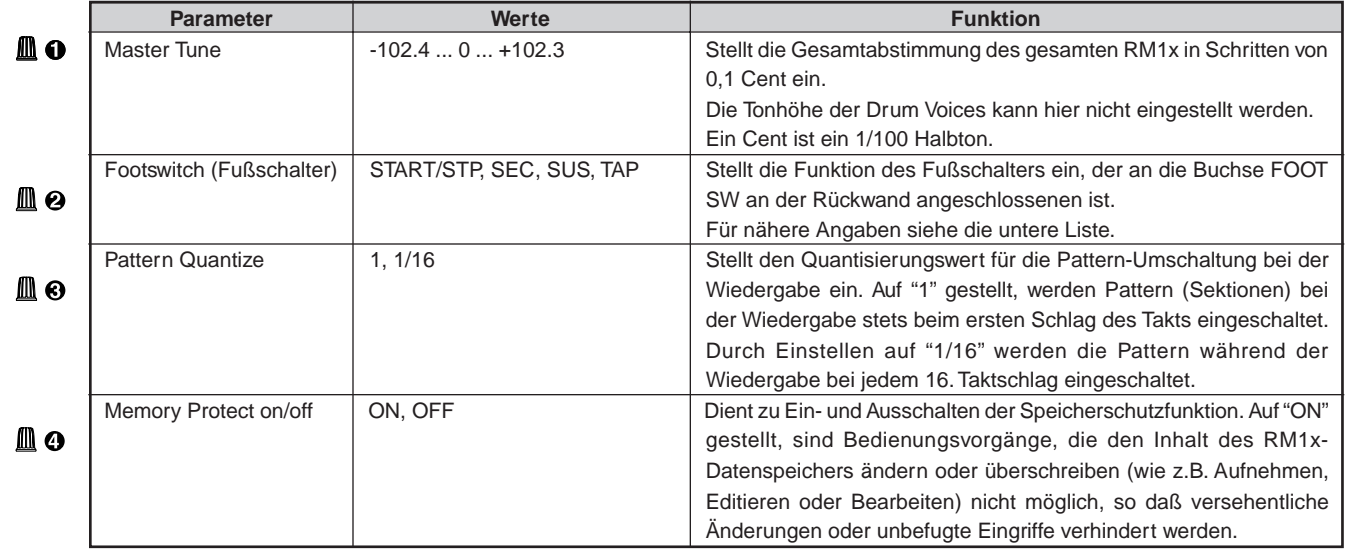

Für Einzelheiten zum Ändern von Werten siehe Grundfunktionen (Seite 26).

#### **[Fußschalter-Funktionsliste]**

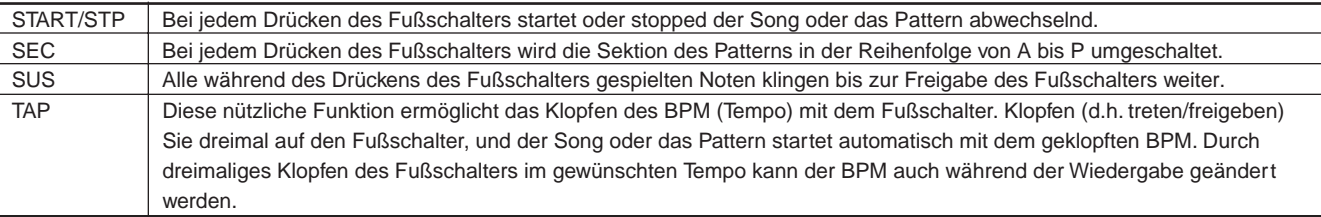

## ❏ **Seite 2**

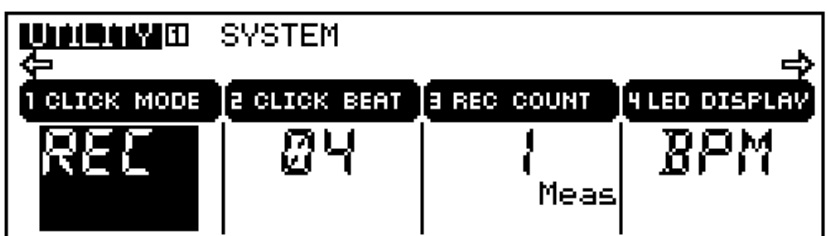

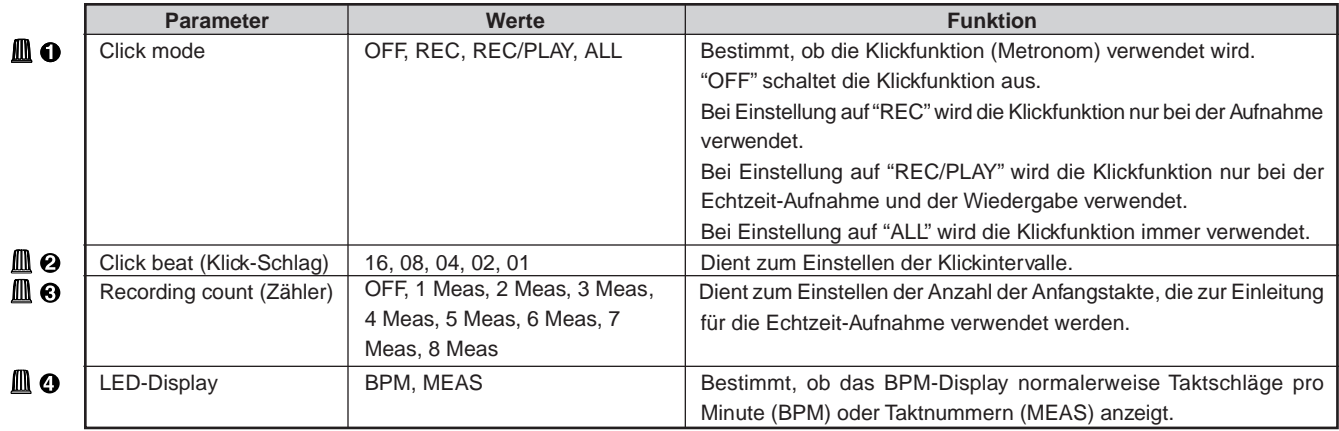

Für Einzelheiten zum Ändern von Werten siehe Grundfunktionen (Seite 26).

## ❏ **Seite 3**

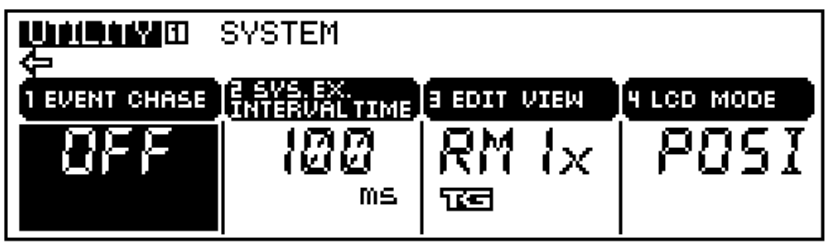

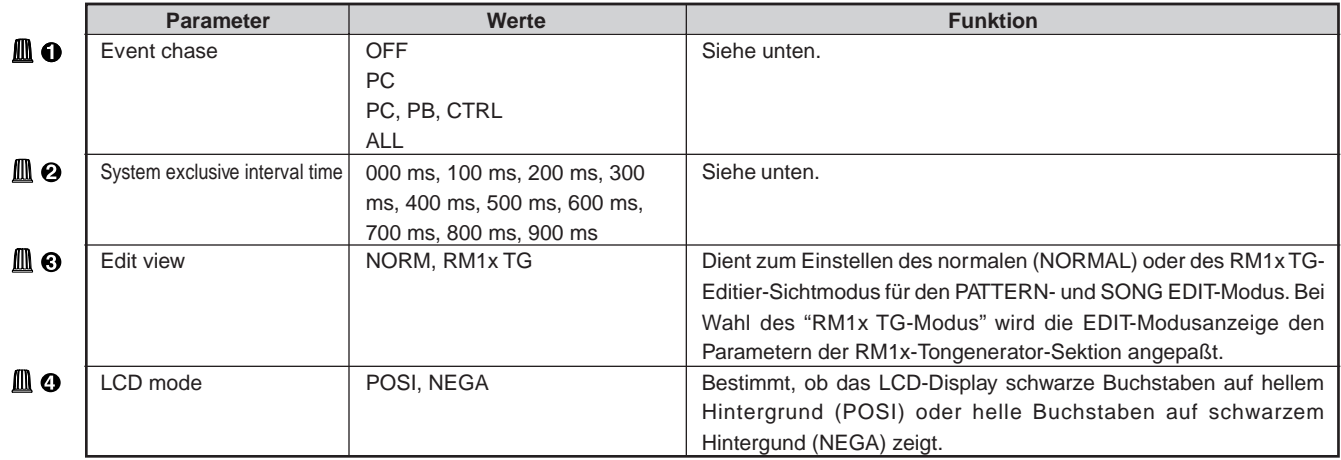

Für Einzelheiten zum Ändern von Werten siehe Grundfunktionen (Seite 26).

#### **Event Chase**

Event Chase ist eine Funktion, mit der die spezifizierten Event-Typen schnell abspielt werden, wenn ein Song, Pattern oder eine Phrase von der Mitte ab wiedergegeben, zurückgespult oder vorgespult wird. Diese Funktion gewährleistet, daß die gewählten Voices, Pitch-Änderungen usw. bei Beginn der Wiedergabe korrekt plaziert sind.

Wird ein Song oder ein Phrase mit Programm- oder Tonbeugungsänderungen von der Mitte an abgespielt, zurück- oder vorgespult, treten bei der Wiedergabe eventuell unerwartete Voices oder falsche Tonhöhen auf. Derartige Probleme können auftreten, wenn der übersprungene Abschnitt des Songs oder der Phrase Events, wie z.B. Programmänderungen oder Tonbeugungen, enthält.

Bei Verwendung der Event Change-Funktion werden die angegebenen Event-Typen, jedesmal wenn ein Song oder eine Phrase von der Mitte an abgespielt wird, von Anfang an mit hoher Geschwindigkeit wiedergegeben. Das heißt, daß von der Eingabe des Startbefehls bis zum tatsächlichen Beginn der Wiedergabe mitunter eine gewisse Zeit verstreicht oder die Vor-/Rückspulgeschwindigkeit langsamer ist.

Bei Einstellung der Event Chase-Funktion auf ALL, werden große Mengen von MIDI-Daten vom MIDI OUT-Anschluß übertragen, was dazu führen kann, daß am externen MIDI-Gerät, das die Daten empfängt, MIDI-Fehler auftreten können.

#### ■ **Einstellungen:**

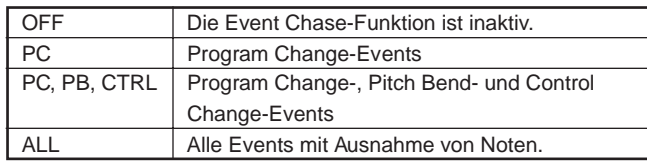

#### **Intervallzeit**

Bei der Wiedergabe von systemspezifischen Daten (Bulk-Daten), die auf einer Sequenzspur aufgenommen wurden, wird zwischen jedes 1 KB (Kilobyte) von Daten ein dieser Einstellung entsprechender Intervall eingefügt.

Wenn die aufgenommenen Bulk-Daten an ein externes MIDI-Gerät zurückübertragen werden, kann eine unzureichende Bulk-Daten-Verarbeitungsleistung des Empfangsgeräts zu MIDI-Fehlern führen. Die Einstellung einer angemessenen Intervall-Zeit ermöglicht in diesem Fall eine Übertragung der Bulk-Daten entsprechend der Verarbeitungsleistung des Empfangsgeräts.

Auf Sequenzspuren wird jede Einheit der systemspezifischen Daten an einem einzelnen Zeitpunkt aufgenommen. Bei der Wiedergabe dieser Daten fügt die Interval Time-Funktion zwischen jedes 1 KB von Daten eine Verzögerung ein. Die Verzögerung wird in Einheiten von 100 ms (1/100 Sekunde) festgelegt.

Senken Sie bei Auftreten eine MIDI-Fehlers am empfangenden Gerät die Intervall Time-Einstellung und versuchen Sie die Daten noch einmal zu übertragen.

## **2. MIDI Setup**

Die MIDI-Seite ermöglicht das Eingeben von MIDI-Einstellungen für den RM1x.

## ❏ **Seite 1**

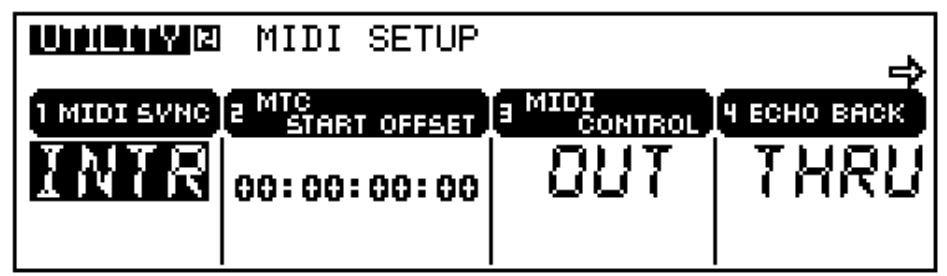

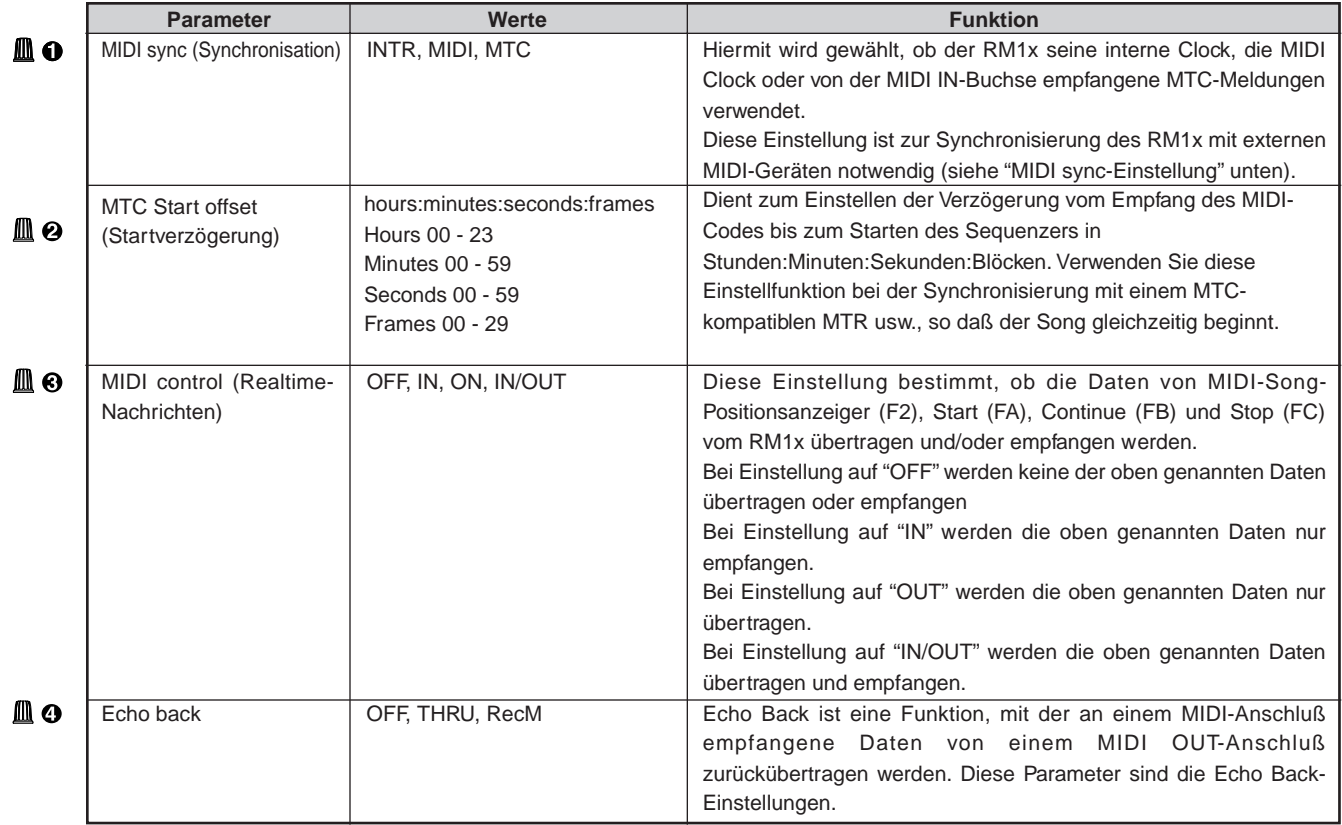

Für Einzelheiten zum Ändern von Werten siehe Grundfunktionen (Seite 26).

#### ■ **MIDI sync-Einstellung:**

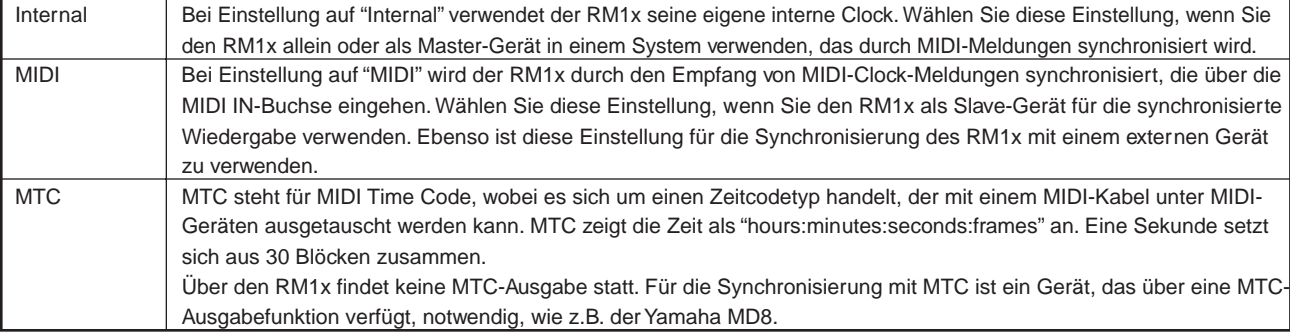

#### ■ **Echo backing-Einstellungen:**

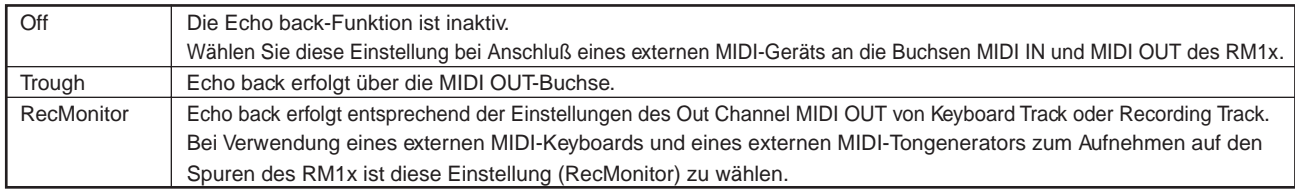

hinweis • Bei systemspezifischen Meldungen von 128 Bytes oder länger erfolgt kein Echo back-Effekt.

## ❏ **Seite 2**

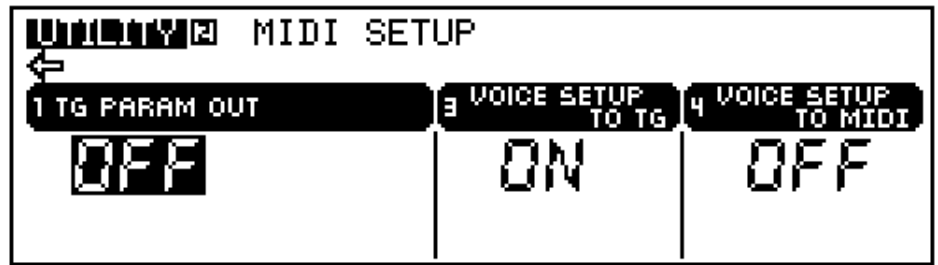

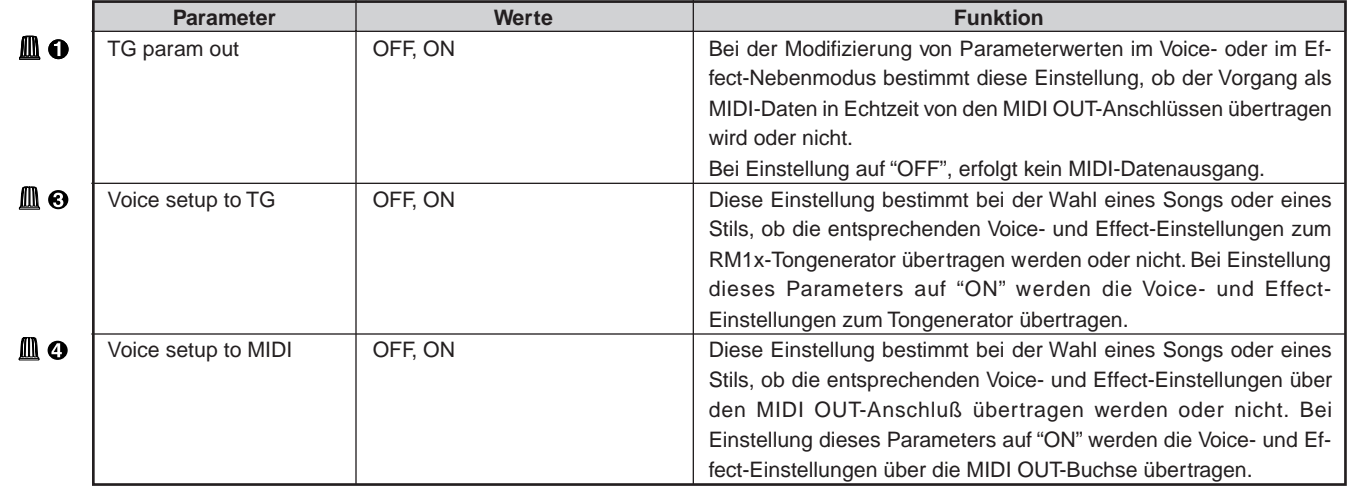

Für Einzelheiten zum Ändern von Werten siehe Grundfunktionen (Seite 26).

## **3. MIDI-Filter**

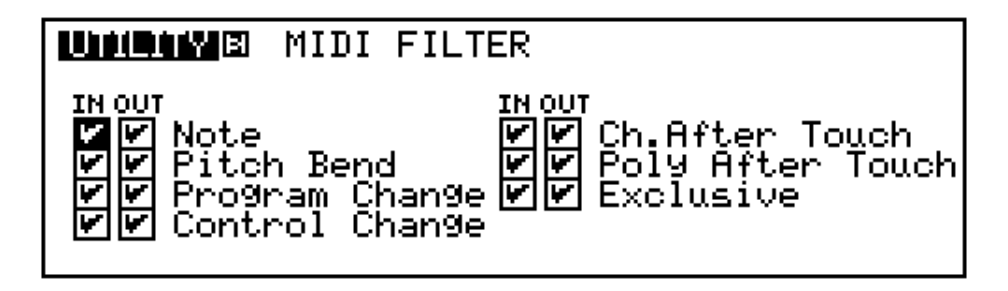

MIDI Filter-Einstellungen ermöglichen das Herausfiltern bestimmter MIDI Events aus dem Fluß der MIDI-Daten, die den Anschluß MIDI IN oder MIDI OUT passieren.

Die MIDI Filter-Einstellungen können für Aufnahme- und Wiedergabe des Sequenzer-Frames verwendet werden und haben keinen Einfluß auf die Tongenerator-Sektion.

Das Display zeigt an, ob der betreffende MIDI Event übertragen oder blockiert wird.

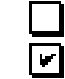

Der angegebene MIDI Event wird nicht übertragen.

Der angegebene MIDI Event wird übertragen.

Zum Abhaken oder Entfernen eines Häkchens vor einem Filter-Gegenstand: Markieren Sie das betreffende Kästchen mit den Cursor-Tasten (hell hervorheben), und entfernen Sie das Häkchen anschließend mit der Taste [NO - 1]. Zum Abhaken eines Gegenstands dient die Taste [YES +1].

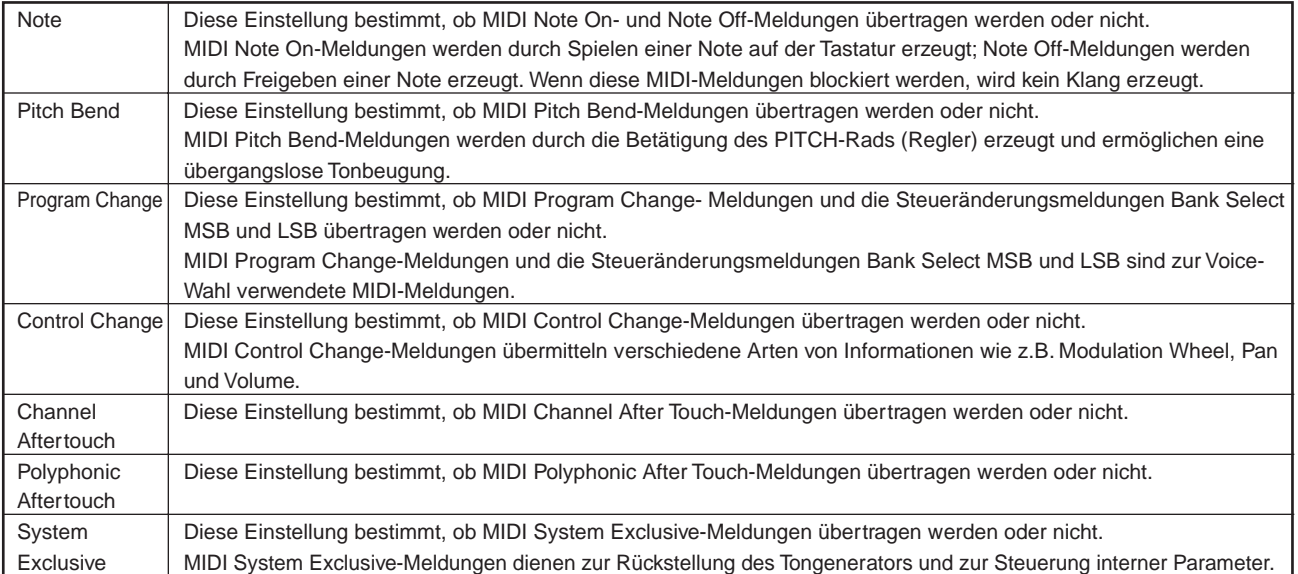

### **MEMO**

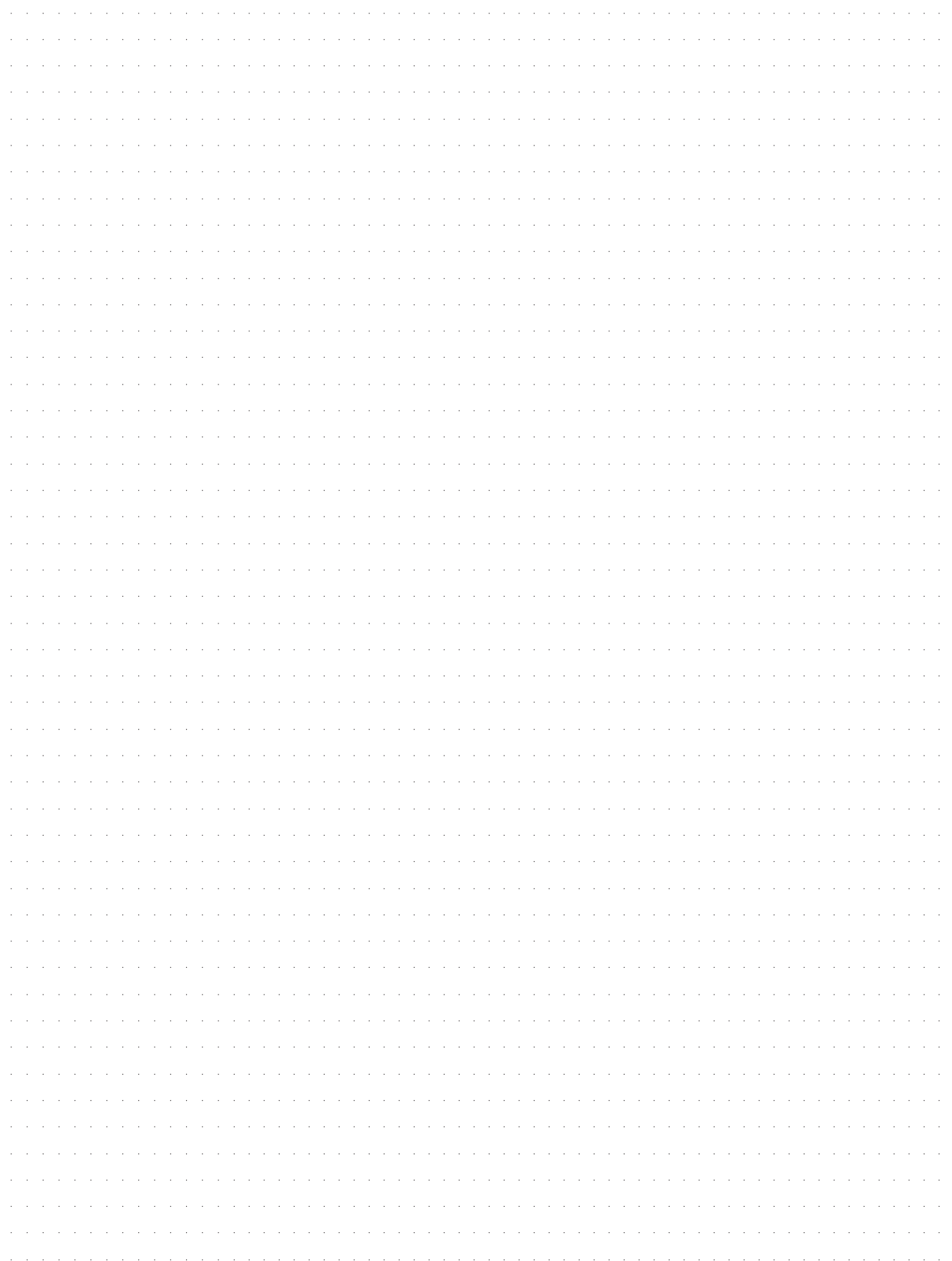

## **ANHANG**

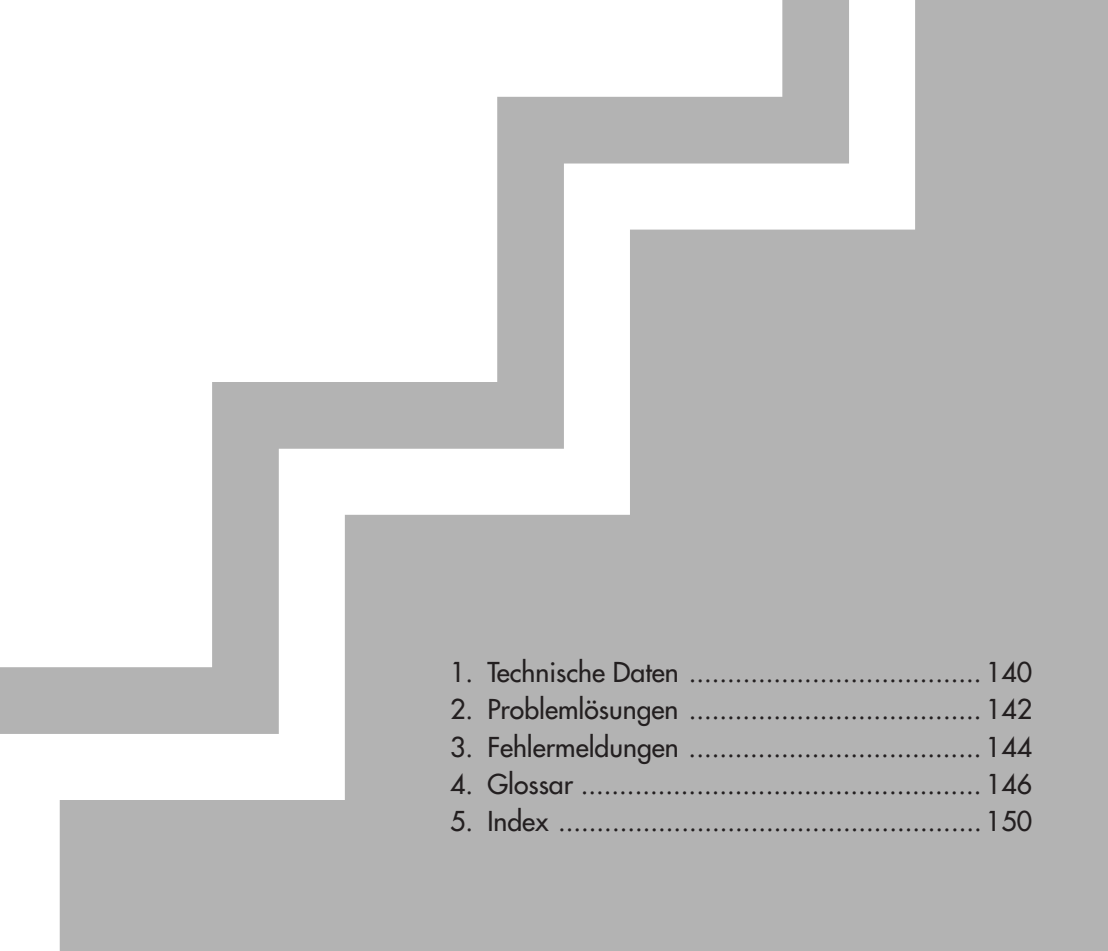

## **1. Technische Daten**

#### **Sequenzer-Sektion**

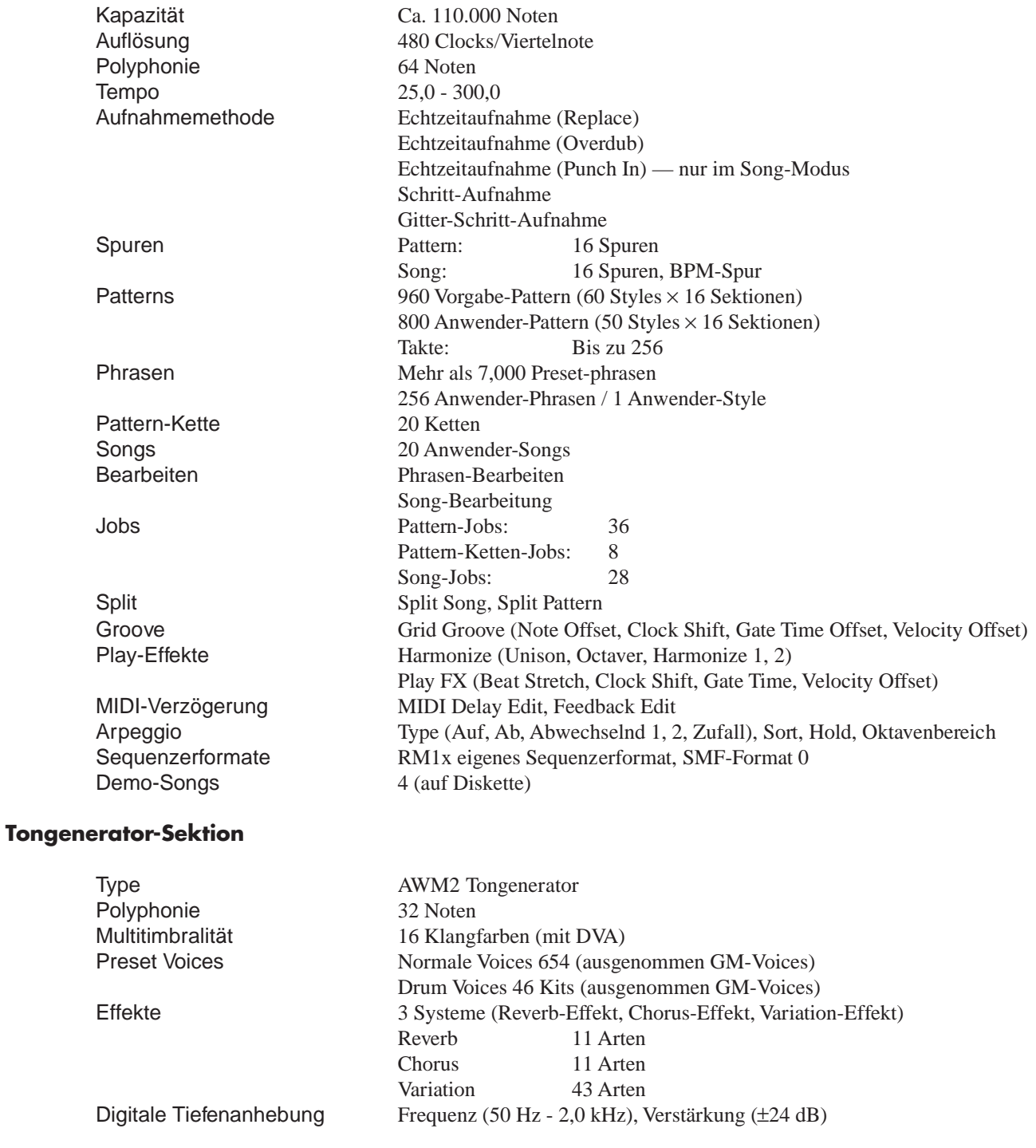

Lautstärkeregler (VOLUME) Zuweisbare Regler (×8) Displayregler (×4)

Kontrastregler (CONTRAST)

Modustasten ([PATTERN], [PATT CHAIN], [SONG], [UTILITY])

Submodus-Tasten ([GROOVE], [PLAY FX], [MIDI RELAY], [ARPEGGIO],

#### **Regler** Standby/Ein-Schalter (STANDBY/ON)

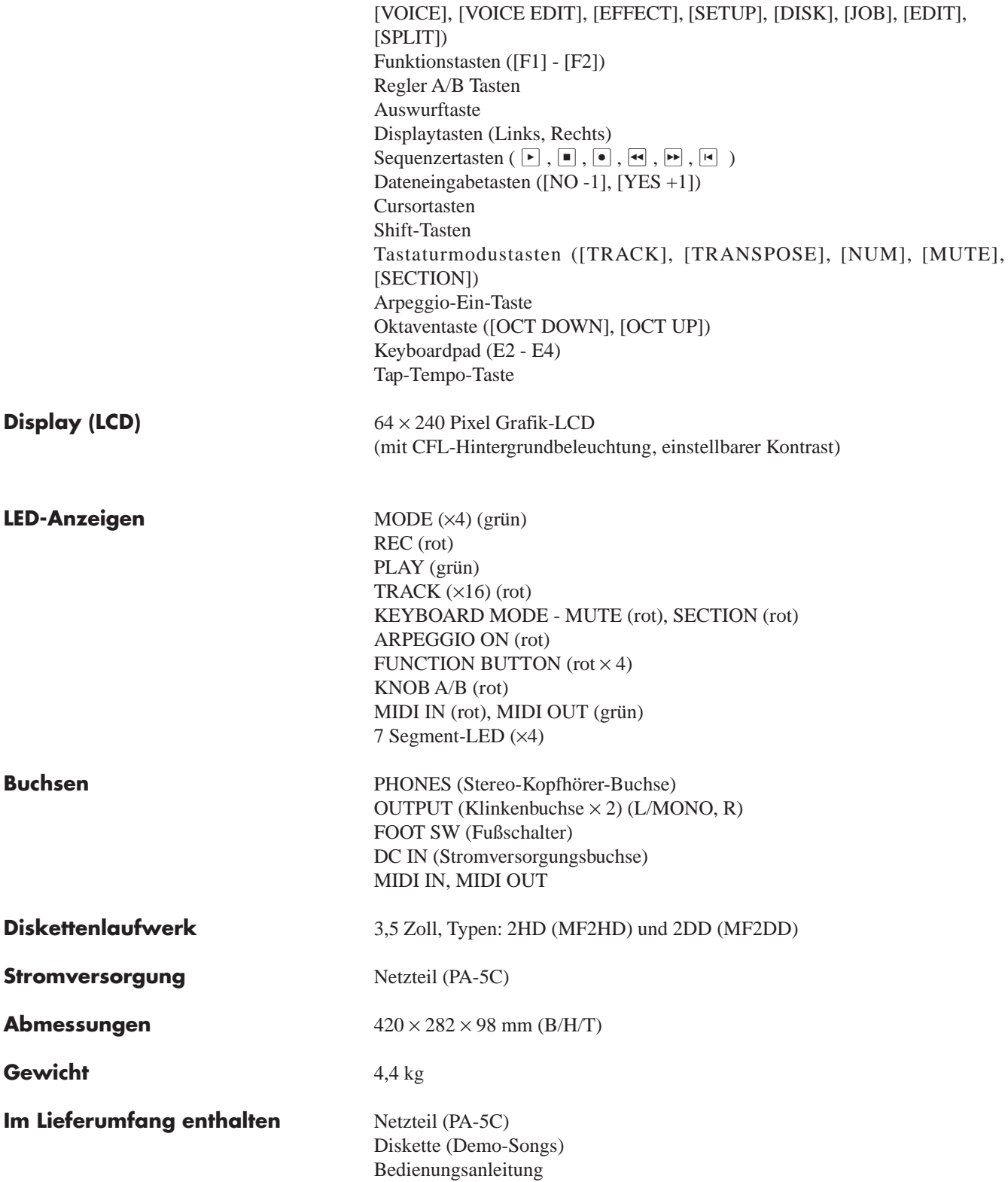

\* Änderungen bei Design und technischen Daten im Sinne der Produktverbesserung bleiben vorbehalten.

## **2. Problemlösungen**

Wenn Sie auf Probleme wie "kein Ton", "merkwürdiger Klang" oder "der Sequenzer funktioniert nicht" stoßen sollten, prüfen Sie bitte folgende Punkte, bevor Sie annehmen, daß das Gerät nicht funktioniert. In vielen Fällen kann das Problem ohne großen Aufwand gelöst werden. Wenn das Problem nicht gelöscht werden kann, wenden Sie sich an einen Yamaha-Händler Ihrer Wahl in Ihrem Land.

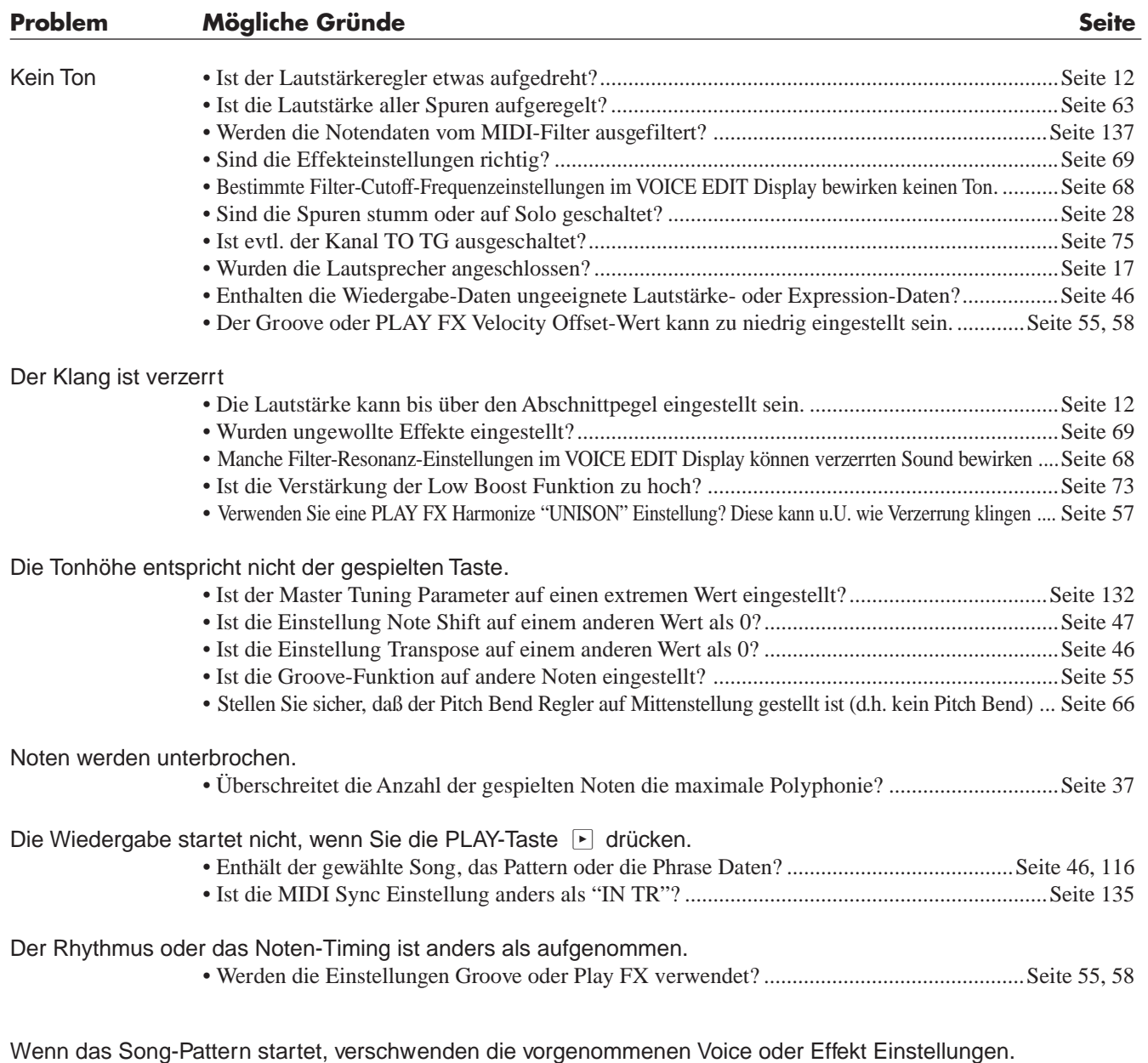

- Enthält der Anfang des Pattern/Song Daten, die den Tongenerator umstellen?.......................Seite 136
	- Wurden Daten (Dateityp "TG HEADER") geladen? .................................................................Seite 43 Voice Submodus und Effekt-Submodus Einstellungen werden von Control Change oder Exklusiv-Daten innerhalb eines Pattern/Song beeinflußt.

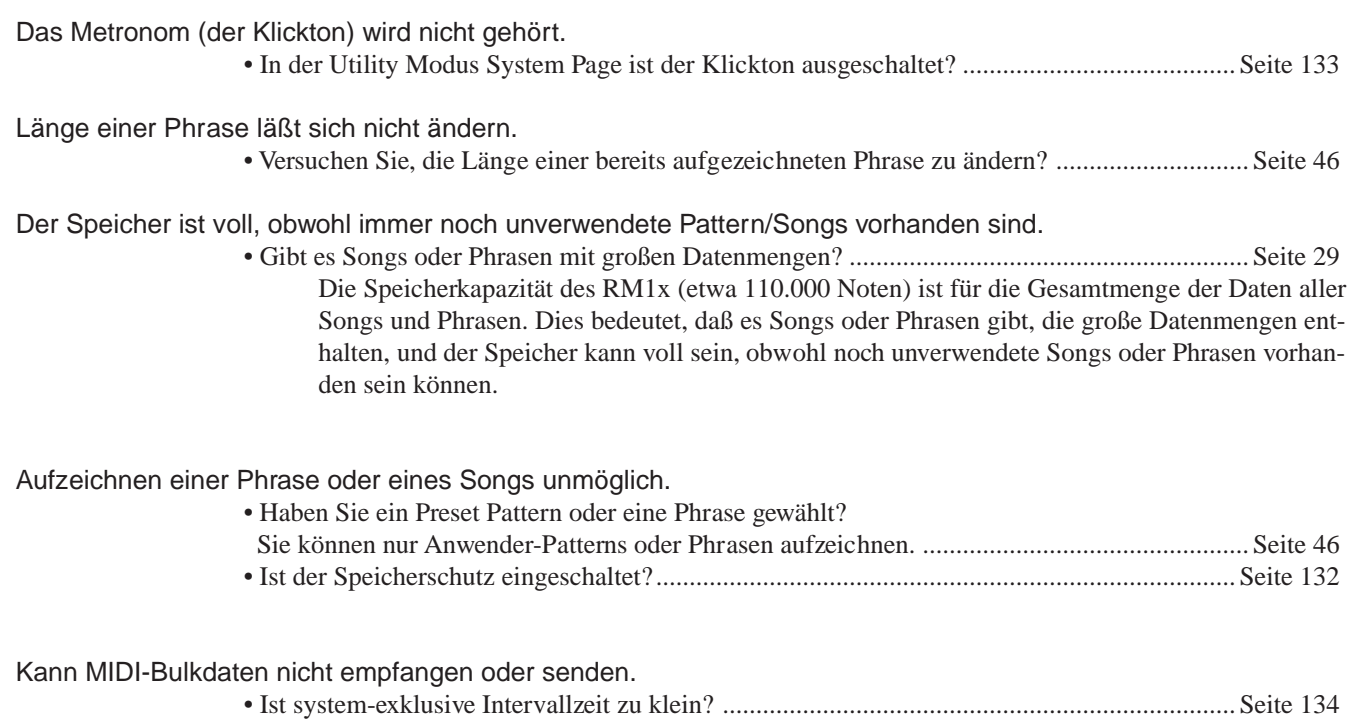

## **3. Fehlermeldungen**

#### **•Monitor**

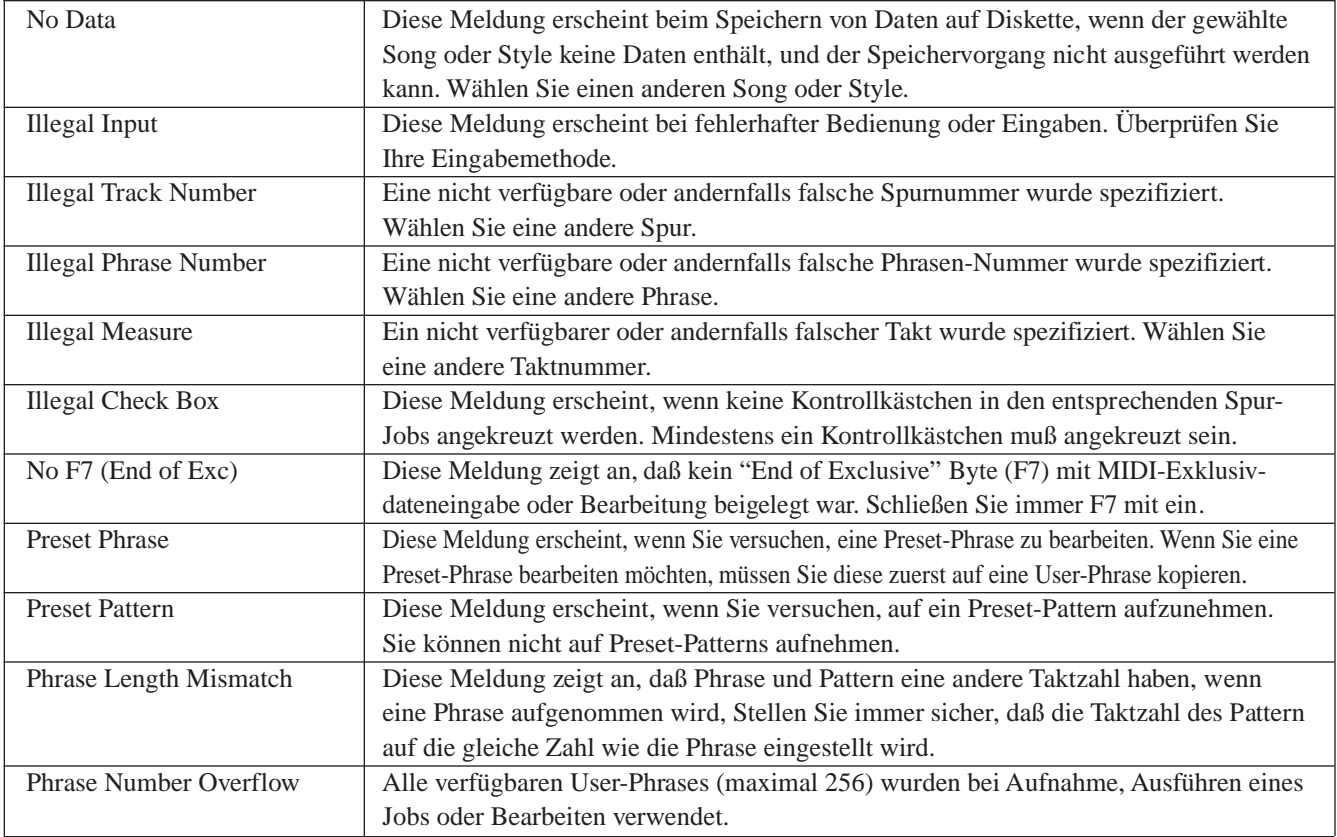

#### **•System**

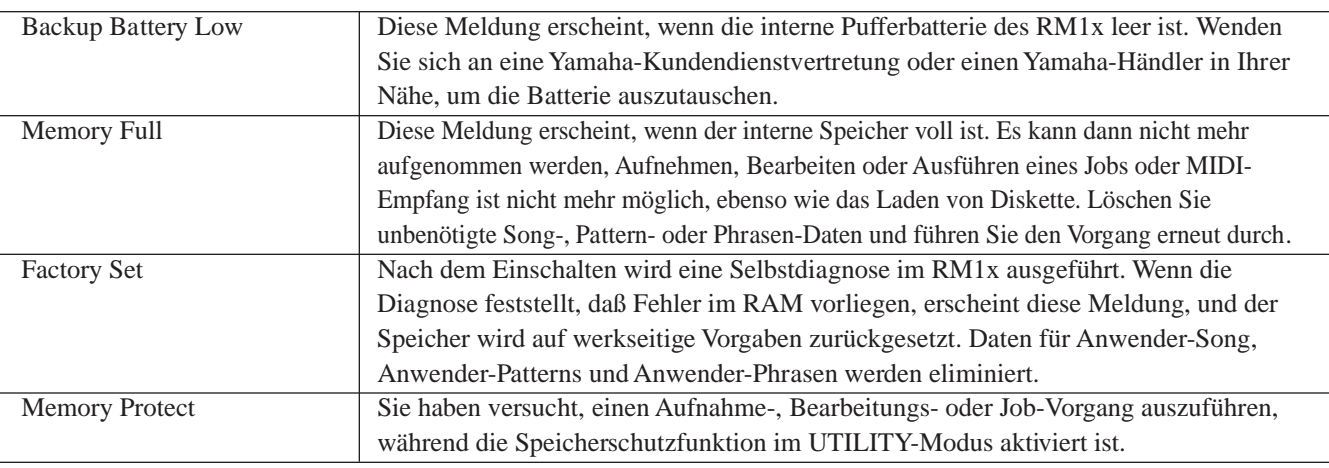

#### **•MIDI**

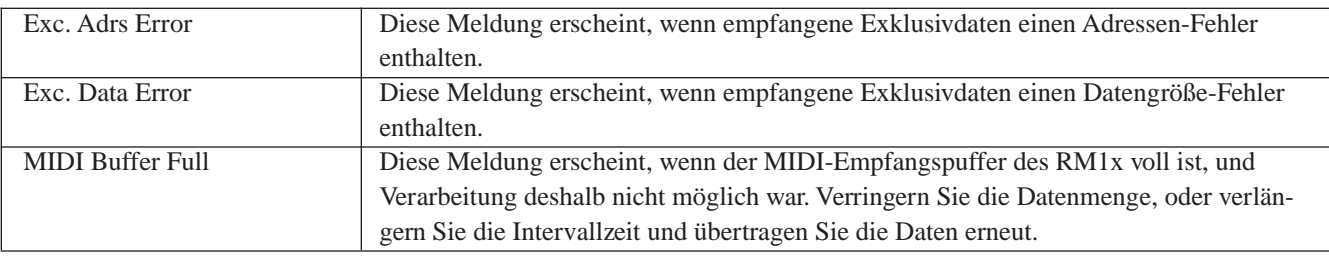
## **•DISK**

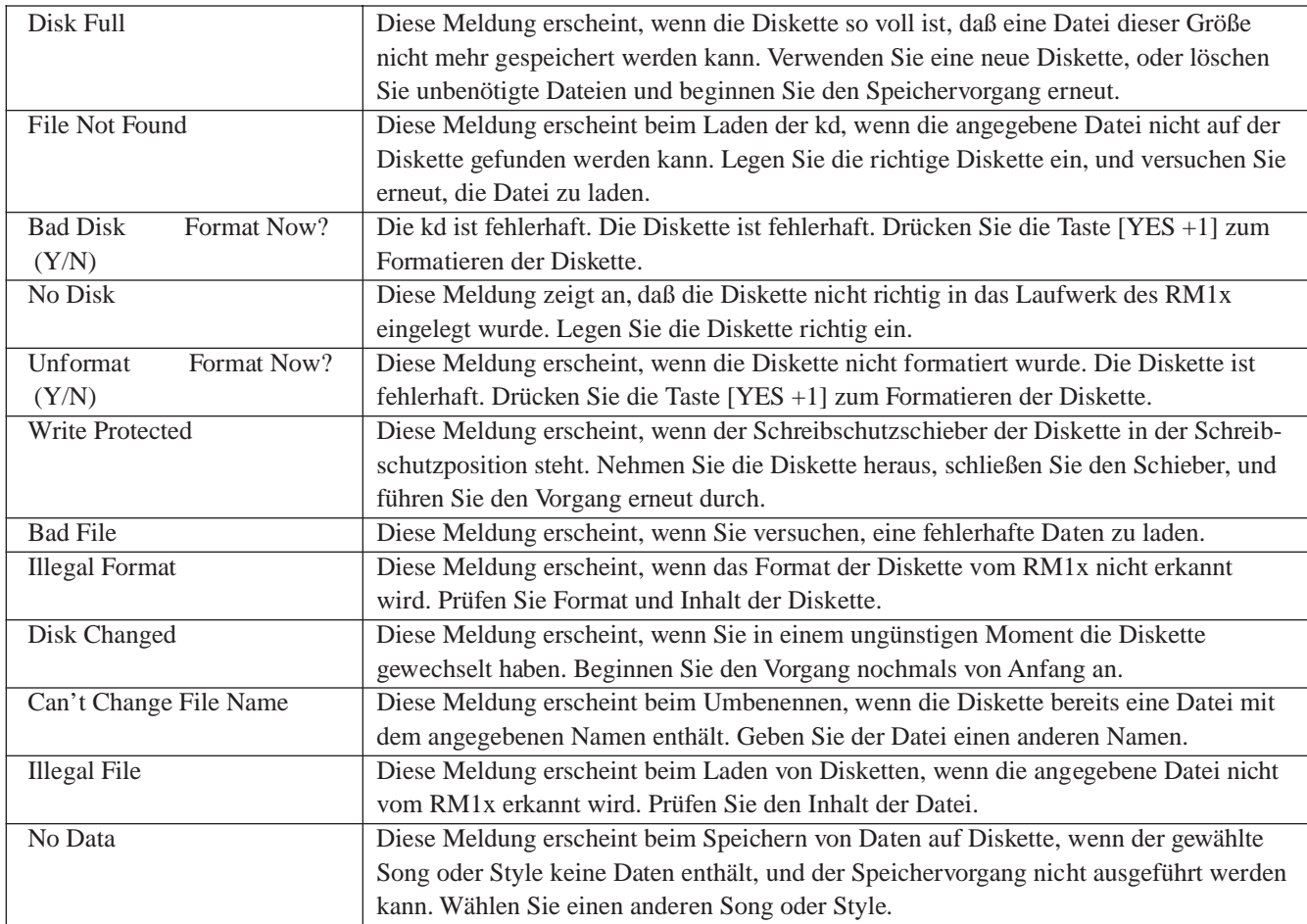

## **•Andere Meldungen**

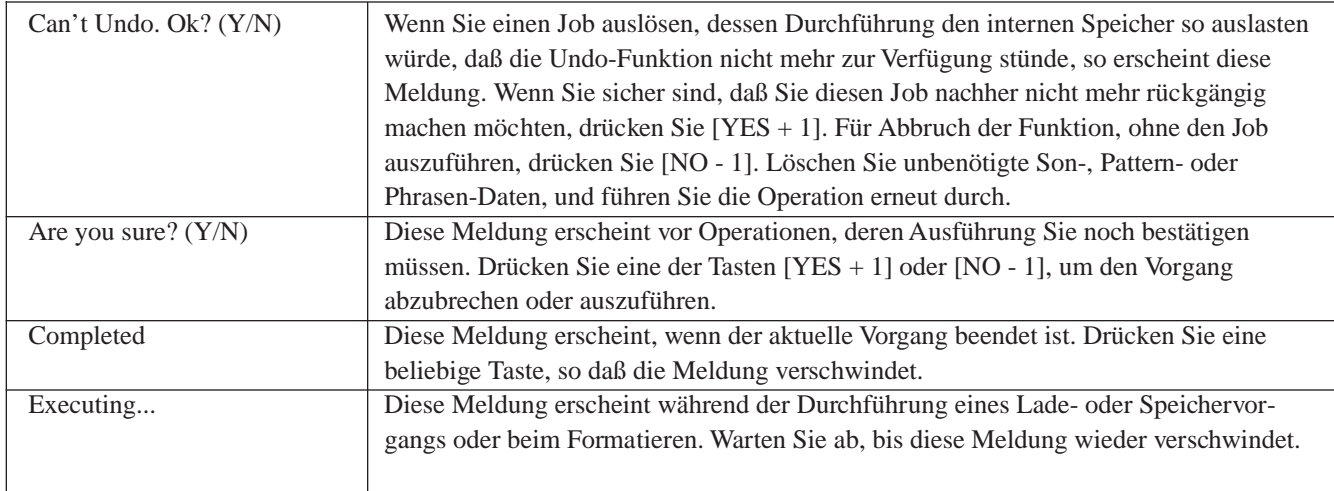

# **4. Glossar**

## **A**

- Aftertouch: MIDI-Nachrichten, die von einer MIDI-Tastatur gesendet werden, wenn nach dem Anschlagen Druck auf die Tasten angewendet wird.
- Attack Time: Die Zeit, die nach dem Anschlagen einer Note verstreicht, bis die Lautstärke von 0 bis zum Maximum angestiegen ist.
- AWM2-Tonerzeugung: AWM2 ist eine Abkürzung für Advanced Wave Memory 2. Dies bezeichnet eine Methode der Tonerzeugung, entwickelt von Yamaha, die auf digital aufgenommenen Wellenformen (Waves) basiert. Da sie die komplexen Wellenformen akustischer Instrumente verwendet, ist der Klang besonders realistisch. Durch die eingebauten Digitalfilter erhalten Sie eine präzise Kontrolle über den Klang.

## **B**

- Banknummer: "Banken" oder "Banks" sind nötig, wenn es z.B. mehr als 28 Voices gibt, für die die 128 Programmnummern nicht ausreichen. Beim RM1x wählt die Banknummer z.B. eine Variation-Voice einer XG-Extension-Bank (die genaue Voice hängt noch von der Programmnummer der Voices der XC Basic Bank ab).
- Beat: Tatktschlag im 44-Takt z.B. I Viertel, im 6/8-Takt em Achtel. Ein Schlag ist die rhythmische Einheit eines Taktes and bestimmt, wie der Rhythmus gezählt wird.
- BMP (Beat Per Minute): Die Spur mit den Daten, die das Wiedergabetempo des Songs bestimmen.
- Brilliance: Em Parameter, der die Brillanz einer Voice regelt. Die Regelung der Brillanz erfolgt beim RM1x durch Änderung der Cutoff-Frequenz des Filters.
- Bulkdaten: Eine große Menge systemexklusiver Nachrichten, die eine Ansammlung von Daten interner Einstellungen eines Gerätes enthalten.
- Busverbindung: Eine elektrische Verbindung, die Audiosignale der Parts oder der Blöcke transportiert. Beispiele für Busverbindungen im RM1x sind die Funktionen "SendVar-Cho", "SendVar-Rev" und "SendCho-Rev", sowie der Stereobus, der alle Signale im Gerät zum Stereoausgang zusammenführt.

### **C**

- Chorus: Ein Effekttyp, der dem Sound Räumlichkeit und Fülle verleiht. Der Effekt verdoppelt und verschiebt das Signal so, als ob mehrere gleiche Instrumente gleichzeitig erklingen.
- Click: Ein Metronom, das für die Aufnahme oder auch bei der Wiedergabe vom Sequenzer erzeugt wird.
- Clock-Impuls: Die Einheit der zeitlichen Auflösung. Beim RM1x entspricht ein Clock-Impuls dem 48Osten Teil einer Viertelnote.
- Control-Event: Eine Gruppe von MIDI-Nachrichten, die gesendet werden, wenn ein "Controller" ("Spielhilfe") wie Modulationsrad, Fußpedal etc. betätigt wird. Jeder Controller besitzt eine eigene Control-Nummer.

Cutoff: Englisches Kurzwort für "Grenzfrequenz" eines Filters. Die Frequenzen eines Signals, das einen Filter durchläuft, werden beginnend mit dieser Frequenz zunehmend abgesenkt.

### **D**

- Decay Time: Die Zeit, die es dauert, bis der Ton von maximaler Lautstärke auf den Decay-Pegel oder den Sustain-Pegel abgefallen ist.
- Delay: Ein Effekt (bzw. ein Effektgerät), das ein Audiosignal verzögern kann. Im RM1x befinden sich einige Delay-Effekte unter den Variation-Effekten.
- Depth: Der Anteil oder die Stärke einer Auswirkung oder eines Effektes.
- Diskette: Fin universelles Speichermedium, verfügbar für die beiden gängigen Schreibdichten 2DD (720-800k) und 2HD (1440k). Eine Diskette muß für ein Gerät formatiert worden sein, bevor sie mit diesem Gerät verwendet werden kann.
- Dumpout: Übertragung sehr vieler (z.B. aller) Daten eines Gerätes als MIDI-System-Exclusive-Nachrichten.
- Dry Sound: Ein Audiosignal, das nicht durch einen Effekt verändert wurde. Normalerweise wird nicht das gesamte Audiosignal durch den Effekt geführt, sondern nur ein Anteil des Signals. Das Endergebnis wird durch Mischung dieses Effektanteils mit dem Direktanteil des Signals (dem Original) gewonnen.

### **E**

- Echo Back: Eine Funktion, bei der die MIDI-Daten, die an der Buchse MIDI IN empfangen wurden, über die Buchse MIDI OUT unverändert weitergeleitet werden.
- Echtzeitaufnahme: Fine Aufnahmemethode, bei der Ihr Spiel in dem Moment aufgenommen wird, in dem Sie spielen, genau wie bei einer konventionellen Mehrspurmaschine. Dabei können musikalischer Ausdruck und Spielnuancen genauestens aufgezeichnet werden.

Edit: Der Prozeß der Bearbeitung und Änderung von Daten.

- Effekt: Ein Gerät oder eine Funktionseinheit, die den Sound bearbeitet und verschiedene Effekte erzeugt. Der RM1x bietet zwei Systemeffekte (Reverb und Chorus) und den Variation-Effekt, der entweder als System- oder als Insertion-Effekt verwendet werden kann.
- Effektanteil: Das Audiosignal, das durch ein Effektgerät bzw. einen Effektprozessor erzeugt wird. Normalerweise wird nicht das gesamte Audiosignal durch den Effekt geführt. sondern nur ein Anteil des Signals. Das Endergebnis wird durch Mischung dieses Effektanteils mit dem Direktanteil des Signals (dem Original) gewonnen.
- Element: Ein Block innerhalb des AWM2-Tongenerators, der einen Klang (Sound) erzeugt. Die Voices des RM1x bestehen aus 1 bis 2 Elementen.
- Envelope Generator (EG): Ein Block, der den Pegel des Tongenerators im zeitlichen Verlauf vom Anschlagen his zum Loslassen der Taste und Ausklingen des Klanges verändert. Der "AEG" regelt die Lautstärke, der "PEG" regelt die Tonhöhe (Pitch) und der FEG regelt den Filter.
- Event: Ein einzelnes MIDI-Ereignis (z.B. ein Note On bzw. Note Off), oder ein Programmwechsel der Daten, aus denen eine Sequenz besteht.
- Exclusive: Siehe "System Exclusive".
- Expression: Ein MIDI-Control-Event, das die Lautstärke eines Parts regelt.

### **F**

- Filter: Ein Block, in dem der Klang durch Absenkung eines einstellbaren Frequenzbereiches beeinflußt wird. Der RM1x besitzt Tiefpaßfilter für jedes Element einer Voice. Mit dem Filter können Sie den Klang durch Absenkung dunkler und wärmer einstellen, oder Sie lassen die Frequenzen passieren, wodurch der Klang strahlender, aber auch härter wird.
- Formatting: Mit dieser Funktion wird eine Diskette in Spuren und Sektoren eingeteilt, so daß das Betriebssystem eines Geräts die belegten und freien Speicherbereiche erkennen und verwalten kann.
- Fußpedal: Ein Controller bzw. eine Spielhilfe, mit der der Filter, die Lautstärke, Effekte etc. während des Spiels gesteuert werden kann.

## **G**

- Gate Time (Notenlänge): Die Zeit, die eine Note klingt (nicht unbedingt gleich dem Notenwert).
- GM: Eine Spezifikation des MIDI Standards Committee, die das MIDI-Format für Tongenerator u.a. so erweitert, daß sich bestimmte Instrumentengruppen (Voices) zuverlässig auf immer den gleichen MIDI-Kanälen befinden.
- Grundton: Der Ton, auf dem ein Akkord aufbaut. In der westlichen Musik gibt es 12 Grundtöne.

## **H**

Hexadezimal (auch sedezimal): Ein Zahlensystem auf der Basis 16, bei dem die Stellen in Einheiten von 16 Ziffern wachsen. Die Buchstaben A-F werden benutzt, um die im Dezimalsystem nicht vorhandenen "Ziffern" 10-15 darzustellen.

## **I**

- Insertion (Effekt): Ein Effekt, der im Voice-Modus für einen einzelnen Sound eingesetzt wird, um dessen Klangcharakter mitzubilden. Im Song-Modus wird ein Insertion-Effekt (im Gegensatz zu den System-Effekten) nur auf den angegebenen Part angewendet, d.h. die Wirkung dieses Effekts bleibt auf diesen Part beschränkt.
- Interval Time: Eine wiederholte Pause, die bei der Übertragung von Bulk-Daten in regelmäßigen Abständen eingefügt wird, um langsameren Geräten den Empfang zu ermöglichen.

## **L**

- Laden: Der Lesevorgang von Daten von einer Diskette in den internen Speicher.
- Length: Der Parameter Length zeigt beim RM1x die Taktanzahl der gewählten Phrase an.
- LFO: Eine Abkürzung Low Frequency Oscillator. Dies ist ein Schwingkreis, der ein Signal niedriger Frequenz erzeugt. Das Signal des LFO darin benutzt werden, urn die Tonhöhe, die Lautstärke oder den Filter zu modulieren und so Effekte wie Vibrato, Tremolo und Wah zu erzeugen.
- LSB: Eine Abkürzung fur Least Significant Byte. Dies ist das unterste Datenbyte, wenn MIDI-Control-Daten fur die Übertragung in zwei Bytes unterteilt werden.

### **M**

- Maximale Polyphonie: Die maximale Anzahl von Noten, die gleichzeitig gespielt werden können. Der RM1x kann 32 Noten gleichzeitig erzeugen (die jeweils aus einem einzigen Element bestehen). Wenn MIDI-Nachrichten mehr Noten fordern, als die maximale Polyphonie zuläßt, werden die letzten noch klingenden Noten ausgeschaltet, und die neuen Noten werden gespielt.
- Master Tune: Gesamtstimmung ein Parameter, mit dem die tonale Stimmung des ganzen Instruments eingestellt wird.
- Measure: Takt die kleinste musikalische, abgeschlossene Einheit, aus der Phrasen, Patterns oder Songs bestehen können. Takte sind immer vollständig (es gibt keine "halben" Takte).
- MDF3: Produktname des Yamaha MIDI Data Filer 3. Dieses Gerät empfängt Daten fur die internen Einstellungen eines MIDI-Gerätes in Form von systemexklusiven Nachrichten und speichert sie auf Diskette.
- MIDI: Bin Akronym für Musical Instrument Digital Interface, ein Standard fur die Datentübertragung zwischen Musikinstrumenten und Peripheriegeräten. Die meisten der heute hergestellten elektronischen Musikinstrumente verfügen über eine MIDI-Spezifikation und haben MIDI-Anschlüsse. Die Instrumente können untereinander verbunden werden, um fernbedient spielbare oder automatisierte Systeme zusammenzustellen.
- MIDI Data Filer: Bin MIDI-Gerät mit Diskettenlaufwerk, das Daten der internen Einstellungen eines MIDI-Gerätes in Form von system-exklusiven Daten empfangen und auf Disketten speichern kann. Bin Beispiel ist der MDF3 von Yamaha.
- MIDI-Kanal: Ober ein einzelnes MIDI-Kabel können 16 einzelne Kanäle übertragen werden, z.B. die Daten für 16 verschiedene Instrumente. Sende- und Empfangskanal müssen übereinstimmen, damit eine Übertragung stattfindet.
- Modulationsrad: ein Controller bzw. eine Spielhilfe, mit der Sie während des Spiels die LFO-Modulation beeinflussen können (die ihrerseits die Lautstärke; den Filter oder die Tonhöhe in verschiedenen Anteilen moduliert).
- MSB: Eine Abkürzung für Most Significant Byte. Dies ist das oberste Datenbyte, wenn MIDI-Control-Daten für die Übertragung in zwei Bytes unterteilt werden.
- Multitimbraler Tongenerator: Ein Tongenerator, der mehr als ein Instrument gleichzeitig wiedergeben kann.
- Mute: Eine Funktion, die eine Spur vorübergehend stummschaltet oder deren Lautstärke reduziert.

## **N**

- Notenname: Die Notenbezeichnung einschließlich der Oktavangabe: die Note (C, D, E etc.), ein Kreuz oder ein Leerzeichen (#), und eine Ziffer, die die Oktave anzeigt (z.B. G3 = Gis in der kleinen Oktave).
- NRPN: Eine Abkürzung fur Non Registered Parameter Number. Dies ist eine Art von MIDI-Control-Events, die benutzt werden, wenn Sounds über MIDI bearbeitet werden. Mit diesen Parametern können Sie Filter oder EG-Einstellungen bearbeiten, oder die Tonhöhe oder Lautstärke aller Instrumente einer Schlagzeug-Voice einstellen.

## **O**

Overdub: Eine An der Echtzeitaufnahme, bei der neues Material aufgenommen wird, ohne vorher aufgenommene Events der Spur zu Iöschen.

## **P**

- Pan: Panorama der Parameter, mit dem Sie die Stereoposition eines Audiosignals einstellen können. ("Pan" oder "Panpot" sind Kurzworte von "Panorama-Potentiometer".) Die Pan-Parameter bei Voice Edit, Song Play, Multi und Effect Edit sind miteinander gekoppelt.
- Patch: Eine Page im Pattern-Modus in der Sie Patterns wahlen und abspielen können, und durch Zuweisung von Phrasen zu jeder Spur Patterns erstellen können.
- Pattern: Muster bei Sequenzern ist ein Pattern ein zeitlich begrenzter Abschnitt mit meist gerader Taktanzahl, der hintereinandergehängt mit anderen oder dem gleichen Pattern einen Song ergibt. Ein Begleit-Pattern besteht aus Schlaginstrumenten, Baß- und Akkordbegleitung, die aus bis zu 16 gleichzeitigen Phrasen zusammengestellt werden kann.
- Parameter: Ein Parameter ist ein Wert, der unter einem immer gleichen Namen auf einer der verschiedenen Pages aufgeführt ist und dort eingestellt werden kann.
- Phrase: Dies ist die kleinste musikalische Einheit der Begleitautomatik. Eine Phrase ist z.B. ein Rhythmus, eine Baßlinie oder eine Akkordbegleitung eines Gitarrenparts.
- Pitch Bend: Ein MIDI Eventtyp, der die Tonhöhe sehr fein (in Ca. 65.000 Schritten) ändern kann.
- Portamento: Ein Effekt, durch den die Tonhöhe der ersten gespielten Note auf die der nächsten gespielten Note hinübergleitet. Höhere Werte des Parameters "Portamento Time" bewirken eine langsame Änderung; bei der Einstellung 0 klingt der Übergang wie ohne Portamento.
- Position: Die Stelle innerhalb eines Songs oder einer Spur, bei der Noten eingegeben werden können oder die Wiedergabe gestartet werden kann. Die Position wird als Takt, Taktschlag, und Clock-Impuls angegeben.
- Programmnummer: Ein Speicherplatz, der über eine Nummer abrufbar ist (z.B. eine Voice).
- Programmwechsel: Ein MIDI-Event, das für die Anwahl von Programmplätzen (z.B. Voices) reserviert ist.

Punch-Aufnahme: Eine Methode der Echtzeitaufnahme, bei der ein Punch-In- und ein Punch-Out-Punkt angegeben werden kann, so daß die Aufnahme nur in diesem zeitlichen Bereich erfolgt.

### **Q**

Quantisierung: Eine Funktion, die das mehr oder weniger ungenaue Timing von Noten oder anderen in Echtzeit aufgenommenen Events korrigiert.

## **R**

- Release Time: Die Zeit, die nach dem Loslassen einer Taste bis zum völligen Verklingen des Tons verstreicht.
- Replace: Eine Methode der Echtzeitaufnahme oder der Punch-Aufnahme, bei der die bestehenden Daten einer Spur gelöscht und durch die neuen Daten ersetzt werden.
- Resonanz: ein Parameter, mit dem der Signalpegel im Frequenzbereich der Grenzfrequenz (Cutoff) in Eigenschwingung versetzt und somit angehoben wird. Durch Anhebung der Obertöne in diesem Bereich kann so ein "spitzer" Klang erzeugt werden, der das Instrument dünner, heller und schärfer klingen läßt.
- Reverb: Hall ein Effekt, der die akustischen Eigenschaften eines Raumes oder einer Umgebung nachbildet. Der Schall, der unser Ohr erreicht, besteht aus dem Direktsignal und den Reflexionen des Signals in unserer Hörumgebung (Wände, Decken, etc.). "Reverb" erzeugt diese indirekten Reflektionen durch Rechenvorgänge. Einige der Reflexionen im Hallsignal sind als Echo erkennbar, der Begriff "Reverb" bezeichnet jedoch den diffusen Klang vieler vermischter Echos.
- RPN: Eine Abkürzung für "Registered Parameter Number". Diese MIDI-Nachrichten werden benutzt, um spezielle Part-Parameter wie Pitch Bend Sensitivity oder Tuning einzustellen.

### **S**

- Save: Dauerhaftes Ablegen einer Datengruppe als Datei auf einem Speichermedium. Die Datengruppe ist z.B. ein Song, eine Voice etc.
- Schrittweise Aufnahme: Eine Aufnahmemethode, bei der die Noten Schritt für Schritt eingegeben werden. Für jede Note kann die Länge, Velocity, Tonhöhe etc. angegeben werden.
- Section: Einer von 16 Arrangement-Abschnitten eines Styles (Intro, Ending etc.).
- Empfindlichkeit: Der Anteil mit dem eine Eigenschaft eines Klangs (z.B. die Lautstärke) auf eine Eingabe reagiert (z.B. auf die Anschlagstärke).
- Send-Pegel: Effekthinweg Der Anteil eines Signals, der an einen Effekt gesendet wird. Das vom Effekt zurückkehrende Signal ist der "Return-Pegel".
- Sequenzer: ein Funktionsblock (oder ein Gerät), in dem musikaiische Ereignisse in Form von MIDI-Events aufgenommen, bearbeitet, verändert und wiedergegeben werden können.
- Sequenzerspuren: Digitale Speicherbereiche, in denen zeitliche Abfolgen einzelner MID[-Events aufgenommen und wiedergegeben werden können.
- SMF: Siehe Standard MIDI File.
- Song: Eine musikalische Komposition die durch Aufnahme von Spieldaten auf einer oder mehreren Spuren entstanden ist.
- Spur: ein Datenbereich in dem musikalische Spieldaten in Form von MIDI-Events aufgenommen werden können.
- Standard MID I File (SMF): SMF ist eine Abkürzung für Standard MIDI File; ein Format, das den emfachen Austausch von Songdaten zwischen verschiedenen Sequenzern ermöglicht. Die meisten Software- und Hardware-Hersteller bieten Software und Hardware, die Standard MIDI Files lesen und schreiben kann.
- Stereoposition: Die Position innerhalb eines Hörfeldes, an der ein Instrument gehört wird. Die Position kann mit dem Parameter Pan eingestellt werden.
- Stimmung: Der Vorgang, die Tonhöhe eines Instruments in sich oder relativ zu anderen Instrumenten abzustimmen, oder der aktuelle Zustand. Die Tonhöhe der Note A3 wird meistens auf 440 Hz bis 442 Hz gestimmt.
- Style: Stil Musikstil. ein Style ist eine Sammlung von 16 "Sections" gleichen musikalischen Stils für die Teile eines Songs. (Intro, Fill-In, Ending etc.). Aus den Sections werden die Begleit-Pattern zusammengestellt.
- Sync: Siehe Synchronisation.
- Synchronisation: Herstellung von Zeitgleichheit bei Aufnahme oder wiedergabe von Audio und/oder Videodaten. Dabei wird das Tempo des RM1x mit externen Geräten wie Software-Sequenzer oder Rhythmusmaschinen sehr genau abgestimmt.
- System (Effekt): ein Effekt, der auf eine Mischung aller Parts werden kann. Die Mischung wird mit den Parametern "Send Level" eingestellt; die Effektlautstärke mit dem Parameter "Return". So können beim RM1x Hall (Reverb) und Chorus als Systemeffekte auf alle Parts angewendet werden. Auch der Variation-Effekt läßt sich als Systemeffekt einsetzen.
- Systemexklusive Nachrichten: Dies ist eine MIDI-Nachricht, die es ermöglicht, das MIDI-Datenformat kurzfristig zu verlassen, so daß herstellerspezifische Daten zwischen Geräten ähnlichen Typs ausgetauscht werden können.

## **T**

- Tiefpaßfilter: ein Filtertyp, der Frequenzen oberhalb einer Grenzfrequenz absenkt. Der Klang wird heller durch Anhebung der Grenzfrequenz, und dunkler, wenn die Grenzfrequenz nach unten verschoben wird.
- Transposition: Ändern der Tonlage eines Instruments in Halbtonschritten.
- Tremolo: Ein Effekt, der entsteht, wenn die Lautstärke periodisch geändert wird.

### **U**

Utility-Modus: In diesem Modus können beim RM1x system- oder MIDI-bezogene Einsteilungen vorgenommen werden.

## **V**

- Variation-Effekt: Eine der Effektarten des RM1x, dessen Verschaltung (Insertion oder System) frei bestimmt, d.h. variiert werden kann. Im Voice-Modus kann dieser Effekt z.B. als Insertion-Effekt für genau eine Voice benutzt werden, um dieser einen speziellen Charakter zu verleihen. Als System-Effekt kann der Effekt auf eine beliebige Mischung aller Voices angewendet werden. Zusätzlich zu Reverb und Chorus ist eine Vielzahl von Effektprogrammen wie Delay, Leslie, Auto Pan, VerstärkersimuIation und Auto Wah vorhanden.
- Velocity: Ein numerischer Wert, der die Geschwindigkeit oder Kraft repräsentiert, mit der eine Note gespielt wurde.
- Vibrato: Ein Spieleffekt, der durch periodische Änderungen der Tonhöhe entsteht und z.B. über das Modulationsrad gesteuert wird.
- Voice: Ein Klang z.B. eines Instruments, der im Tongenerator gespeichert ist und angewählt und gespielt werden kann.
- Volume: Lautstärke ein Parameter oder ein MIDI-Controller, der die sog. MIDI-Lautstärke regelt. "Track Volume" stellt die Lautstärke jeder Spu ein; "Master Volume" regelt die Gesamtlautstärke.

### **W**

Wah-Effekt: ein Effekt, der den Filter periodisch moduliert. Der RM1x erzeugt diesen Effekt mit Hilfe eines LFO-Signals, das die Grenzfrequenz des Filters moduliert.

### **X**

XG : ein Tongenerator-Format, entwickelt von Yamaha, welches die GM-Spezifikation erweitert und größere Ausdrucksmöglichkeiten bietet. Es ist aufwärts-kompatibeI und besitzt zusätzliche Definitionen für viele, erst in letzter Zeit wichtig gewordene Parameter wie Effekttyp, Effektanteil etc.

# 5. Index

## $\blacktriangle$

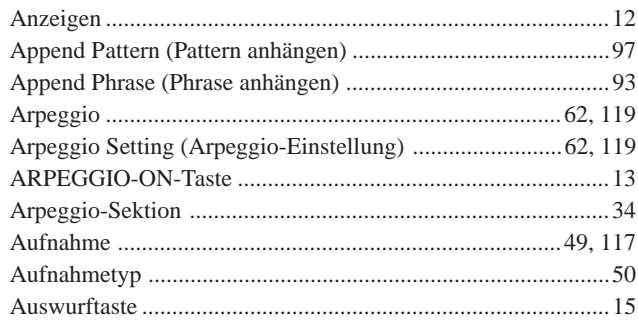

## $\mathbf{B}$

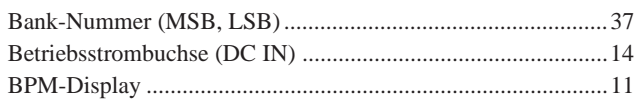

## $\mathbf c$

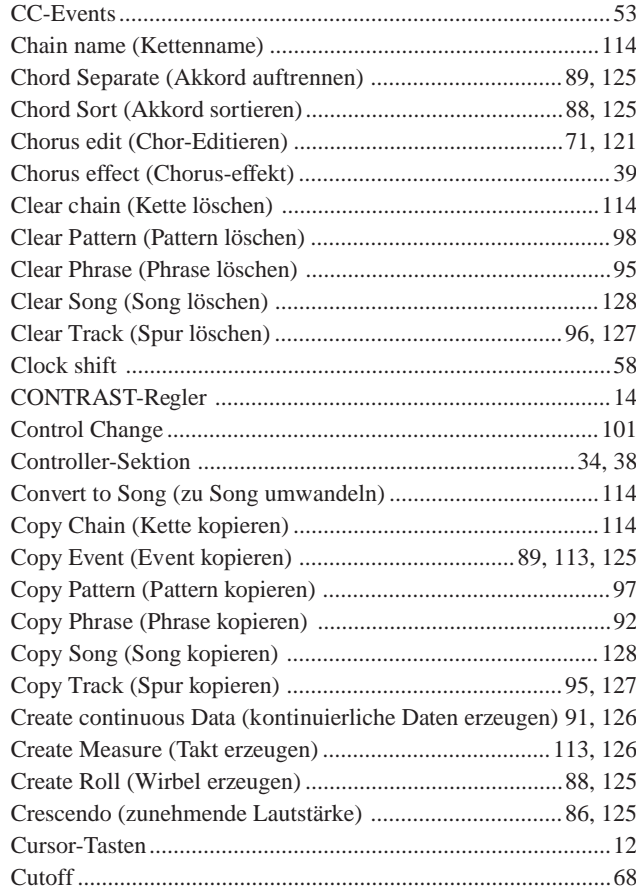

## $\mathbf D$

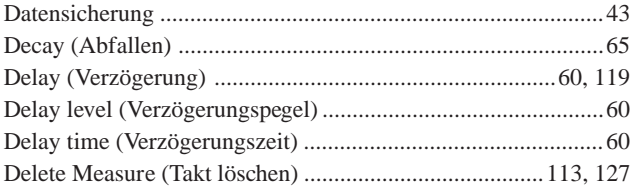

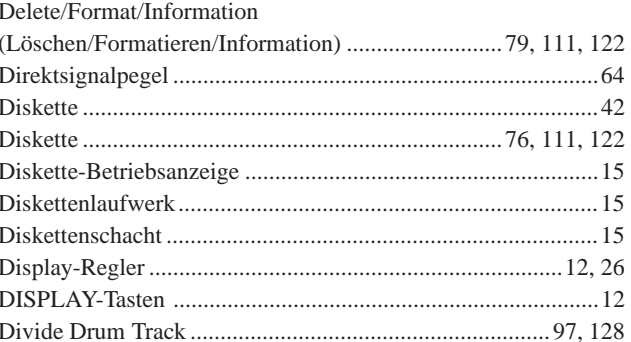

## $\bar{\mathbf{E}}$

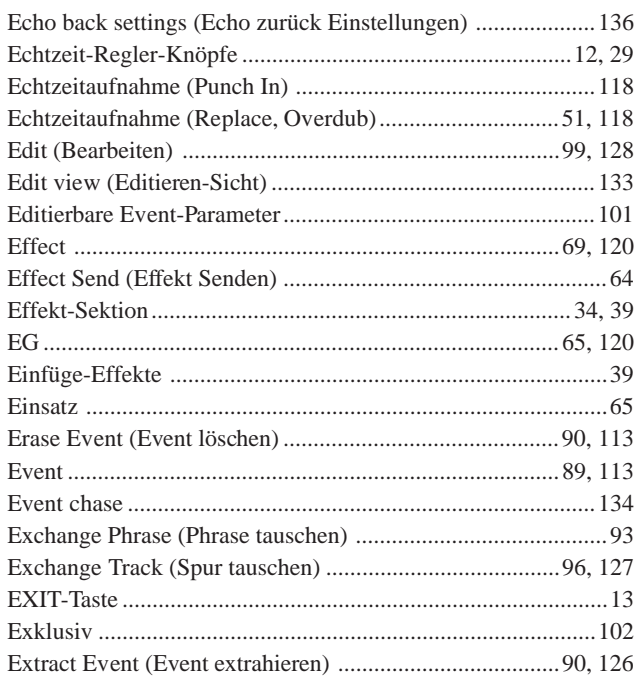

## $\mathsf F$

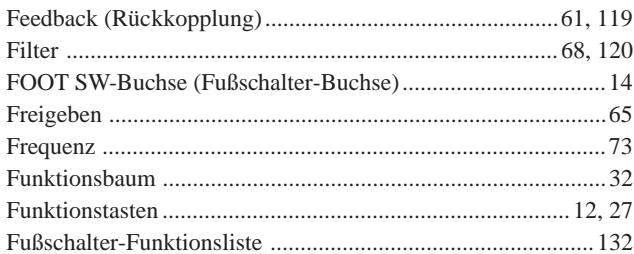

## G

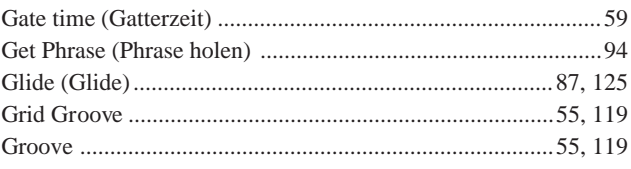

**ANANADO** 

## 5. Index

## $\overline{\mathbf{H}}$

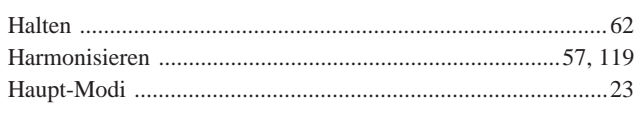

## $\mathbf{J}$

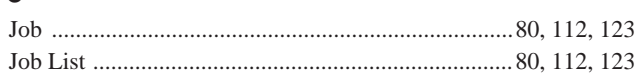

## $\mathbf K$

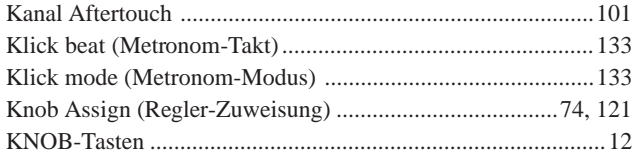

## $\mathbf{L}$

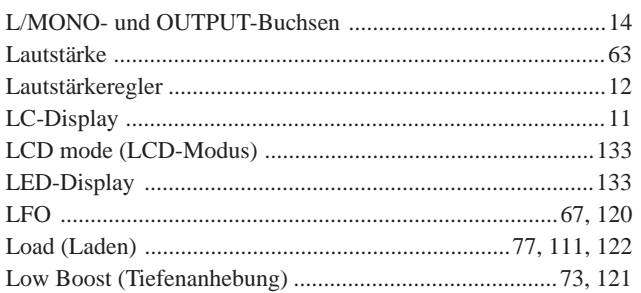

## $\mathbf M$

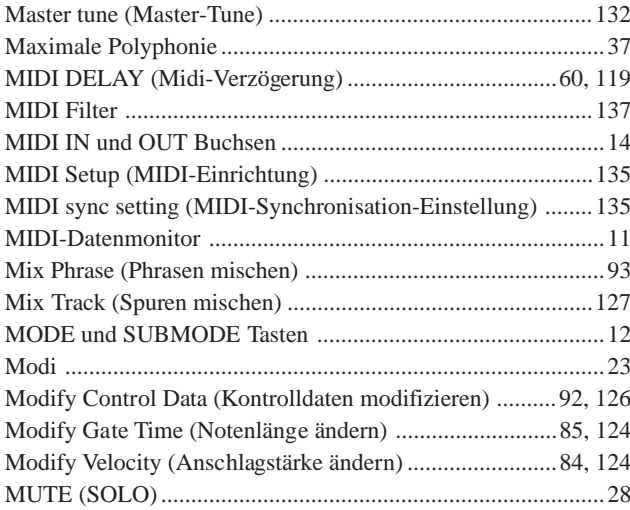

## $\overline{\mathsf{N}}$

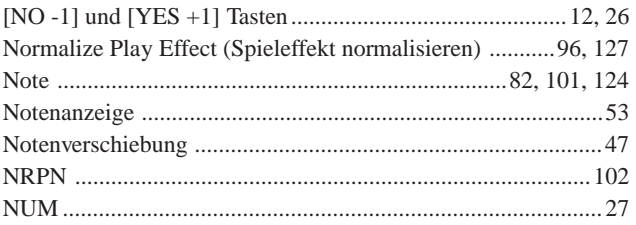

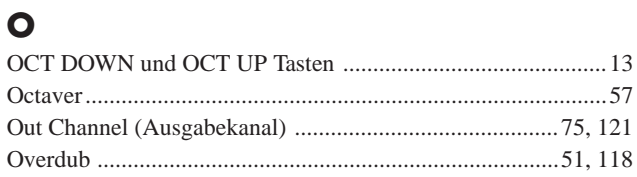

## $\mathsf{P}$

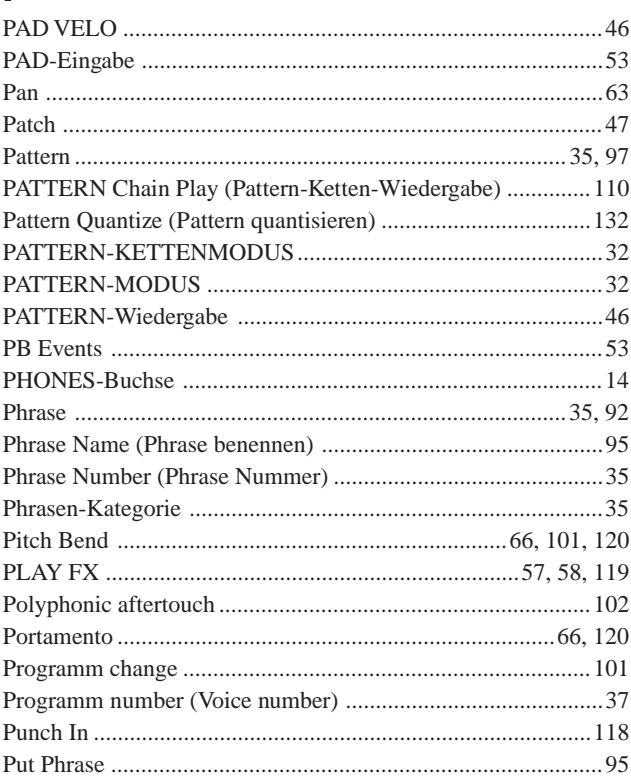

## $\overline{Q}$

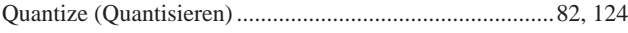

## $\mathbf R$

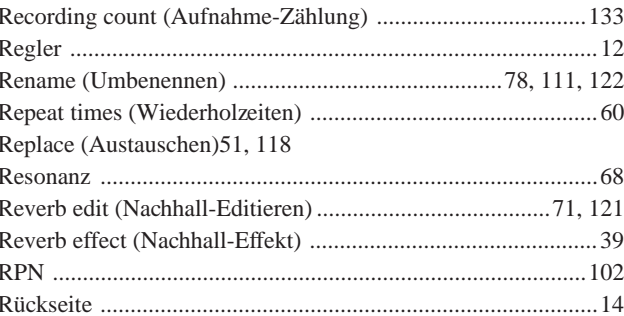

## $\overline{\mathbf{S}}$

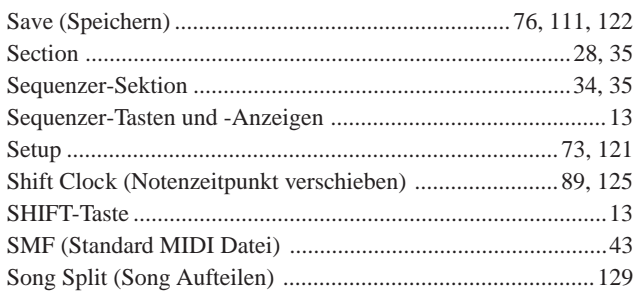

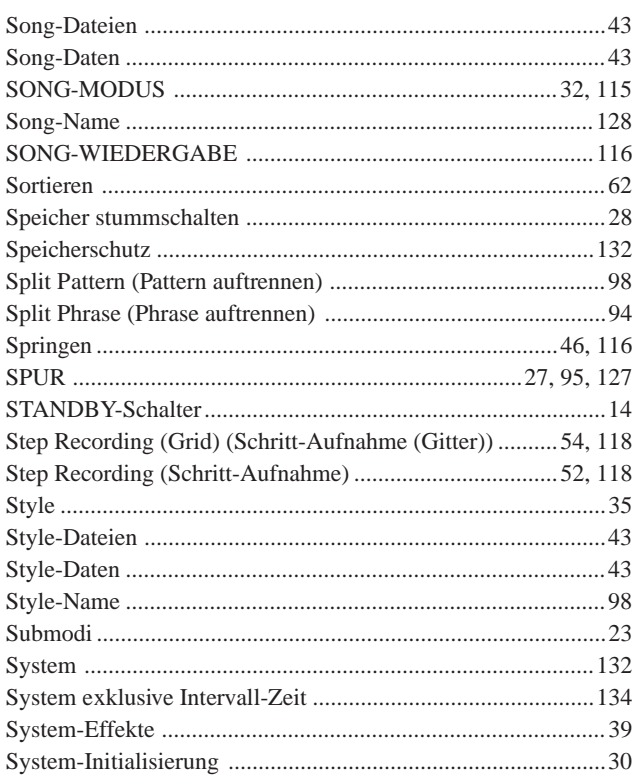

## $\mathbf{T}$

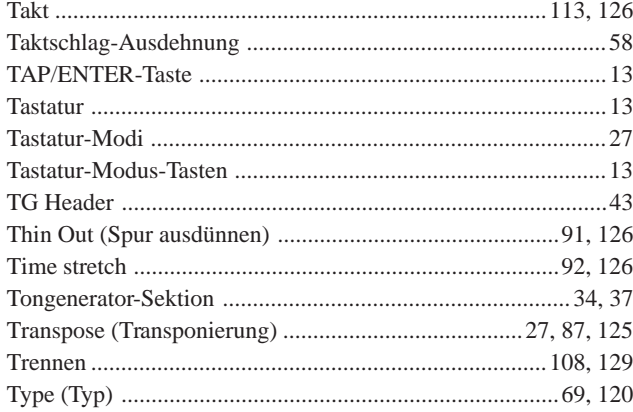

## $\cup$

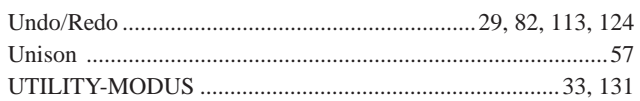

## $\mathbf{V}$

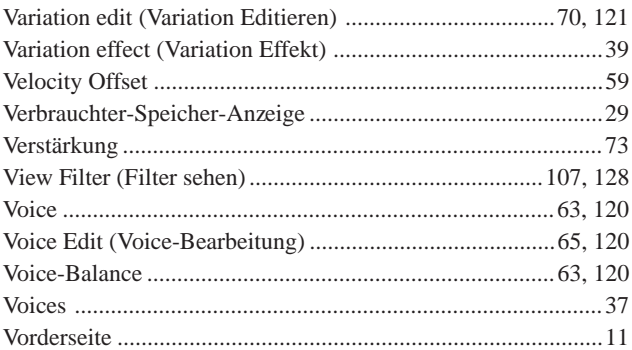

## W

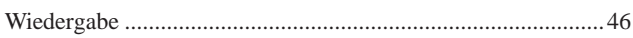

## $\boldsymbol{\mathsf{X}}$

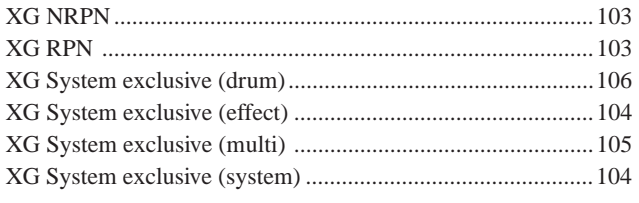

## Z

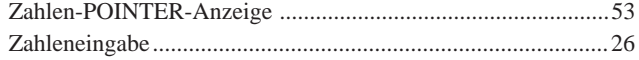

## **MEMO**

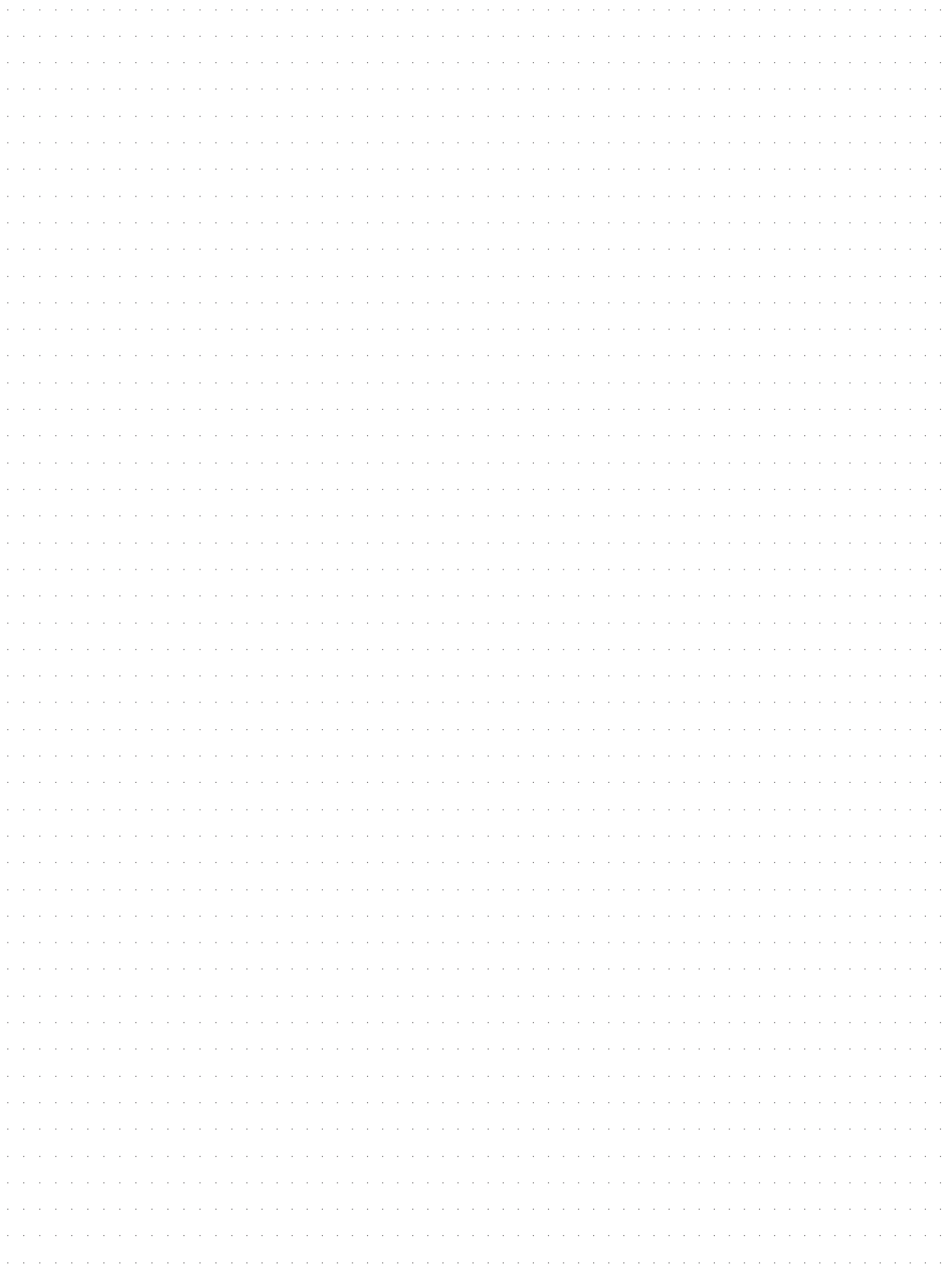

For details of products, please contact your nearest Yamaha or the authorized distributor listed below.

Pour plus de détails sur les produits, veuillez-vous adresser à Yamaha ou au distributeur le plus proche de vous figurant dans la liste suivante.

NORTH AMERICA

#### **CANADA**

**Yamaha Canada Music Ltd.** 135 Milner Avenue, Scarborough, Ontario, M1S 3R1, Canada Tel: 416-298-1311

#### **U.S.A.**

**Yamaha Corporation of America** 6600 Orangethorpe Ave., Buena Park, Calif. 90620, U.S.A. Tel: 714-522-9011

#### CENTRAL & SOUTH AMERICA

#### **MEXICO**

**Yamaha de Mexico S.A. De C.V., Departamento de ventas** Javier Rojo Gomez No.1149, Col. Gpe Del Moral, Deleg. Iztapalapa, 09300 Mexico, D.F. Tel: 686-00-33

#### **BRAZIL**

**Yamaha Musical do Brasil LTDA.** Av. Rebouças 2636, São Paulo, Brasil Tel: 011-853-1377

#### **ARGENTINA**

**Yamaha Music Argentina S.A.** Viamonte 1145 Piso2-B 1053, Buenos Aires, Argentina Tel: 1-371-7021

#### **PANAMA AND OTHER LATIN AMERICAN COUNTRIES/ CARIBBEAN COUNTRIES**

**Yamaha de Panama S.A.** Torre Banco General, Piso 7, Urbanización Marbella, Calle 47 y Aquilino de la Guardia, Ciudad de Panamá, Panamá Tel: 507-269-5311

#### EUROPE

**THE UNITED KINGDOM Yamaha-Kemble Music (U.K.) Ltd.** Sherbourne Drive, Tilbrook, Milton Keynes, MK7 8BL, England

Tel: 01908-366700

#### **IRELAND Danfay Ltd.**

61D, Sallynoggin Road, Dun Laoghaire, Co. Dublin Tel: 01-2859177

#### **GERMANY/SWITZERLAND**

**Yamaha Europa GmbH.** Siemensstraße 22-34, 25462 Rellingen, F.R. of Germany Tel: 04101-3030

#### **AUSTRIA**

**Yamaha Music Austria** Schleiergasse 20, A-1100 Wien Austria Tel: 01-60203900

#### **THE NETHERLANDS**

**Yamaha Music Nederland** Kanaalweg 18G, 3526KL, Utrecht, The Netherlands Tel: 030-2828411

#### **BELGIUM**

**Yamaha Music Belgium** Keiberg Imperiastraat 8, 1930 Zaventem, Belgium Tel: 02-7258220

**FRANCE Yamaha Musique France, Division Professionnelle** BP 70-77312 Marne-la-Vallée Cedex 2, France Tel: 01-64-61-4000

#### **ITALY Yamaha Musica Italia S.P.A.,**

**Combo Division** Viale Italia 88, 20020 Lainate (Milano), Italy Tel: 02-935-771

### **SPAIN/PORTUGAL**

**Yamaha-Hazen Electronica Musical, S.A.** Jorge Juan 30, 28001, Madrid, Spain Tel: 91-577-7270

### **GREECE**

**Philippe Nakas S.A.** Navarinou Street 13, P.Code 10680, Athens, **Greece** Tel: 01-364-7111

#### **SWEDEN**

**Yamaha Scandinavia AB** J. A. Wettergrens Gata 1 Box 30053 S-400 43 Göteborg, Sweden Tel: 031 89 34 00

#### **DENMARK**

**YS Copenhagen Liaison Office** Generatorvej 8B DK-2730 Herlev, Denmark Tel: 44 92 49 00

#### **FINLAND**

**Warner Music Finland OY/Fazer Music** Aleksanterinkatu 11, P.O. Box 260 SF-00101 Helsinki, Finland Tel: 0435 011

#### **NORWAY**

**Norsk filial av Yamaha Scandinavia AB** Grini Næringspark 1 N-1345 Østerås, Norway Tel: 67 16 77 70

### **ICELAND**

**Skifan HF** Skeifan 17 P.O. Box 8120 IS-128 Reykjavik, Iceland Tel: 525 5000

### **OTHER EUROPEAN COUNTRIES**

**Yamaha Europa GmbH.** Siemensstraße 22-34, 25462 Rellingen, F.R. of Germany Tel: 04101-3030

### AFRICA

**Yamaha Corporation, International Marketing Division**

#### Nakazawa-cho 10-1, Hamamatsu, Japan 430-8650 Tel: 053-460-2312

### MIDDLE EAST

### **TURKEY/CYPRUS**

**Yamaha Europa GmbH.** Siemensstraße 22-34, 25462 Rellingen, F.R. of Germany Tel: 04101-3030

#### **OTHER COUNTRIES**

**Yamaha Corporation, International Marketing Division** Nakazawa-cho 10-1, Hamamatsu, Japan 430-8650 Tel: 053-460-2312

#### Die Einzelheiten zu Produkten sind bei Ihrer unten aufgeführten Niederlassung und bei Yamaha Vertragshändlern in den jeweiligen Bestimmungsländern erhältlich.

Para detalles sobre productos, contacte su tienda Yamaha más cercana o el distribuidor autorizado que se lista debajo.

### ASIA

**HONG KONG Tom Lee Music Co., Ltd.** 11/F., Silvercord Tower 1, 30 Canton Road, Tsimshatsui, Kowloon, Hong Kong Tel: 2737-7688

#### **INDONESIA**

#### **PT. Yamaha Music Indonesia (Distributor) PT. Nusantik**

Gedung Yamaha Music Center, Jalan Jend. Gatot Subroto Kav. 4, Jakarta 12930, Indonesia Tel: 21-520-2577

#### **KOREA**

**Cosmos Corporation** #131-31, Neung-Dong, Sungdong-Ku, Seoul Korea

#### Tel: 02-466-0021~5

**MALAYSIA Yamaha Music Malaysia, Sdn., Bhd.** Lot 8, Jalan Perbandaran, 47301 Kelana Jaya, Petaling Jaya, Selangor, Malaysia Tel: 3-703-0900

#### **PHILIPPINES**

**Yupangco Music Corporation** 339 Gil J. Puyat Avenue, P.O. Box 885 MCPO, Makati, Metro Manila, Philippines Tel: 819-7551

#### **SINGAPORE**

**Yamaha Music Asia Pte., Ltd.** Blk 202 Hougang, Street 21 #02-01, Singapore 530202 Tel: 747-4374

#### **TAIWAN**

**Yamaha KHS Music Co., Ltd.** 10F, 150, Tun-Hwa Northroad, Taipei, Taiwan, R.O.C. Tel: 02-2713-8999

#### **THAILAND**

**Siam Music Yamaha Co., Ltd.** 121/60-61 RS Tower 17th Floor, Ratchadaphisek RD., Dindaeng, Bangkok 10320, Thailand Tel: 02-641-2951

#### **THE PEOPLE'S REPUBLIC OF CHINA AND OTHER ASIAN COUNTRIES**

**Yamaha Corporation, International Marketing Division** Nakazawa-cho 10-1, Hamamatsu, Japan 430-8650 Tel: 053-460-2317

#### **OCEANIA**

#### **AUSTRALIA**

**Yamaha Music Australia Pty. Ltd.** 17-33 Market Street, South Melbourne, Vic. 3205, Australia

#### Tel: 3-699-2388

**NEW ZEALAND Music Houses of N.Z. Ltd.**

146/148 Captain Springs Road, Te Papapa, Auckland, New Zealand Tel: 9-634-0099

#### **COUNTRIES AND TRUST TERRITORIES IN PACIFIC OCEAN**

#### **Yamaha Corporation, International Marketing Division**

Nakazawa-cho 10-1, Hamamatsu, Japan 430-8650 Tel: 053-460-2317

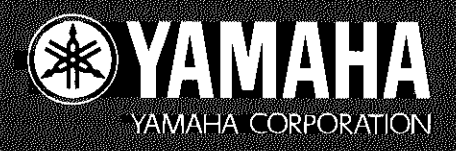